# 內政部國土測繪中心

## 102 年度國土資訊成果支援國家發展規劃

## 應用計畫案

(NLSC-102-62)

工作總報告

(修正版)

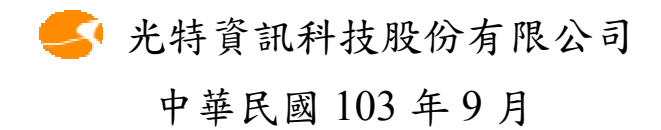

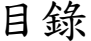

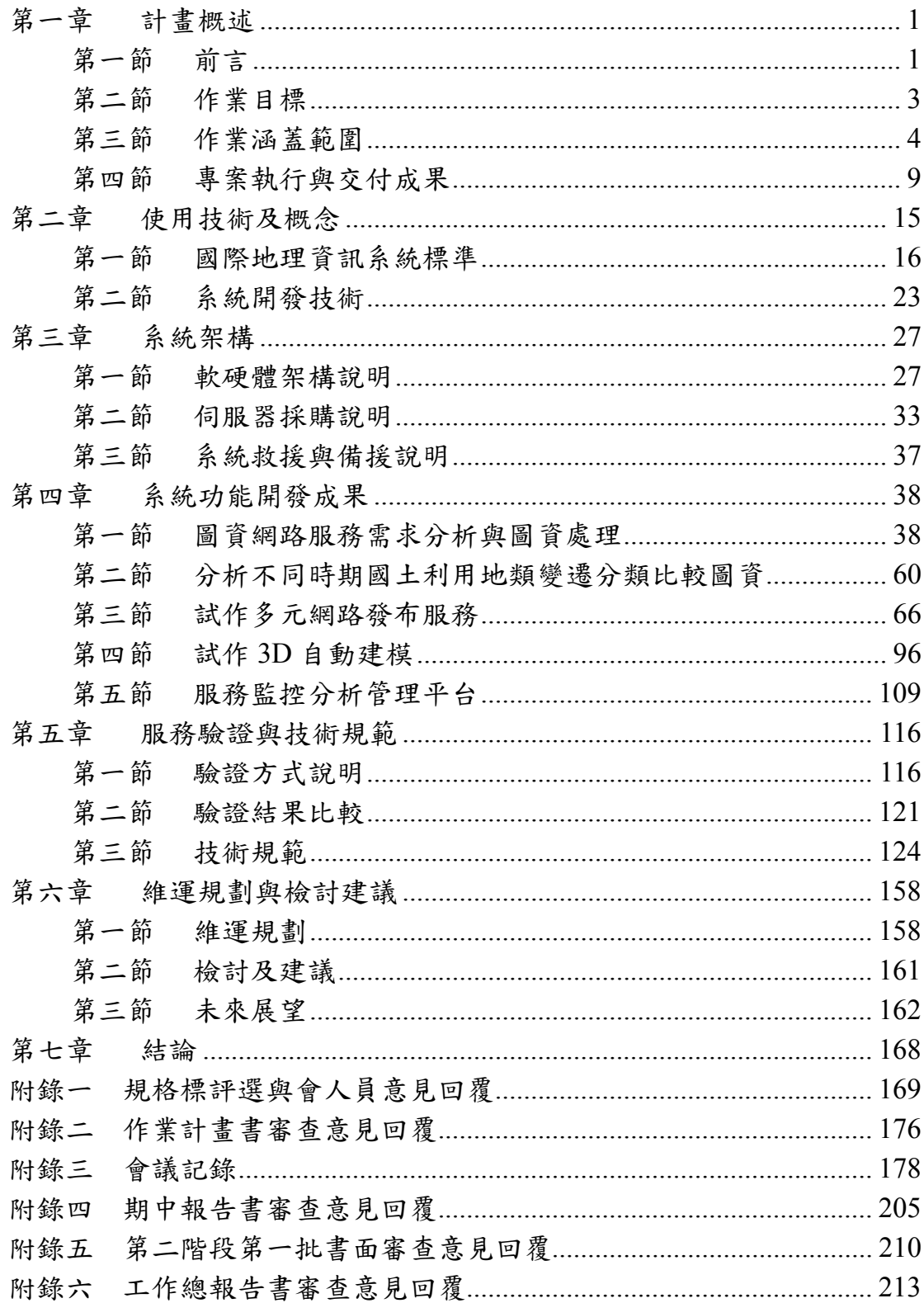

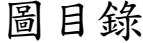

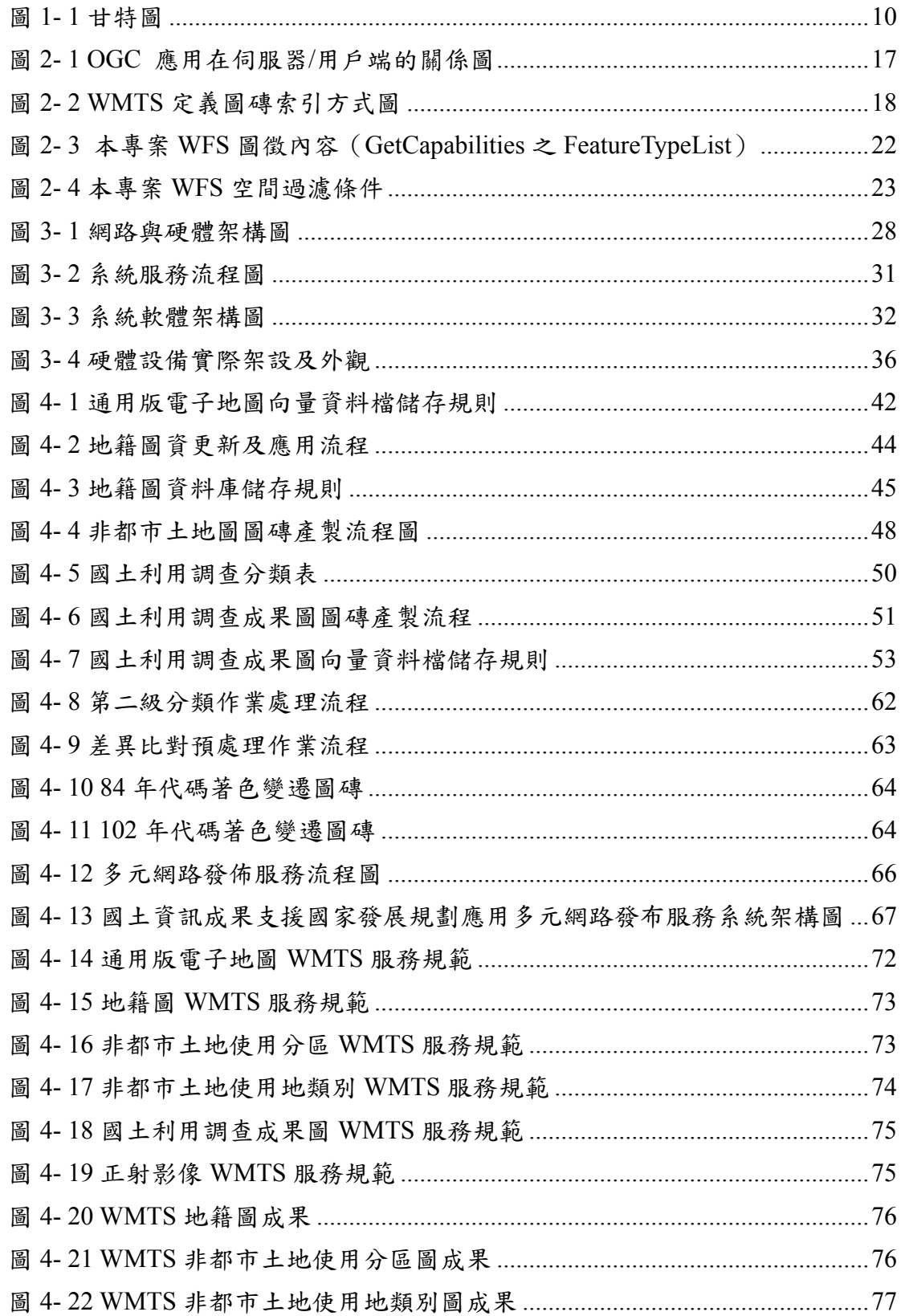

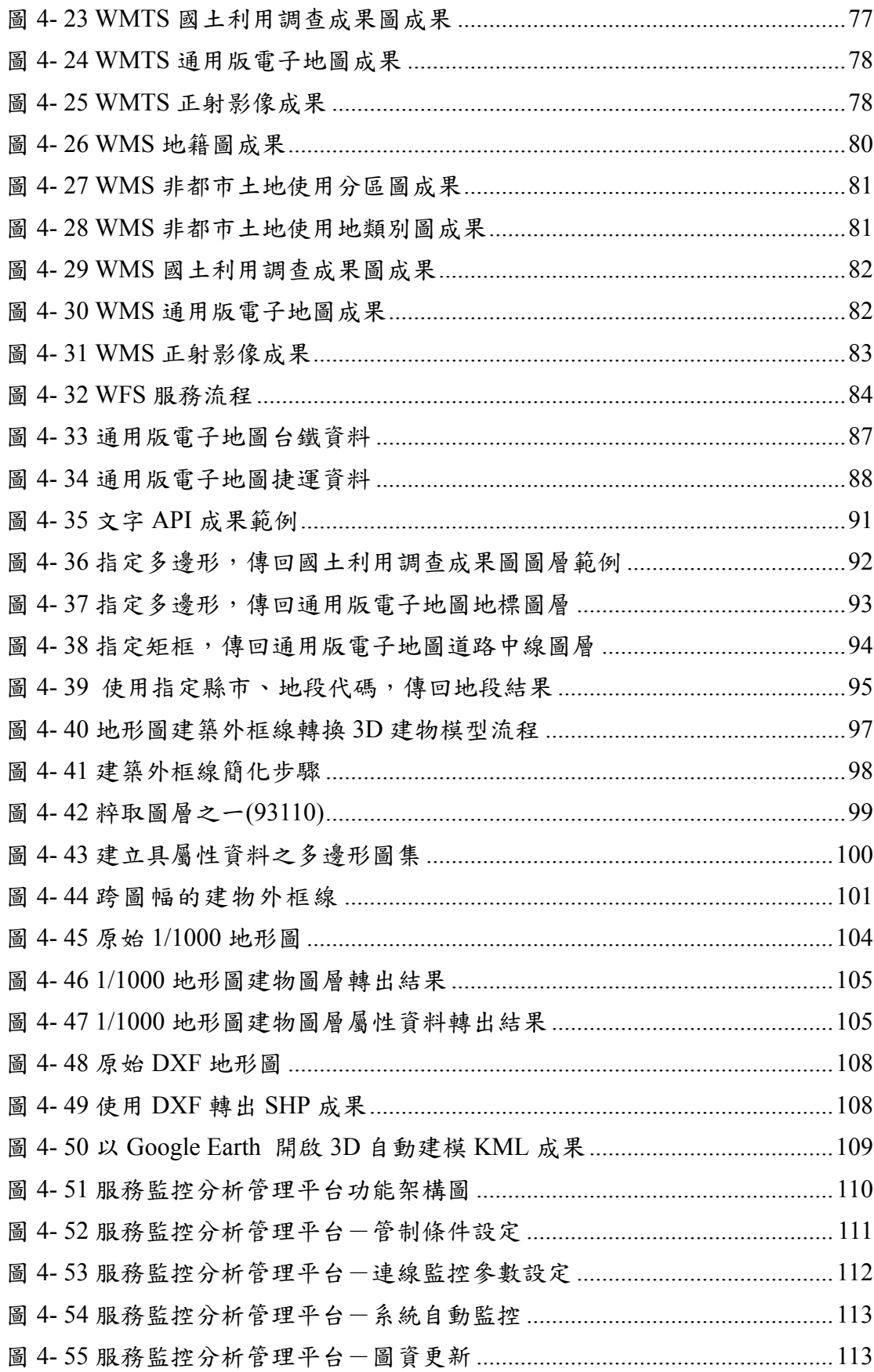

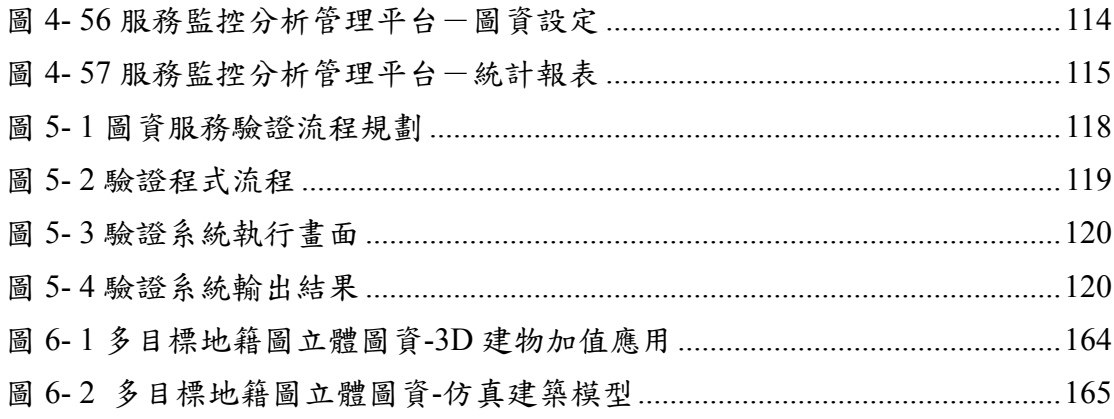

# 表目錄

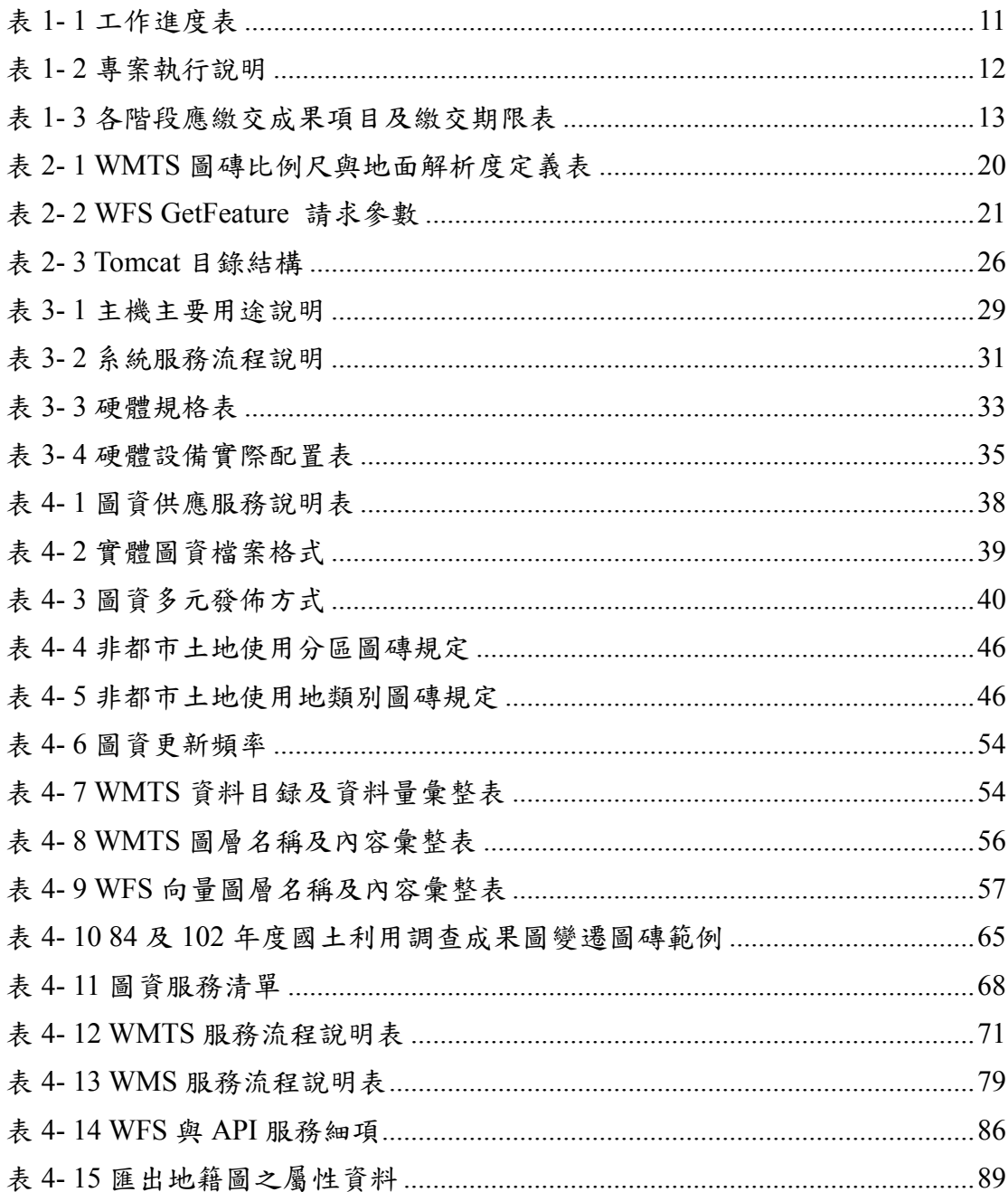

### 第一章 計畫概述

第一節 前言

行政院國家發展委員會之「國家發展規劃應用分組」平台(以 下簡稱應用分組平台)係建構國家級時空資訊雲端運算服務之基 礎環境,以國土資訊系統小組歷年成果為圖資基礎,建立共通 性虛擬圖台,透過制度化的資訊與資料流通交換機制,配合功 能混搭(Mash-up)方式,組合應用業務所需功能,以支援國家發 展策略、國土規劃、國土復育相關決策作業,提升決策品質。

內政部國土測繪中心(以下簡稱國土測繪中心)於 101 年度 建置之國土測繪圖資網路地圖服務系統 (http://maps.nlsc.gov.tw),提供標準的共通平台與統一的圖資, 供相關應用系統整合。除了滿足國土測繪中心業務需要外,並 以網路地圖方式全面公開對外發布國土測繪中心管有的圖資服 務,目前開放一般版及專業版的 Web Map API (API),以及 Open Geospatial Consortium (OGC) 的標準規範的 Web Map Service(WMS)、Web Map Tile Service (WMTS) 、Web Feature Service (WFS) 等服務,及開放通用版電子地圖(含正射影像)、 國土利用調查成果圖、地籍圖、段籍圖、村里界圖…等圖資免 費公開供各界介接。系統到訪人次及圖磚服務次數日增,可知 此系統提供之圖資服務需求迫切、資料內容豐富、服務群眾廣 泛,於支援「國家發展規劃應用分組」之功能發展上,將有明顯 效益。

「102年度國土資訊成果支援國家發展規劃應用計畫案」(以

1

下簡稱本專案)主要作業內容係將國土測繪中心管有之通用版電 子地圖、一千分之一地形圖(只包含原台中市建物圖)、地籍圖 (公務)和國土利用調查成果圖等,透過圖資網路服務需求分析 與圖資處理,試作多元網路發布服務及分析模組,提供應用分 組平台作為核心及基本圖資,充實該平台空間圖台內容及國土 利用變遷分析模組功能。期能透過本專案試作不同機關間圖資 流通模式,建立典範以加速推動國土資訊成果應用,提升國家 發展規劃的品質及效率。

第二節 作業目標

- 壹、 透過多元格式的網路發布服務(如 OGC WFS、WMS、 WMTS、KML 及 API 等),將國土測繪中心管有圖資提供國 發會「國家發展規劃應用分組平台」所需圖層圖資及資料。
- 貳、 發布 84 年及 102 年國土利用調查成果圖之地類分布圖資網路 服務,提供「國家發展規劃應用分組」平台,進行國土利用變 遷分類比較。
- 參、 規劃及建置多元網路發布服務伺服器作業環境,提供「國家發 展規劃應用分組」平台介接。
- 肆、運用一千分之一地形圖層試作 3D 自動建模,提供「國家發展 規劃應用分組 , 平台於 3D 圖台中, 展示都市發展密度及提供 規劃運用。
- 伍、分析及驗證「多元網路發布服務」效能,建立技術規範及作業 流程手冊。

第三節作業涵蓋範圍

壹、 圖資網路服務需求分析與圖資處理

透過多元格式的網路發布服務(如 OGC WFS、WMS、 WMTS、KML 及 API 等),提供國發會國家發展規劃應用分組平 台所需圖層圖資及資料,其工作項目及內容說明如下:

- 一、 分析圖資:提供國土空間規劃分析及公共建設計畫審議需要, 自通用版電子地圖、地形圖、地籍圖、國土利用調查成果圖等 圖資中,分層提取重要圖層(含屬性資料)供分析應用。發布可 分析之項目以「公共建設審議常用圖資明細表」所列圖資項目為 原則,並經國土測繪中心與國發會同意後依資料情形調整項 目;其餘非屬該表內常用圖資者,以圖形發布為原則,屬 WMTS 者,坐標系統及各等級地圖圖磚比例尺分母值,將滿足 國內常用圖台所需,並依內政部資訊中心「網際網路地圖圖磚服 務共同作業準則(草案)」(2012.09)為作業基準。
- 二、 分析不同時期國土利用地類變遷分類比較圖資:為了解國土空 間發展趨勢及變遷,各國均針對國土覆蓋(land cover)變遷進行 研究分析。本專案需以 84 及 102 年,2 版次之國土利用現況調 查成果圖,透過分層提取重要圖層,以上述多元網路發布服 務,提供做為分析圖資,國發會將透過「國家發展規劃應用分 組」平台,進行國土利用變遷分類比較,如各地類(以中類為原 則)面積、使用類別變化等,以利研析我國國土空間發展趨勢。 本項成果並將公開於國發會國土資訊系統成果網,提供各界瞭 解我國國土空間發展情形,同時彰顯國土資訊成果支援國土規

劃及決策過程中扮演的重要角色。

- 三、 試作 3D 自動建模:以原臺中市為作業地區,試作運用一千分 之一地形圖層中之建築外框線與地址點位進行對位以抓取樓層 數,經建築外框圖層簡化後建立 3D 灰色透明模型,提供國家發 展規劃應用分組平台於 3D 圖台中,展示都市發展密度及提供國 土規劃運用,底圖運用通用版電子地圖。實際所需 3D 底圖建模 標準、檔案格式及檔案發布服務方式、展現效能指標,將提送 工作會議確認之。
- 貳、 試作多元網路發布服務

本專案系統建置於國土測繪中心機房,伺服器採購及執行時 所需軟體授權由本團隊負責。系統需依前項各類圖資發布內容及 服務方式之分析規劃結果,試作圖資多元網路發布服務提供「國 家發展規劃應用分組」平台介接,需求說明如下:

- 一、 圖資網路發布服務開發標準參考國際通用格式標準,不崁入圖 台限制性條件,並依本專案著作權歸屬規定辦理。同時,研析 作業過程遭遇之課題,應提出建議策略,以驗證多元網路發布 服務之可行性,做為未來國土資訊政策推動之依據。並製作各 項服務介接範例。
- 二、 各項圖資網路發布服務功能可讓使用者在平台上選取特定範圍 或劃定交集區域後,回傳該範圍內重要圖資,挑選至少 10 項 屬性資料及基本統計結果(如平均值、加總等)。如屬地籍圖 相關服務者,至少應包括提供單筆宗地查詢、坐標定位查詢宗 地及範圍(如環域、矩形、不規則形、路線等空間分析作業)查

詢宗地屬性資料。

- 三、針對穩定提供服務及備援規劃,提出說明或建議後續作業方 式。
- 參、 服務驗證與技術規範
- 一、 為驗證「多元網路發布服務」,需與 TGOS 圖台相關服務,及 與國內外各主要圖台如 Google Map 、 OpenStreetMap 、 Microsoft Bing Map、TGOS 圖台等地圖圖磚服務,提供在相同 條件下於不同等級比例尺,進行網路發布服務之分析比較,其 介接與展圖比較分析應以時間量化之。實際進行效能比較之國 內外各主要圖台及分析項目與評比方式,將提送工作會議確認 之。
- 二、 建立技術規範及作業流程手冊:實證上述多元網路發布服務及 備援與更新方式之運用性,滿足上述發布服務、提供方式及格 式標準。相關作業並需建立技術規範流程及作業手冊,除作為 示範外,同時作為後續提供各部會及地方政府應用之標準參考 手冊。
- 肆、提供 2U 超薄型伺服器 1 組, 規格如下:
- 一、 中央處理器:

1.提供 2 顆 Hexa-Core Intel Xeon 2.0GHz(含)以上。

2. 處理器核心數 (Cores)6 個 (含)以上,超執行緒技術 (Hyper-Threading Technology)12 個 (含)以上,提供 Turbo Boost(渦輪加速) Technology 功能。

3.每顆 CPU 整體快取(cache)記憶體 15MB(含)以上。

4.需含 CPU 散熱裝置。

二、 主機板:

- 1.擴充槽(slot):內建 PCI Express Slot 2 個(含)以上處理器插槽 數:可擴充至 2 顆(含)以上。
- 三、 記憶體模組:提供適用於交貨機型之 64GB (ECC) DDR3 1333 (含)以上 SDRAM DIMM Module,記憶體模組需有標示或提供 證明文件。
- 四、 硬碟及控制介面:
	- 1. 提供 SAS(Serial Attached SCSI)磁碟控制介面(含)以上,支援 RAID  $0, 1, 5$
	- 2. 提供 10000RPM(Round Per Minute)(含)以上, SAS(Serial Attached SCSI) 260GB (含)以上硬碟 8 顆(含)以上。
	- 3.獨立主機本身具有提供可正常操作熱抽取式硬碟盒(Bay)4 個 (含)以上,即現行獨立主機本身已可放入 4 個硬碟且可正常操 作。
- 五、 提供內建或外接一般型光碟機 48 倍速(含)以上或超薄型光碟機 24 倍速(含)以上或 DVD-ROM 8 倍速(含)以上。
- 六、 顯示介面解析度:1024x768 (含)以上。

七、 網路介面:

1.提供 10/100/1000 Mbps Ethernet 網路介面 2 個(含)以上。

2.傳輸速度:10/100/1000 Mbps 自動切換。

八、 連接儲存媒體介面:

1.網路儲存交換器之 8Gbps 雙埠介面卡 1 組。

2.10Gbps-SR 雙埠網卡 1 組。

3.提供連接國土測繪中心至善樓機房 Cisco Nexus c5548 之 10Gbps 光纖網卡 1 組。

4.10 公尺光纖跳接線 1 條。

九、 電源及散熱管理:

1.支援 2 個(含)以上 Hot-Swap 電源供應器。

2.提供原廠二個(含)以上電源供應器共可達600W(含)以上,支援 熱抽取式備援功能。

3.提供插滿之系統散熱風扇。

4.散熱管理支援損壞警示功能。

十、 系統管理:具自我診斷燈號顯示功能,可顯示硬體狀況

十一、 作業系統:Windows Server 中文版最新版作業系統。

十二、 由伺服器製造商或原廠代理商提供 3 年保固。

第四節 專案執行與交付成果

壹、 專案執行

一、 專案期程

本專案起始日為決標次日 102 年 12 月 18 日,工作期程為  $240$  個日曆天, 至  $103$  年  $8$  月  $15$  日止, 分為兩個審查階段:

- (一)第一階段:自102年12月18日起至103年4月17日止,120個 日曆天,應完成作業計畫書撰寫、作業需求訪談、系統分析及 設計、伺服器軟硬體設備繳交及期中報告撰寫。
- (二)第二階段:自 103 年 4 月 18 日起至 103 年 8 月 15 日止,應完成 多元網路發佈服務開發及相關圖資處理、服務監控系統開發、 安裝建置及整合測試、技術規範文件製作、系統相關文件撰 寫、進行工作總報告等。

二、 作業時程管制甘特圖

作業時程管制甘特圖如下,每一重要查核點淺色外框表預定作 業時程、深色實心線條表實際作業期程、三角形表本團隊自我審查 之檢核點、星形表實際繳交(已完成)日期。

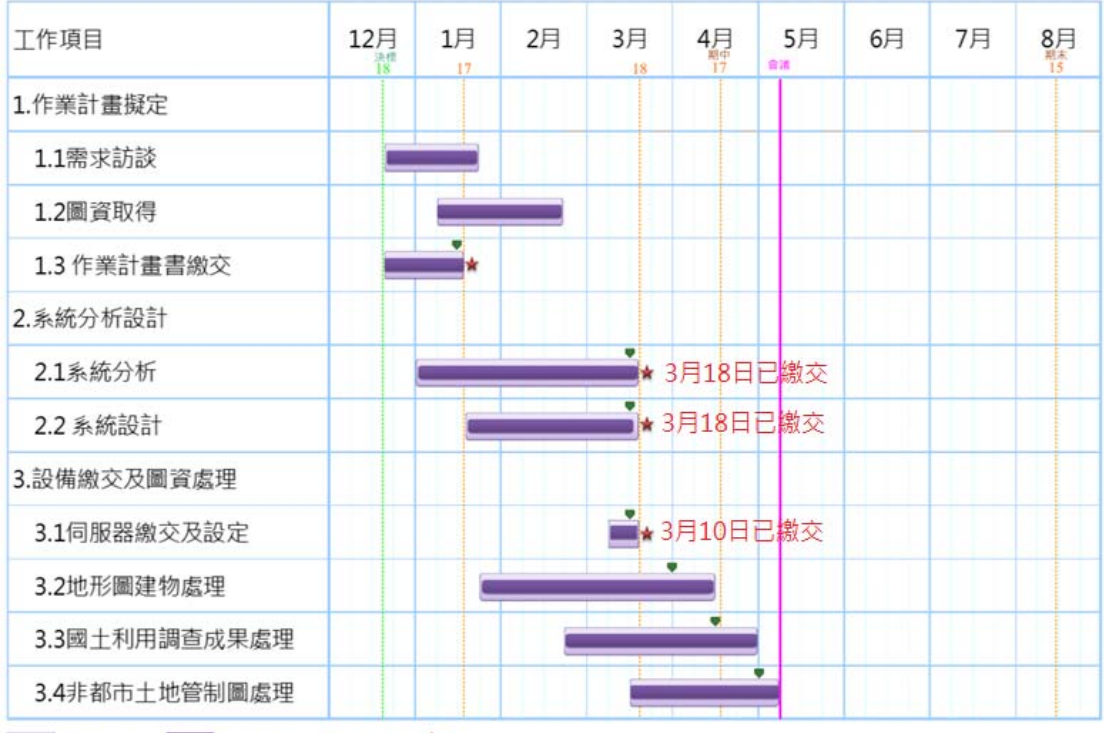

■ 預計時程 ■ 實際作業 ♥檢核點 ★繳交

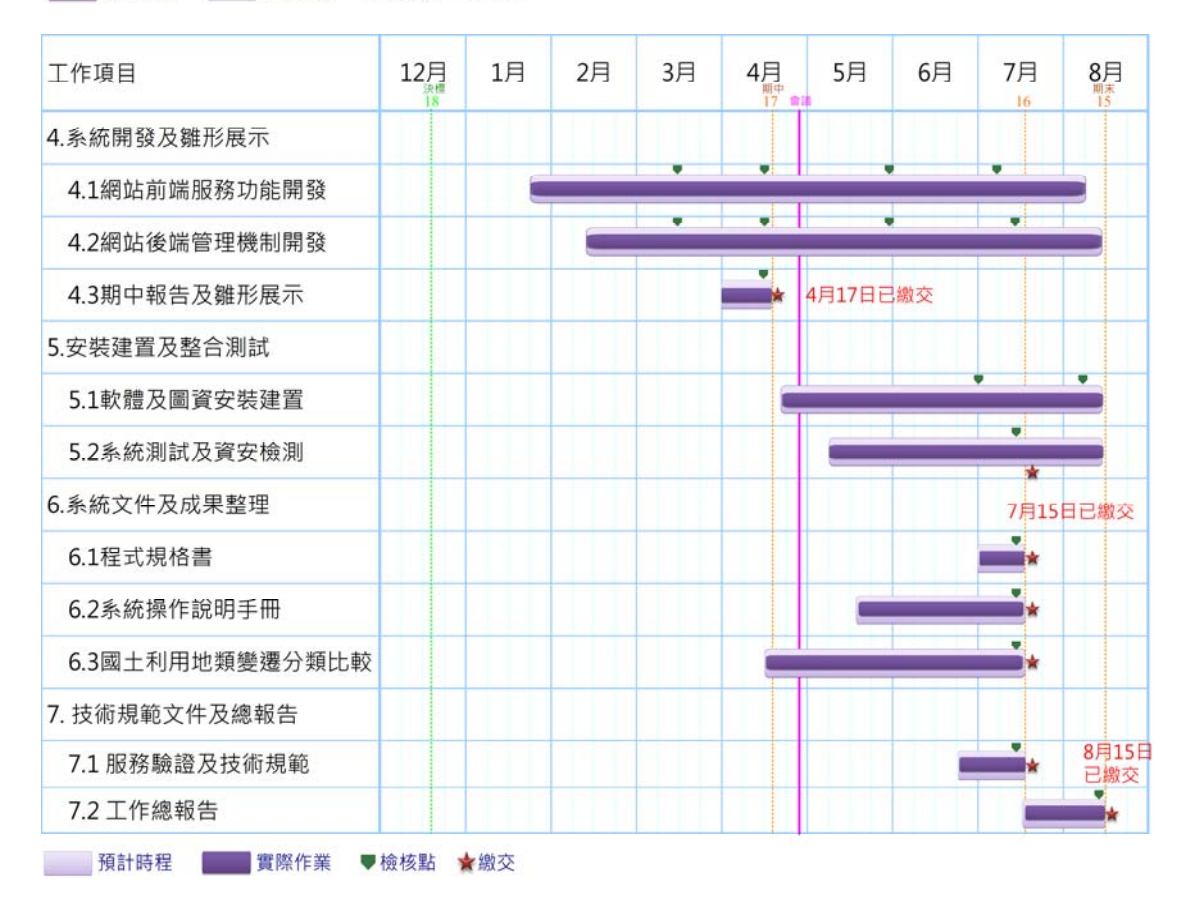

圖 1-1 甘特圖

三、 工作進度表

下表針對每一工作項目詳細列出預計及實際作業日數,並統計完 成進度百分比,以供本團隊精確掌握專案執行進度。

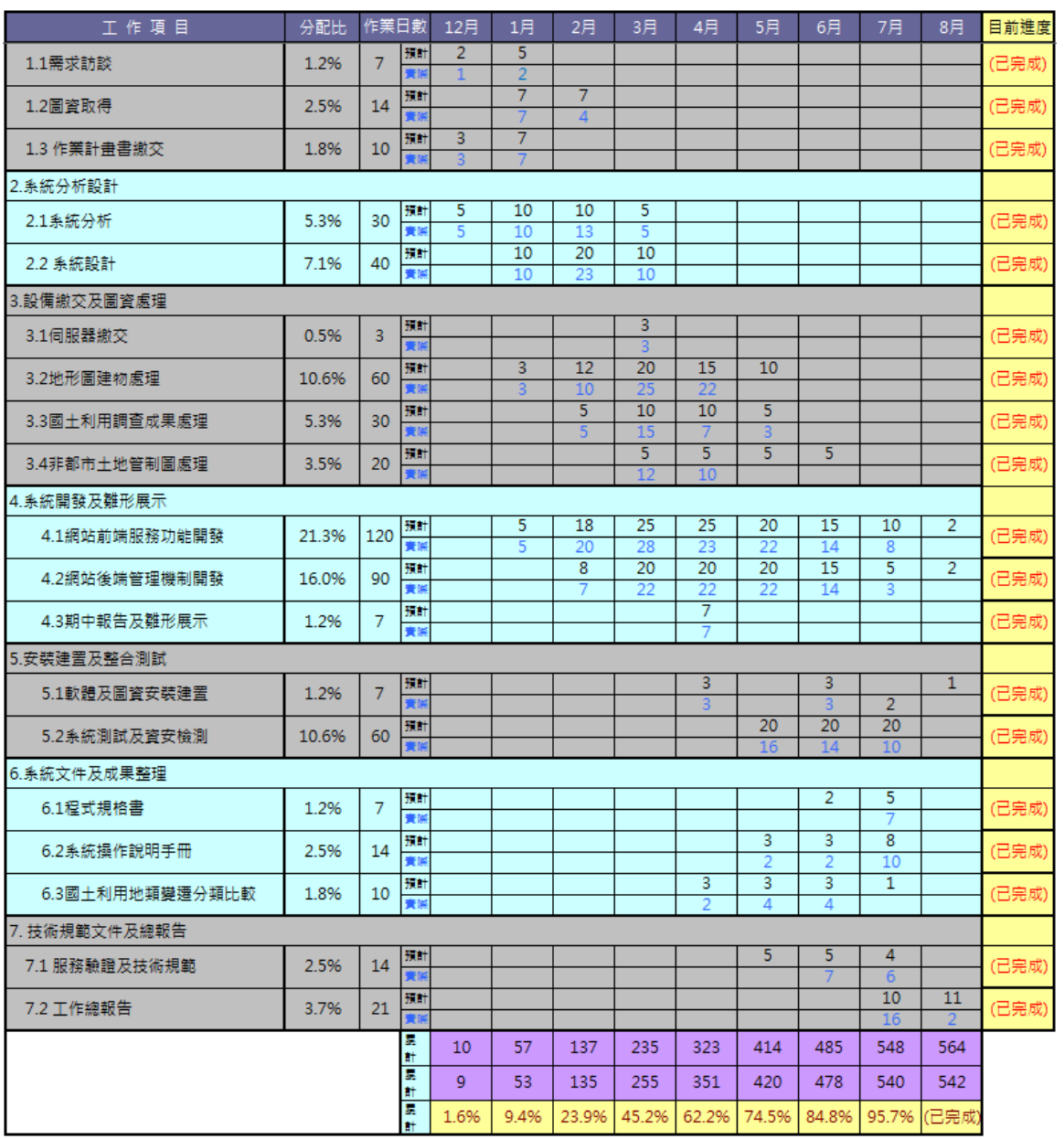

#### 表 1- 1 工作進度表

## 本專案每一工作項目實際執行情形列表說明如下:

| 日期        | 地點           | 工作內容說明                                                                                   |
|-----------|--------------|------------------------------------------------------------------------------------------|
| 102.12.26 | 國土測繪中心       | 需求討論                                                                                     |
| 103.01.15 | 國家發展委員會      | 需求討論                                                                                     |
| 103.01.17 | 國土測繪中心       | 作業計畫書繳交                                                                                  |
| 103.01.23 | 國土測繪中心       | 作業計畫書審查                                                                                  |
| 103.02.18 | 國家發展委員會      | 第一次工作會議                                                                                  |
| 103.02.26 | 財團法人台灣地理資訊中心 | 需求訪談                                                                                     |
| 103.03.10 | 國土測繪中心       | 伺服器等軟硬體設備繳交                                                                              |
| 103.03.18 | 國土測繪中心       | 系統分析報告及系統設計報<br>告繳交                                                                      |
| 103.03.25 | 國土測繪中心       | 系統分析報告及系統設計報<br>告審查                                                                      |
| 103.03.26 | 國土測繪中心       | 伺服器等軟硬體設備驗收                                                                              |
| 103.04.03 | 財團法人台灣地理資訊中心 | 提供 WMTS 服務測試平台<br>(包括通用版電子地圖、地籍<br>圖、84年及102年國土利用<br>調查成果圖、非都市土地使用<br>分區、非都市土地使用地類<br>别) |
| 103.04.14 | 國土測繪中心       | 第二次工作會議                                                                                  |
| 103.04.17 | 國土測繪中心       | 期中報告書繳交                                                                                  |
| 103.05.07 | 國土測繪中心       | 期中報告審查及系統雛形展<br>示會議                                                                      |

表 1- 2 專案執行說明

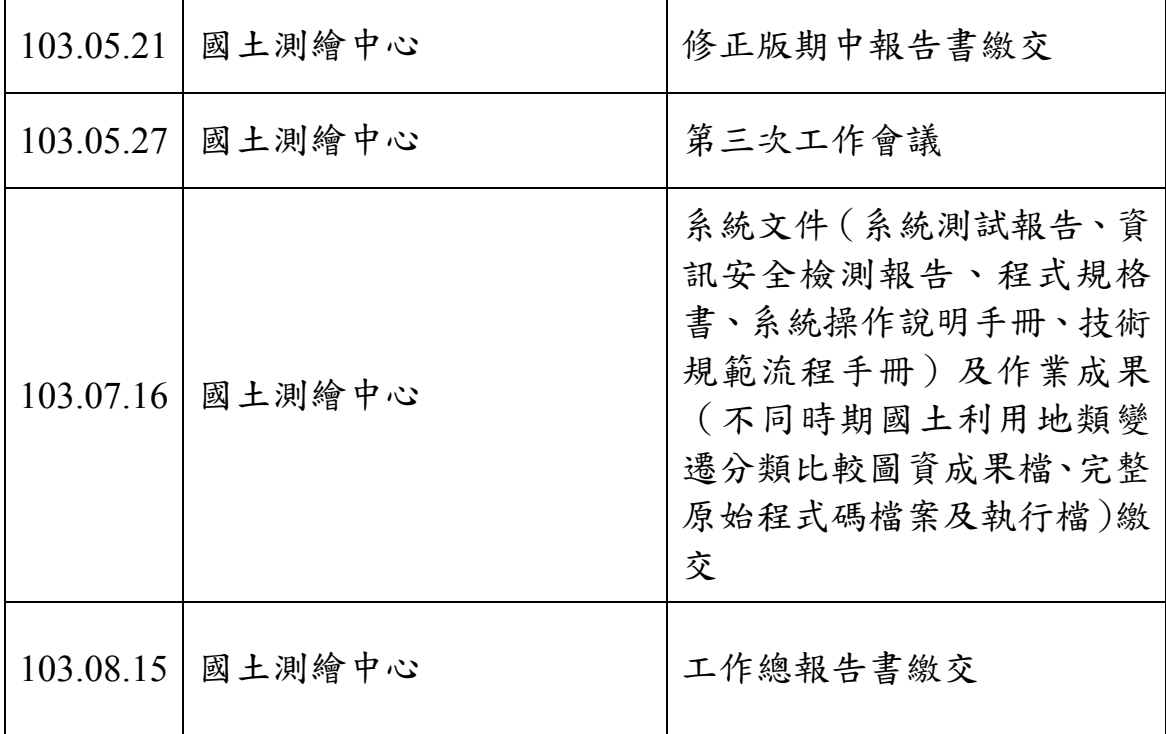

參、 成果交付

本專案應交付及已交付之成果項目、日期及數量如下表:

| 階段   | 成果繳交項目        | 書面或<br>電子檔 | 數量           | 交付日期 | 備註  |
|------|---------------|------------|--------------|------|-----|
| 第1階段 | 作業計畫書 (含訪談紀錄) | 書面         | 10           | 1/17 | 已完成 |
|      |               | 電子檔        | 1            |      |     |
|      | 伺服器等軟硬體設備     |            |              | 3/10 | 已完成 |
|      | 系統分析報告        | 書面         | 10           | 3/18 | 已完成 |
|      |               | 電子檔        | 1            |      |     |
|      | 系統設計報告        | 書面         | 10           | 3/18 | 已完成 |
|      |               | 電子檔        | $\mathbf{1}$ |      |     |
|      | 期中報告          | 書面         | 18           | 4/17 | 已完成 |
|      |               | 電子檔        | 1            |      |     |

表 1- 3 各階段應繳交成果項目及繳交期限表

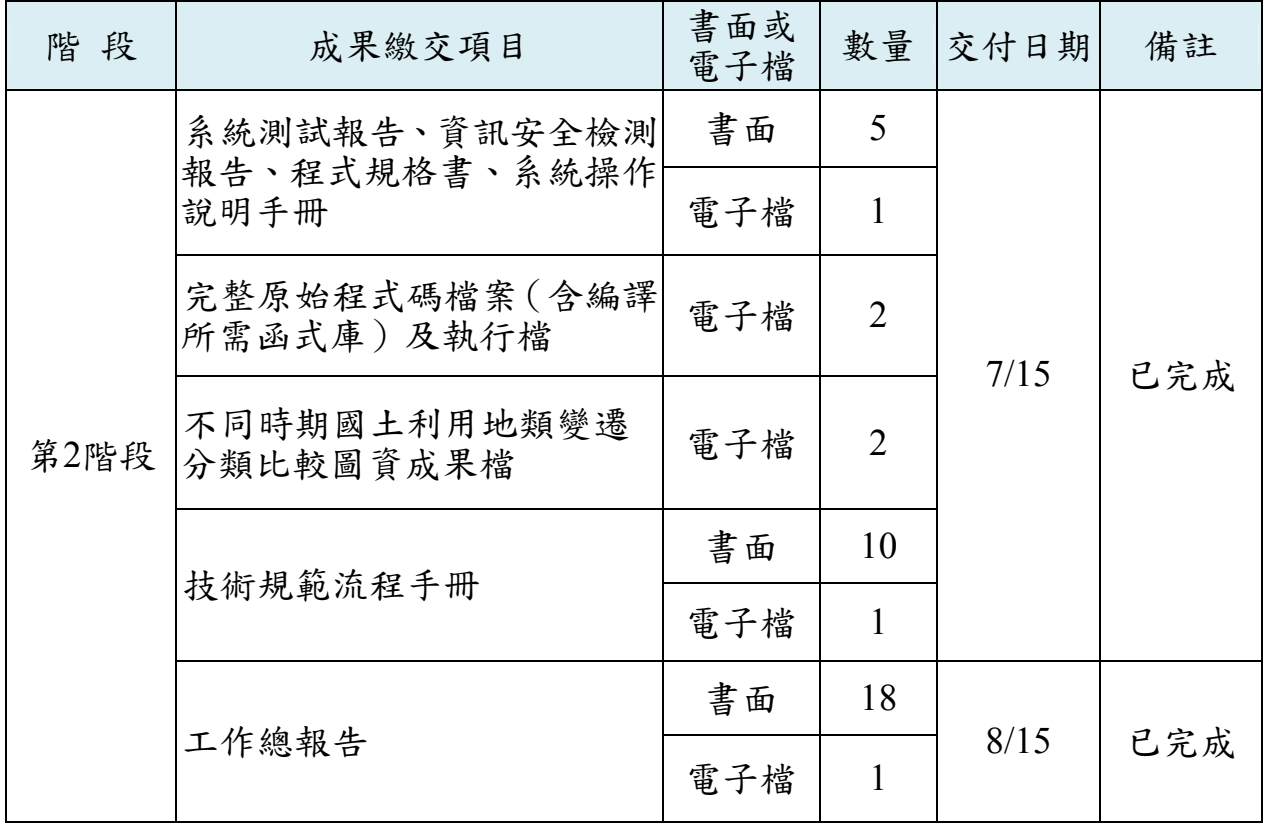

### 第二章 使用技術及概念

近幾年來,SDI(Spatial data infrastructure)與資料共享的議題已 被學術界與業界廣泛討論,而空間資料共享孕育出開放式地理資訊 系統(Open GIS)概念,整合分散式資料庫及資料流通使用,經近幾 年 Open GIS 推行下,資料格式、軟體平台不同的問題,已可獲得解 決,透過網路服務 (Web Services)及 XML 衍生之地理圖形標記語言 (GML)等網路資訊技術,實現不同資料庫系統平台之網路資料流 通轉換。

國土測繪中心所建置國土測繪及詮釋資料定義、存取、編碼、 網路傳輸係採用 Open GIS 標準,使國土測繪資料及相關系統更易於 整合應用,達到跨平台、跨單位的網路測繪資料流通共享之目標。 另 GIS 使用者亦利用 Open GIS 規格開發系統,或是提供相關資料, 簡易、開放、方便流通的 GIS 使用方式儼然已成為主流。

本專案整合國土測繪中心通用版電子地圖、國土利用調查成果 圖、地籍圖等核心、基礎圖資,遵循 OGC (Open Geospatial Consortium)的標準規範 WMS、WFS、WMTS,採用 Java 技術製作 多元網路圖資發布服務以供國發會應用分組平台介接。以下說明本 專案相關使用技術及概念。

15

第一節 國際地理資訊系統標準

壹、 OGC

開放式地理資訊系統協會(Open Geospatial Consortium,以下 簡稱 OGC)是一個成立於 1994 年的非營利、國際自發性的空間 資訊服務 (Geospatial Service) 及適地性服務 (Location Based Service)標準制訂組織,成員來自於資訊產業團體、政府機關和 大學研究機構等。 OGC 的願景在實現整合所有類型的數位化空 間資訊,讓全球空間資訊產業得以受益發展。依OGC定義的Open GIS 基本要求如下:

- 1.相互操作的應用環境 :用戶作業平台可架構為一特定的有 效能工具和資料,以解決問題;
- 2.共用資料空間:具有支援多種分析和製圖應用的通用資料模 型;
- 3.異質資源瀏覽器:用戶從網路獲取資訊和分析資源的方法。

因此 Open GIS、分散式物件技術和開放的地理資料互操作 規範提供了從網路存取異質資料和應用系統的模型。Open GIS 體系允許軟體開發者和使用者去區分、評估、利用地理資源,這 些地理資源包括空間資料集、地理資料處理工具、不受不同資料 組織和異質環境限制的模型和操作;藉由共同的介面規格,讓資 料供應者、應用系統開發者和資訊整合者,能在短時間內、花最 少的費用,透過此介面讓使用者容易取用資料及使用系統功能 (OGC,1996)。由於 OGC 是由商業軟體廠商、學會與研究機構 所組成的國際產業協會,並不是法定的標準組織,與業界有高度 之結合度,其標準通常各軟體廠商都會支援。OGC 的標準是目

16

前在地理資訊軟體的各類型網路服務(Web Service)所採用之標 準架構。OGC 應用在伺服器/用戶端的關係如下圖所示。

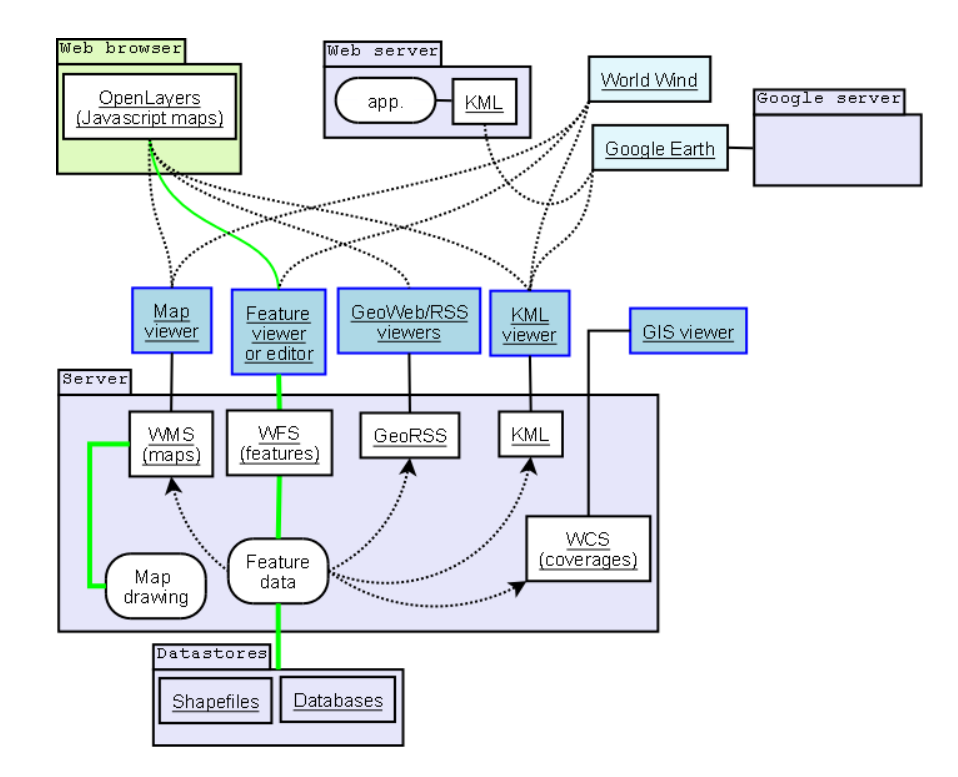

資料來源: 引用自 http://en.wikipedia.org/wiki/Open Geospatial Consortium

圖 2- 1 OGC 應用在伺服器/用戶端的關係圖

貳、 WMTS

依據 OGC OpenGIS Web Map Tile Service Implementation Standard, OSGeo 的 WMS C、TMS 及 Google…等均為其參考文 件,其架構與 TMS 類似,不同者為其採用自圖資範圍的左上角 為原點進行平移,使得圖磚索引為正整數值,並採用第4象限坐 標如下圖所示(引自 OGC WMTS 文件), 並且採更開放的格式, 其呼叫語法與 WMS 呼叫方式類似,如 WMS 用 GetCapabilities 取得圖資特徵 XML,以 GetMap 及影像大小及坐標等為參數取 得影像,而 WMTS 用 GetCapabilities 取得圖資特徵屬性 XML, 以 GetTile 及整數的圖磚索引為參數取得單張圖磚。

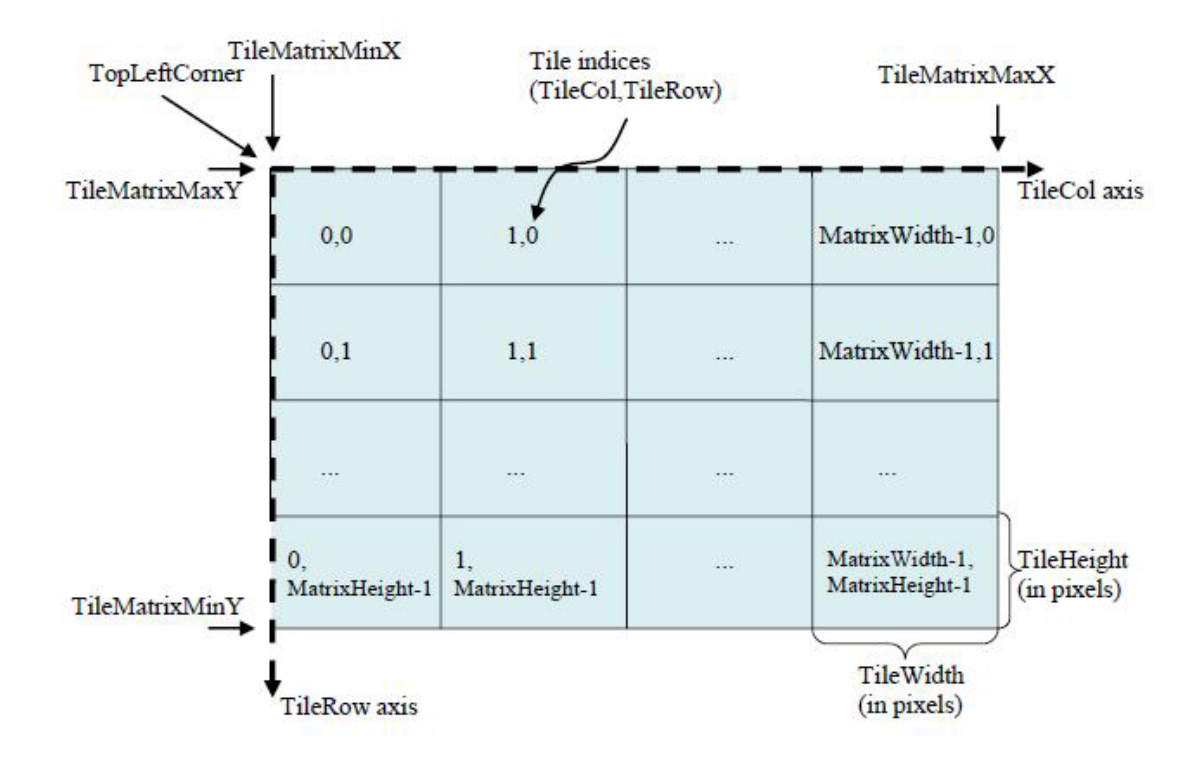

圖 2- 2 WMTS 定義圖磚索引方式圖

內政部 101 年 9 月公佈之國土資訊系統網際網路地圖圖磚服 務共同作業準則(草案),以下簡稱:地理圖磚服務準則草案,係 為統合國內圖磚產置規格的各種參數與發布格式,以推動符合 OGC WMTS 實作標準之開放操作介面,達成共享機制之目標。 依據地理圖磚服務準則草案,國土測繪圖資網路地圖服務系統 也採用 EPSG:3857 投影坐標系統。EPSG:3857 係參考 Web Mercator Auxiliary Sphere 及麥卡托投影方式而發展。麥卡托投 影又名"等角正軸圓柱投影", "等角"特性可保證方向和相 互位置的正確性,也就是形狀不變;"圓柱"特性保證緯線與 經線都是平行直線,並且相互垂直。Web Mercator 與麥卡托投 影的主要區別,則是把地球模擬為球體而非橢球體,以簡化計 算及使用,當比例尺越大地物更詳細時,基本上可以忽略其差 異,因此被 Google Maps and Microsoft Live Map…等地圖服務廣 泛應用。

由於地球長半徑(赤道半徑)r 為 6378137 公尺,赤道周長 為 2\*PI\*r, 因此 X 軸範圍: -20037508.342787~20037508.342787,採用正方形以方便圖磚處 理,也將 Y 軸也採用相同範圍。因此,EPSG:3857 起算原點統 一設定為 X: -20037508.342787, Y: 20037508.342787, 亦即整幅 地圖之左上角。反算到經緯度時,EPSG:3857 經緯度範圍為 (-180,-85.05112877980659)到(180, 85.05112877980659)之間,在 不同緯度帶的地面解析度(Ground Resolution)計算式為:[cos(緯 度\* PI/180)\*2\*PI\*地球長半徑] /(256\*2 ^ level);比例尺計算式 為: 地面解析度 \* 像元尺寸/0.0254 , 像元尺寸(standardized rendering pixel size)在 90dpi 時為 0.28mm。

地理圖磚服務準則草案列舉出在 EPSG:3857 使用 90 dpi 及 96 dpi 時之比例尺,並且指出"近年業界採用之規格以 96 dpi 為 主",其實只是說明常用的 LCD 螢幕在輸出時的實體解析程 度,近來智慧型行動設備及大型數位螢幕尺寸大幅變更,90dpi 或 96dpi 已難以反映視窗系統之圖形輸出精確度。而比例尺係由 地面解析度計算取得,而地面解析度則依 Level 值計算,當 Level 值愈小,比例尺之分母則愈大,但比例尺與圖磚產製所使 用之原點及範圍等參數無關。EPSG:3857 在 96dpi(圖磚為

256\*256 像點)之地面解析度(Resolution)及比例尺(Scale),如表 2-1。

| Level          | Scale            | Resolution(m)     |
|----------------|------------------|-------------------|
| $\theta$       | 591657527.591555 | 156543.033928     |
| $\mathbf{1}$   | 295828763.795777 | 78271.5169639999  |
| $\overline{2}$ | 147914381.897889 | 39135.7584820001  |
| 3              | 73957190.948944  | 19567.8792409999  |
| $\overline{4}$ | 36978595.474472  | 9783.93962049996  |
| 5              | 18489297.737236  | 4891.96981024998  |
| 6              | 9244648.868618   | 2445.98490512499  |
| 7              | 4622324.434309   | 1222.99245256249  |
| 8              | 2311162.217155   | 611.49622628138   |
| 9              | 1155581.108577   | 305.748113140558  |
| 10             | 577790.554289    | 152.874056570411  |
| 11             | 288895.277144    | 76.4370282850732  |
| 12             | 144447.638572    | 38.2185141425366  |
| 13             | 72223.819286     | 19.1092570712683  |
| 14             | 36111.909643     | 9.55462853563415  |
| 15             | 18055.954822     | 4.77731426794937  |
| 16             | 9027.977411      | 2.38865713397468  |
| 17             | 4513.988705      | 1.19432856685505  |
| 18             | 2256.994353      | 0.597164283559817 |
| 19             | 1128.497176      | 0.298582141647617 |

表 2- 1 WMTS 圖磚比例尺與地面解析度定義表

資料來源:(http://basemap.nationalmap.gov/arcgis/rest/services)。

EPSG:3857 第 0 層(Level)只有 1 張 256\*256 影像圖磚,範圍 是全地球,再連續往下細切至第19層時,每一像點接近0.3公 尺。比較 OGC 地圖圖磚 90dpi 及 MapServer 圖磚資訊 96dpi 兩個 定義表,雖然在各 Level 之地面解析度有微小計算誤差,但差值 極小可以忽視。

參、 OGC WFS(WebFeature Service)

OGC 制定之 WFS (WebFeature Service)標準係為提供具有 空間特性資料之服務,與WMS服務不同之處在於解析向量格式 圖資以回應前端包含向量式圖徵及屬性資料的結果。WFS 介面 提供多項基本操作可支援圖徵的交易(transaction)與查詢,依 支援之程度 WFS 可區為 Basic WFS 、 XLink WFS 以 及 Transaction WFS, Basic WFS 僅執行最基本的 GetCapabilities、 DescribeFeatureType 以及 GetFeature 三項操作,屬於唯讀 (Read-only)型之網路圖徵服務,也是本專案提供的服務類型。 GetCapabilities 操作可以取得服務之整體描述資訊,回傳之資 訊包含服務供應之圖徵的型別(圖層名稱)與操作功能; DescribeFeatureType 操作用以取得地理圖徵型別之結構綱要 (schema)描述,如描述各圖層的詳細欄位;GetFeature 操作則 可經由限制條件之過濾(filter)取得地理圖徵。

| 參數                  | 說明                                             |
|---------------------|------------------------------------------------|
| REQUEST=GetFeature  | 對 WFS 請求之操作功能                                  |
| $VERSION=1.1.0$     | 服務版本                                           |
| SERVICE=WFS         | 服務型別                                           |
| <b>OUTPUTFORMAT</b> | 輸出格式,預設值為<br>text/xml;<br>subtype= $gm1/3.1.1$ |
| <b>RESULTTYPE</b>   | 可選擇回傳完整文件 (results, 預設值)<br>或圖徵數目 (hits)       |

表 2- 2 WFS GetFeature 請求參數

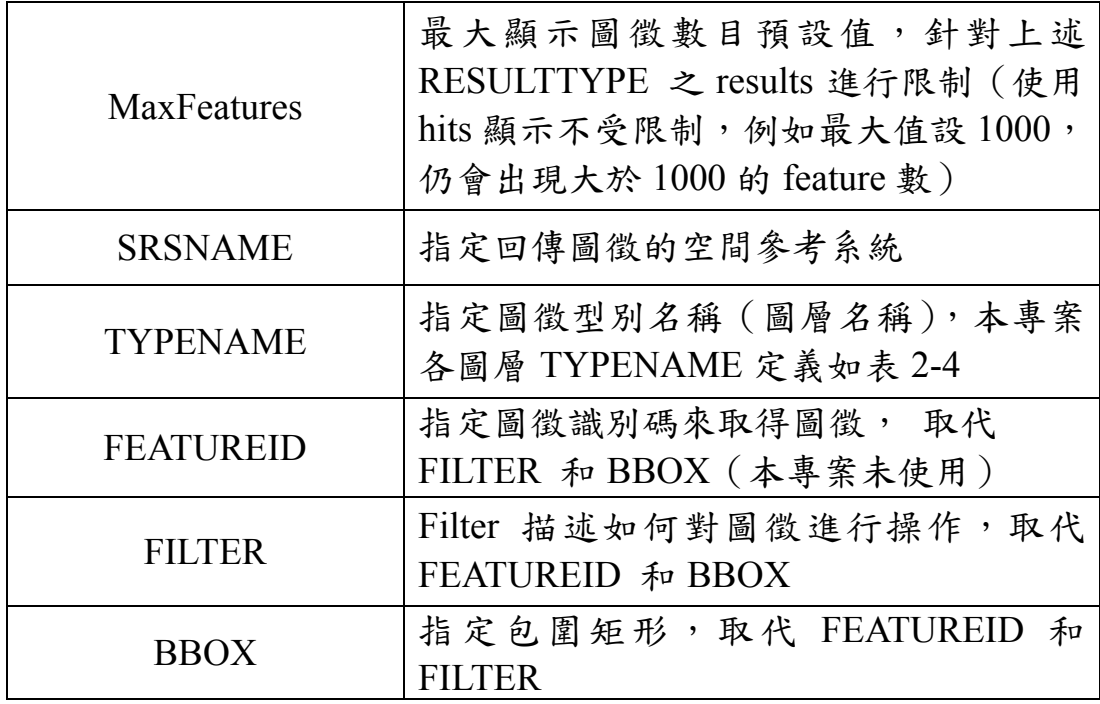

本專案各圖層預設坐標系 EPSG:4326 (經緯度),可另選擇 以 EPSG:3826 (TWD97)、EPSG:3857 顯示,如下圖。

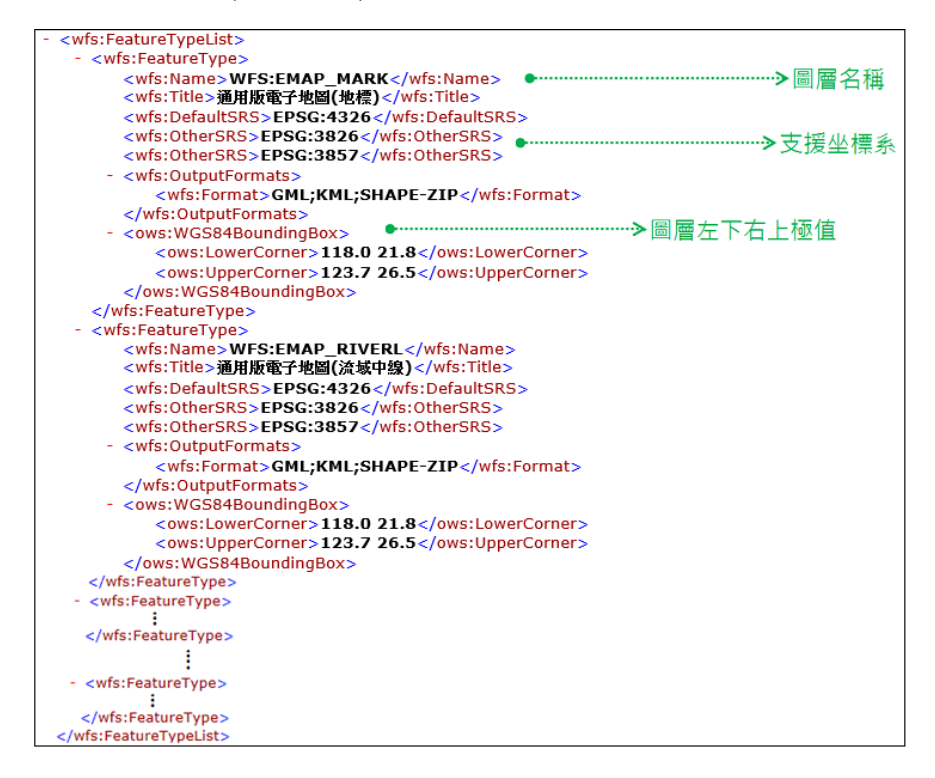

圖 2- 3 本專案 WFS 圖徵內容(GetCapabilities 之 FeatureTypeList)

本專案 WFS 之 filter 支援 PWithin、BBOX、Intersects 三 種空間幾何查詢,給予特定範圍,檢索範圍內圖徵資料:

1.PWithin:條件為中心點及半徑,取得圓範圍內資料。

2.BBOX:條件為左下右上兩點,取矩框範圍內資料。

3. Intersects:條件為給封閉多邊形。

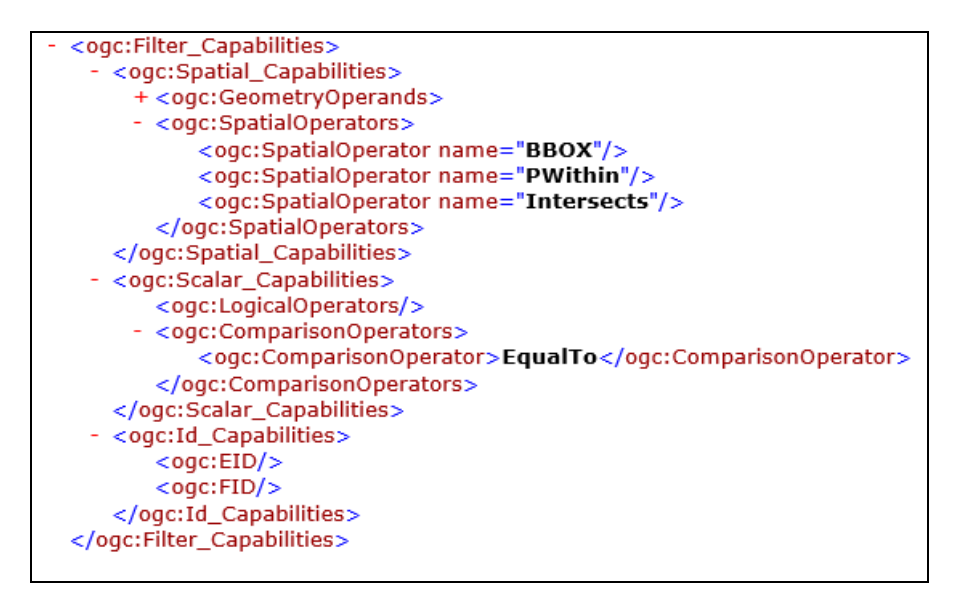

圖 2- 4 本專案 WFS 空間過濾條件

第二節 系統開發技術

本系統建構於 Microsoft Windows Server 2012 作業系統上,

採用 Apache Tomcat 軟體做為網站管理及運行工具,採用 Java 程式語言開發多元網路服務及管理監控平台。

壹、 Java 平台

Java 平台憑藉其多用途、高效率、平台可攜性及安全性, 成為網路運算的理想技術,在各種專業領域中都受到廣泛運

用,包括各種裝置、電腦和網站都可見到,其特性及應用方式 如下:

- 一、 為某一平台撰寫的軟體可實際在其他任何平台上執行。
- 二、可建立在 Web 瀏覽器和 Web 服務中執行的程式,適用於開 發較複雜的表單資料處理、顯示功能及伺服器端應用程式。
- 三、 結合使用 Java 語言的應用程式或服務,可建立高度客製化的 應用程式或服務。
- 貳、 JSP/Servlet/Application 整合開發

Java 平台可採用 JSP/Servlet/Application 等技術,依功能需 求分別開發獨立執行程式、網路服務程式或伺服器端程式,應 用於本專案時則包括了以Java語言開發的網路服務(JSP/Servlet) 服務監控分析管理平台及圖資處理程式(Application)等。

#### 一、 Java 語言特性:

Java™係由美國昇陽電腦公司 (Sun Microsystems, Inc.)所發 展出的程式語言,Java 語言為目前普遍使用程式語言之一,網 路上有非常資源豐富,具有物件導向(Object-oriented)的特性, 可使系統有彈性易於維護,跨平台的特性可執行在不同作業系 統,也使的 Java 在伺服器端軟體領域非常成功。很多伺服器端 軟體都使用 Java 或相關技術建立。在安全性方面 Java 甚至可以 對於不同的安全需求,而設定 Java 應用程式的安全等級。

二、 JSP

JSP(JavaServer Pages 的簡稱)是由 Sun Microsystems 公司倡

導和許多公司參與共同建立的一種使軟體開發者可以響應用戶 端請求,而動態生成 HTML、XML 或其他格式文檔的 Web 網頁 的技術標準。JSP 技術是以 Java 語言作為指令碼語言的,JSP 網 頁為整個伺服器端的 Java 函式庫單元提供了一個介面來服務於 HTTP 的應用程式。JSP 技術能讓 Web 開發員和網頁設計員快速 地開發容易維護的動態 Web 主頁並能將網頁邏輯與網頁設計和 顯示分離,支持可重用的基組件的設計,使基於 Web 的應用程 序的開發變得迅速和容易。

#### 三、 Servlet

Servlet 亦是以 Java 語言開發, 運行於 Web 伺服器端, 用於 構建基於 Web 應用程序的動態內容,以回應前端程式之 http Reauest 請求,為 Web 開發員提供了一個簡單、一致的機制,來 擴展 Web 服務器的功能,並可達成現有業務資訊系統間的資料 提供、交換。本專案以此技術開發 WMTS/WMS/WFS 圖資提供 服務,並搭配提供於前端使用者操作之 Java Script, 達成文字輸 入動態資料篩選(如 AJAX 方式)功能。

四、 Tomcat 網頁伺服器

Tomcat是由 Apache軟件基金會下屬的Jakarta項目開發的一 個 Servlet 容器,按照 Sun Microsystems 提供的技術規範,實現 了對 Servlet 和 JavaServer Page(JSP)的支持,並提供了作為 Web 服務器的一些特有功能,如 Tomcat 管理和控制平台、安全 域管理等,透過編輯 XML 格式的設定檔即可配置網站伺服器相 關功能。Tomcat 提供了一個 Jasper 編譯器用以將 JSP 編譯成對

應 的 Servlet 。本專案將使用 Apache Tomcat 7.x 版 本 (http://tomcat.apache.org/download-70.cgi),主要的目錄結構如下 表:

| 目錄名     | 用途                                                                             |
|---------|--------------------------------------------------------------------------------|
| bin     | 存放啟動及關閉 Tomcat 的執行檔(.exe、.bat、.jar)                                            |
| conf    | Tomcat 的配置文件, 如 server.xml、web.xml                                             |
| work    | 存放 isp 編譯後產生的 class 文件                                                         |
| webapps | 存放 web applications,亦即要由 Tomcat 管理與執行<br>的所有網站、程式專案,如本專案的管理監控平台網<br>站、服務發佈程式等。 |
| log s   | 存放 Tomcat 執行記錄                                                                 |
| lib     | 存放 Tomcat 程式庫 (.jar)                                                           |

表 2- 3 Tomcat 目錄結構

### 第三章 系統架構

本章節說明本專案新購伺服器安裝建置、規格及用途規劃。 第一節軟硬體架構說明

壹、 伺服器架構

本專案新購一台 2U 超薄型伺服器建置於國土測繪中心機 房,安裝新開發之多元網路發布服務程式、服務發佈使用圖磚及 向量圖資、「服務監控分析管理平台」等,提供國家發展委員會 「國家發展規劃應用分組平台」(以下簡稱應用分組平台)連結 存取。該伺服器提供之圖資服務規劃經由「服務監控分析管理平 台」,鎖定只有特定 IP 及 Port 才可透過 Internet 連結存取網路服 務。網路架構圖如下:

- 一、 通用版電子地圖、國土利用調查成果圖、地籍圖、非都市土 地使用分區等圖磚或向量圖資,由國土測繪中心系統管理人員 依圖資更新頻率,透過國土測繪中心內網定時異動至本專案伺 服器儲存。
- 二、 國土測繪中心系統管理人員透過內網使用「服務監控分析管理 平台」,設定可使用 WMS、WFS、WMTS 圖資服務白名單,只 提供國發會及財團法人台灣地理資訊中心特定 IP 連結存取。
- 三、應用分組平台網站連結本專案圖資服務,於該網站上增加主 題圖套疊、公共建設審議相關圖資分析功能,提供國發會及及 財團法人台灣地理資訊中心使用(本專案不另外提供上述功能 之操作介面)。

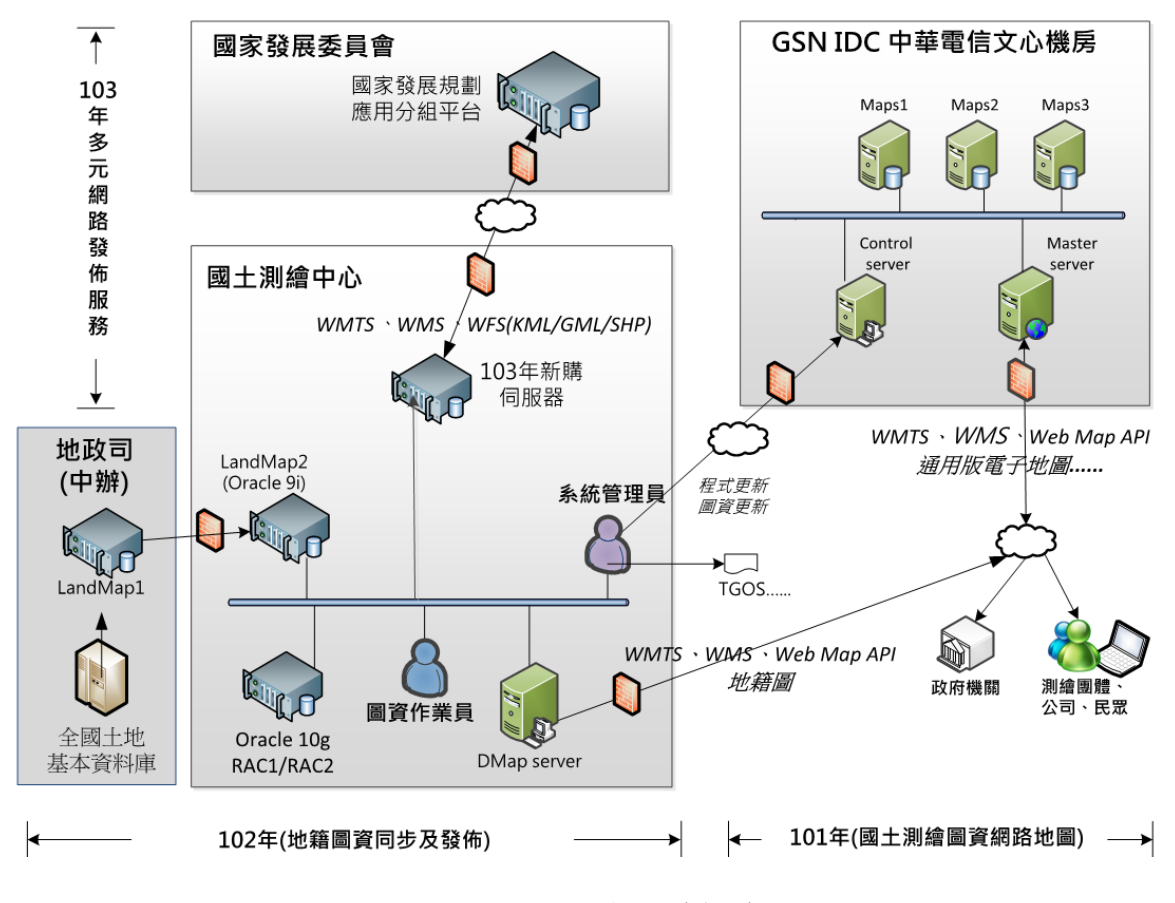

圖 3- 1 網路與硬體架構圖

四、 國土測繪中心 101 年度建置的「國土測繪圖資網路地圖服務」, 如圖 3-1 網路與硬體架構圖–右側,在 GSN IDC 機房建置 WebGIS 服務,開發 WMS-C 圖磚(由國土測繪中心自行產製)及 WMS服務之發佈及後端管理功能。102年度主要作業為地籍圖 資之取得、更新、產製地籍圖磚等功能的自動化,如圖 3- 1 網 路與硬體架構圖—左側下半部;102 年度除了擴增「國土測繪 圖資網路地圖服務」地籍圖顯示及查詢功能,強化整體服務內 容與品質,並且依據內政部「網際網路圖磚服務共同作業準 則」,全面改用 OGC 之 WMTS 圖磚標準。本專案作業範圍, 如圖 3- 1 網路與硬體架構圖—左側上半部,整合 101/102 年度 之圖磚發佈及管理技術,依據國家發展規劃應用分組平台之需

求,新增地籍圖資內容,將國土測繪中心維護管理之重要圖資 (通用版電子地圖、國土利用調查成果圖…),以 WMTS/ WMS/WFS 等標準,提供多元網路發佈服務,各主機之主要用 途分別說明如下表所示:

| 名稱      | 主要用途                                        |     |
|---------|---------------------------------------------|-----|
|         |                                             | 位置  |
| Master  | 網路地圖服務網站:對外服務之單一入口(須具                       |     |
| Server  | Domain Name)                                |     |
| 網路地圖    | 執行 Load Balancing 將網路地圖連線分派給                |     |
| 服務主機    | <b>Maps Server</b>                          |     |
|         | 1. 網路地圖服務伺服器:多部伺服器組成平行負<br>載叢集              |     |
| Maps    | 2. 服務核准後,讀取本機之網路地圖圖資,經由<br>Master Server 提供 |     |
| Server  | 3.每日連線紀錄逐筆寫入本機檔案,再通知                        |     |
| 展示共通    | Control Server 寫入資料庫之每月作業紀錄表                |     |
| 平台主機    | 格                                           | 中華電 |
|         | 4. Maps Server 不對外連線, 而 Maps Server3 僅在     | 信文心 |
|         | 轉為 Master Server 或 Control Server 才會對       | 機房  |
|         | 外連線                                         |     |
|         | 1. 讀取 IP 權限及可使用量等多個外部參數檔, 監                 |     |
|         | 控系統運作現況                                     |     |
|         | 2. 提供遠端設定 IP 權限及可使用量等參數, 儲存                 |     |
| Control | 並傳送 Maps Server                             |     |
| Server  | 3. 每日將分散在 Maps Server 之 Log Data, 整理到       |     |
| 系統監控    | 作業紀錄資料庫                                     |     |
| 管理主機    | 4. 提供 WMS 及 WMTS(WMS Tile Caching)服務        |     |
|         | 之定期報表(及 Excel 檔)                            |     |
|         | 5. 僅提供國土測繪中心系統管理人員及本團隊維                     |     |
|         | 運人員特定 IP 遠端登入連線                             |     |

表 3- 1 主機主要用途說明

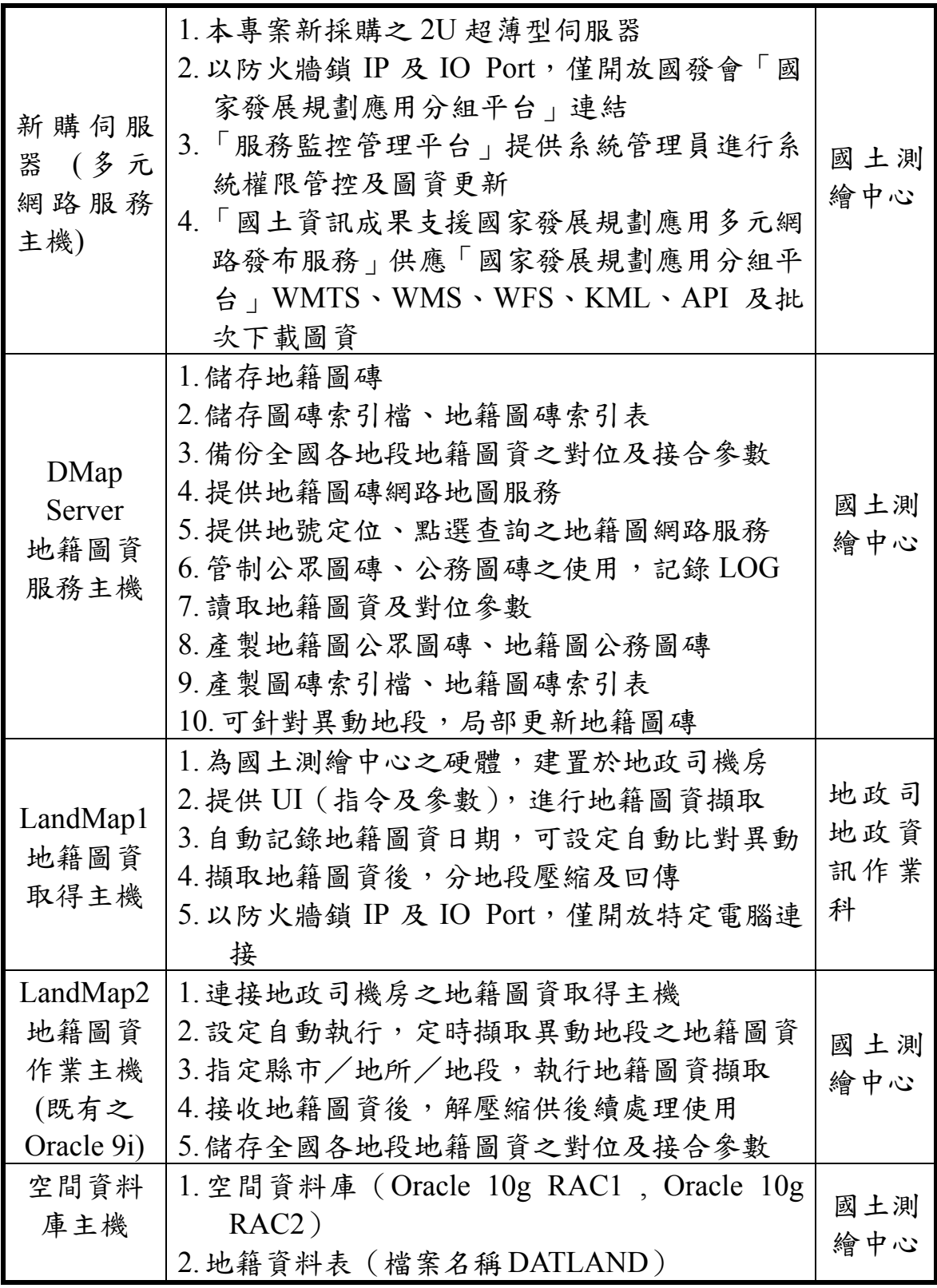
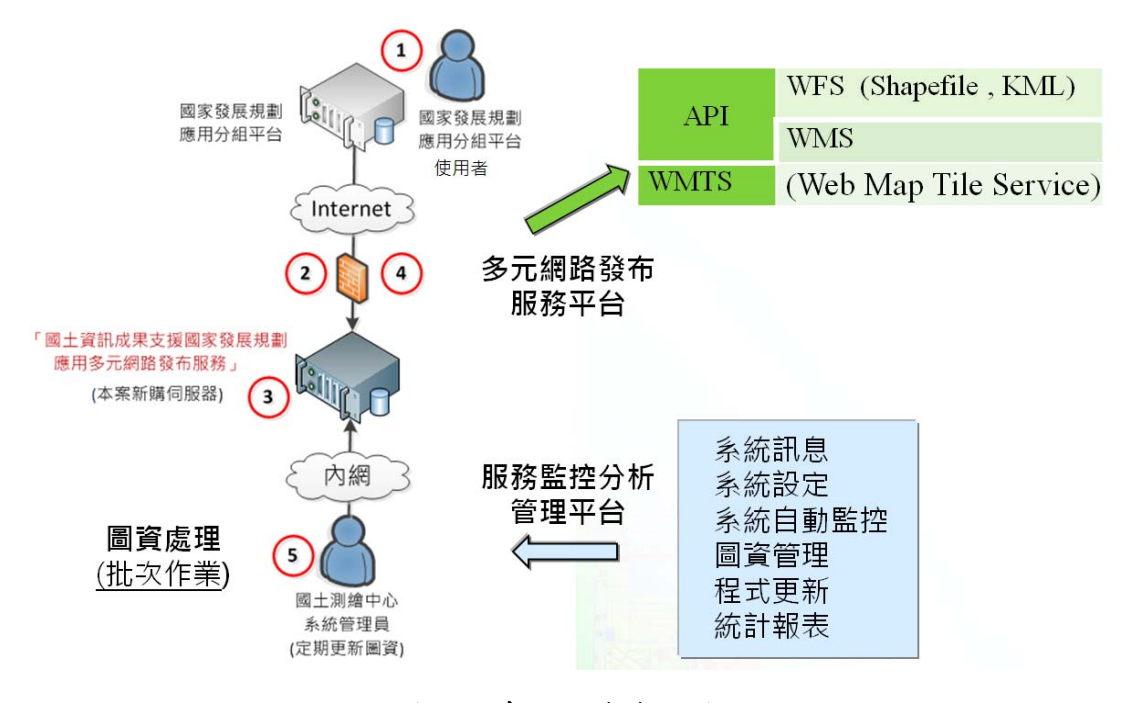

本系統服務流程及每一流程作業事項說明如下:

圖 3- 2 系統服務流程圖

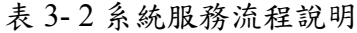

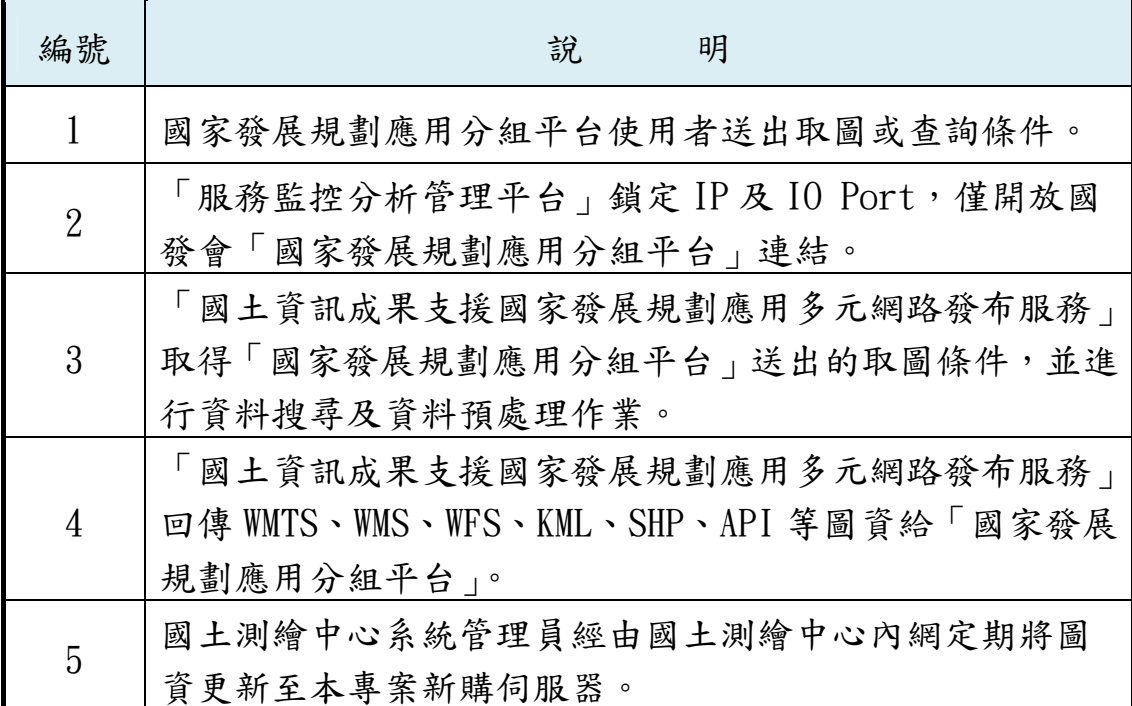

參、 系統軟體架構

本系統安裝於 Microsoft Windows Server 2012 作業系統上, 軟體環境的建置包括以下項目:

- 一、 以 JRE(JAVA Runtime Environment)作為程式執行環境
- 二、 以 Tomcat 作為網站伺服器
- 三、後端 (Server 端)程式以 java 撰寫 servlet, 包括圖磚的讀取、 WFS 服務的處理、連接資料庫讀寫系統使用記錄等。
- 四、 前端網頁以 Java Script 撰寫「服務監控分析管理平台」,包括
- 五、 UI 操作控制及與後端程式溝通等。

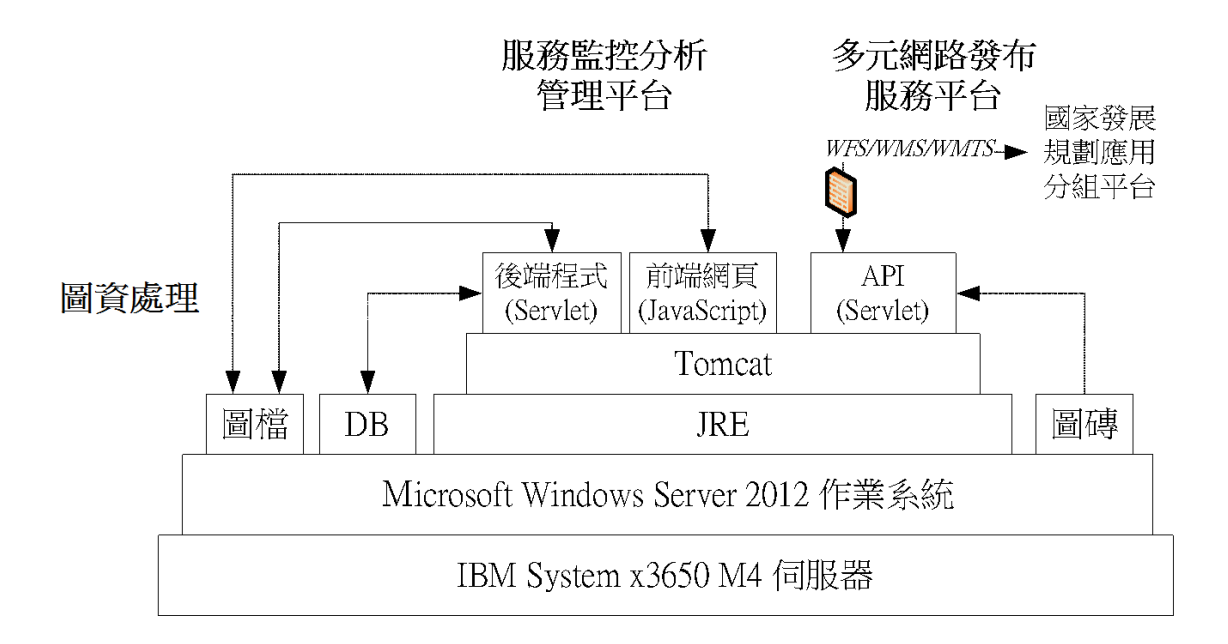

圖 3- 3 系統軟體架構圖

本團隊於民國 103 年 3 月 10 日繳交 IBM System x3650 M4 機 架式伺服器一台至國土測繪中心,於 3月 26 日完成驗收,提供三 年保固。

壹、 硬體規格

| 項目    | 硬體規格                                                                                                    |
|-------|----------------------------------------------------------------------------------------------------|
| 中央處理器 | 1.提供 2 顆 Hexa-Core Intel Xeon 2.0GHz 處理器核心數<br>(Cores) 6 個, 超執行緒技術(Hyper-Threading Technology) 12<br> 個,提供 Turbo Boost(渦輪加速) Technology 功能<br>2.每顆 CPU 整體快取(cache) 記憶體 15MB<br>3.含 CPU 散熱裝置                                                                                                    |
| 主機板   | $1.$ 晶片組:<br>支援 Hexa-Core Intel Xeon 處理器 2.0GHz<br>支援 Turbo Boost Technology 功能<br>2.系統記憶體:<br>24xDIMM (Dual Inline Memory Module)<br>sockets<br>支援 ECC DDR3 1333 SDRAM 可擴充至 768GB<br>ECC (Error Checking and Correction) Support<br>3. 擴充槽 (slot):<br>內建 PCI Express (Peripheral Component<br>Interface Express) Slot 6 個<br>4. I/O 界面:<br>1 x 序列埠<br>4 x USB 埠<br>1 x 鍵盤埠 (USB 埠)<br>1 x 滑鼠埠 (USB 埠)<br>1 x 視訊埠<br>5. 處理器:<br>可擴充至2顆 |
| 主記憶體  | 1. 提供 64GB ECC (Error Checking and Correction) DDR3                                                                                                    |
| (擴充至  | (Double Data Rate) 1333 SDRAM(Synchronous Dynamic                                                                                                    |
| 64GB) | Random Access Memory) (雙倍資料率同步動態隨機存取                                                                                                    |

表 3- 3 硬體規格表

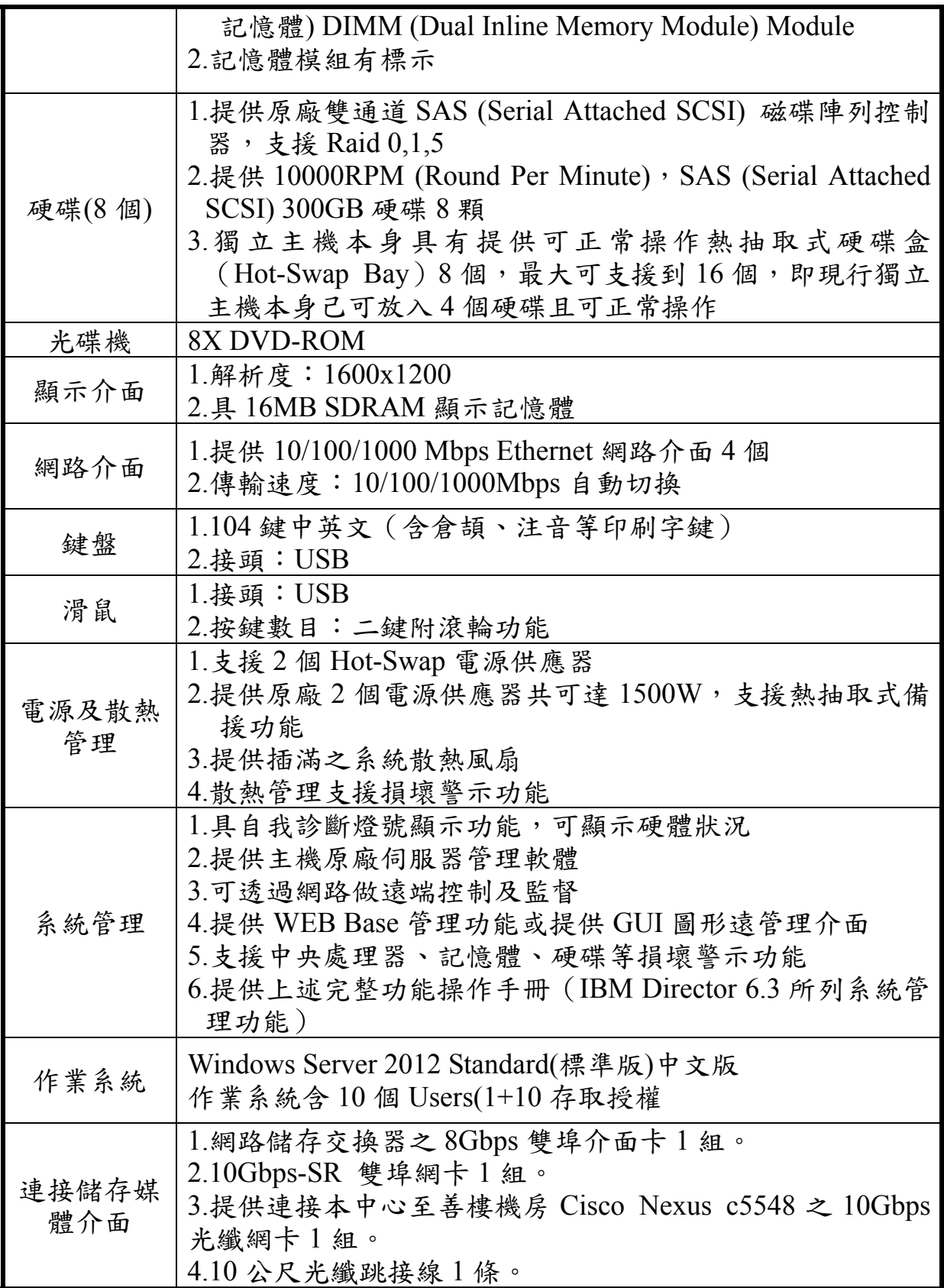

架設於國土測繪中心機房,安裝作業系統及進行相關設定,提 供三年原廠保固、原廠設備零件維護及週一至週五(上午 9 點到下午 5 點)到場維修服務。

| 作業系統 | Windows Server 2012 |           |  |
|------|---------------------|-----------|--|
|      | 全部容量                | 1670.66GB |  |
| 磁碟内容 | 已用                  | 300GB     |  |
|      | 未用                  | 1370.47GB |  |
| IP.  | 192.168.10.25       |           |  |
| 記憶體  | 64GB DDR3           |           |  |

表 3- 4 硬體設備實際配置表

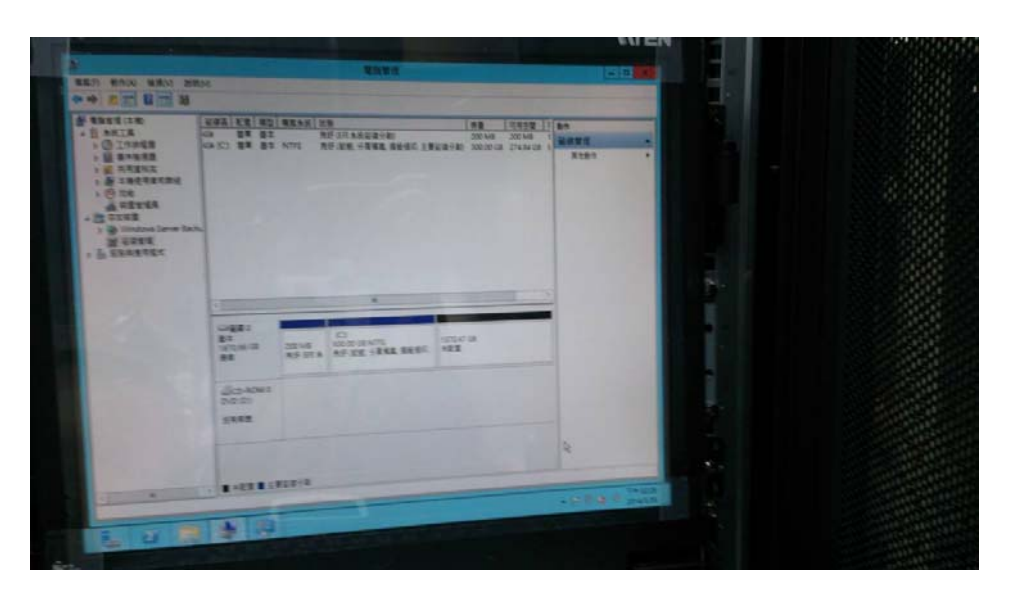

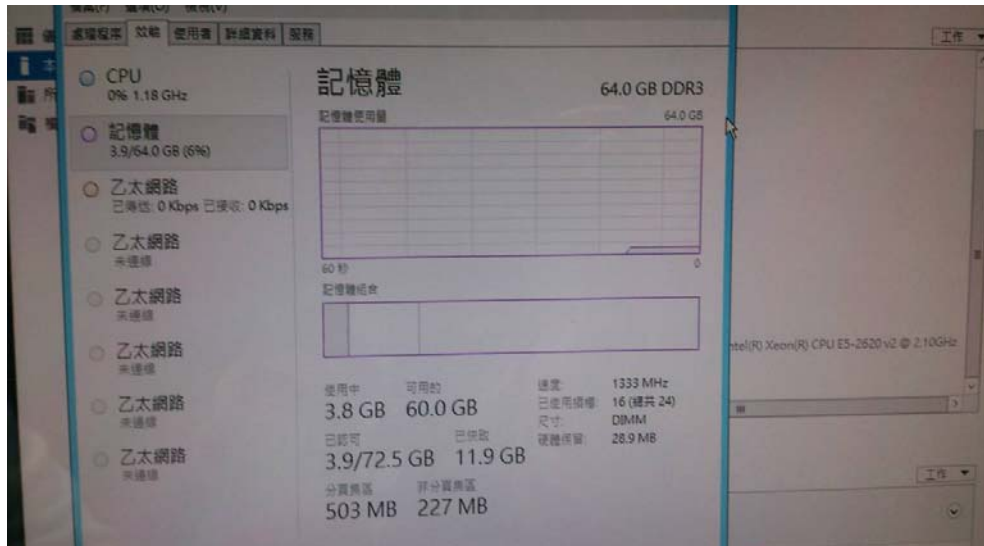

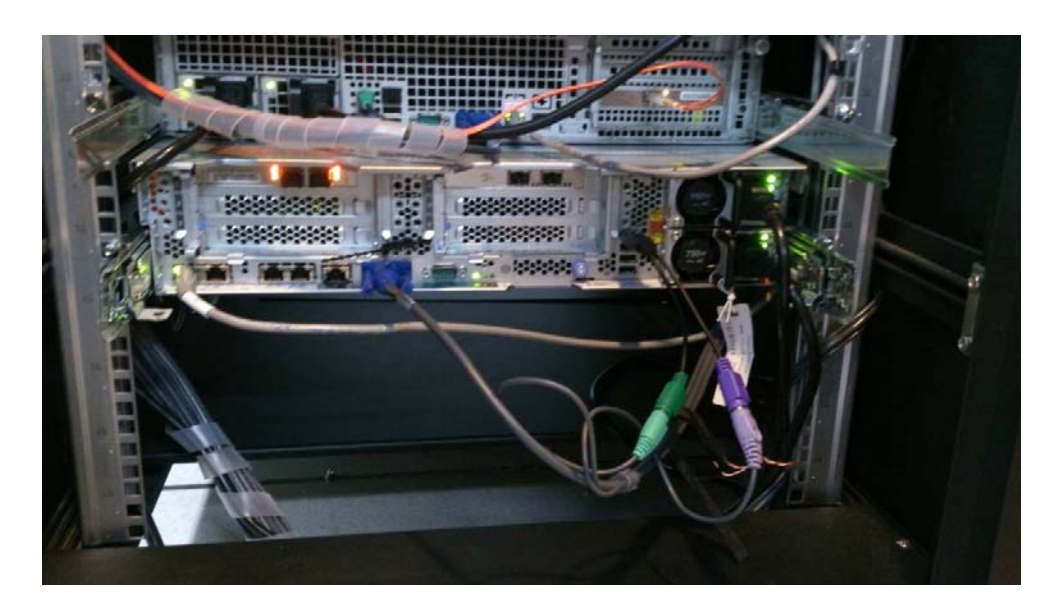

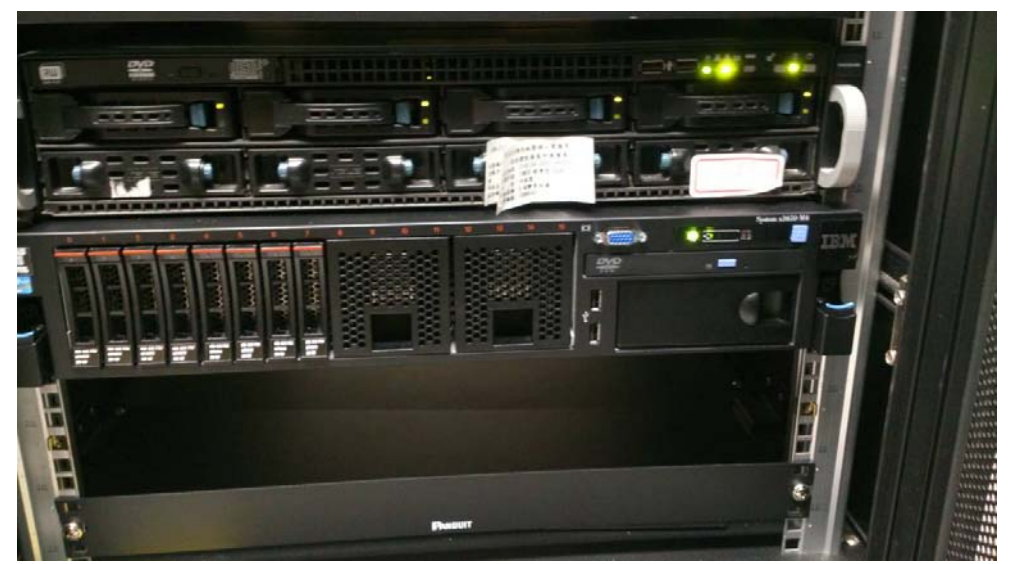

圖 3- 4 硬體設備實際架設及外觀

本專案應用軟體、作業記錄、圖磚資料、圖資服務、監控管理 平台... 等系統環境皆安裝於伺服器主機, 依預設之排程自動定期備 份:應用程式、設定檔、作業紀錄…等。圖資更新,經由「服務監 控分析管理平台」進行項目名稱、圖層代碼、儲存位置…等設定。 同時,「服務監控分析管理平台」也負責系統維運之監控,當發生網 路或硬體設備故障,導致連線中斷時,系統管理人員可檢視「服務 監控分析管理平台」即時訊息,據以進行故障排除,讓系統回復正 常運作。

由於本專案之伺服器,與網路地圖服務系統之 Dmap Server,都 建置在國土測繪中心機房,並且都同樣儲存了地籍圖磚及地籍圖索 引等大量圖資,可考慮將地籍圖資(含原始地籍圖資料檔、處理後之 地籍圖索引及地籍圖磚)整合管理及使用,以減少鉅量圖資之處理時 間及儲存空間。建議統一由本專案伺服器儲存地籍圖資,具體程序 說明如下:1.建置前先清除工作區舊檔案,2.將最新版本之原始地籍 圖資料複製到工作區,3.開始處理地籍圖索引及地籍圖磚,4.進行成 果檢核(人工檢視 LOG 檔、局部抽查圖磚),5.執行批次程式將工作 區成果複製到 Dmap Server(國土測繪圖資網路地圖服務),6. 執行批 次程式將工作區成果複製到多元網路平台 (國家發展規劃應用分 組)。

而其他圖資若也能定期備份至 Dmap Server,設計該伺服器為 本案主機之備援架構,並儲存應用軟體及設定檔,當本案伺服器中 斷服務,且修復時間較長時,可以由系統管理人員手動設定防火 牆,再切換另一組伺服器緊急接替維運。由於數量龐大圖資都已經 儲存在備援伺服器,系統救援及復原作業將可順利完成。

37

## 第四章 系統功能開發成果

本專案運用通用版電子地圖、地籍圖、國土利用調查成果圖及 非都市土地使用分區及地類別圖資,試作 WMS、WMTS、WFS、 向量資料(API)查詢服務,另針對不同時期國土利用地類變遷分類 進行比較,及運用一千分之一地形圖層(限原臺中市範圍)試作3D自 動建模。圖資處理方式、發布服務內容及流程規劃、相關技術規範 等開發成果,說明如下。

第一節 圖資網路服務需求分析與圖資處理

壹、 圖資需求

國發會應用分組平台之圖資需求內容分為二類,一為發布多 元格式的網路圖資服務,提供影像、向量及文字格式;一為提供 試作成果實體向量檔案, 包括 SHP 及 KML 格式, 每種圖資提供 的圖層、內容及方式如下表所示。

一、 提供方式

| 圖資名稱  | 圖層名稱                         |    | 圖資多元發布與實<br>體圖資提供方式 |    |  |  |
|-------|------------------------------|----|---------------------|----|--|--|
|       |                              | 影像 | 向量                  | 文字 |  |  |
|       | 通用版電子地圖(底圖使用)                |    |                     |    |  |  |
| 通用版電子 | 通用版正射影像                      |    |                     |    |  |  |
| 地圖    | 地標、建物、台鐵、高鐵、捷運、<br>道路中線、流域中線 |    |                     |    |  |  |
|       | 千分之一地  3D 灰色透明建築模型           |    |                     |    |  |  |

表 4- 1 圖資供應服務說明表

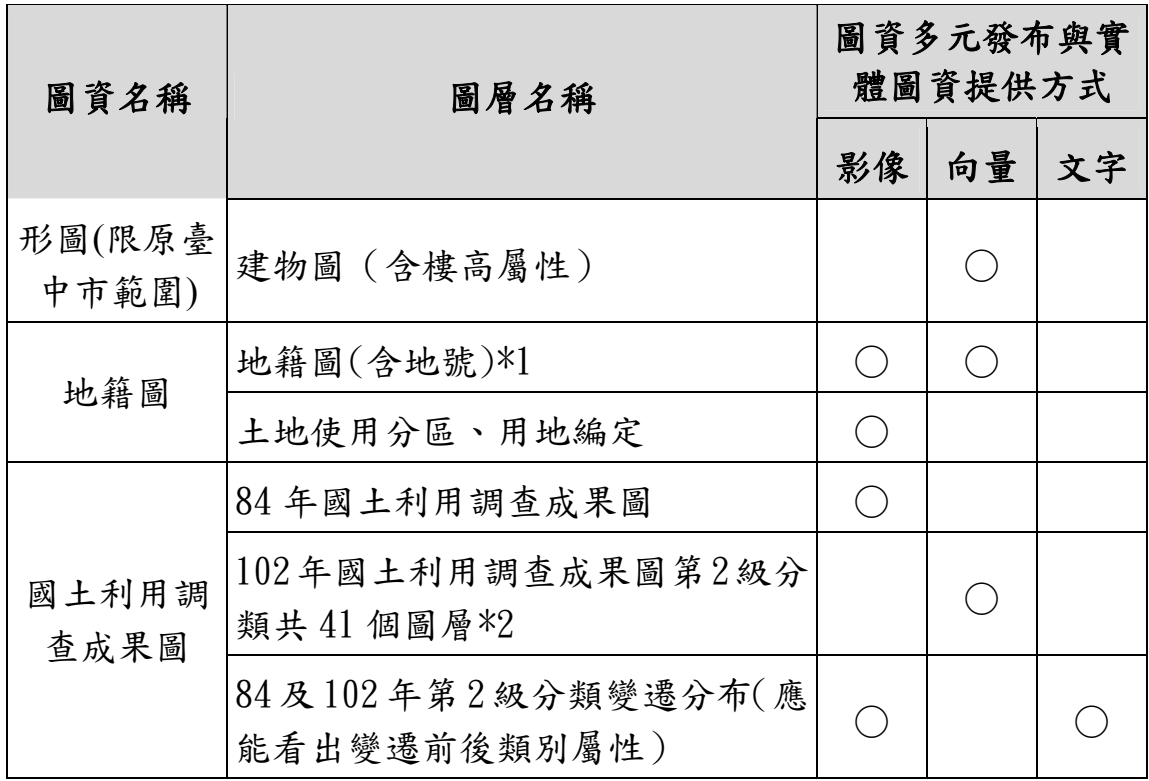

註\*1:地籍圖向量方式回傳屬性詳列如下:縣市、地段、地號、鄉鎮市區、地 所、面積、使用分區、用地編定、公告地價、公告現值、所有權公私有別比 例、登記建物樓層數。。

註\*2:國土利用調查成果圖第 2 級分類圖層詳列如下:L0101、L0102、L0103、 L0104、L0201、L0202、L0203、L0301、L0302、L0303、L0304、L0401、L0402、 L0403、L0404、L0405、L0406、L0407、L0501、L0502、L0503、L0504、L0601、 L0602、L0603、L0604、L0605、L0606、L0701、L0702、L0801、L0802、L0803、 L0901、L0902、L0903、L0904、L0905、L0906、L0907、L0908。

二、 提供檔案格式與規範

(一)實體圖資:檔案格式與坐標規範

表 4- 2 實體圖資檔案格式

| 項次 | 提供方式                      | 說明                                                                          | 坐標系統          |
|----|---------------------------|-----------------------------------------------------------------------------|---------------|
|    | 含 shp、shx<br>$\cdot$ dbf) | shapefile $(2   (1)$ 需提供空間圖資及屬性資料,實<br>體檔案匯入格式以向量檔 SHP、<br>及 KML 檔案格式為主。屬性資 | WGS84 或 TWD97 |

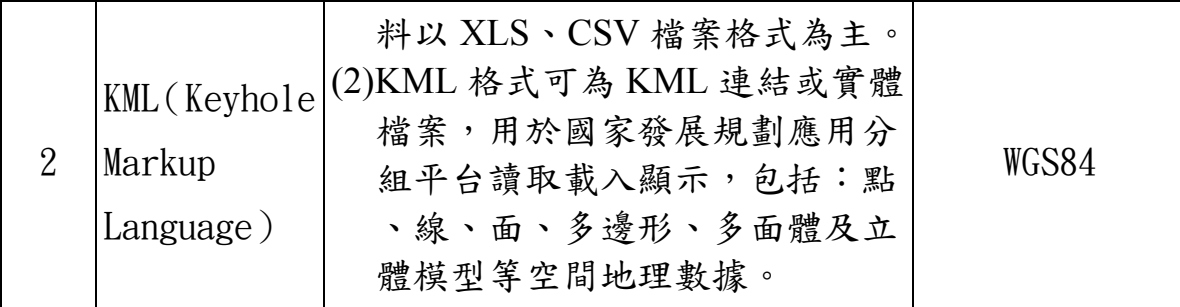

(二)圖資多元發佈: 坐標系統: WGS84(採 EPSG 3857;96dpi)

| 項次             | 提供方式       | 說明                                                                                                    |
|----------------|------------|----------------------------------------------------------------------------------------------------|
| $\mathbf{1}$   | <b>WFS</b> | 支援 PWithin、BBOX、Intersects 三種空間幾何查<br>詢,給予特定範圍,檢索範圍內圖徵資料,傳回<br>對應之 GML 資料。<br>檢索條件:<br>1.指定矩框,傳回圖元<br>2.指定圓心半徑,傳回圖元<br>3.指定多邊形,傳回圖元<br>4.指定點,傳回單筆地段地號 (地籍圖)                     |
| $\overline{2}$ | API        | 提供輸入查詢條件,如行政區、單筆宗地查詢、<br>範圍等,傳回對應之 KML、SHP 或 XML 資料。<br>檢索條件:<br>■地籍圖<br>1.指定縣市代碼+地段代碼,傳回全段<br>2.指定縣市代碼+地段代碼+地號,傳回單筆<br>3.指定縣市代碼,傳回段代碼<br>■國土利用調查成果分類變遷<br>1.指定鄉鎮市區代碼<br>2.指定矩框 |

表 4- 3 圖資多元發佈方式

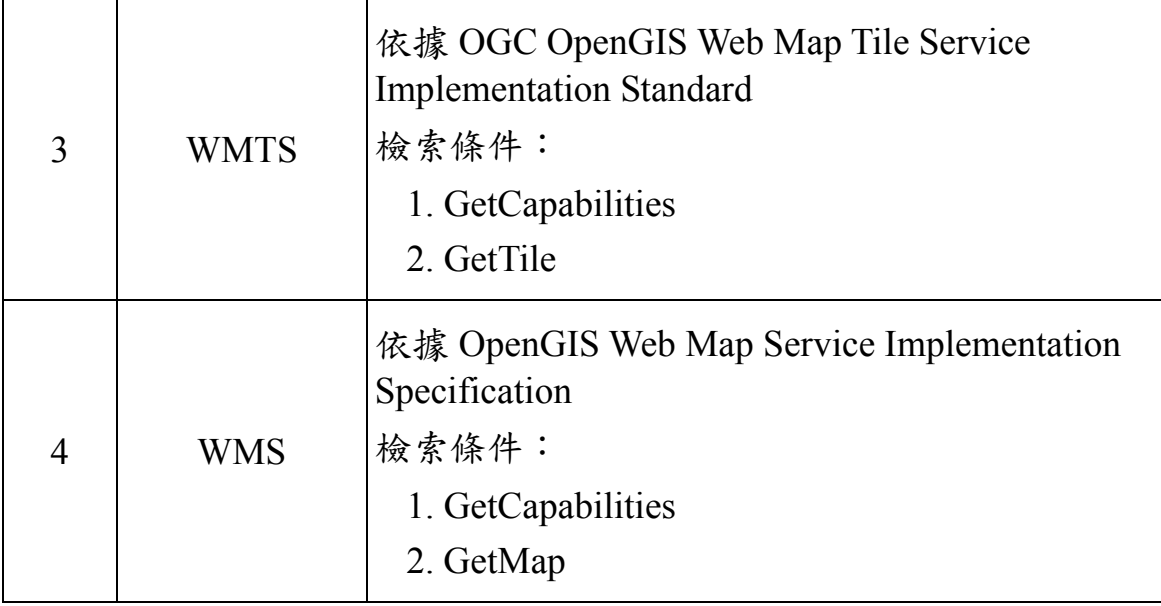

貳、 通用版電子地圖

通用版電子地圖由國土測繪中心於 100 年度完成臺灣地區 ( 包括金門、馬祖 )成果建置,並逐年辦理更新維護作業。此圖資 以 GIS 分層套疊概念規劃,包括道路、鐵路、水系、行政界、區 塊、建物、重要地標、控制點、門牌資料及彩色正射影像等 10 大 類,並依照圖資內容再細分為 23 個圖層,由國土測繪中心於 100 年度完成臺灣地區 ( 包括金門、馬祖 )成果建置, 並逐年辦理更 新維護作業。本專案運用 102 年度更新的通用版電子地圖(包括全 國重要道路、重要地標及區塊等圖層內容)提供 WMTS 及 WFS 圖 資服務,說明如下:

一、 WMTS 圖磚

通用版電子地圖 WMTS 圖磚由國土測繪中心提供及定時更新 (本專案不另外產製),格式為 PNG、包括 7~19 層,圖層命名為 EMAP,坐標系統為 EPSG:3857,本團隊撰寫圖磚發佈程式安裝建

41

置於本專案新購伺服器上,提供應用分組平台呼叫及回覆結果。

二、 WFS 向量資料

本專案使用通用版電子地圖向量資料開發 WFS 服務,資料原 始檔格式為 SHP ,以圖資類別為檔名帶頭分別儲存地標 (MARK\_)、建物(BUILD\_)、台鐵(RAIL\_)、高鐵(HSRAIL\_)、 捷運(RT\_)、道路中線(ROAD\_)、流域中線(RIVERA\_)...等資 料,並以 1/5000 基本圖圖幅分目錄儲存圖檔以作為資料索引,便 利資料使用者以空間檢索方式搜尋符合資料,圖資存放如下表所 示:

| ×<br>名稱                            | 修改日期<br>10 T.                                                          |                        |                                 |                 |
|------------------------------------|------------------------------------------------------------------------|------------------------|---------------------------------|-----------------|
| L 90211002<br>90211003<br>90211004 | 2014/3/20 下午 0 標案資料夾<br>2014/3/20 下午 0 措案資料夾<br>missimum o.m. november |                        |                                 |                 |
| 90211005                           | ۰<br>名稱                                                                | 修改日期                   | 類型                              | 大小              |
| 90211006<br>90211007               | ADDRESS_90211007.DBF                                                   |                        | 2014/1/28 下午 0 OpenOffice.org 1 | 599 KB          |
| 90211008                           | ADDRESS 90211007.PRJ                                                   | 2014/1/28 下午 0 PRJ 檔案  |                                 | <b>1 KB</b>     |
| 90211009                           | 2 ADDRESS_90211007.SHP                                                 | 2014/1/28 下午 0. SHP 檔案 |                                 | 41 KB           |
| 90211011                           | ADDRESS 90211007.SHX                                                   | 2014/1/28 下午 0. SHX 檔案 |                                 | <b>12 KB</b>    |
| 90211012                           | ANNORIVER 90211007.DBF                                                 |                        | 2014/1/28 下午 0 OpenOffice.org 1 | 1 KB            |
| 90211013                           | ANNORIVER_90211007.PRJ                                                 | 2014/1/28 下午 0. PRJ 檔案 |                                 | 1 KB            |
| 90211014<br>90211015               | 2 ANNORIVER 90211007.SHP                                               | 2014/1/28 下午 0. SHP 檔案 |                                 | $1$ KB          |
| 90211016                           | ANNORIVER_90211007.SHX                                                 | 2014/1/28 下午 0 SHX 檔案  |                                 | 1 KB            |
| 90211017                           | ANNOROAD 90211007.DBF                                                  |                        | 2014/1/28 下午 0 OpenOffice.org 1 | 8 KB            |
| 90211018                           | ANNOROAD 90211007.PRJ                                                  | 2014/1/28 下午 0 PRJ 檔案  |                                 | $1$ KB          |
| 90211019                           | 2 ANNOROAD 90211007.SHP                                                | 2014/1/28 下午 0 SHP 檔案  |                                 | 4 <sub>KB</sub> |
| 90211021                           | ANNOROAD_90211007.SHX                                                  | 2014/1/28 下午 0. SHX 楠案 |                                 | $2$ KB          |
| 90211022<br>90211023               | <b>BLOCK 90211007.DBF</b>                                              |                        | 2014/1/28 下午 0 OpenOffice.org 1 | 1 KB            |
| 90211024                           | BLOCK_90211007.PRJ                                                     | 2014/1/28 下午 0 PRJ 楠案  |                                 | $1$ KR          |
| 80211025                           | <b>2 BLOCK_90211007.SHP</b>                                            | 2014/1/28 下午 0. SHP 檔案 |                                 | $2$ KB          |
|                                    | BLOCK_90211007.SHX                                                     | 2014/1/28 下午 0. SHX 檔案 |                                 | 1 KB            |
|                                    | BUILD 90211007.DBF                                                     |                        | 2014/1/28 下午 0 OpenOffice.org 1 | <b>15 KB</b>    |
|                                    | BUILD_90211007.PRJ                                                     | 2014/1/28 下午 0. PRJ 檔案 |                                 | <b>1 KB</b>     |
|                                    | <b>2 BUILD 90211007.SHP</b>                                            | 2014/1/28 下午 0. SHP 檔案 |                                 | 231 KB          |
|                                    | BUILD_90211007.SHX                                                     | 2014/1/28 下午 0. SHX 檔案 |                                 | 6 KB            |
|                                    | COUNTY_90211007.DBF                                                    |                        | 2014/1/28 下午 0 OpenOffice.org 1 | 1 KB            |
|                                    | COLINTY 90211007 PRI                                                   | 2014/1/28 下午 0 PR1 檔案  |                                 | $1$ KR          |

圖 4- 1 通用版電子地圖向量資料檔儲存規則

參、 地籍圖

國土測繪中心於 94 年已建置光纖線路連接「全國土地基本資 料庫」,進行地籍圖(圖解地籍圖數值化資料集、數值法地籍測量 資料集、地籍圖屬性資料集)之擷取與傳輸。

地籍圖磚產製前,必須先將資料庫內之原始地籍圖,依據位 置參數進行坐標轉換。數值地籍測量或是採用整段管理之圖解數 化成果,係以地段為單位執行坐標轉換,再產製圖磚。採用分幅 管理之圖解數化成果,接合後再產製圖磚或是分幅直接產製圖 磚, 成果品質並不會有所差異(層級19的像點解析度為0.3公尺, 1/1000 地籍圖為 0.2 公尺),執行分幅強制接合將會耗費時間(平均 每一地段約需 0.5〜5 分鐘)及電腦資源。

目前,介接內政部地政司資訊作業科地籍圖資資料庫(其原始 來源為同步異動自直轄市、縣(市)政府的地籍圖),每週可自動更 新全國各地段之地籍圖,再依規劃時程針對異動地段局部產製新 圖磚,建置於網路地圖服務平台對外發佈。而國發會「國家發展規 劃應用分組平台 | 之地籍圖資更新頻率需求為一個月, 每月再執行 批次程式將工作區成果複製到多元網路平台 (國家發展規劃應用 分組)。

102 年度國土測繪圖資網路地圖服務系統擴充案,已經完成上 述地籍圖資處理技術,以及地籍圖定位之人工修正軟體。當發現 地籍圖定位誤差或錯誤時,可由國土測繪中心人員將該段地籍圖 套疊其它底圖,以進行交談定位作業。修正完成後,再針對該地段 重產圖磚及相關圖資。另外,本專案為改善圖解數化分幅管理地 籍圖之圖磚,也將開發分幅地籍自動圖紙伸縮改正機制,提昇地 籍圖整體服務品質。

43

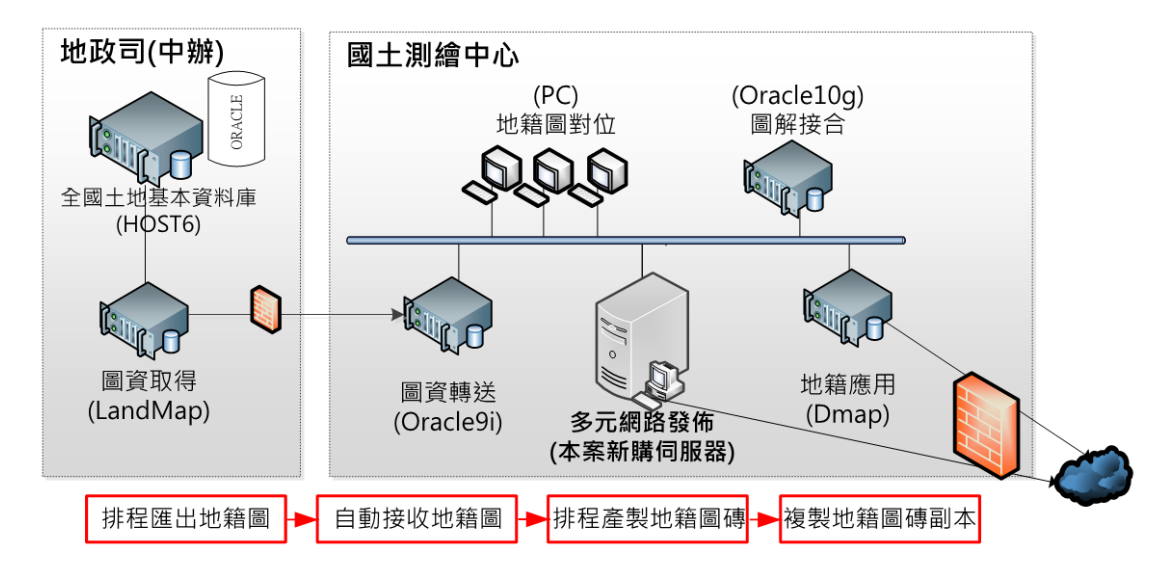

圖 4- 2 地籍圖資更新及應用流程

一、 WMTS 圖磚

地籍圖 WMTS 圖磚由本團隊開發程式產製,256x256 PNG 格 式、包括 7~19層,圖層命名為 DMAPS, 坐標系統為 EPSG:3857, 本團隊撰寫圖磚發佈程式安裝建置於本專案新購伺服器上,提供應 用分組平台呼叫及回覆結果。

二、 WFS 向量資料

由地政司匯出之地籍圖資料庫每一地段以.MDB 格式儲存, 如 下圖,地籍圖 WFS 檢索方式係由此資料庫搭配地籍圖製作 WMTS 圖磚時,同時產出的地籍索引圖磚與宗地索引資料,挑選符合之地 籍圖形與屬性資料回傳。地籍索引圖磚,為無失真壓縮之影像 RAW Data 格式, 目錄及檔名與圖磚檔名相似: \LANDINDEX\XXXXXX\YYYYYY.IDX, 全國的檔案數統計為 118,338 個,宗地索引資料則為關聯式資料表格,資料存放於本機

| QUANTASOFT ▶ P09_Sect ▶ |                    |                         | Ċ<br>$\checkmark$ |
|-------------------------|--------------------|-------------------------|-------------------|
| 名稱                      | 修改日期               | <b>AA0001.mdb</b>       |                   |
| M A                     | 2014/9/9 上午 11:13  | <b>M</b> A40002.mdb     |                   |
| B                       | 2014/9/2 上午 05:34  | <b>M</b> A40003.mdb     |                   |
| Шс                      | 2014/8/29 上午 08:45 | AA0008.mdb              |                   |
| ili D                   | 2014/9/3 上午 09:37  | <b>AA0009.mdb</b>       |                   |
| AN E                    | 2014/9/3 上午 11:55  | <b>M</b> A40010.mdb     |                   |
| li F                    | 2014/9/4 上午 11:12  | AA0012.mdb              |                   |
| ∐l G                    | 2014/9/3 下午 07:37  | AA0013.mdb              |                   |
| шн                      | 2014/9/1 上午 04:39  | <b>AA0014.mdb</b>       |                   |
| Bт                      |                    | AA0015.mdb              |                   |
| ы                       | 2014/9/3 上午 01:20  | <b>AA0018.mdb</b>       |                   |
| IК                      | 2014/9/2 下午 02:40  | <b>M</b> A40019.mdb     |                   |
|                         | 2014/9/9 上午 09:48  | <b>AA0020</b> .mdb      |                   |
| lΜ                      | 2014/9/5 下午 05:42  | <b>AA0050.mdb</b>       |                   |
| <b>II</b> M             | 2014/9/9 上午 09:49  | <b>AA0051</b> , mdb     |                   |
| ili N                   | 2014/9/2 下午 02:03  | <b>M</b> A40052.mdb     |                   |
| Шо                      | 2014/9/9 上午 09:50  | <b>AA0053.mdb</b>       |                   |
| <b>III</b> P            | 2014/9/3 上午 12:49  | <b>AA0054</b> , mdb     |                   |
| li o                    | 2014/9/3 上午 05:35  | <b>AA0056.mdb</b>       |                   |
| 1, R                    | 2014/9/3 上午 09:37  | <b>M</b> A40057.mdb     |                   |
| Шт                      | 2014/9/4 上午 04:20  | <b>AA0058.mdb</b>       |                   |
| Ъυ                      | 2014/9/4 上午 12:20  | <b>AA0059.mdb</b>       |                   |
| ₩                       | 2014/9/4 上午 04:51  | <b>AA0062</b> .mdb      |                   |
| ll W                    | 2014/9/4 上午 05:30  | <b>DO WHICH PROTECT</b> |                   |
| ШX                      | 2014/9/4 上午 06:18  | 檔案咨料本                   |                   |

圖 4- 3 地籍圖資料庫儲存規則

肆、 非都市土地使用分區及地類別圖

地籍圖之原始儲存資料包括土地標示、土地所有權、土地界 址、界址坐標資料等,其中土地標示資料部分儲存了非都市土地使 用分區(AA11)及使用地類號(AA12),故本專案在處理地籍圖 資時,將依據內政部頒布非都市土地使用分區及類別圖例之相關規 定,自動產製非都市分區及非都市地類別等兩種圖磚,提供國 發會「國家發展規劃應用分組平台」套疊運用。

一、 圖層說明

非都市土地使用分區各個代碼,都個別產製獨立圖層之圖 磚,其儲存方式為\...\H02\使用分區代碼\, 使用分區代碼包含 AA、AB.....共有 10 種圖磚,代碼及顏色定義如下表。

| 圖層中文名稱  | 圖層代碼  | R, G, B       |
|---------|-------|---------------|
| 特定農業區   | AA    | 250,241,0     |
| 一般農業區   | AB    | 237,108,0     |
| 鄉村區     | AC    | 230,0,18      |
| 工業區     | AD    | 128,59,45     |
| 森林區     | AE    | 0,105,62      |
| 山坡地保育區  | AF    | 112,181,44    |
| 風景區     | AG    | 232,82,152    |
| 特定專用區   | AH    | 0,167,234     |
| 國家公園區   | $A$ J | 117, 124, 187 |
| 河川<br>區 | АK    | 0,117,194     |

表 4- 4 非都市土地使用分區圖磚規定

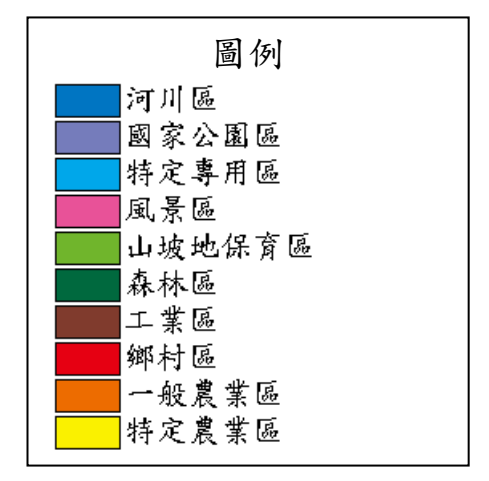

非都市土地使用地類別依使用地類別(AA12)產製獨立圖層圖 磚,其儲存方式為\...\H03\地類別代碼\,, 地類別代碼包含 EA、 EB.....,共有19種圖磚,代碼及顏色定義如下表。

|        | 圖層 | R, G, B       |               |
|--------|----|---------------|---------------|
| 圖層中文名稱 | 代碼 | 底色            | 斜線            |
| 甲種建築用地 | EA | 230,0,18      |               |
| 乙種建築用地 | EB | 230,0,18      |               |
| 丙種建築用地 | EC | 230,0,18      |               |
| 丁種建築用地 | ED | 129,41,45     |               |
| 農牧用地   | EE | 255,241,0     |               |
| 礦業用地   | EF | 129,41,45     | 117, 124, 187 |
| 交通用地   | EG | 129,41,45     | 255, 255, 255 |
| 水利用地   | ΕH | 0,117,194     | 255, 255, 255 |
| 遊憩用地   | EJ | 232,82,152    |               |
| 古蹟保存用地 | EK | 255, 255, 255 | 35,24,21      |
| 生態保護用地 | EL | 255, 255, 255 | 0,105,62      |

表 4- 5 非都市土地使用地類別圖磚規定

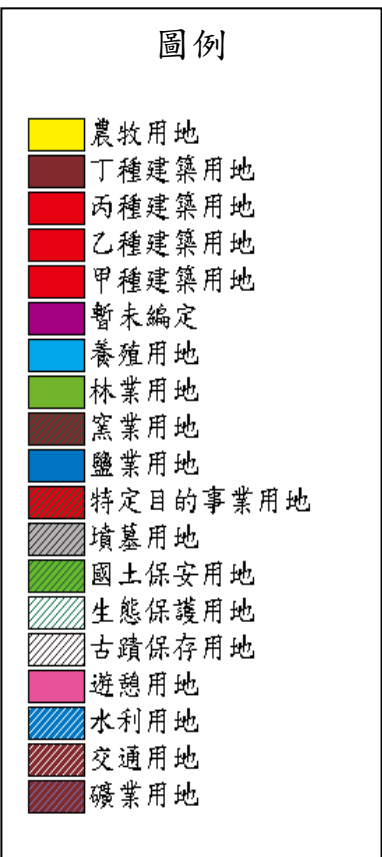

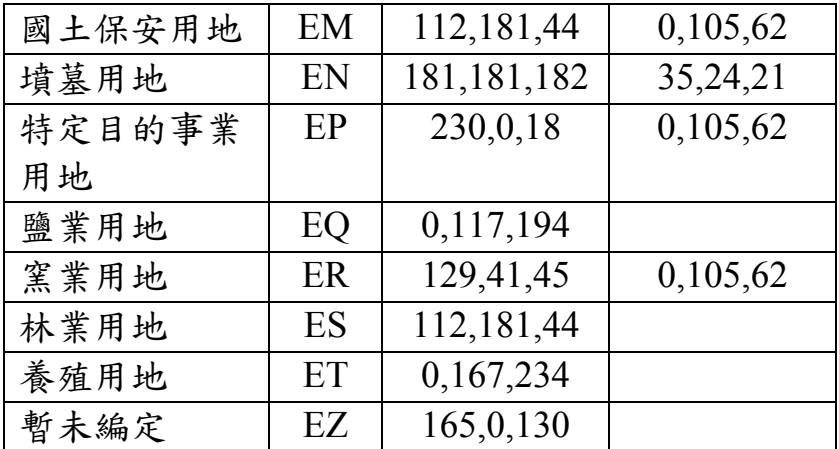

二、 圖磚產製流程

非都市土地使用分區及地類別之 WMTS 圖磚產製,係讀取地 籍圖資,依各宗土地多邊形屬性(AA11 或 AA12),選擇代碼對應 的顏色進行塗色。

由於 WMTS 圖磚之層級 19 之圖磚數非常龐大(每一影像為 256\*256 像點、每一像點之地面解析度約 0.3 公尺),若在每一圖 磚都依序執行:判斷地段、讀取地籍圖、繪製影像、儲存圖磚..., 整體作業將十分緩慢。本專案採用每次同時處理 64 個層級 19 之 圖磚範圍(大圖磚影像為 2048\*2048 像點)。在處理完成後再將大 圖磚切割為 64 張影像儲存到層級 19 檔案、切割為 16 張儲存到層 級18、切割為4張儲存到層級17...,整體產製處理時間大幅提昇 了數十倍,合計約為 10 天。資料量及處理列示如下:

1. 地籍圖之地段數=13,624 個地段

2. 非都市土地使用分區=7,386,998 個圖檔,約 28.2GB

3. 非都市土地使用地類別= 10,087,097 個圖檔,約 39.1GB

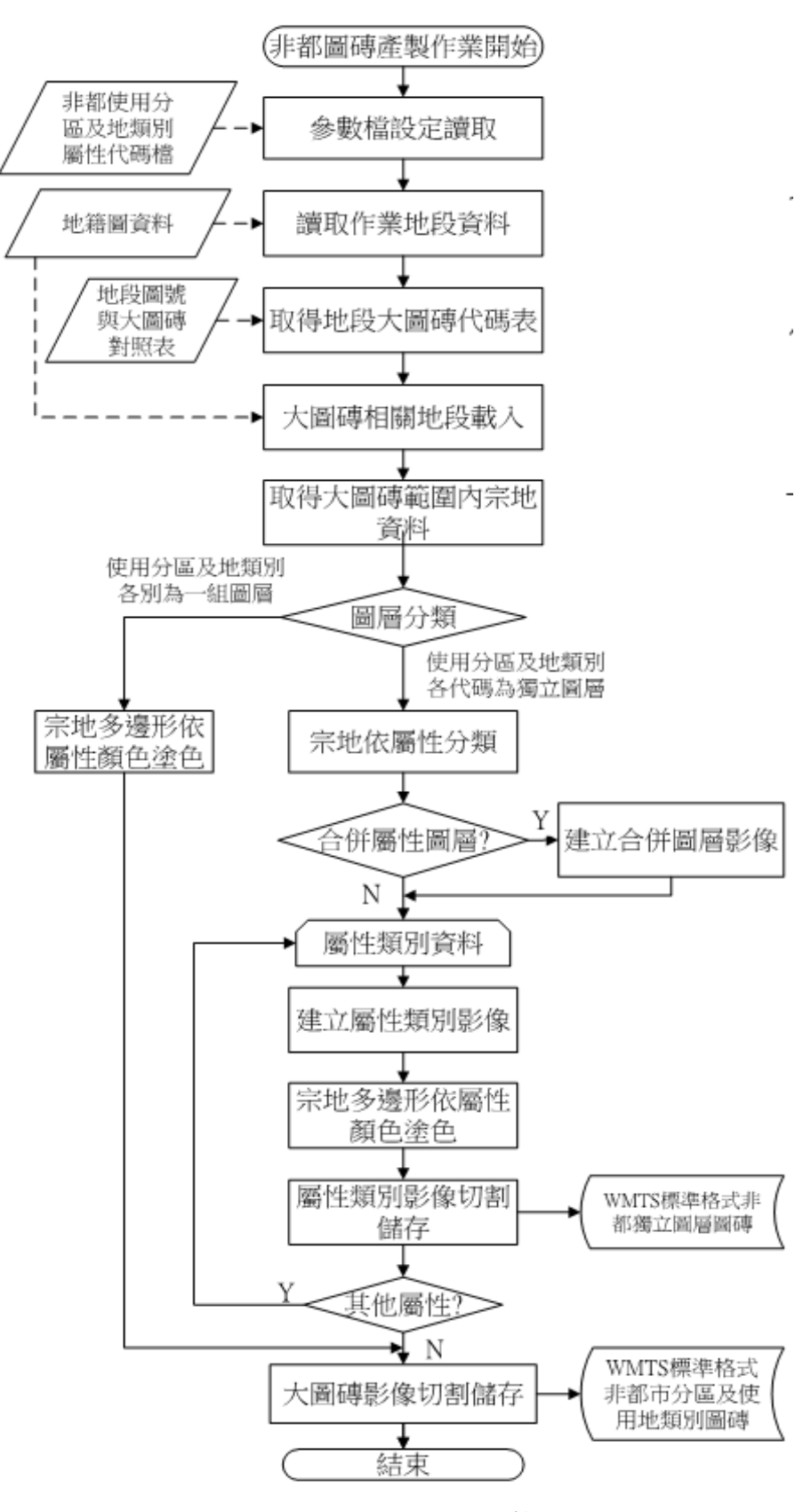

圖 4- 4 非都市土地圖圖磚產製流程圖

內政部於民國 84年6月完成第一次國土利用調查,藉由地 面調查方式建立、獲取當時已登記土地的使用狀況,作為土地管 制作業依據。主要目標乃是使所生產國土利用調查成果的資料規 格與品質能滿足國土計畫及其他相關決策分析與應用研究之需 求。

國土測繪中心於 95年~97年,辦理第二次國土利用調杳, 共完成全國 5639 幅成果。98 年起更新維護,本專案將針對 102 年度更新之成果進行作業。

一、 國土利用調查成果內容

第一次國土利用調查作業,係針對當時已登記土地,逐筆 進行現況調查作業,土地利用現況分類表分為三級,第一級 10 類、第二級細分45類,第三級再細分93類。第二次國土利用調 查將成果分為,第一級共分為9大類,第二級就第一級之 劃分再細分 41 類、第三級則就第二級之架構再分為稻作等 103 類。

84 年調查方式,平地:以人力實施現況調查為主,並輔以 航空照片判釋。山地:以航空照片判釋為主,人力實施現況調 查為輔。調查結果按筆填入調查表,並繪製土地利用現況圖。 102 年調查方式,為跨部會合作,運用航遙測影像內涵豐富資 訊,搭配 GIS 輔助資料及部分地面調查作業,快速、確實得獲 取國土利用調查成果。

49

二、 國土利用調查土地使用分類

國土利用調查土地使用分類系統採層級式樹狀結構,共分 為 3 級。分類代碼說明如圖 4- 5。

|        |        |         |                   | CODE <sub>3</sub> | NAME <sub>3</sub> |
|--------|--------|---------|-------------------|-------------------|-------------------|
|        |        |         |                   |                   |                   |
|        |        |         |                   | 010101            | 稻作                |
|        |        |         |                   | 010102            | 旱作                |
|        |        | CODE 2  | NAME <sub>2</sub> | 010103            | 果樹                |
|        |        | 0101    | 農作                | 010104            | 廢耕地               |
| CODE 1 | NAME_1 | 0102    | 水產養殖              | 010200            | 水產養殖              |
| 01     | 農業使用用地 | $-0103$ | 畜牧                | 1010301           | 畜禽舍               |
| 02     | 森林使用土地 | 0104    | 農業附帶設施            | 010302            | 牧場                |
| 03     | 交通使用土地 | 0201    | 天然林               | 010401            | 溫室                |
| 04     | 水利使用土地 | 0202    | 人工林               | 010402            | 倉儲設施              |
| 05     | 建築使用土地 | 0203    | 其他森林使用土地          | 010403            | 農產品展售場            |
| 06     | 公共使用土地 | 0301    | 機場                | 010404            | 其他設施              |
| 07     | 遊憩使用土地 | 0302    | 鐵路                | 020101            | 天然針葉數純林           |
| 08     | 礦鹽使用土地 | 0303    | 道路                | 020102            | 天然闊葉樹純林           |
| 09     | 其他使用土地 | 0304    | 港口                | 020103            | 天然竹林              |
|        |        |         |                   |                   |                   |
| 第一級    |        | 第二級     |                   |                   |                   |
|        |        |         |                   | 第三級               |                   |

圖 4- 5 國土利用調查分類表

由於 84 年調查單元,以每筆地籍圖形為調查單位,坐標系統採 用 TWD67 或為地籍坐標,而國土測繪中心提供之 84 年資料已預先 處理為 TWD97 的資料。因 84 年之分類代碼與 102 年之代碼不同, 比較分析之前需先將 84 年之代碼轉換與 102 年一致。方式是撰寫程 式讀取 84 年度向量資料之屬性檔(dbf)及兩個年度對照表(xls)將 舊代碼轉換為新代碼後另存新檔。

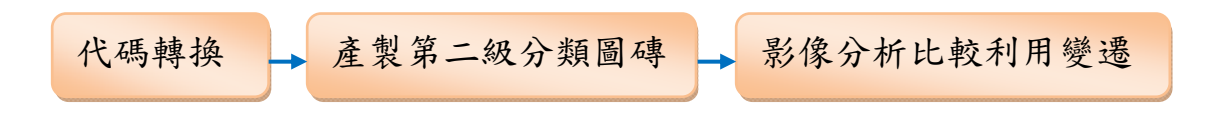

84 年國土利用調查成果圖之 WMTS 圖磚由本團隊開發程式產 製, 256x256 PNG 格式、包括 7~19 層, 圖層命名為 084 ALL, 坐 標系統為 EPSG:3857,並發佈程式安裝建置於本專案新購伺服器 上,提供應用分組平台呼叫及回覆結果。原始圖資係以五千分之一 圖幅進行管理,圖檔格式為 shapefile,圖磚產製軟體作業流程圖如 下。

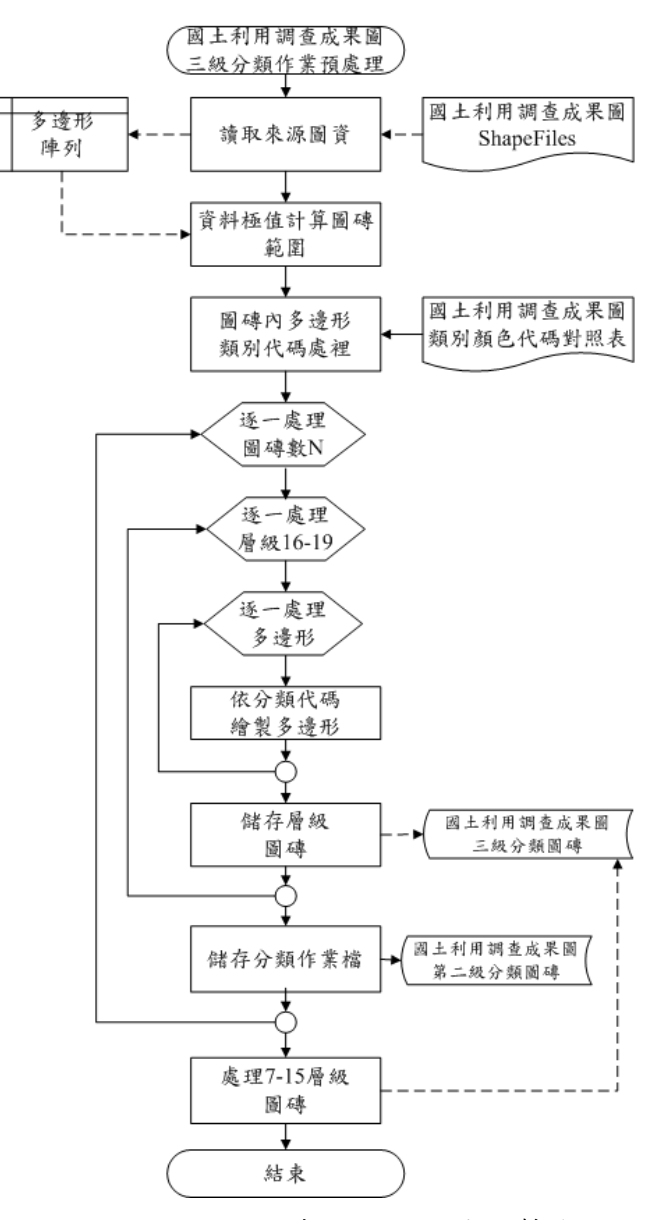

圖 4- 6 國土利用調查成果圖圖磚產製流程

以 84 年度國土利用調查成果圖試作 WMTS 圖磚產製,同時間 產製第二層分類的灰階影像檔及第三級分類合併圖層,統計全部約 需七天。

國土利用調查成果圖 WMTS 圖磚,將第三級分類合併處理為 單一圖層,以便利國發會「國家發展規劃應用分組平台」完整顯圖 查詢使用,第三級分類圖層檔案大小為 5.89G,內含 7,290,779 筆 檔案,71,849 個資料夾。同時間產出第二級分類作業檔以利分析不 同時期國土利用地類變遷比對處理,且未來若有需要也能從分類作 業檔產出國土第二級分類圖磚以供利用。

四、 WFS 向量資料

以 1/5000 圖幅編號為規則來做檔案範圍切割,檔名為圖資 類別++圖幅名稱(8碼),相同檔名檔案會放置於同一層資料夾 內,圖資經整理後的目錄及其內容顯示如下圖:

| $\vee$ 0<br>(C:) ▶ QUANTASOFT ▶ GRAPHICS_DATA ▶ LUI_102 ▶<br>搜尋 LUI 102<br>٩<br>v c<br>▲<br>名稱<br>92191033<br>92191059.dbf<br>2014/7/11 下午 0 DBF 檔案<br><b>90214</b><br>92191043<br>92191059.fix<br>2014/7/29 上午 0 FIX 檔案<br>90222<br>92191059<br>92191059.prj<br>2014/7/11 下午 0 PRJ 檔案<br>91214<br>92191060<br>92191059.gix<br>2014/7/29 上午 0 QIX 檔案<br>92191<br>92191063<br>92191059.shp<br>2014/7/11 下午 0 SHP 檔案<br>92192<br>92191069<br>92191059.shx<br>2014/7/11 下午 0 SHX 檔案<br>92202<br>92191074<br>93193<br>92191090<br>2014/7/29 上午 0 檔案資料夾<br>93194<br>92191100<br>2014/7/29 上午 0 檔案資料夾<br>93203<br>93204<br>2014/6/13 下午 0 檔案資料夾<br>93241<br>2014/7/11 下午 0 檔案資料夾<br>93251<br>2014/6/13 下午 0 檔案資料夾<br>93252<br>2014/6/13 下午 0 檔案資料夾<br>94171<br>2014/7/11 下午 0 檔案資料夾<br>94181<br>2014/6/13 下午 0 檔案資料夾<br>94182<br>2014/6/13 下午 0 檔案資料夾<br>94183<br>2014/7/11 下午 0 檔案資料夾<br>94184<br>2014/7/11 下午 0 檔案資料夾<br>94191<br>2014/6/13 下午 0 檔案資料夾<br>94192<br>2014/6/13 下午 0 檔案資料夾 |       | LUI 102 |                      | x |
|----------------------------------------------------------------------------------------------------|-------|---------|----------------------|---|
|                                                                                                    |       |         |                      |   |
|                                                                                                    |       |         |                      |   |
|                                                                                                    |       |         |                      |   |
|                                                                                                    |       |         |                      |   |
|                                                                                                    |       |         |                      |   |
|                                                                                                    |       |         |                      |   |
|                                                                                                    |       |         |                      |   |
|                                                                                                    |       |         |                      |   |
| ◡<br>$\mathbb{R}$ order<br>$\alpha$ $\alpha$ $\alpha$ $\alpha$ $\alpha$ $\alpha$<br>488 pdg p/p skyl -+<br>睚<br>L.                                                                                                    | 94193 |         | 2014/6/13 下午 0 檔案資料夾 |   |

圖 4- 7 國土利用調查成果圖向量資料檔儲存規則

- 陸、 儲存資料說明
- 一、 WMTS/WMS 圖磚

本專案提供國發會應用分組平台所需的核心及基本圖資,包 括通用版電子地圖、國土利用調查成果圖、地籍圖資、非都市土 地使用分區及使用地類別,每種圖資產製出之圖磚名稱、圖層、 儲存目錄、內容說明、檔案數、檔案量及更新頻率等資訊,列表 說明如下。非都市土地使用分區依使用分區分別產製每一分區圖 磚;非都市土地使用地類別依使用地類別分別產製每一類別圖 磚。

| 圖資名稱          | 更新頻率       |
|---------------|------------|
| 通用版電子地圖       | 每一年(*1)    |
| 84年國土利用調查成果圖  | 本作業產製後不再更新 |
| 國土利用調查成果圖變遷圖磚 | 不定期        |
| 地籍圖資          | 產製後每個月局部更新 |
| 非都市土地使用分區     | 產製後每半年更新   |
| 非都市土地使用地類別    | 產製後每半年更新   |

表 4- 6 圖資更新頻率

註\*1:每年辦理全區圖資更新,並針對重要道路、重要地標、 重大工程及使用者反應局部區域變動部分每 3至 4個月進行更新

表 4- 7 WMTS 資料目録及資料量彙整表

| 圖層類別                    | 層級       | 目錄<br>$(D$ :/MAPS/ $)$ | 檔案數<br>(萬) | 資料量<br>(GB) |
|-------------------------|----------|------------------------|------------|-------------|
| 84年國土利用調查成果圖            | $7 - 19$ | C <sub>04</sub>        | 729.078    | 5.89        |
| 84與102年國土利用調查成果圖變遷圖磚    | $7 - 19$ | C04102                 | 114.32     | 4.69        |
| 102 與 84 年國土利用調查成果圖變遷圖磚 | $7 - 19$ | C02084                 | 128.58     | 5.27        |
| 地籍圖                     | $7 - 19$ | Q <sub>01</sub>        | 715.529    | 51.9        |
| 正射影像圖(通用版)              | $7 - 19$ | E02                    | 1071.541   | 115         |
| 通用版電子地圖                 | $7 - 19$ | A00                    | 555.774    | 29.5        |
| 空白底圖                    | 7        | A99                    |            |             |
| 段籍圖                     | $7 - 17$ | <b>S01</b>             | 32.725     | 0.711       |
| 非都市土地使用分區圖              | $7 - 19$ | H <sub>02</sub>        | 807.655    | 30.8        |
| 非都市土地使用分區圖(特定農業區)       | $7 - 19$ | H <sub>02</sub> AA     | 107.751    | 4.11        |
| 非都市土地使用分區圖(一般農業區)       | $7 - 19$ | H02AB                  | 82.340     | 3.14        |
| 非都市土地使用分區圖(鄉村區)         | $7 - 19$ | H <sub>02</sub> AC     | 18.961     | 0.742       |

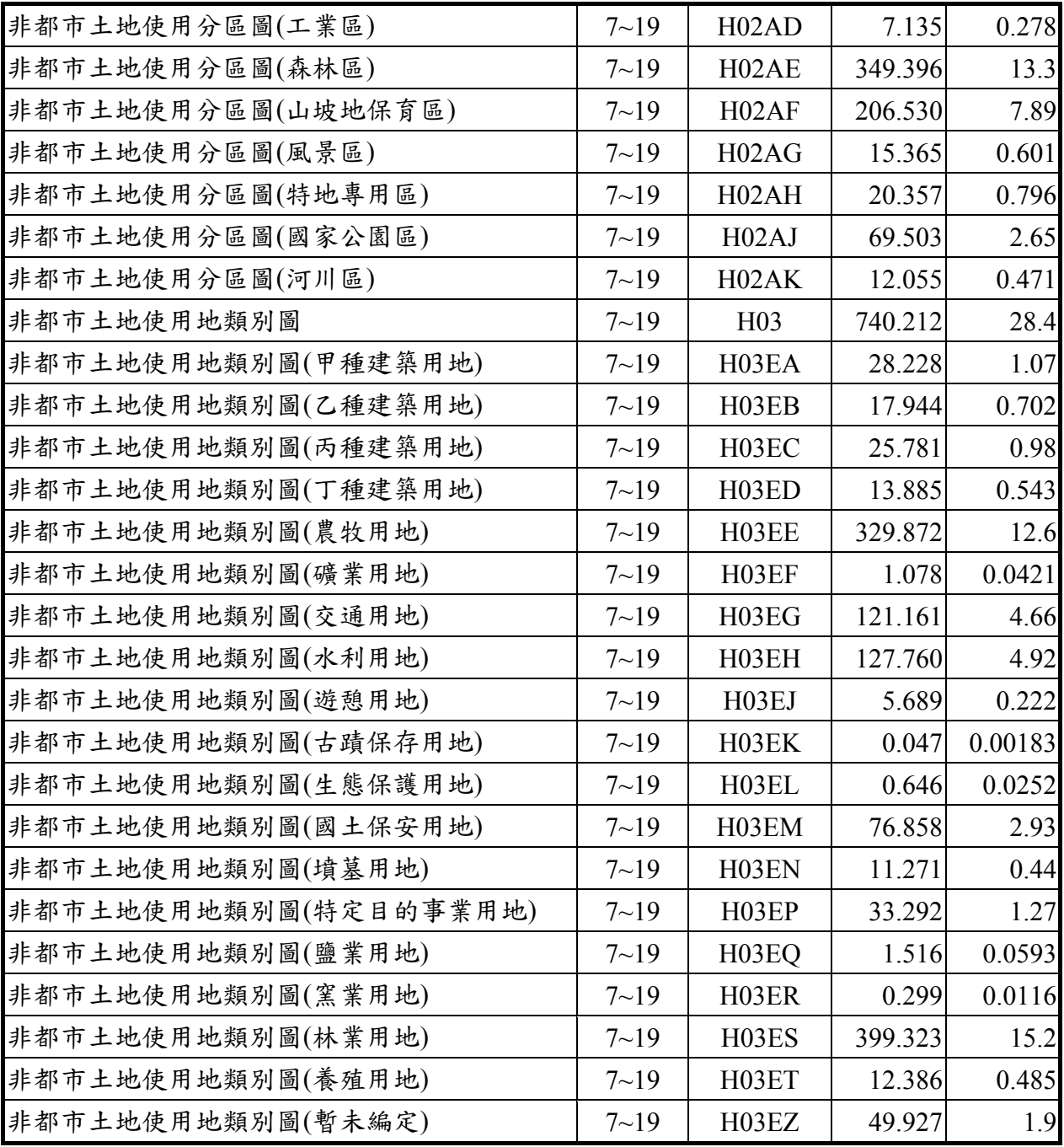

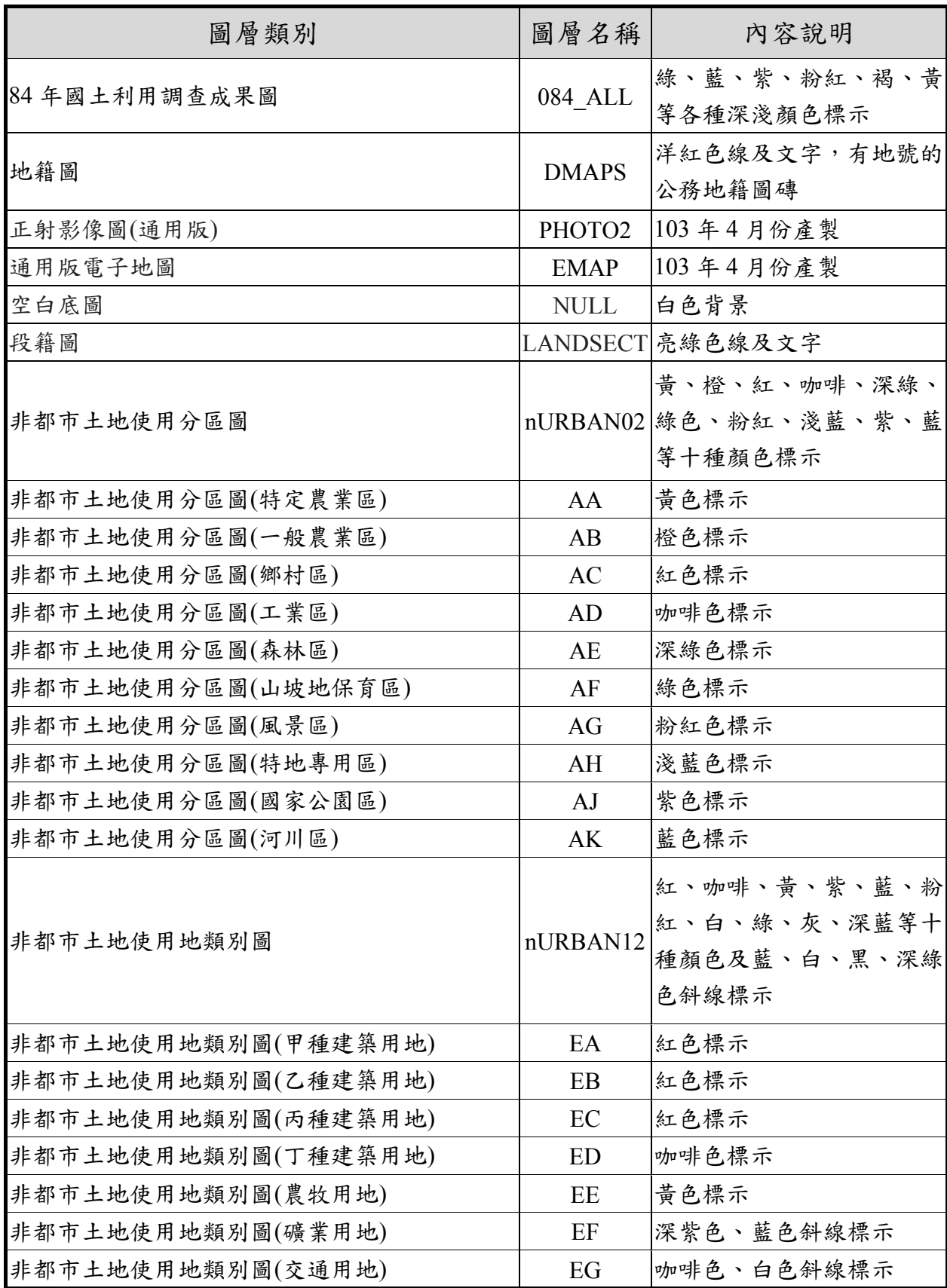

## 表 4- 8 WMTS 圖層名稱及內容彙整表

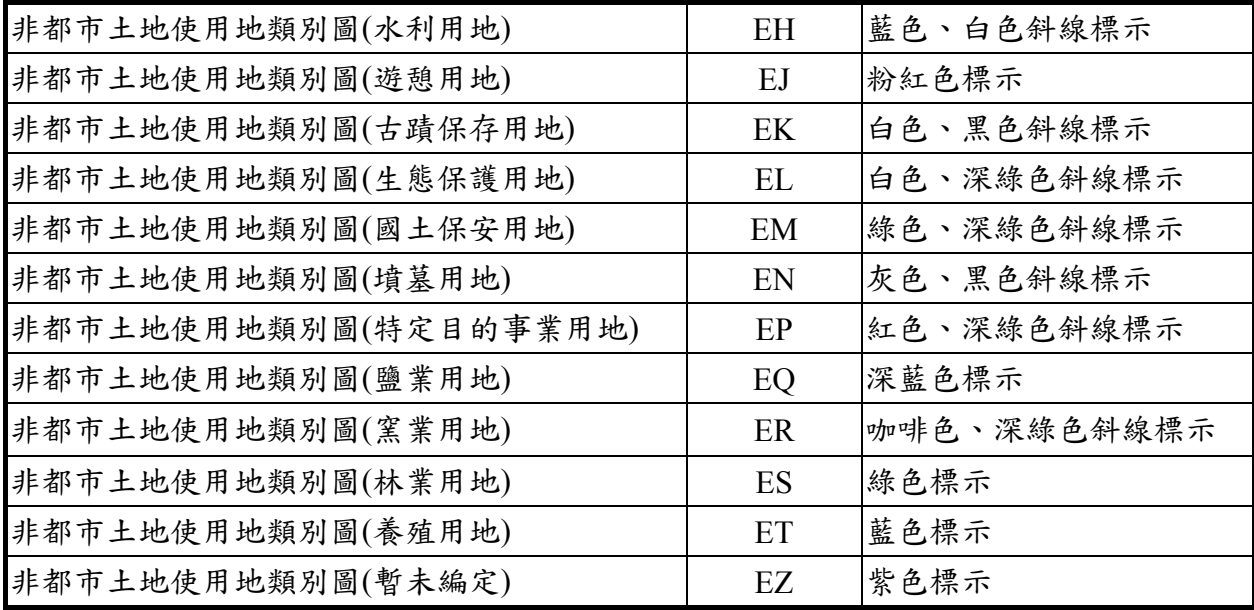

二、 WFS 服務向量圖資

本專案提供國發會應用分組平台所需向量圖資包括通用版 電子地圖、地籍圖及國土利用調查成果圖的第二級分類資料,每 種圖資所提供之圖層名稱及內容,列表如下:

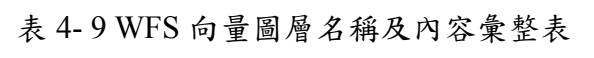

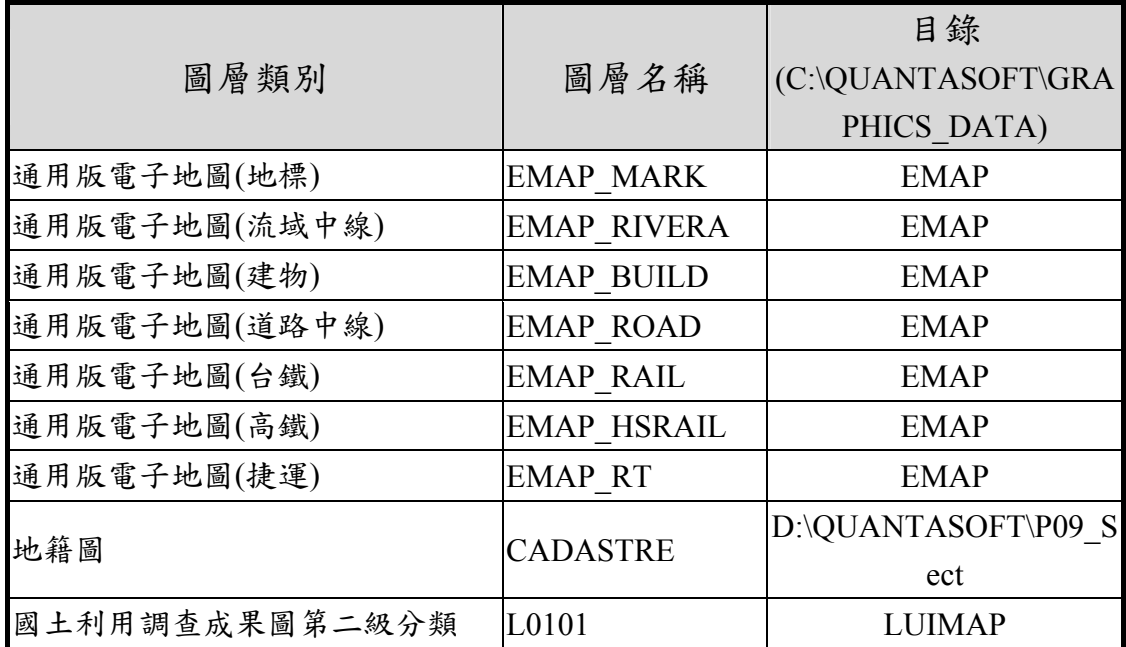

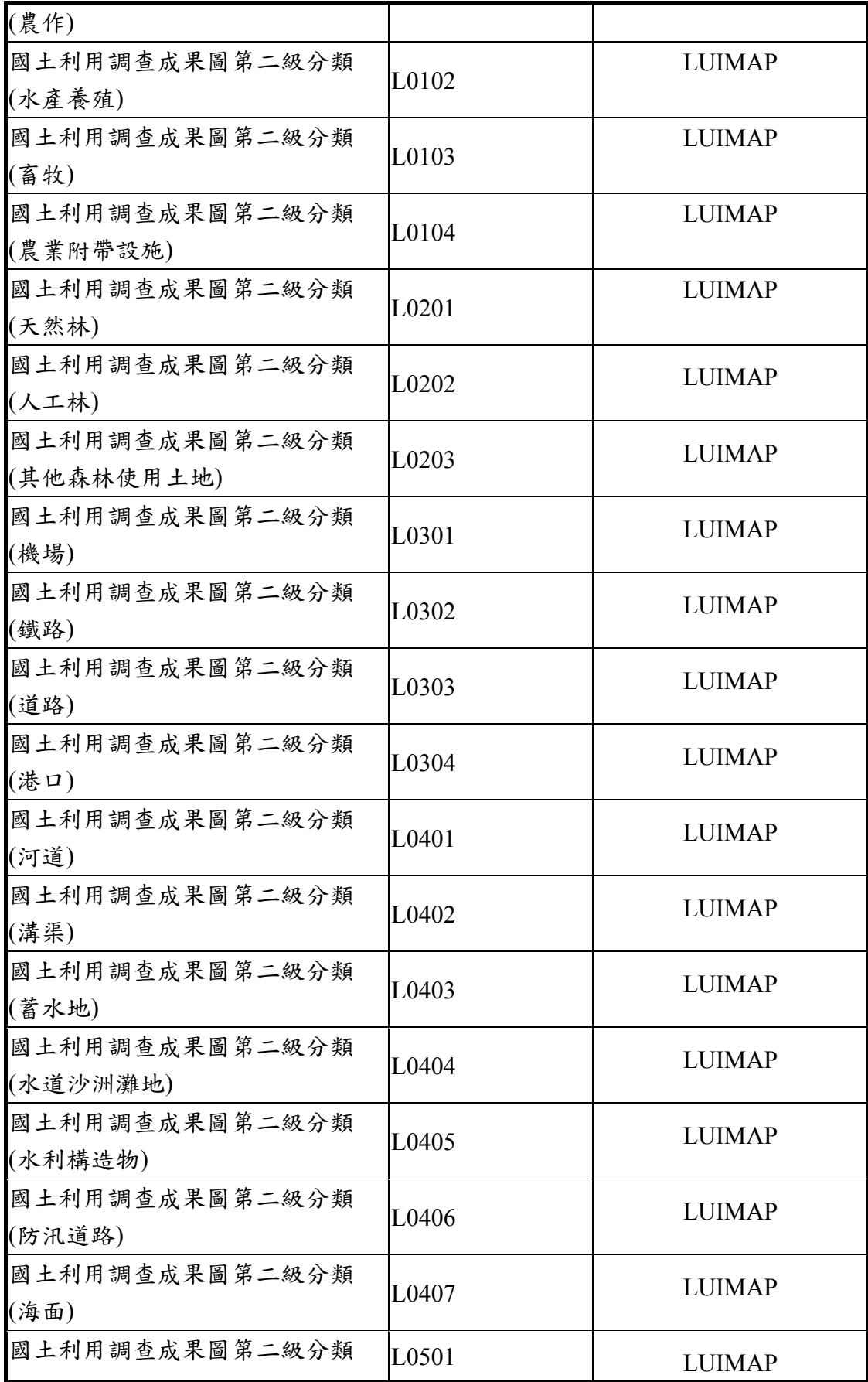

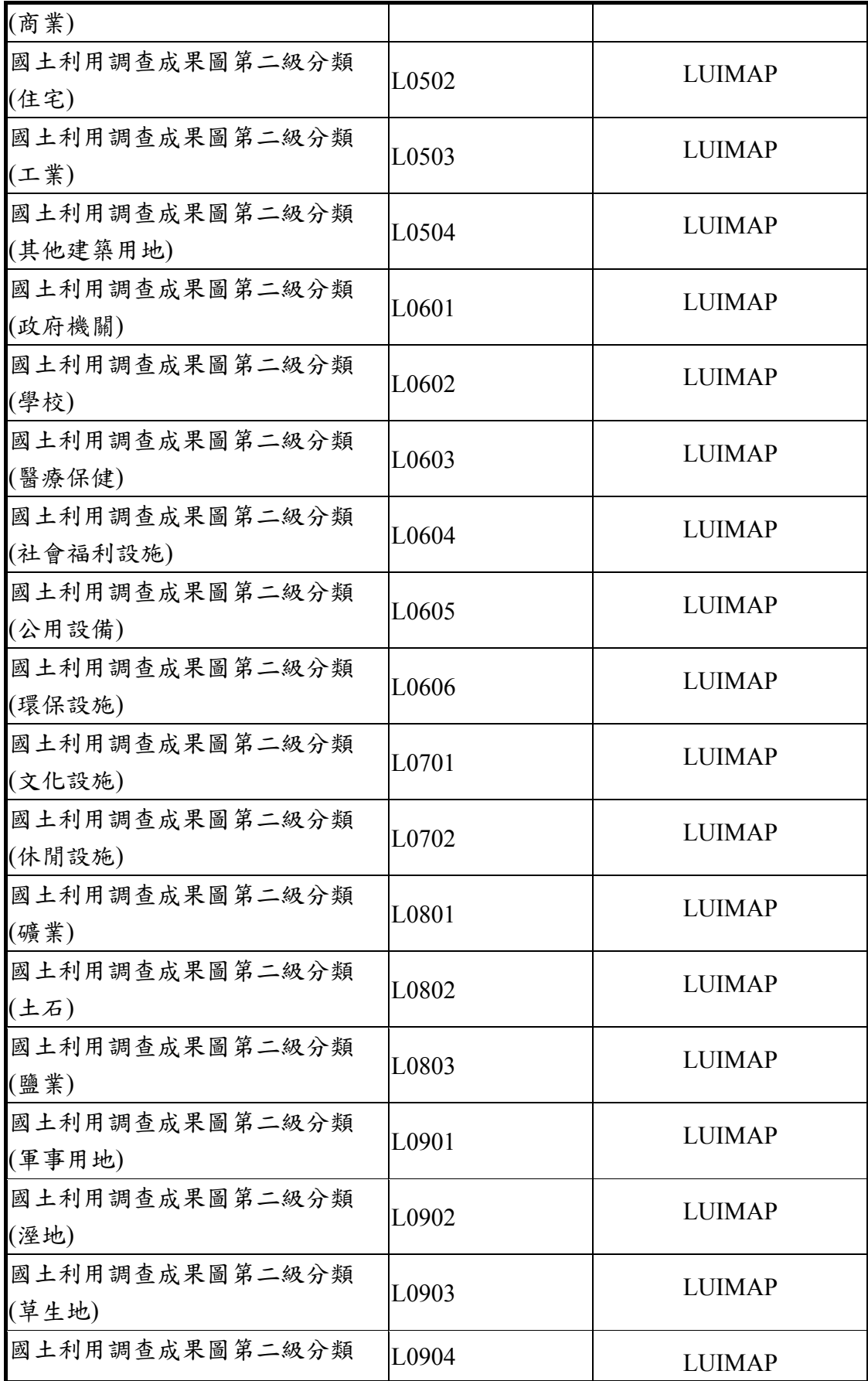

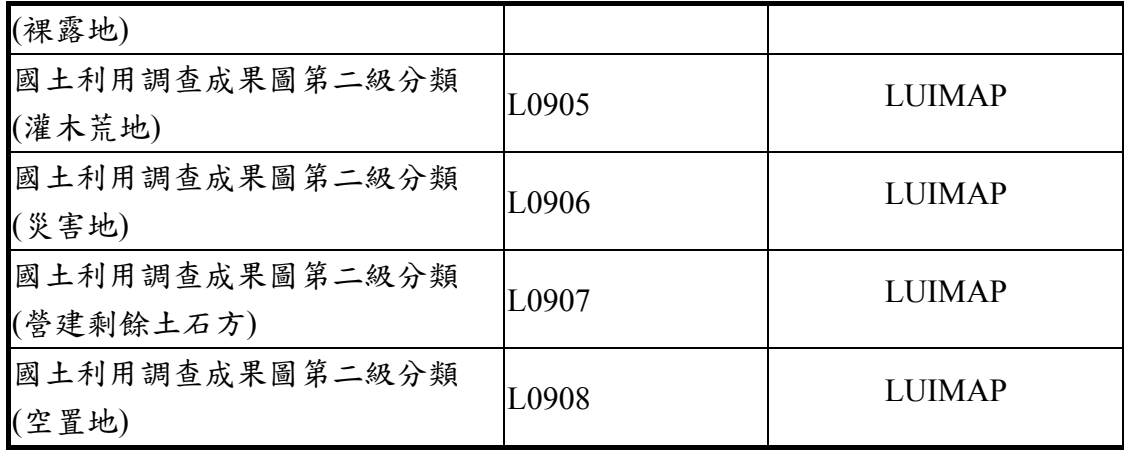

第二節 分析不同時期國土利用地類變遷分類比較圖資

藉由國土地利用調查成果能瞭解國土發展型態,分析過去與現在 的土地使用類型的差異可推估都市發展中主要的影響,並且驗證社會 經濟的轉變,而在都市的快速發展下,對於自然環境產生的負面的衝 擊也能藉由分析不同時期的國土利用調查成果圖找出癥結,進而提出 預防或改善的方法。

由於 84 及 102 年兩個版次的國土利用調查成果圖,相隔將近 20 年,並歷經兩次國土利用調查作業,透過這兩個時期的變遷分析不只 能夠瞭解國土利用的趨勢,也能夠看出近 20 年來的經濟發展及生態 環境保育關係,另外透過國土利用的變遷分析可探討的層面非常廣 泛,近年來除了應用在環境衝擊分析外,設置足以做為防災使用或提 供民眾進行休閒遊憩等功能的公園綠地空間考量的分析也是相當熱 門的話題。

本案為比對兩版次國土利用調查成果圖之地類變遷,將採用影 像處理技術,預先處理兩個年度之所有管理單元(1/5000標準圖幅), 將向量格式(shapefile)分類多邊形,轉成灰階影像檔儲存,灰階值(0

 $\sim$  255) 即為第二級分類之代碼,每一像素(pixel) 解析度採用 0.3 公 尺。

同一圖幅在不同年度之兩個灰階影像檔,預先比對像素值差 異,將差異比對處理結果,儲存到差異影像檔(bitmap 或稱為 raster image),此時沒有差異的像素值為 0,有差異的像素值則為"舊像素 值|新像素值",以 2 個位元組(bytes)儲存。

為了有效提昇後續分析之效能,差異影像檔還要再進行雜訊 (noise)去除之預處理,方法是掃瞄影像中的相同像素值,將相鄰距離 過小的點及極細的線等雜訊清除(像素值設為 0)。依國土利用調查成 果圖之作業精度判斷,清除雜訊之門檻值(threshold)建議採用 5 個像 點 (約 1.5 公尺)較為適宜。

變遷比對之需求,通常包含:空間範圍、感興趣之第二級分類 代碼 (84 年及 102 年各別為兩個不同群組)、土地變遷之長寬最小值 (建議採用雜訊門檻值的 2 倍約為 3 公尺)……。此時,再依據已經預 處理的網格(Raster-based)圖資,即時地分析 WMTS 圖磚影像之差異 面積及位置。未來,若有向量多邊形需求以進行其它加值應用,才 有必要再擴充功能將影像予以向量化(R→V 處理)。

作業流程大致分為二個階段,「第二級分類作業預處理」與「第 二級分類差異比對預處理」,其中差異比對預處理包含「變遷圖磚產 製」及「變遷分析檔處理」,各流程說明如下,最後說明分析成果範 例。

61

壹、 第二級分類作業預處理

採用影像處理技術,讀取向量格式(shapefile)之國土利用調查 成果圖,將第二級分類代碼對應的多邊形轉換為顏色,經由對照顏 色代碼產製出第二級分類作業檔(灰階影像),並搭配 WMTS 圖磚 規則,將資料處理成 64 個第 19 層級圖磚之範圍儲存 (大圖磚影像 為 2048\*2048 像點, 實地長寬約 614 公尺, 像點解析度 0.3 公尺), 以利後續差異比對之進行,灰階影像檔的作業流程如圖 4-8 所示。

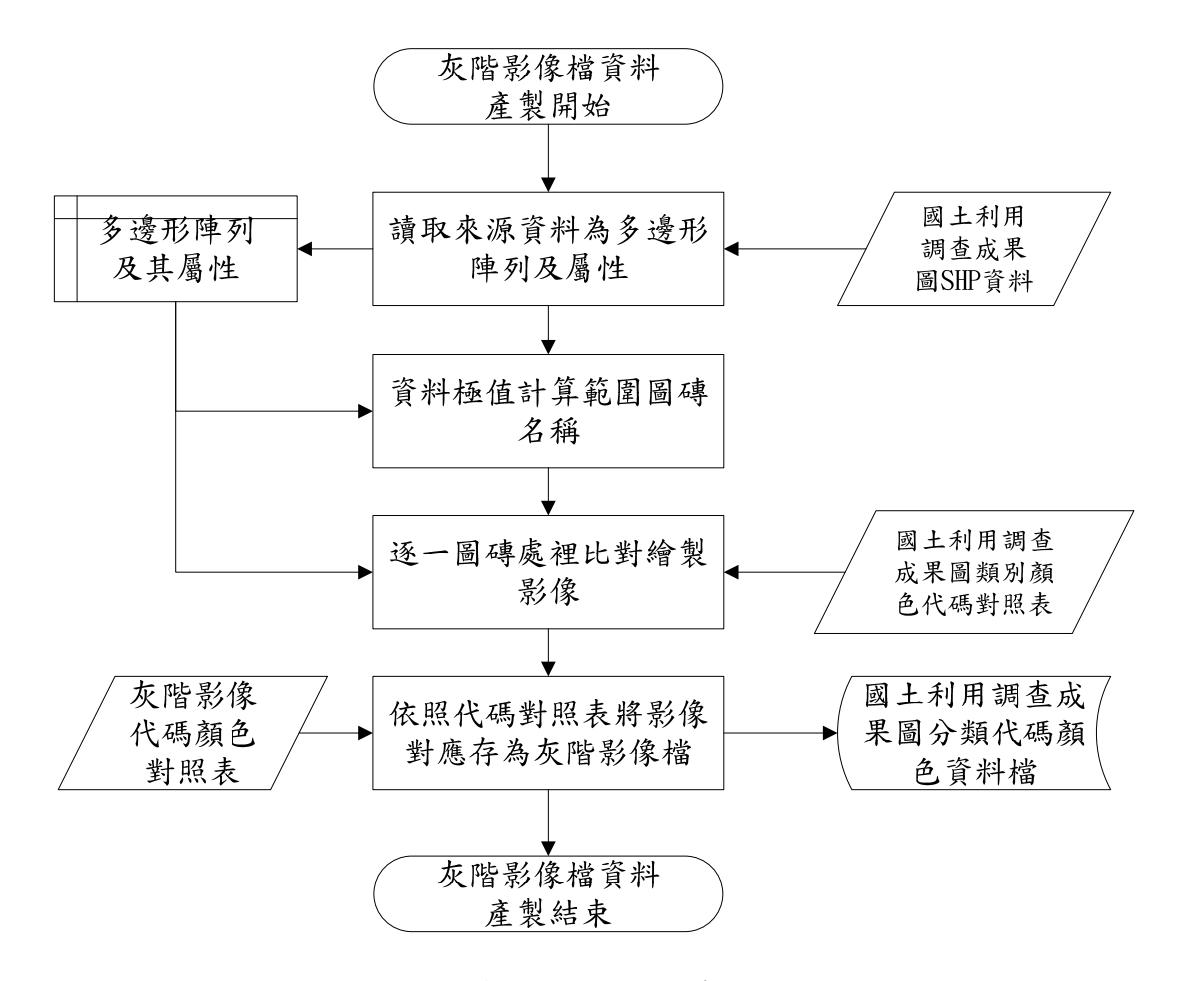

圖 4- 8 第二級分類作業處理流程

貳、 第二級分類差異比對預處理

差異比對預處理的流程圖如圖 4-9:

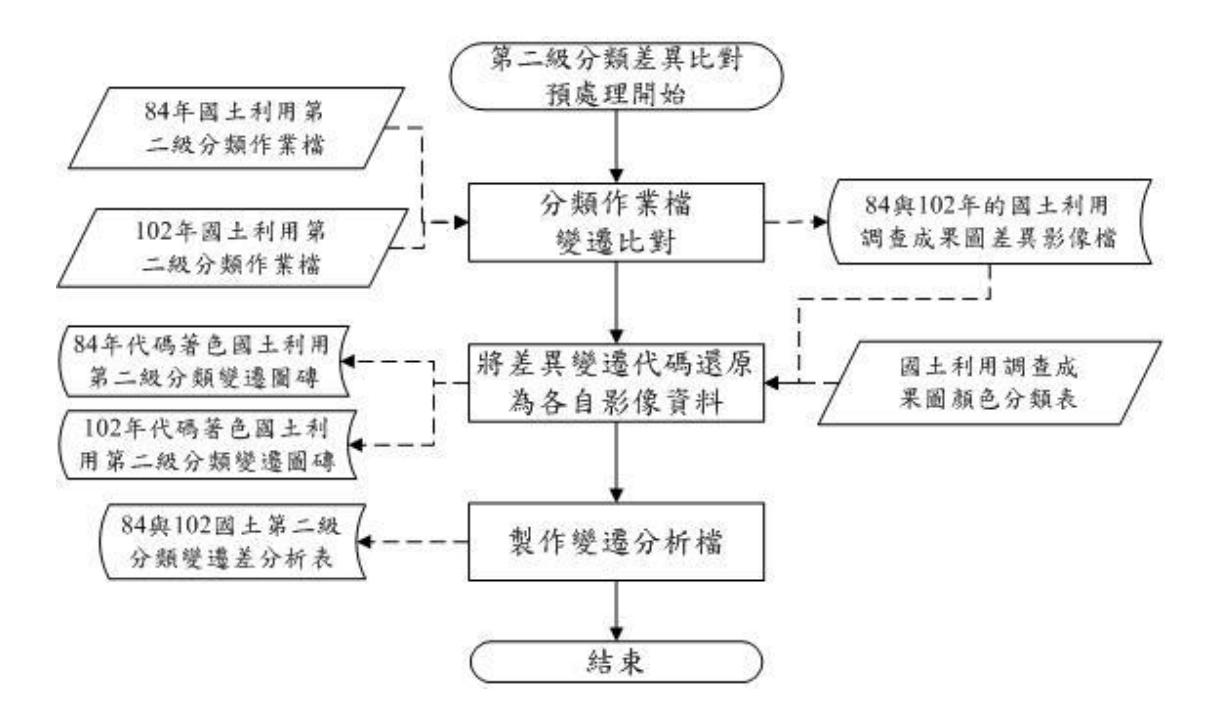

圖 4- 9 差異比對預處理作業流程

讀取任兩版次的第二級分類作業檔,比對同一圖幅不同年度的 資料,比較差異,利用 2byte 紀錄有差異的顏色代碼,再產製出的 差異影像檔。程式讀取差異影像檔內不為 0 的像素值,對應新舊像 素值的第二級分類顏色代碼,產出變遷區域分別以新或舊年度顏色 代碼著色的變遷圖磚(png);另一方面讀取差異影像檔產出變遷分 析檔,針對有差異的像素值,利用通用版電子地圖中的行政區界, 判斷該像素的縣市行政區位置,並統計同一圖幅中相同行政區且變 遷前後第二級分類代碼相同的像素值,產出以大圖磚的圖幅名稱為 檔名的變遷分析檔,分析檔格式為.XLS,內容依序為縣市、行政區、 前後兩個年度的分類代碼及同一圖幅內相同變遷條件的像點統計 值,由此欄位搭配大圖磚每一像點的解析度即可算出該條件的變遷 面積。

參、 分析成果範例

分析 84 及 102 年的第二級分類變遷結果,產出變遷後 (102 年度) WMTS 的變遷圖磚數量約為 129 萬,總檔案大小 5.27GB, 存放伺服器路徑 D:/MAPS/C02/084/下; 變遷前 (84年度) 的圖磚 數是 115 萬,總檔案大小 4.70 GB,存放於伺服器 D:/MAPS/C04/102/。

圖 4-10 與圖 4-11 是部分的台中市西屯區福順段(0740)的第 16 層級相同位置不同年度的變遷圖磚範例,變遷區域分別以 84 年與102年二級分類顏色代碼著色,該位置的大圖磚產製出的變 遷分析表,擷取部分顯示如表 4-10:

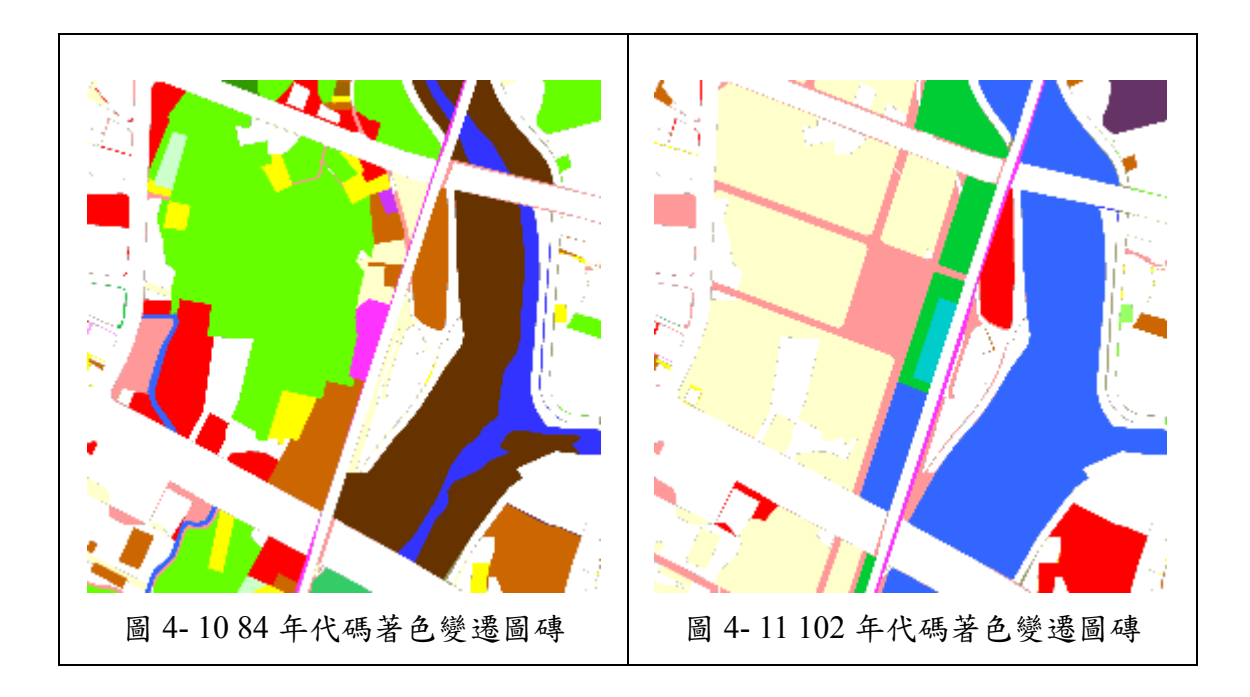

| 縣市               | 行政區        | 變遷前分類代碼 | 變遷後分類代碼 | 像素值總和  |
|------------------|------------|---------|---------|--------|
| B                | <b>B06</b> | 0101    | 0303    | 165354 |
| B                | <b>B06</b> | 0101    | 0702    | 73030  |
| $\bf{B}$         | <b>B06</b> | 0101    | 0802    | 45700  |
| B                | <b>B06</b> | 0101    | 0908    | 619416 |
| B                | <b>B06</b> | 0102    | 0908    | 18207  |
| B                | <b>B06</b> | 0302    | 0605    | 24516  |
| $\bf{B}$         | <b>B06</b> | 0303    | 0908    | 57989  |
| B                | <b>B06</b> | 0401    | 0402    | 161936 |
| B                | <b>B06</b> | 0402    | 0908    | 22741  |
| B                | <b>B06</b> | 0501    | 0303    | 41250  |
| $\bf{B}$         | <b>B06</b> | 0501    | 0908    | 177157 |
| $\, {\bf B}$     | <b>B06</b> | 0502    | 0908    | 80423  |
| B                | <b>B06</b> | 0503    | 0303    | 28376  |
| B                | <b>B06</b> | 0503    | 0402    | 62559  |
| B                | <b>B06</b> | 0503    | 0501    | 144801 |
| B                | <b>B06</b> | 0503    | 0702    | 16161  |
| B                | <b>B06</b> | 0503    | 0908    | 42603  |
| $\boldsymbol{B}$ | <b>B06</b> | 0904    | 0402    | 565976 |
| B                | <b>B06</b> | 0908    | 0303    | 40328  |
| B                | <b>B06</b> | 0908    | 0702    | 39439  |

表 4- 10 84 及 102 年度國土利用調查成果圖變遷圖磚範例

表 4-10 是擷取該張大圖磚對應位置的變遷分析表中,變遷面 積的前 20 名,可明顯看出 84 年原本有大片面積的農作使用地, 在 102 年的時候已被變更為交通用地、遊憩使用地或為其他土地 使用類別,且變遷面積高達 8 公頃 (903500 \* 0.09), 而此部分的 資料會出現鐵路及商業用地的係由其相關設施歸類於其中之緣 故。

第三節 試作多元網路發布服務

本系統各類圖資之多元網路發佈服務流程如下圖,當伺服器端接 受到服務請求時,先拆解查詢字串訊息,根據傳入的請求對應到不同 的服務(WMTS/WMS/WFS/API),再針對各種服務所需的查詢參 數處理,回傳結果,各服務之屬性欄位、輸出內容及圖例等,逐一說 明如下。

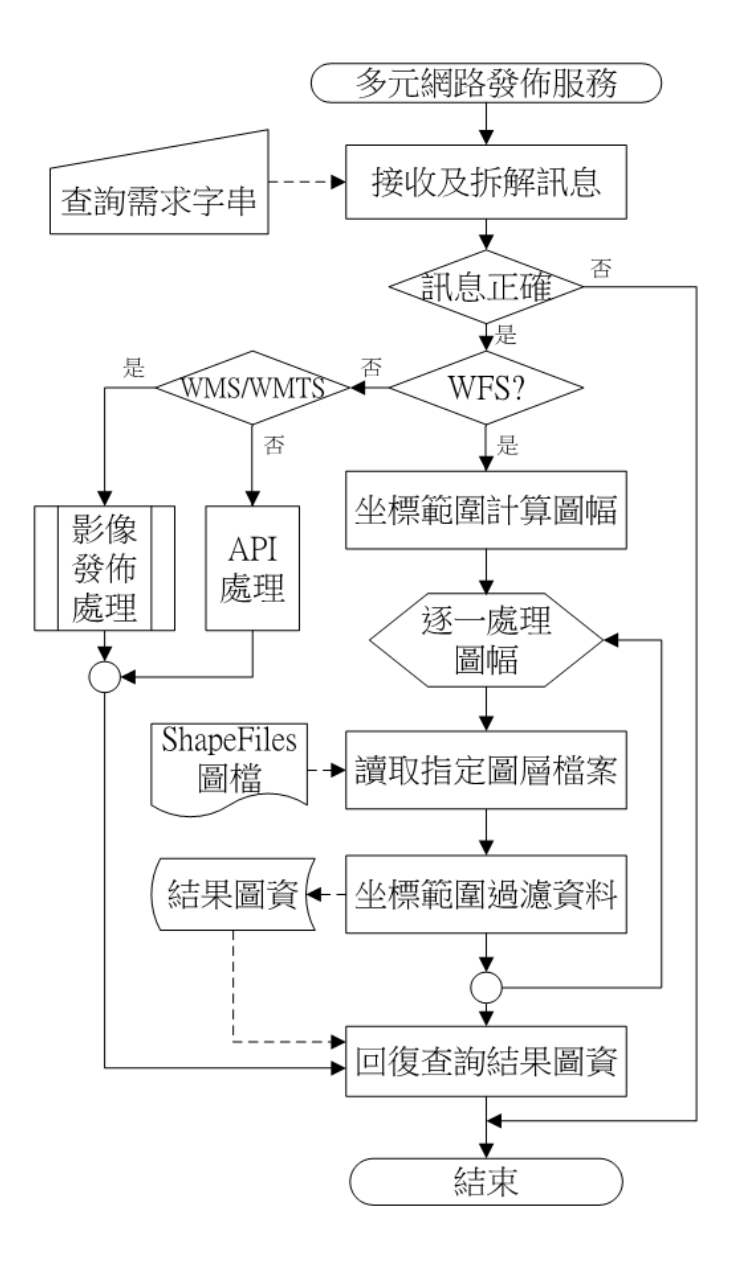

圖 4- 12 多元網路發佈服務流程圖
壹、 系統架構圖

國土資訊成果支援國家發展規劃應用多元網路發布服務的系統 架構大致分為三個部分,圖資處理、多元網路發布平台及服務監控分 析管理平台,圖資經處理後製成圖磚等資料經由多元網路發布平台提 供國家發展規劃應用分組平台使用,監控分析管理平台則提供國土測 繪中心的管理員進行圖資、系統更新及設定等功能。本專案的多元網 路發布平台所提供的圖資服務清單依圖層及服務分類如表 4-11 所示。

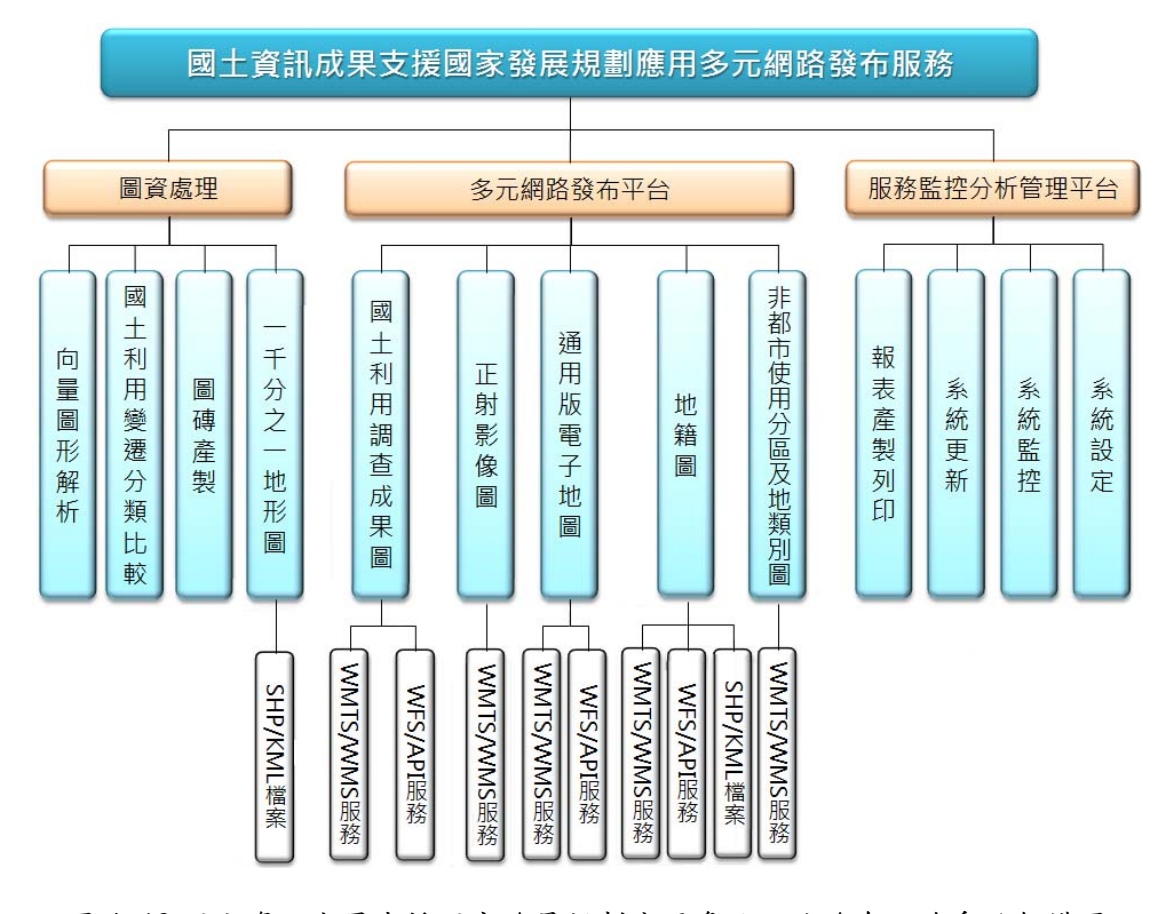

圖 4- 13 國土資訊成果支援國家發展規劃應用多元網路發布服務系統架構圖

表 4- 11 圖資服務清單

|                |                    | <b>WMTS</b> | <b>WMS</b>  | <b>WFS</b>                | API                       |            |
|----------------|--------------------|-------------|-------------|---------------------------|---------------------------|------------|
| 圖資類別           | 圖層名稱               |             |             | <b>GML</b>                | <b>KML</b>                | <b>SHP</b> |
| 正射影像圖<br>(通用版) | PHOTO2             | V           | V           |                           |                           |            |
|                | <b>EMAP</b>        | V           | $\mathbf V$ |                           |                           |            |
|                | EMAP_MARK          |             |             | V                         | V                         |            |
|                | <b>EMAP_RIVERL</b> |             |             | V                         | $\mathbf V$               |            |
| 通用版            | EMAP_BUILD         |             |             | V                         | $\mathbf V$               |            |
| 電子地圖           | EMAP_ROAD          |             |             | V                         | $\mathbf V$               |            |
|                | EMAP_RAIL          |             |             | V                         | $\mathbf V$               |            |
|                | EMAP_RT            |             |             | $\mathbf V$               | $\mathbf V$               |            |
|                | EMAP_HSRAIL        |             |             | V                         | $\mathbf V$               |            |
| 國土利用調查         | 084_ALL            | V           | $\mathbf V$ |                           |                           |            |
| 成果圖            | 084_102            | $\mathbf V$ | $\mathbf V$ |                           |                           |            |
|                | 102_084            | V           | V           |                           |                           |            |
|                | L0101              |             |             | V                         | $\boldsymbol{\mathrm{V}}$ |            |
|                | L0102              |             |             | V                         | V                         |            |
|                | L0103              |             |             | V                         | $\mathbf V$               |            |
|                | L0104              |             |             | V                         | $\mathbf V$               |            |
|                | L0201              |             |             | V                         | $\mathbf V$               |            |
|                | L0202              |             |             | $\boldsymbol{\mathrm{V}}$ | $\boldsymbol{\mathrm{V}}$ |            |
|                | L0203              |             |             | V                         | $\boldsymbol{\mathrm{V}}$ |            |
|                | L0301              |             |             | $\mathbf V$               | $\mathbf V$               |            |
|                | L0302              |             |             | V                         | V                         |            |
|                | L0303              |             |             | V                         | V                         |            |
|                | L0304              |             |             | $\mathbf V$               | $\mathbf V$               |            |
|                | L0401              |             |             | V                         | V                         |            |
|                | L0402              |             |             | $\boldsymbol{\mathrm{V}}$ | $\mathbf V$               |            |
|                | L0403              |             |             | V                         | V                         |            |
|                | L0404              |             |             | V                         | V                         |            |

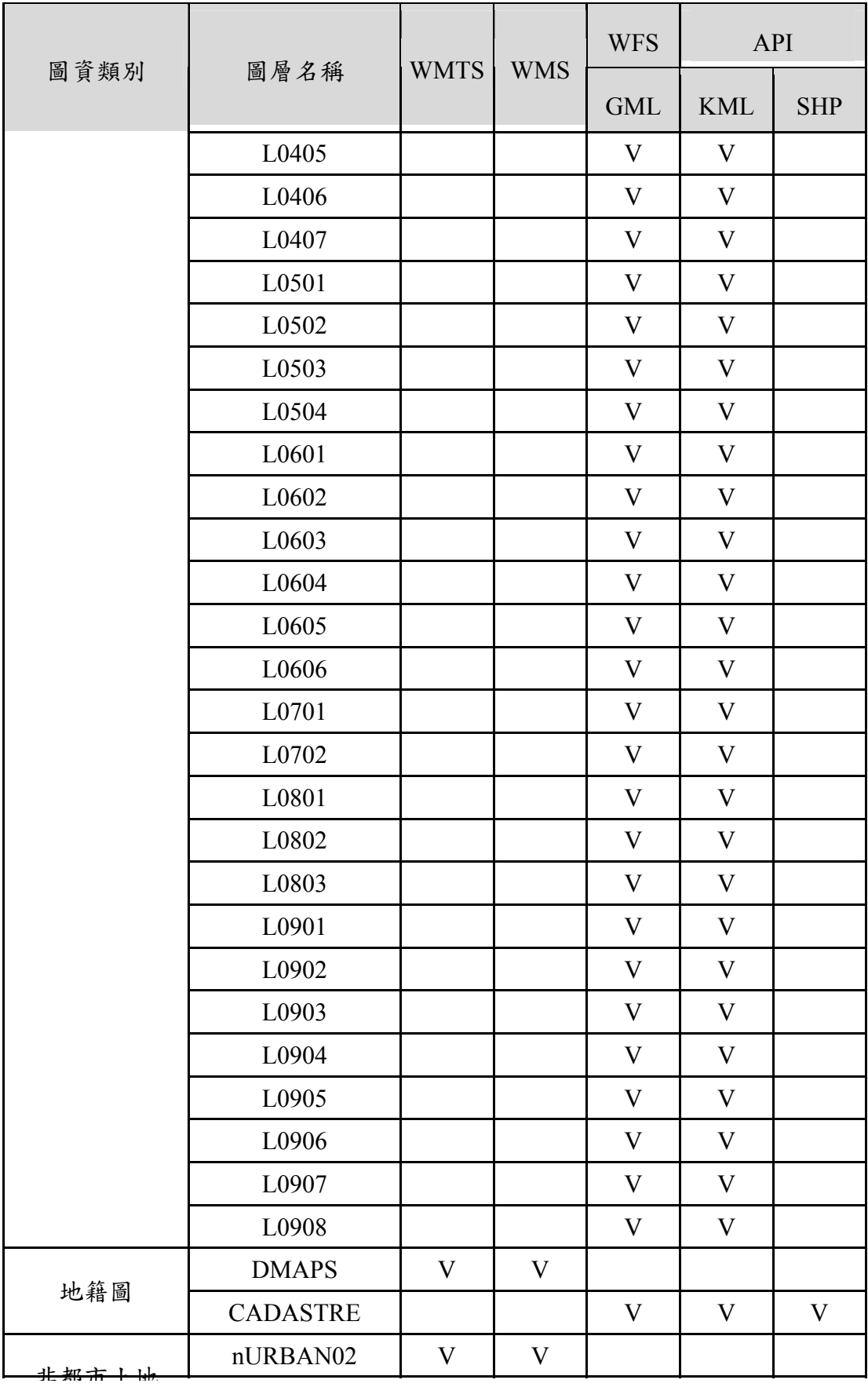

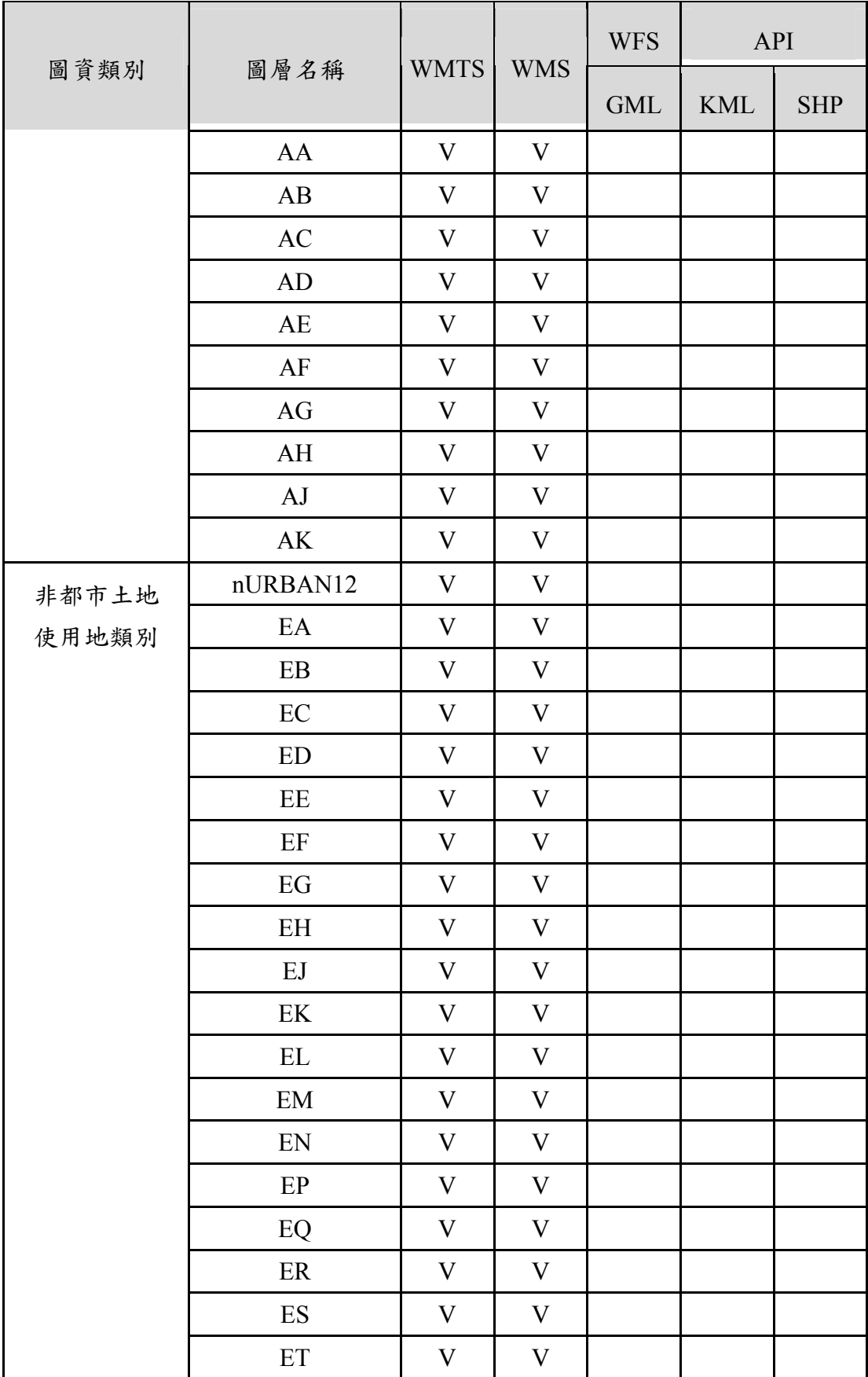

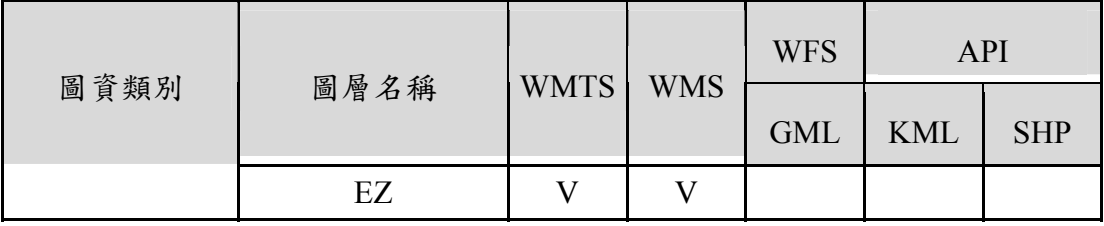

貳、 WMTS 服務

一、 WMTS 服務流程說明

本系統提供之 WMTS 服務詳細流程如下表,管制只有應用分 組平台、國發會等單位連結使用,但為確保系統安全性及防止有心 人士蓄意或不正當管道使用本系統,所以在每一客戶端(Client)提出 服務時,系統即進入監控狀態,其詳細流程說明如下表所示:

表 4- 12 WMTS 服務流程說明表

| 流程             | 說明                                                                                                    |
|----------------|----------------------------------------------------------------------------------------------------|
| 1              | 瀏覽器送出 URL 要求,由 Port 80(HTTP)或 443(HTTPS)連入。                                                                                                    |
| $\overline{2}$ | 將連線內容交給本系統 Tomcat 進行處理。                                                                                                    |
| $\mathcal{R}$  | 1.系統伺服器檢查記憶體之 IP 列表是否為系統白名單或特許名<br>單,是則立即回應圖資。<br>3.將連線內容寫入(APPEND)本機"每日連線紀錄"二進位檔案。<br>4.新 Session 時,連線到 Control Server 取得該 IP 之使用量相關資<br>訊。<br>5.在記憶體累加該 Session 之使用量 (Layer, Level 分開計算)。<br>$6.$ 右列三種狀況時 (無 Session / Session 結束 / 定時定量), 則通<br>知服務監控分析管理平台寫入 Derby 資料庫,並且重新累計使<br>用量。 |
|                | 傳回本機之網路地圖影像檔於使用者瀏覽器。                                                                                                    |

二、 WMTS 規範

本系統提供 WMTS 發布服務的圖層有下列幾種:通用版電子 地圖、地籍圖、非都市土地使用分區、非都市土地使用地類別、國 土利用調查成果圖、正射影像等。

各圖層之 WMTS 服務規範可透過 GetCapabilities 請求取得,範 例如下:

(一)通用版電子地圖 WMTS 服務規範

通用版電子地圖圖資服務規範內容及 Client 端介接設定如下:

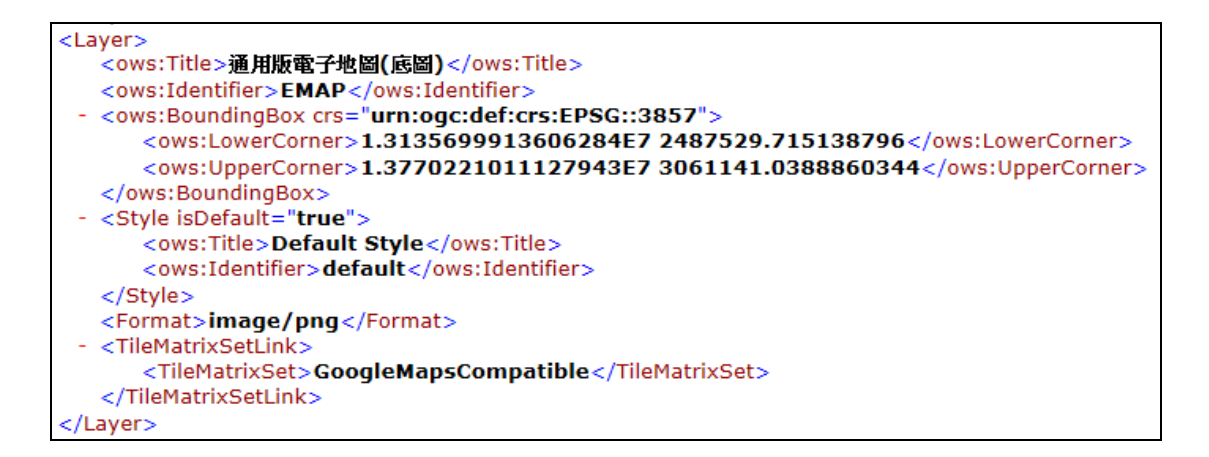

圖 4- 14 通用版電子地圖 WMTS 服務規範

(二)地籍圖 WMTS 服務規範

地籍圖圖資服務規範內容及 Client 端介接設定如下:

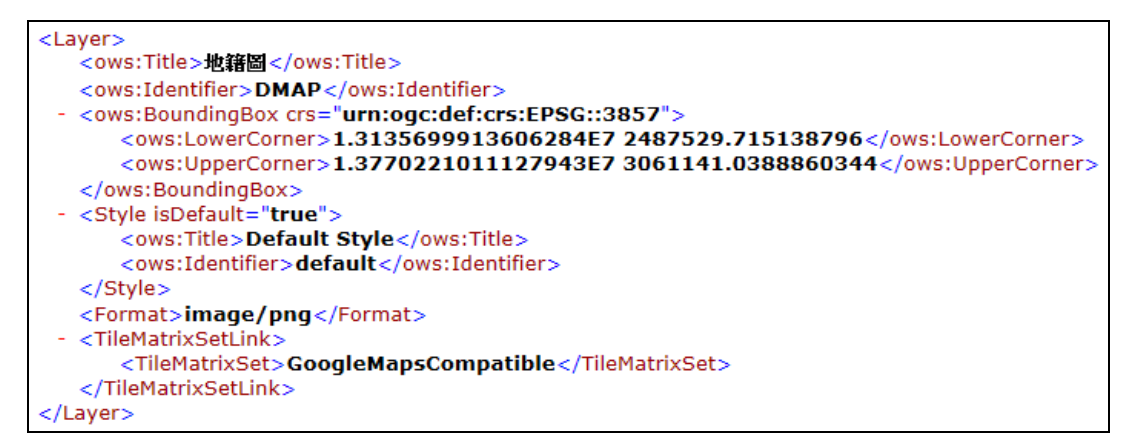

圖 4- 15 地籍圖 WMTS 服務規範

(三)非都市土地使用分區 WMTS 服務規範

非都市土地使用分區圖資服務規範內容及 Client 端介接設定

如下,以使用分區其類別分圖層提供服務:

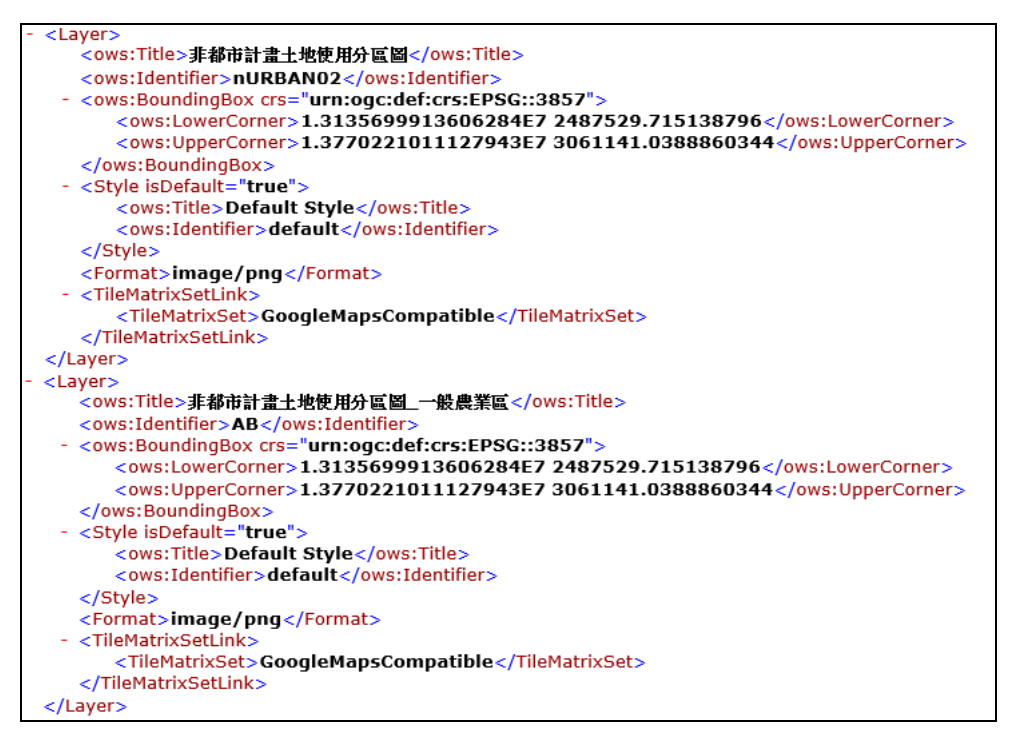

圖 4- 16 非都市土地使用分區 WMTS 服務規範

(四)非都市土地使用地類別 WMTS 服務規範

非都市土地使用地類別圖資服務規範內容及 Client 端介接設 定如下,以使用地類別分圖層提供服務:

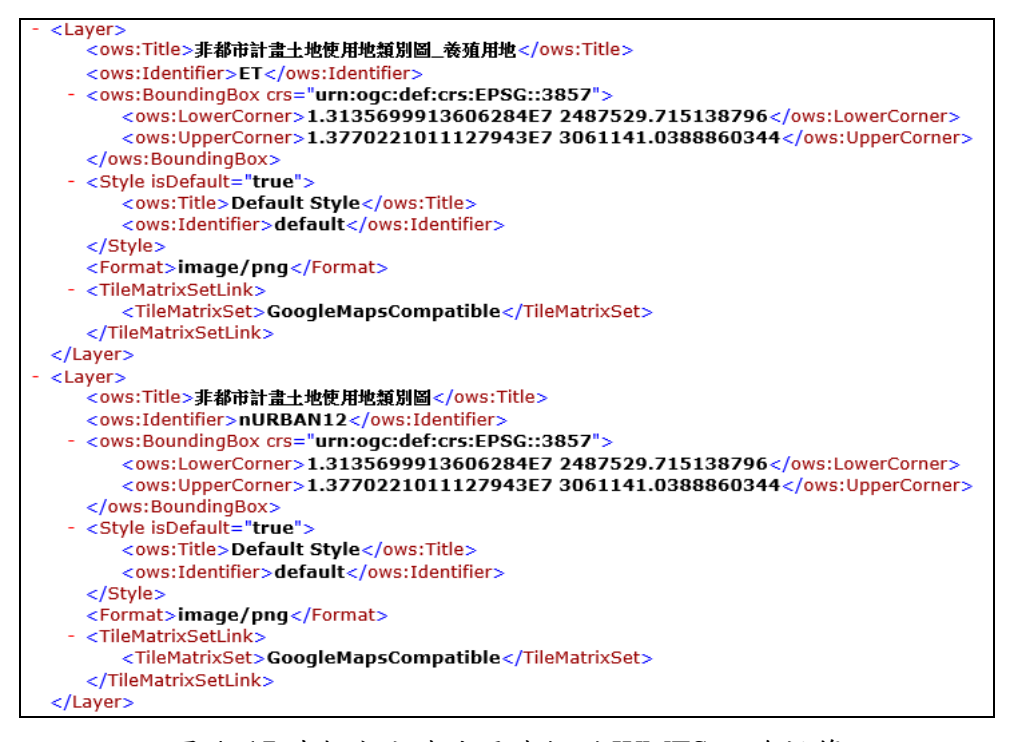

圖 4- 17 非都市土地使用地類別 WMTS 服務規範

(五)國土利用調查成果圖 WMTS 服務規範

國土利用調查成果圖圖資服務規範內容及 Client 端介接設定 如下,分為第三級分類合併圖磚及變遷圖磚。

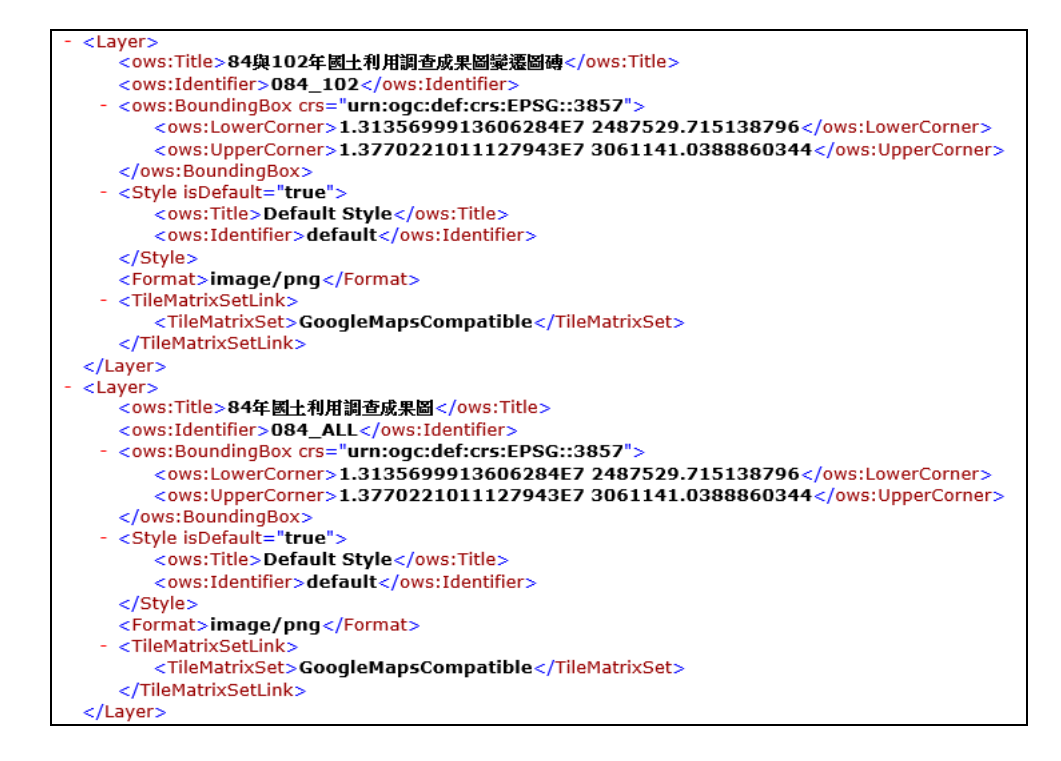

圖 4- 18 國土利用調查成果圖 WMTS 服務規範

(六)正射影像 WMTS 服務規範

正射影像圖資服務規範內容及 Client 端介接設定如下:

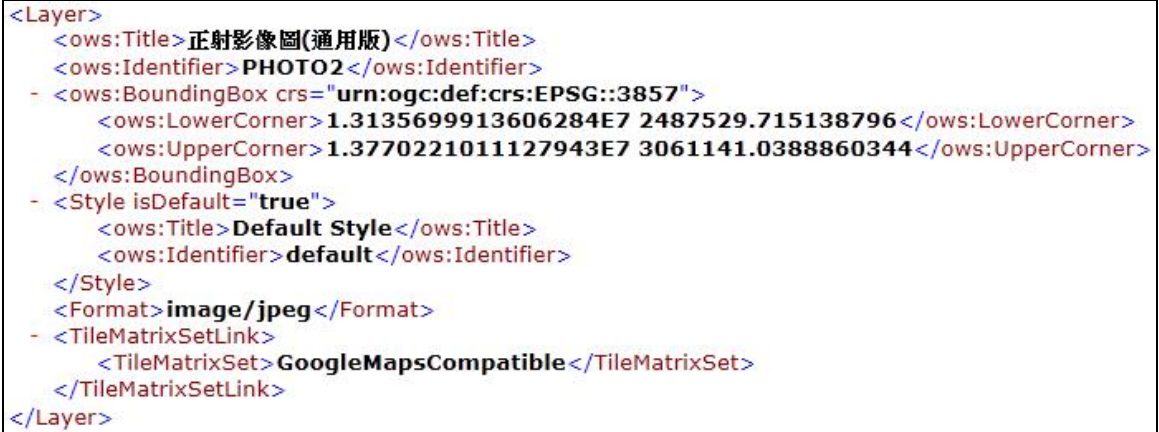

圖 4- 19 正射影像 WMTS 服務規範

藉由 WMTS 之 GetTile 請求,可取得指定圖層、指定圖磚索引 之圖磚影像檔回傳。本系統各 WMTS 圖層使用 QGIS 進行介接測 試成果與 URL 範例列舉如下:

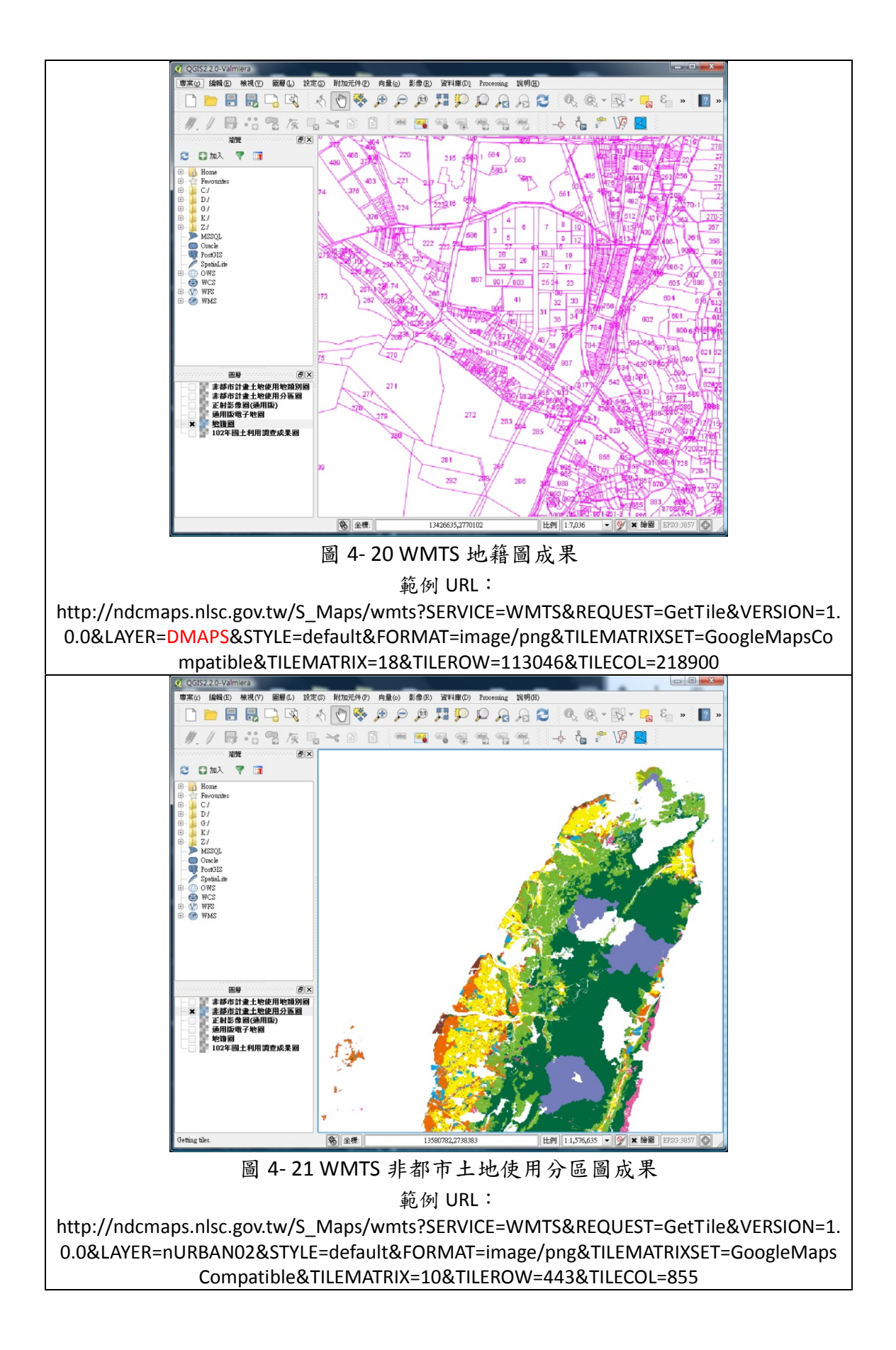

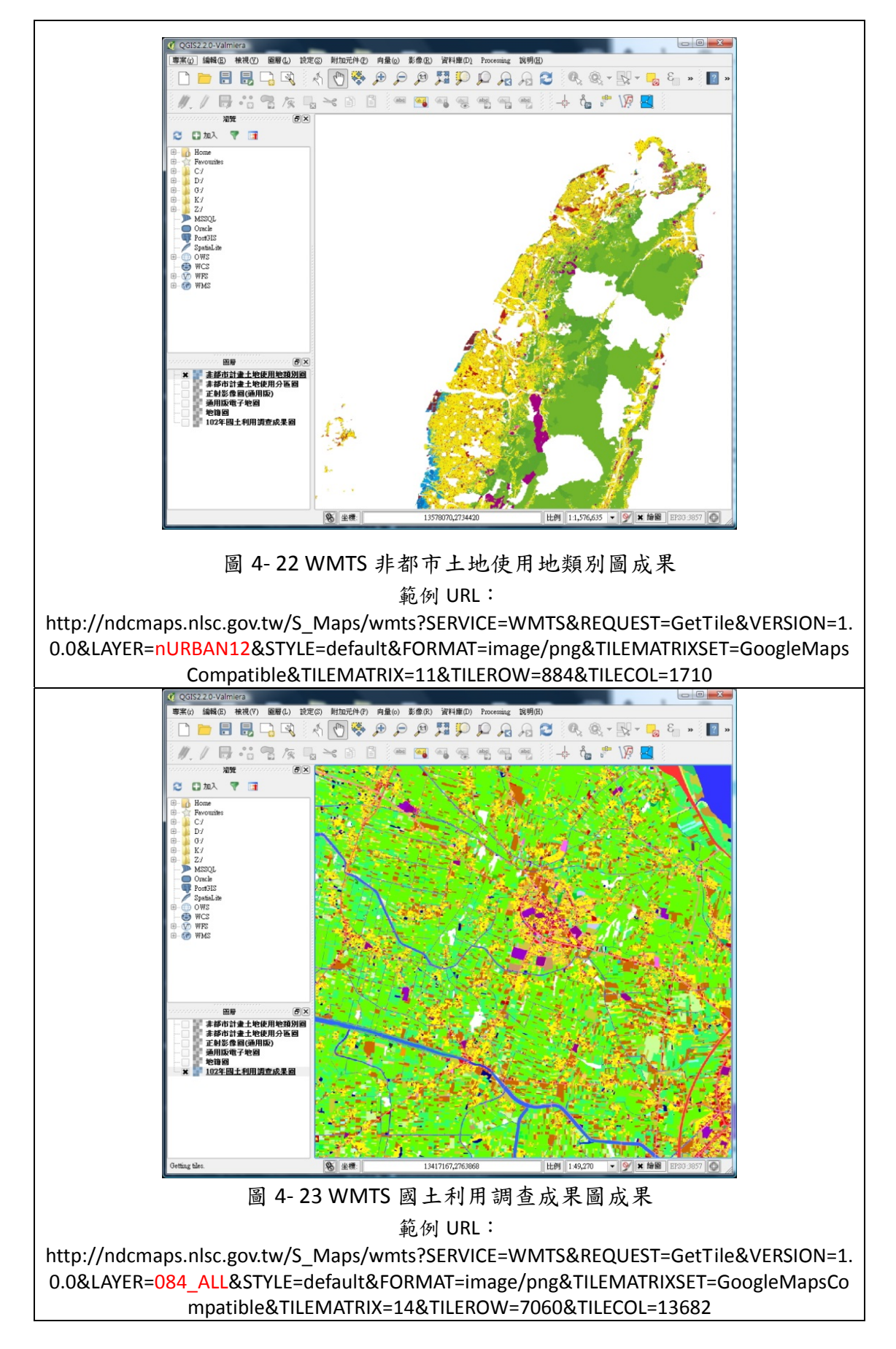

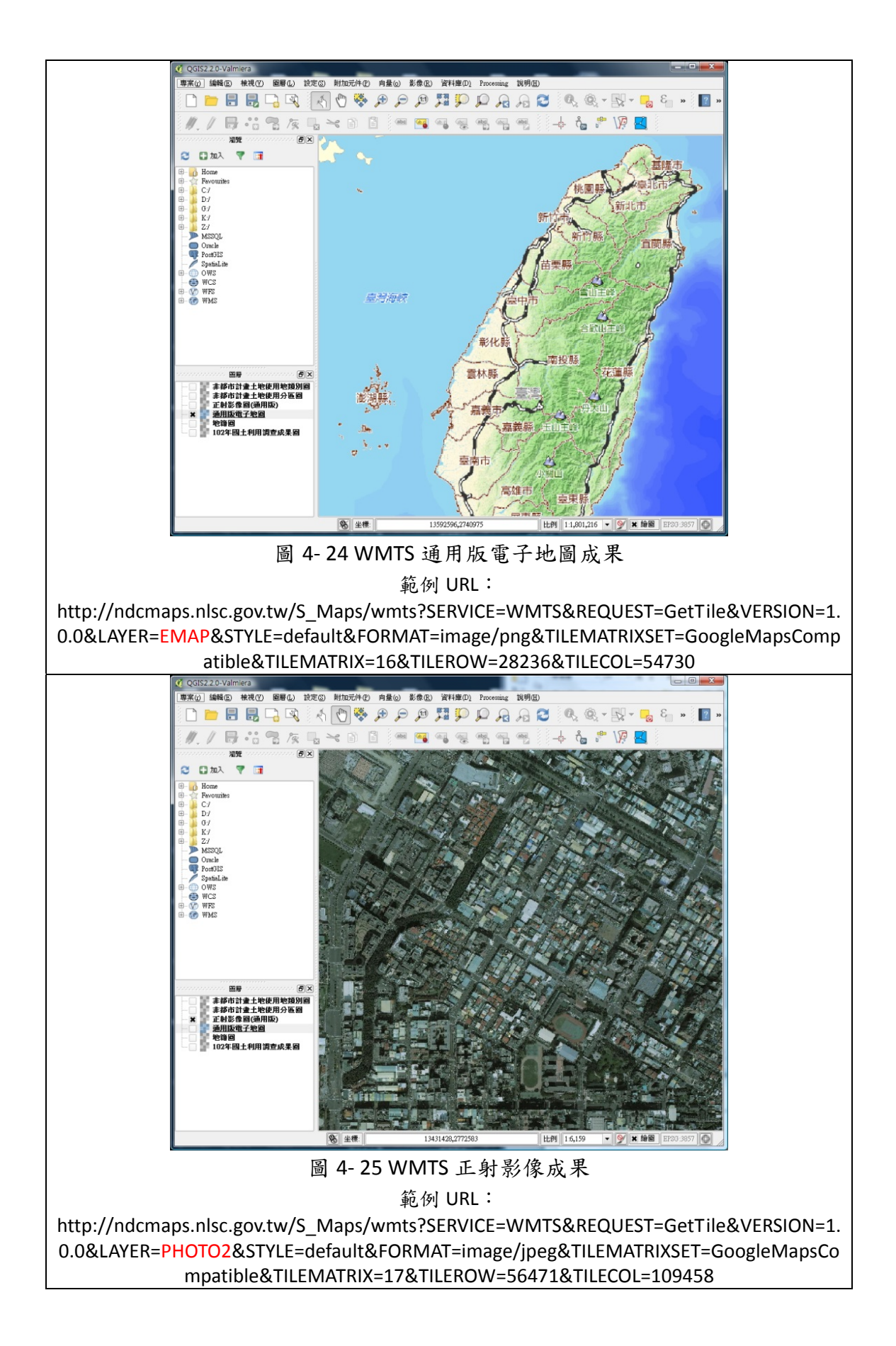

參、 WMS

一、 WMS 服務流程說明

本系統提供之 WMS 服務詳細流程如下表,考量圖資快速回 應效能,規劃使用 WMTS 圖磚檔案進行影像合併、切割後回傳 使用者需求範圍圖資:

表 4- 13 WMS 服務流程說明表

| 流程           | 說明                                                                                                    |
|--------------|----------------------------------------------------------------------------------------------------|
| $\mathbf{1}$ | 瀏覽器送出 URL 要求,由 Port 80(HTTP)或 443(HTTPS)連入。                                                                                                    |
| 2            | 將連線內容交給本系統 Tomcat 進行處理。                                                                                                    |
|              | 1.系統伺服器檢查記憶體之 IP 列表是否為系統白名單或特許名<br>單,是則立即回應圖資。<br>3.將連線內容寫入(APPEND)本機"每日連線紀錄"二進位檔<br>案。<br>4.新 Session 時, 連線到 Control Server 取得該 IP 之使用量相關資<br>訊。<br>5.在記憶體累加該 Session 之使用量 (Layer, Level 分開計算)。<br>6.右列三種狀況時 (無 Session/Session 結束/定時定量), 則通<br>知服務監控分析管理平台寫入 Derby 資料庫, 並且重新累計使<br>用量。 |
| 4            | 利用需圖矩框找出範圍內外 WMTS 圖磚,以圖磚編號依序把<br>WMTS 圖磚組合拼貼成一張影像,再以矩框範圍裁切影像回傳。                                                                                                    |
| 5            | 傳回本機之網路地圖影像檔於使用者瀏覽器。                                                                                                    |

二、 WMS 規範

本系統提供 WMS 發布服務的圖層有下列幾種:通用版電子地 圖、地籍圖、非都市土地使用分區、非都市土地使用地類別、國土 利用調查成果圖、正射影像等。

各圖層之 WMS 服務規範可透過 GetCapabilities 請求取得。藉 由 WMS 之 GetMap 請求,可取得指定圖層、指定坐標範圍之圖資 影像檔回傳。本系統各 WMS 圖層使用 QGIS 進行介接測試成果與 URL 範例列舉如下:

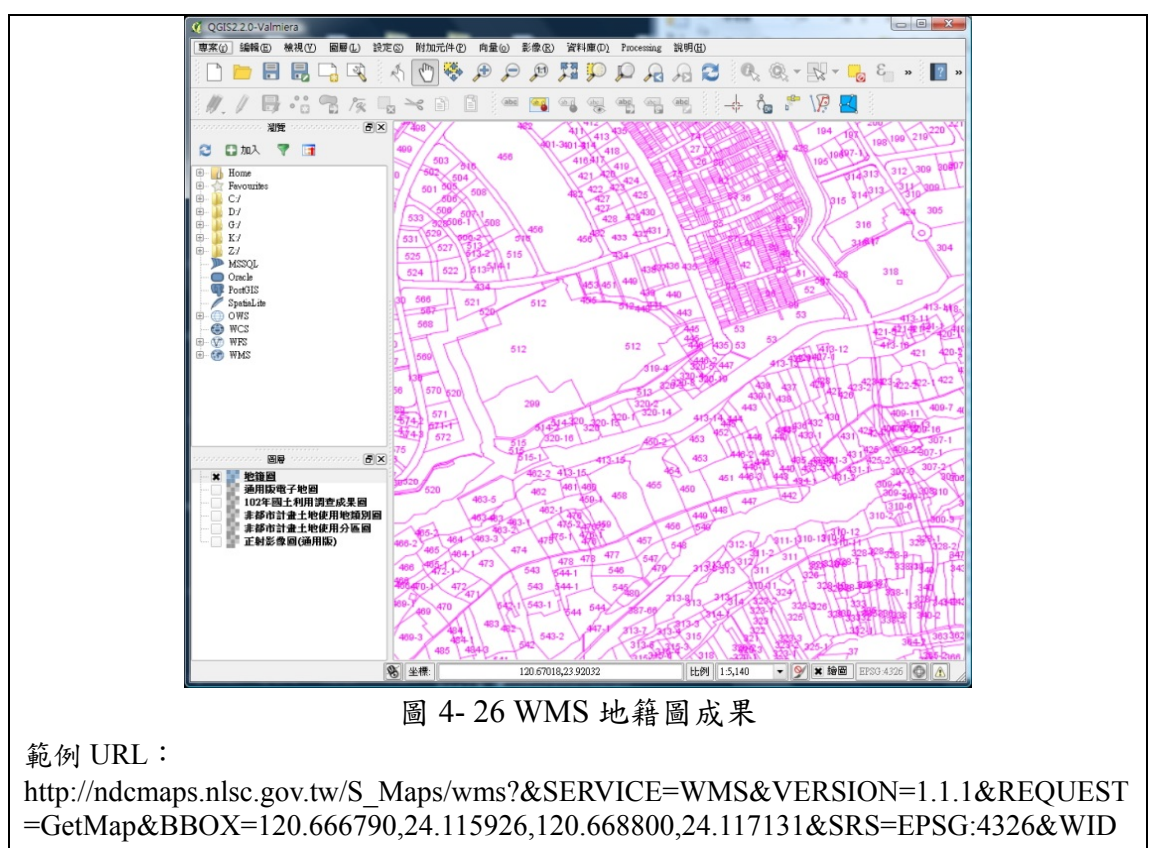

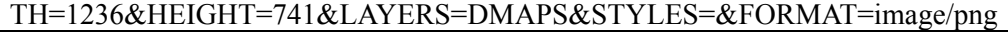

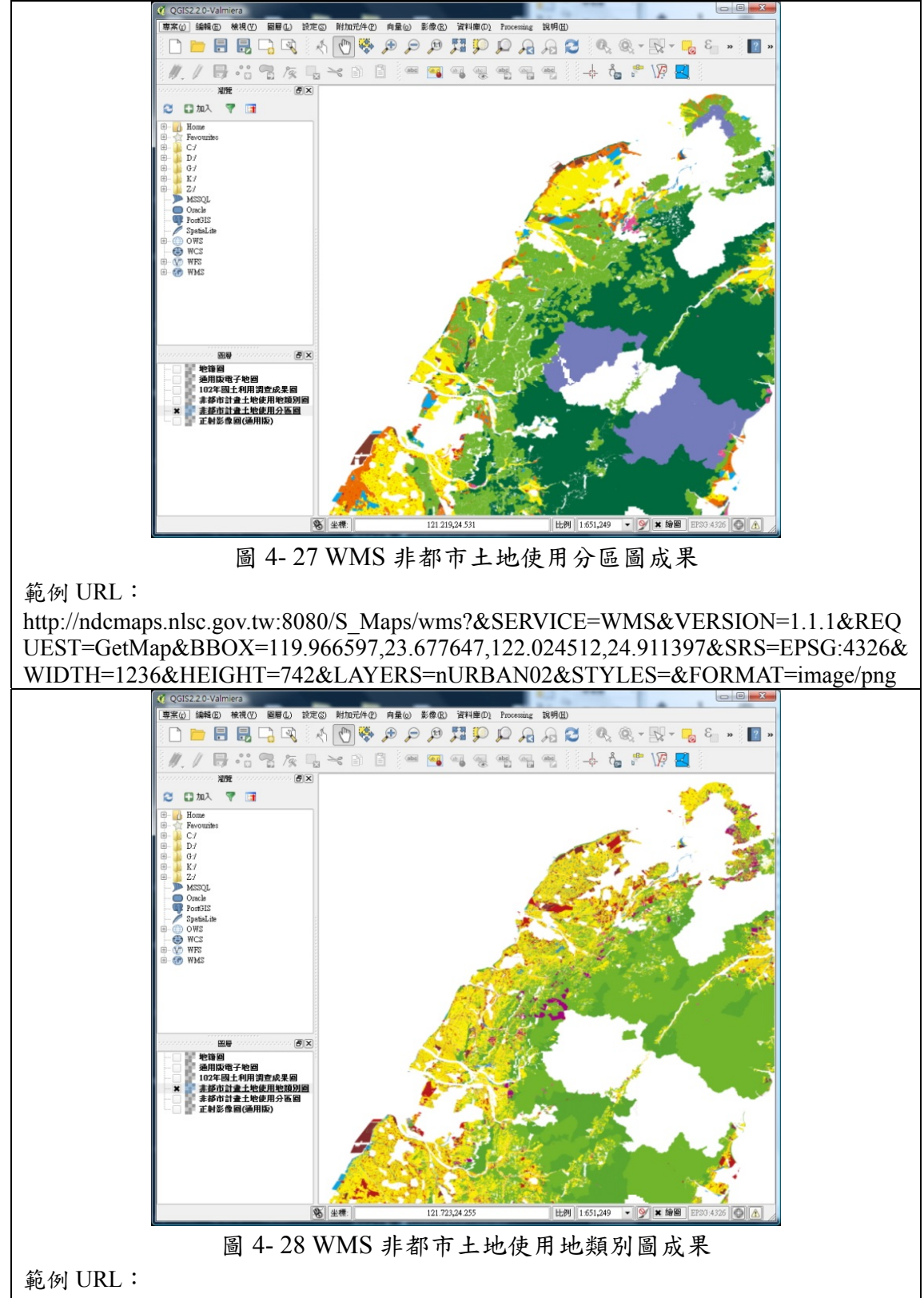

http://ndcmaps.nlsc.gov.tw:8080/S\_Maps/wms?&SERVICE=WMS&VERSION=1.1.1&REQ UEST=GetMap&BBOX=119.966597,23.677647,122.024512,24.911397&SRS=EPSG:4326& WIDTH=1236&HEIGHT=742&LAYERS=nURBAN12&STYLES=&FORMAT=image/png

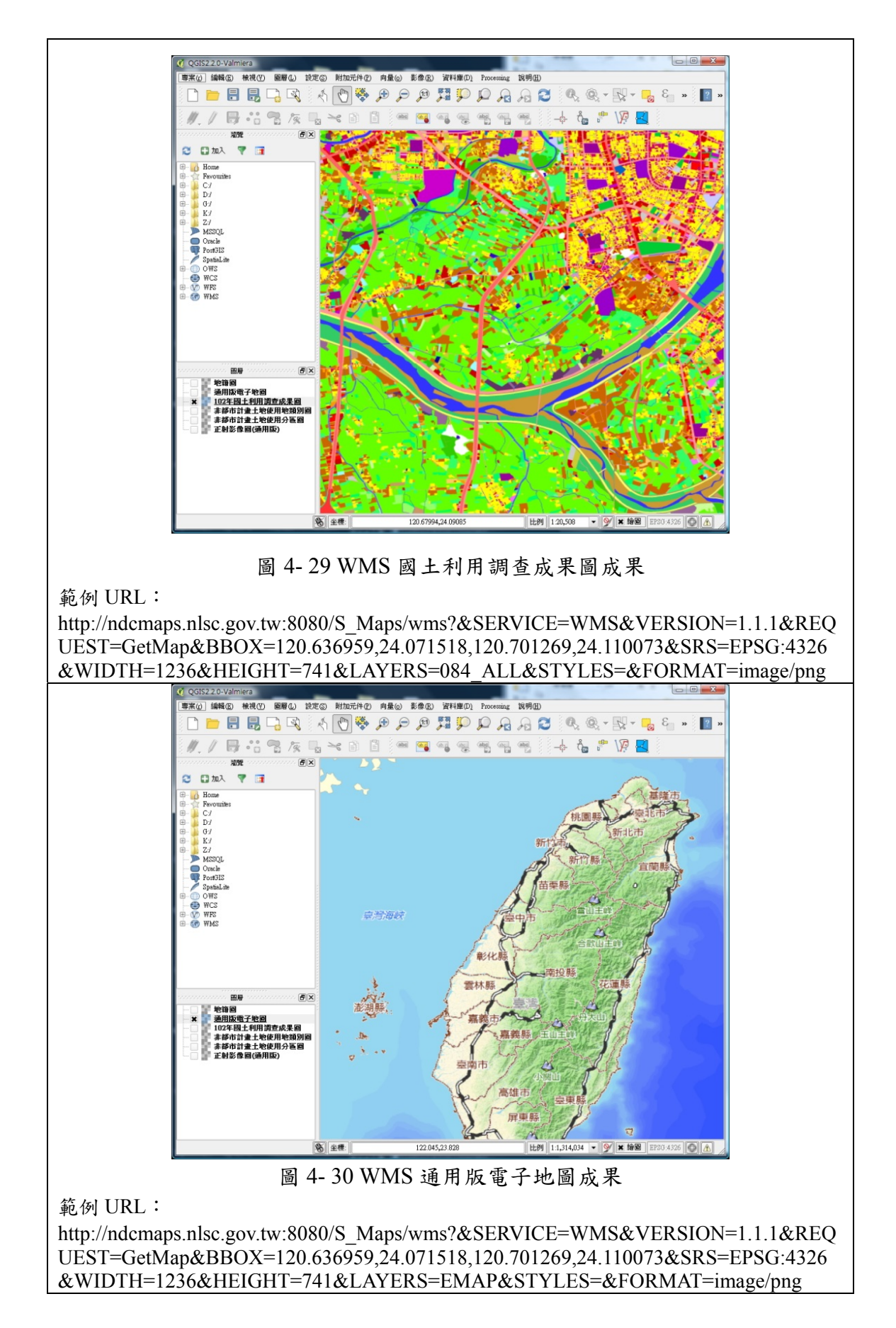

82

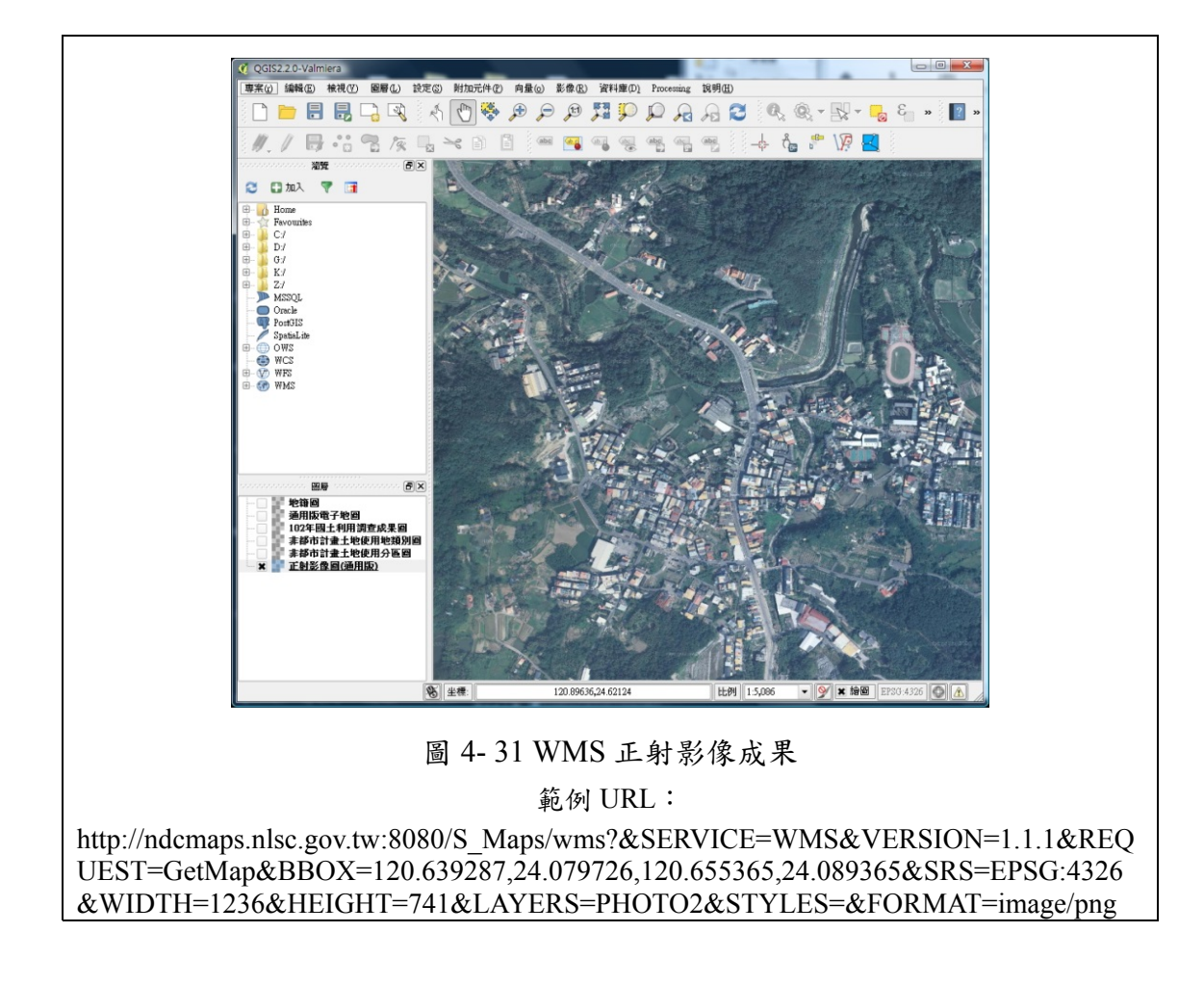

肆、 WFS/API 服務

一、 WFS/API 服務流程

本專案發布之 WFS 服務流程設計如圖 4-32,以下說明各種圖資 服務執行流程,包括取圖條件、運算方式、回傳內容等:

(一)各流程執行事項說明如下:

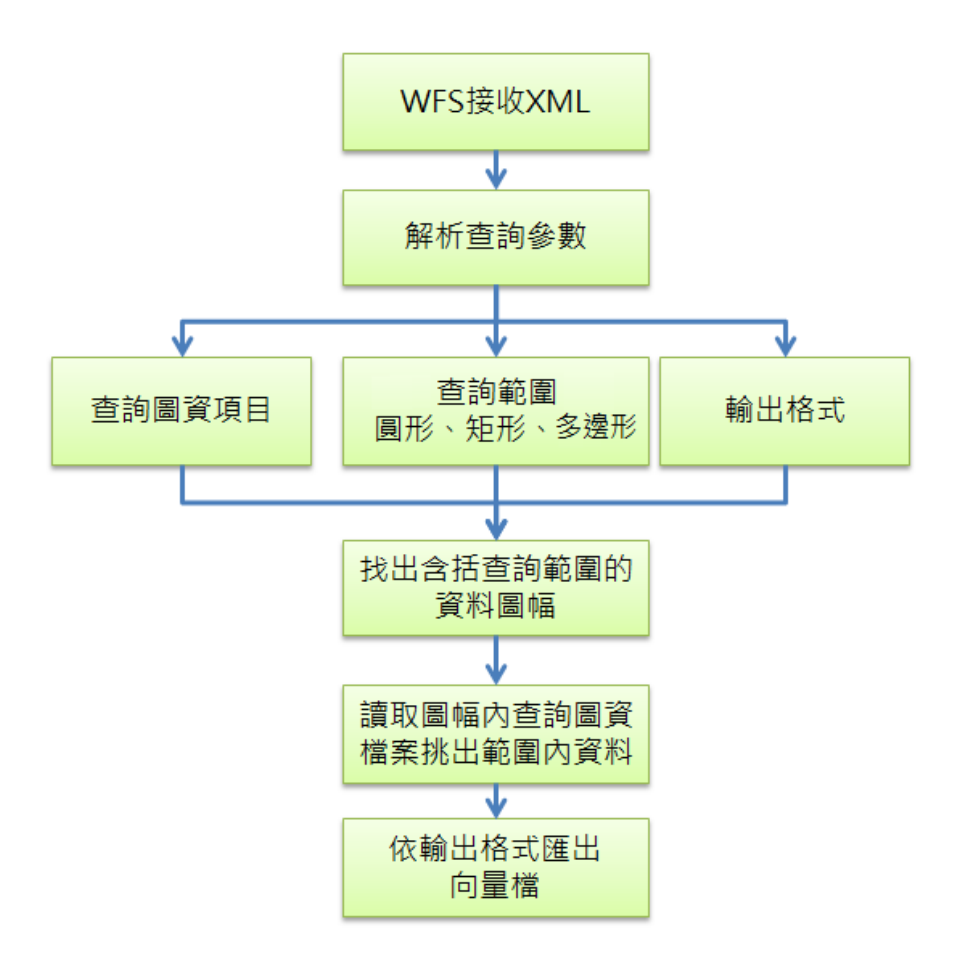

圖 4- 32 WFS 服務流程

- 1. WFS 服務接收應用分組平台 GetFeature 之 XML 資料檢索條 件。
- 2. 進行 GetFeature 參數解析,包括需求資料的範圍(圓形、矩 形、多邊形等)、資料項目(上表定義項目)、資料格式等  $(GML \cdot SHP \cdot KML)$  .
- 3. 圖幅搜尋:以需求資料範圍坐標極值計算所函括的 1/5000 基 本圖圖幅編號(圖號),因通用版電子地圖及國土利用調查成 果圖皆以圖幅號歸檔管理,則取得圖幅號後即可得知要讀取的 資料目錄,再進一步以資料項目名稱開啟對應圖資檔案。

圖幅號由十萬分一比例尺、大陸的西南角 (東經73度,北 緯 14 度)編起,為 4 位數字的圖號,前 2 位表示行(Column), 後二位表示列(Row)。五萬分一圖幅是由十萬分一圖幅切割 而來,1 幅十萬分一圖幅切成 4 幅五萬分一圖幅,其圖號是在 原有的十萬分一圖幅號後面,加上直角坐標象限的1、2、3、4 序號。

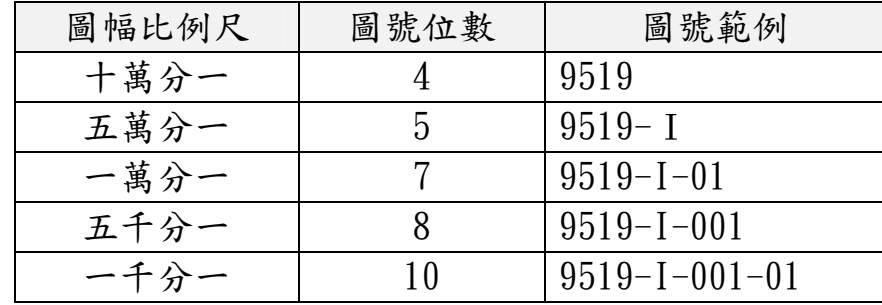

一萬分一及五千分一圖幅都是從五萬分一圖幅細分而來。 圖號的編法也是在原有的五萬分一圖幅圖號後面,再加一個序 號,並依順序,自五萬分一圖幅的左上角編起,先行(Column) 後列(Row),從 1 號遞增至 25 或 100。所以一萬分一圖幅圖 號為7位數,五千分一為8位數。至於一千分一的海岸地形圖, 也因是從五千分一圖幅再切成 25 幅,所以圖號為原有五千分一 圖幅圖號後面再加 2 位,增為 10 位數,例如 9519-I-001-01。

開啟圖幅內要查詢的圖資檔案,挑選出符合查詢範圍的 點、線、面及屬性資料,匯出向量格式回應呼叫端程式的 WFS/API 服務彙整如下表:

|                  |                              | <b>WFS</b> | API        |            |    |
|------------------|------------------------------|------------|------------|------------|----|
| 圖資名稱             | 查詢功能                         | <b>GML</b> | <b>KML</b> | <b>SHP</b> | 文字 |
|                  | 指定矩框,傳回圖元                    | V          | V          |            |    |
| 通用版電子<br>地圖      | 指定圓心半徑,傳回圖元                  | V          | V          |            |    |
|                  | 指定多邊形,傳回圖元                   | V          | V          |            |    |
|                  | 指定矩框,傳回圖元                    | V          | V          |            |    |
| 國土利用調<br>查成果圖    | 指定圓心半徑,傳回圖元                  | V          | V          |            |    |
|                  | 指定多邊形,傳回圖元                   | V          | V          |            |    |
|                  | 指定矩框,傳回相關地段的相<br>關地號         | $\bf V$    | V          |            |    |
|                  | 指定圓心半徑,傳回相關地段<br>的相關地號       | V          | V          |            |    |
|                  | 指定點,傳回單筆                     | V          | V          |            |    |
| 地籍圖              | 指定多邊形,傳回相關地段的<br>相關地號        | V          | V          |            |    |
|                  | 指定縣市代碼+地段代碼,傳回<br>全段         | V          | V          | V          |    |
|                  | 指定縣市代碼+地段代碼+地<br>號,傳回單筆      | V          | V          |            |    |
|                  | 指定縣市代碼,傳回段代碼                 |            |            |            | V  |
| 84年及102<br>年國土利用 | 指定鄉鎮市區代碼,傳回國土<br>利用調查成果分類變遷表 |            |            |            | V  |
| 調查成果變<br>遷分析     | 指定矩框,傳回國土利用調查<br>成果分類變遷表     |            |            |            | V  |

表 4- 14 WFS 與 API 服務細項

(二)通用版電子地圖

通用版電子地圖 WFS 服務資料挑選流程如下,提供應用分組 平台以指定圓形、矩形、多邊形及圖層,將點圖層(捷運站、火 車站…等重要地標),線圖層(台鐵軌道、高鐵軌道、捷運軌道), 多邊形圖層(建物、道路、水系),以 GML 及 KML 圖檔格式即時 回傳範圍內之向量圖資。

1. 依照範圍找出符合圖幅。

2. 依照範圍圖幅及資料類別挑選點或線或面及屬性資料。

3. 依照選取資料寫出為 KML 或 GML 格式資料回傳。

WFS 服務回傳應用分組平台之屬性內容,包括資料 ID、 NAME、TYPE...等,將遵循原始向量檔規範匯出,如下圖。

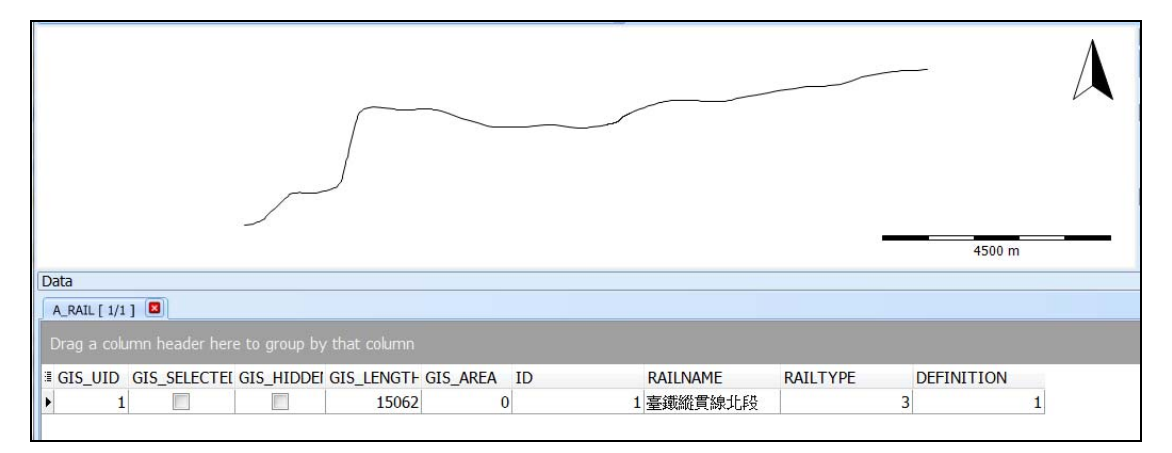

## 圖 4- 33 通用版電子地圖台鐵資料

| 10000 m                 |                                                                     |   |        |              |  |  |               |               |                   |  |
|-------------------------|---------------------------------------------------------------------|---|--------|--------------|--|--|---------------|---------------|-------------------|--|
|                         |                                                                     |   |        |              |  |  |               |               |                   |  |
| Data                    |                                                                     |   |        |              |  |  |               |               |                   |  |
| A_RT [ 37/37 ] <b>E</b> |                                                                     |   |        |              |  |  |               |               |                   |  |
|                         | Drag a column header here to group by that column                   |   |        |              |  |  |               |               |                   |  |
|                         | <sup>1</sup> GIS_UID GIS_SELECTEI GIS_HIDDEI GIS_LENGTI GIS_AREA ID |   |        |              |  |  | <b>RTNAME</b> | <b>RTTYPE</b> | <b>DEFINITION</b> |  |
| 1                       |                                                                     |   | 3504.6 | $\mathbf{0}$ |  |  | 1 臺北捷運文山內湖    |               |                   |  |
| 2                       | Г                                                                   | Г | 791.44 | $\bf{0}$     |  |  | 2 臺北捷運文山內湖    |               |                   |  |
| 3                       | Г                                                                   |   | 986.37 | $\mathbf{0}$ |  |  | 3 臺北捷運中和線     |               | 3                 |  |
| $\overline{4}$          | Г                                                                   | m | 4933.6 | $\bf{0}$     |  |  | 4 臺北捷運新店線     |               | 3                 |  |
| 5<br>6                  | Г<br>Г                                                              | F | 919.46 | $\bf{0}$     |  |  | 5 臺北捷運新店線     |               | 3                 |  |

圖 4- 34 通用版電子地圖捷運資料

(三)地籍圖

地籍圖 WFS 檢索方式係由地政司匯出之地籍圖資料庫及地 籍圖 WMTS 圖磚規則,挑選符合之地籍圖形與屬性資料回傳, 取回地籍圖及其屬性等圖資。

- 1. 依照範圍組出範圍內地籍圖之 WMTS 圖磚檔名。
- 2. 從地籍圖索引資料庫中,找出圖磚名稱的地段。
- 3. 讀取資料庫,找出範圍內多邊形及其屬性資料。
- 4. 依照選取資料寫出為 GML、KML 或 SHP 格式資料回傳。
- 5. 另可提供指定縣市、地段、地號等條件,至對應縣市及地段資 料庫找出屬性及宗地多邊形回傳 GML、KML 或 SHP 格式資

料。地籍圖回傳的資料屬性如下表:

表 4- 15 匯出地籍圖之屬性資料

| 屬性                 | 說明           | 備註                 |
|--------------------|--------------|--------------------|
| <b>CITY</b>        | 縣市代碼         |                    |
| <b>SECT</b>        | 地段代碼         |                    |
| <b>LANDNO</b>      | 地號           |                    |
| <b>OFFICE</b>      | 地所代碼         |                    |
| <b>TOWN</b>        | 鄉鎮市區代碼       |                    |
| <b>AREA</b>        | 面積           |                    |
| <b>LANDUSE</b>     | 使用分區         |                    |
| <b>LANDDETAIL</b>  | 用地編定         |                    |
| VALUEASSESSED      | 公告現值         |                    |
| VALUEANNOUNCE      | 公告地價         |                    |
| RATIO1             | 權利範圍(本國人)    | $0.0000000 - 1$    |
| RATIO <sub>2</sub> | 權利範圍(外國人)    | $0.0000000 - 1$    |
| RATIO3             | 權利範圍(國有)     | $0.0000000 - 1$    |
| RATIO <sub>4</sub> | 權利範圍(省市)     | $0.0000000 \sim 1$ |
| RATIO5             | 權利範圍(縣市)     | $0.0000000 \sim 1$ |
| RATIO6             | 權利範圍(鄉鎮市)    | $0.0000000 - 1$    |
| RATIO7             | 權利範圍(本國私法人)  | $0.0000000 \sim 1$ |
| RATIO <sub>8</sub> | 權利範圍(外國法人)   | $0.0000000 - 1$    |
| RATIO <sub>9</sub> | 權利範圍(祭祀公業)   | $0.0000000 - 1$    |
| <b>RATIOA</b>      | 權利範圍(其他)     | $0.0000000 - 1$    |
| <b>RATIOB</b>      | 權利範圍(銀行法人)   | $0.0000000 - 1$    |
| <b>RATIOC</b>      | 權利範圍(大陸地區自然  | $0.0000000 - 1$    |
|                    | 人)           |                    |
| <b>RATIOD</b>      | 權利範圍(大陸地區法人) | $0.0000000 - 1$    |
| <b>FLOOR</b>       | 登記建物樓層數      | 0 表示無登記<br>建物      |

(四)國土利用調查成果圖

國土利用調查成果圖 WFS 服務資料挑選流程如下:

1. 依照範圍找出符合圖幅。

2. 找出圖幅中為範圍內且為指定查詢類別代碼之多邊形。

3. 依照選取資料寫出為 GML、KML 格式資料回傳。

(五)文字 API

本系統所提供的文字 API 服務有以下三種:「指定縣市代 碼,傳回段代碼」、「指定鄉鎮市區代碼,傳回國土利用調查成 果分類變遷表」、「指定矩框,傳回國土利用調查成果分類變遷 表」。

詳細的 API 技術規範請參閱本報告書第五章第三節,以下簡 單說明各個服務的使用說明:

1. 指定縣市代碼,傳回段代碼:

輸入欲查詢的縣市代碼,回傳該縣市所有的地段資訊,包含 有:地段代碼、地段名稱、行政區代碼。

2. 指定鄉鎮市區代碼,傳回國土利用調查成果分類變遷表:

輸入欲查詢的鄉鎮市區代碼,回傳該行政區範圍內,所有相 同國土利用變遷情形的面積加總,資料欄位包含:縣市代碼、 鄉鎮市代碼、原分類代碼、新分類代碼、變遷面積。

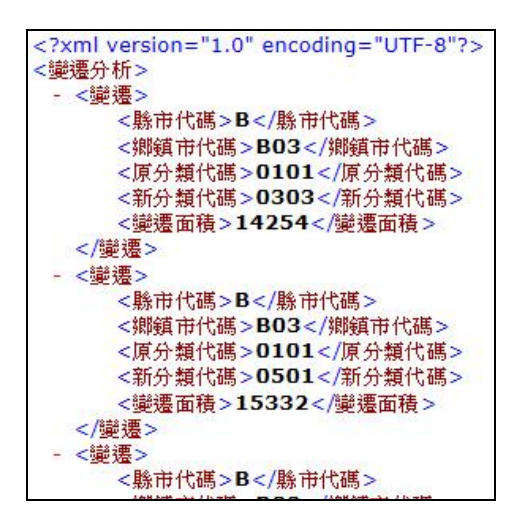

圖 4- 35 文字 API 成果範例

3. 指定矩框,傳回國土利用調查成果分類變遷表:

輸入欲查詢的矩框範圍,回傳矩框範圍內,所有相同國土利 用變遷情形的面積加總,資料欄位包含:縣市代碼、鄉鎮市 代碼、原分類代碼、新分類代碼、變遷面積。

二、 應用範例

本專案的多元網路發布服務得以應用於都市計畫規劃與參 考,以變更烏日都市計畫範圍為例,在發展現況分析時需瞭解目前 土地使用現況,以檢討範圍內土地使用分區包含農業區、工業區、 住宅區、商業區、河川區、宗教專用區等的規劃(情境一:取都市 計畫多邊形範圍內的國土利用調查成果圖),並調查目前所開闢的 公共設施(情境二:取都市計畫多邊形範圍內的通用版電子地圖地 標圖層)及檢討範圍內的交通系統(情境三:取都市計畫多邊形範 圍極值的通用版電子地圖道路圖層),而在烏日九德地區進行區段 徵收作業時,參考範圍內的地籍圖屬性來調整區段徵收範圍(情境 四:取 LG0668 九如段的地籍圖)。

(一)取得都市計畫多邊形範圍內的國土利用調查成果圖

使用指定多邊形,傳回圖元,回傳結果如下圖,透過目前的土 地使用現況,通盤檢討範圍內土地使用分區包含農業區、工業區、 住宅區、商業區、河川區、宗教專用區等,其中,以住宅及工業使 用為主,住宅區未達 5 成,整體分布密度低,而工業區密度相對較 高。

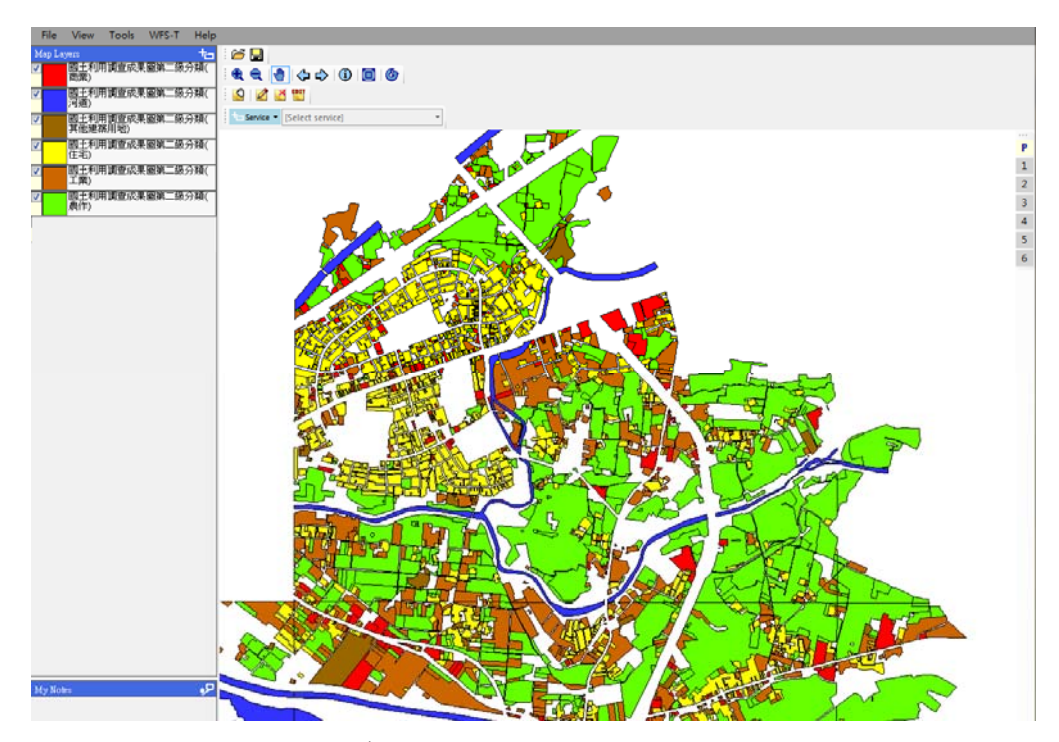

圖 4- 36 指定多邊形,傳回國土利用調查成果圖圖層範例

(二)取得都市計畫多邊形範圍內的通用版電子地圖地標圖層

通盤檢討範圍內公共設施包含兒童遊樂場、河道、污水處理 場、鐵路事業用地、公園、綠地及學校等,藉由都市計畫地區之特 性及人口集居、使用需求及都市發展情形,予以檢討變更目前的用 地情形。

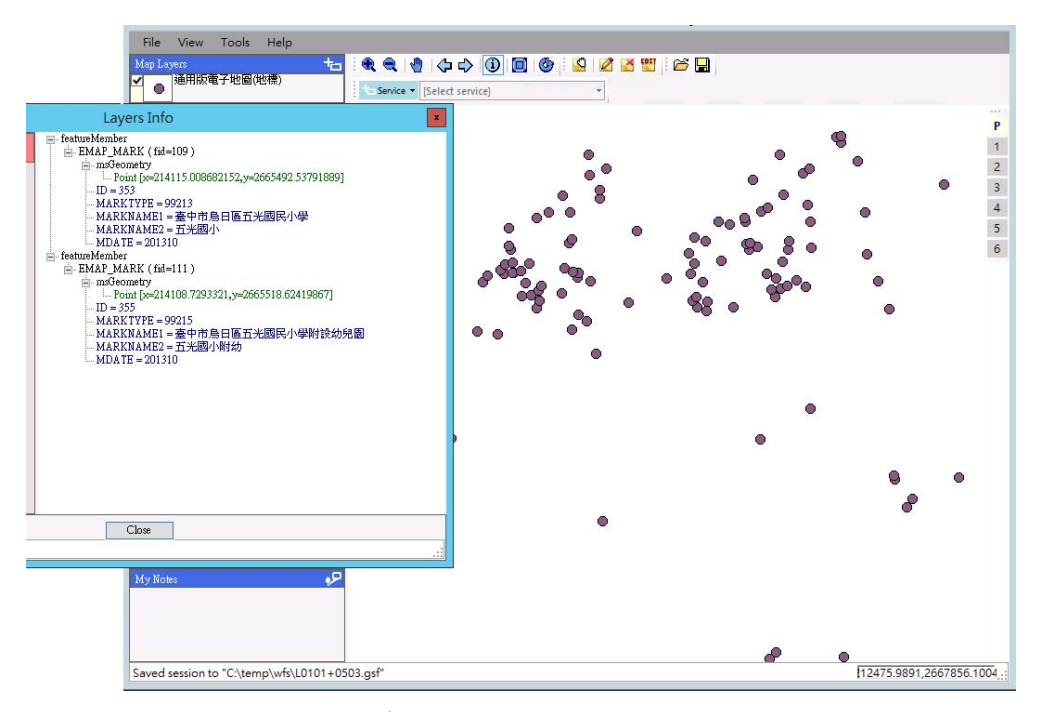

圖 4- 37 指定多邊形,傳回通用版電子地圖地標圖層

(三)取得都市計畫多邊形範圍極值的通用版電子地圖道路圖層

通盤檢討範圍內交通系統,藉由都市計畫重新整合規劃生活圈 道路系統,促進未來生活圈之均衡發展。

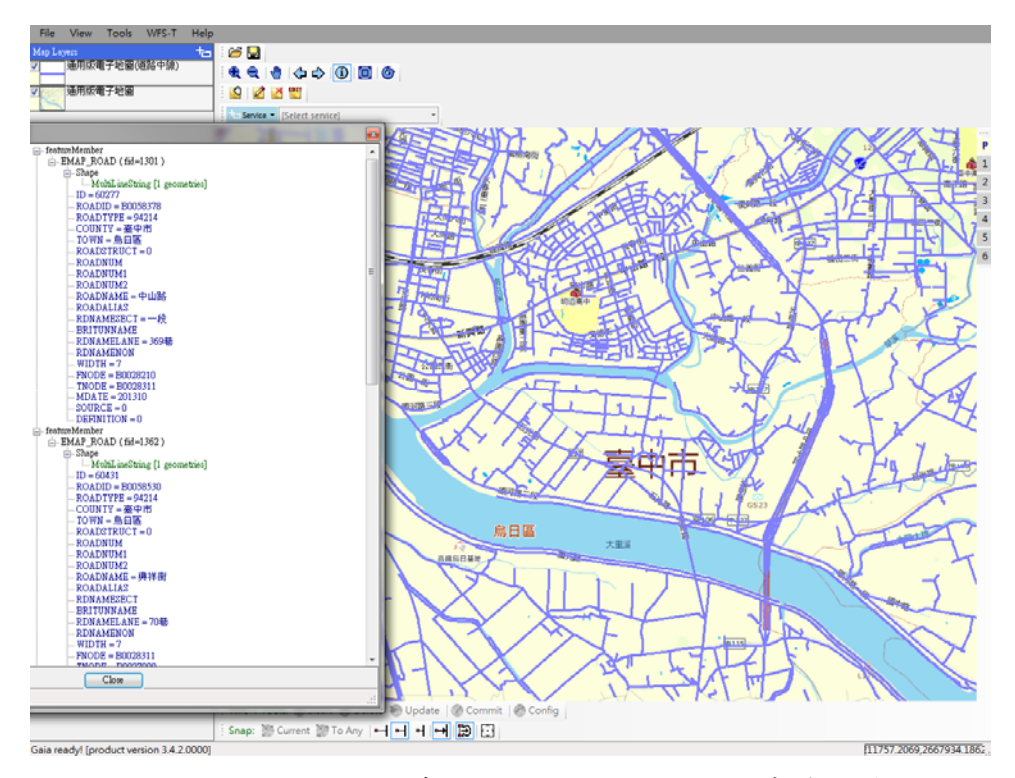

圖 4-38 指定矩框,傳回通用版電子地圖道路中線圖層

(四)取得 LG0668 九如段的地籍圖

使用指定縣市代碼+地段代碼,傳回地段結果如下圖,此段 指定以區段徵收方式開發,可利用地籍圖屬性中所有權公私有別 比例並配合囊底路、人行步道、道路截角等因素,調整區段徵收 範圍。

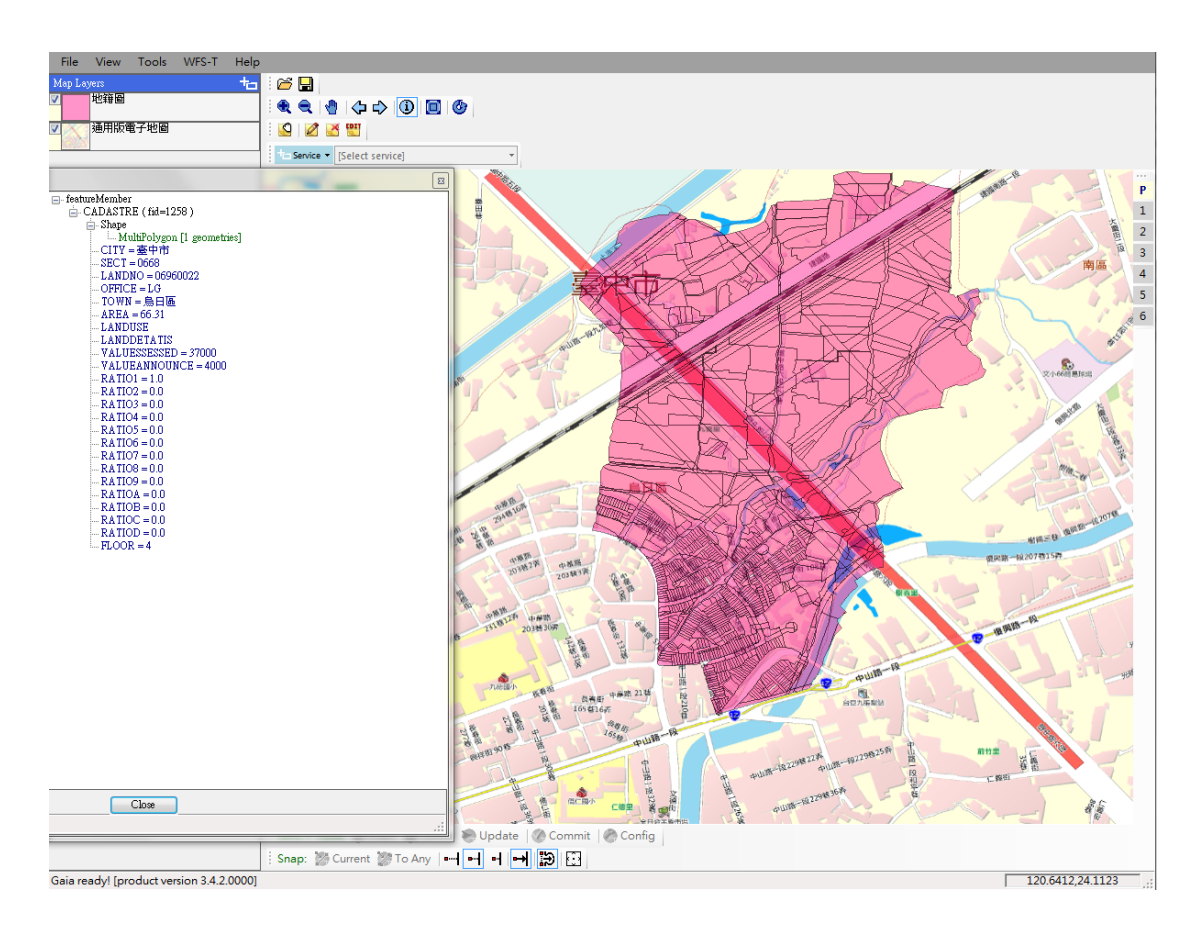

圖 4-39 使用指定縣市、地段代碼,傳回地段結果

一千分之一地形圖屬大比例尺圖資,以都市土地(都會區)、 快速或即將發展地區作為測製範圍,屬地方政府之權責,係由各地 方政府依地方制度法及都市計畫法等法定職權負責規劃與執行建 置。一千分之一地形圖之內容主要包括資料內容包括測量控制點、 行政界線、建物、交通系統、水系、公共事業網路、植被覆蓋、地 貌、圖幅整飾及註記、數值地形模型及都市計畫圖等項目,為辦理 都市計畫、土地重劃、土地開發、公共管線、防救災、土木、水利 及交通等業務之參考現況資料,亦是國家重大政策建設規劃時所需 之重要基礎資料,對於國土資訊系統發展亟具重要效益。

本專案試作 3D 自動建模以原臺中市為作業地區,運用一千分 之一地形圖,取圖層之建築外框線與地址點位進行對位以抓取樓層 數,經建築外框圖層簡化後建立 3D 灰色透明模型,為展示都市發 展密度及提供國土規劃運用。本團隊作業流程如下,最後說明實際 作業成果。

壹、 地形圖建築外框線轉換 3D 建物流程

本作業處理步驟如下圖,試作成果分為建物圖及 3D 灰色透明 建築模型, 前者為 2D 建物多邊形向量圖檔, 檔案格式為 shapefile, 具有樓高等屬性,後者為 KML 或 KMZ 格式檔案。首先指定圖層萃 取各圖幅地形圖之建築外框線及文字圖元,將線圖元組成多邊形, 接著再簡化及檢核處理各建物多邊形,將樓層數註記賦予到正確的 建物多邊形,最後再逐一合併鄰接圖幅的建物,建立 2D 建物多邊 形向量圖檔,完成後再利用轉檔程式將樓層數轉換成高度、將坐標 轉換為經緯度,得到 3D 建物模型 (具 LOD1 細緻度之塊狀體), 即可在 Google Earth 等軟體,載入顯示。

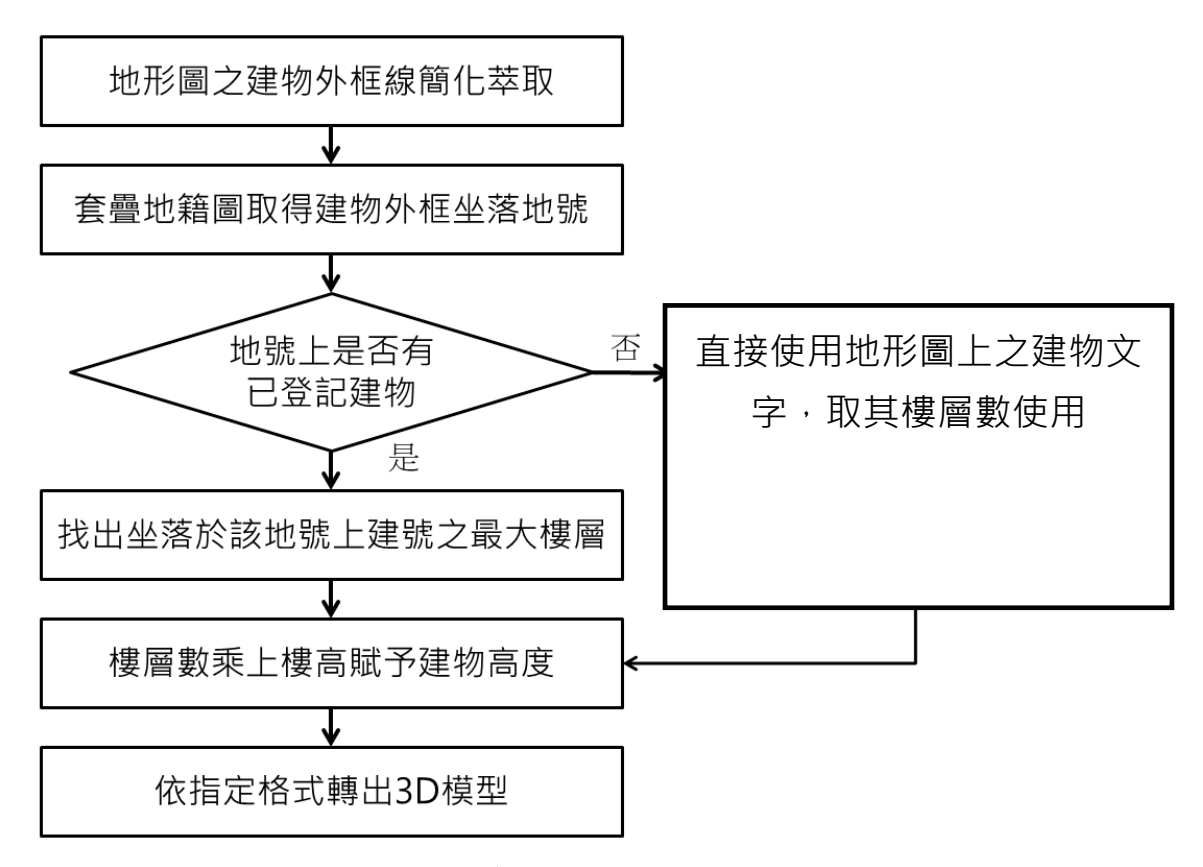

圖 4- 40 地形圖建築外框線轉換 3D 建物模型流程

一、 建築外框線簡化萃取處理

下圖為建築外框線簡化流程,大致可細分四個步驟,說明如下:

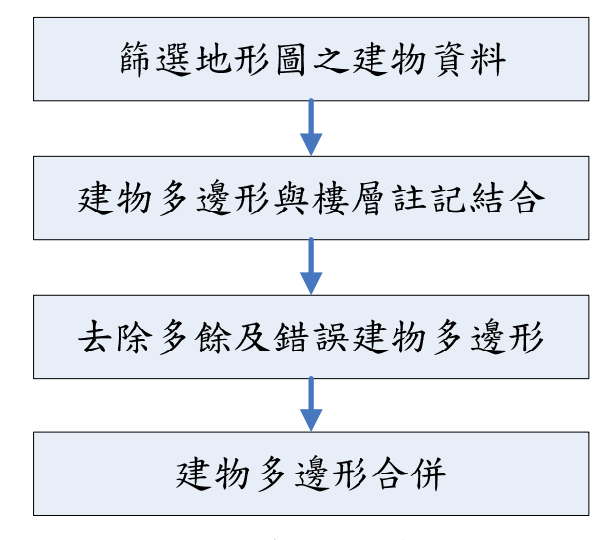

圖 4- 41 建築外框線簡化步驟

(一)篩選地形圖之建物資料

首先透過批次轉檔軟體將國土測繪中心提供之地形 圖 .DWG 檔案轉成.DXF 格式,再使用萃取程式 (BuildShapeFromMap.jar)搭配外部設定檔(layer.txt)設定欲保留 之圖層,亦即地形圖中屬建物外框線之圖層,以將建物圖層萃 取出來。以國土測繪中心為所在位置為例,其圖幅及其相鄰圖 幅為 2654452.DWG 、 2654453.DWG 、 2664452.DWG 、 2664453.DWG 等檔案,經檢視上述檔案之所有圖層後,計畫應 保留圖層包含 93110、93110-100、93110-101、93110b-101、 93130、93130-101、93112、93112-100、93112-101。因萃取程 式係以外部檔設定要保留的圖層,故在試作過程中若發現有圖 層遺漏未轉出,可隨時透過外部設定檔加入圖層定義後再執行 程式匯出建物外框。

98

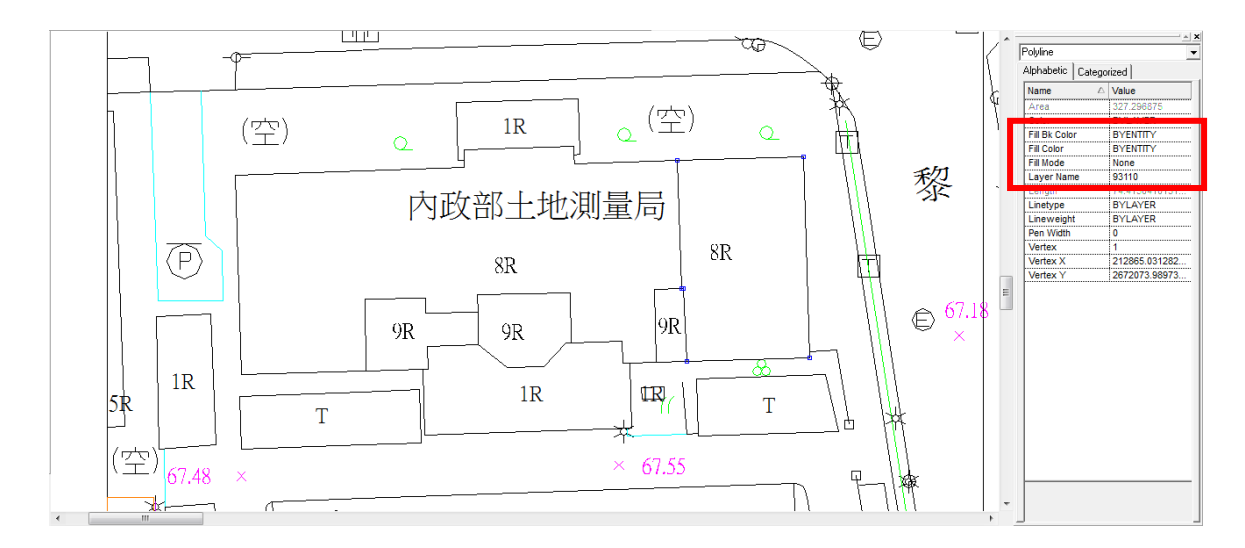

圖 4- 42 粹取圖層之一(93110)

(二)建物多邊形與樓層註記結合

將萃取出的建物外框線圖元組成多邊形,並結合樓層圖 層,依照多邊形位置找出所屬樓層文字標示。

(三)去除多餘及錯誤建物多邊形

不合理建物資料之預先剔除,可減少程式執行時效能之無 謂消耗,經檢核過之合理建物則取出多邊形及對應之屬性文 字,建立具屬性資料之位相圖集。所謂不合理建物包括以下情 形:

1.建物多邊形未封閉

萃取出外框線圖元若無法封閉即不能構成多邊形,不視為 建物。

2.建物多邊形面積過小

剔除的面積大小由外部參數定義,目前設定排除面積 1 平 方公尺以下的多邊形。

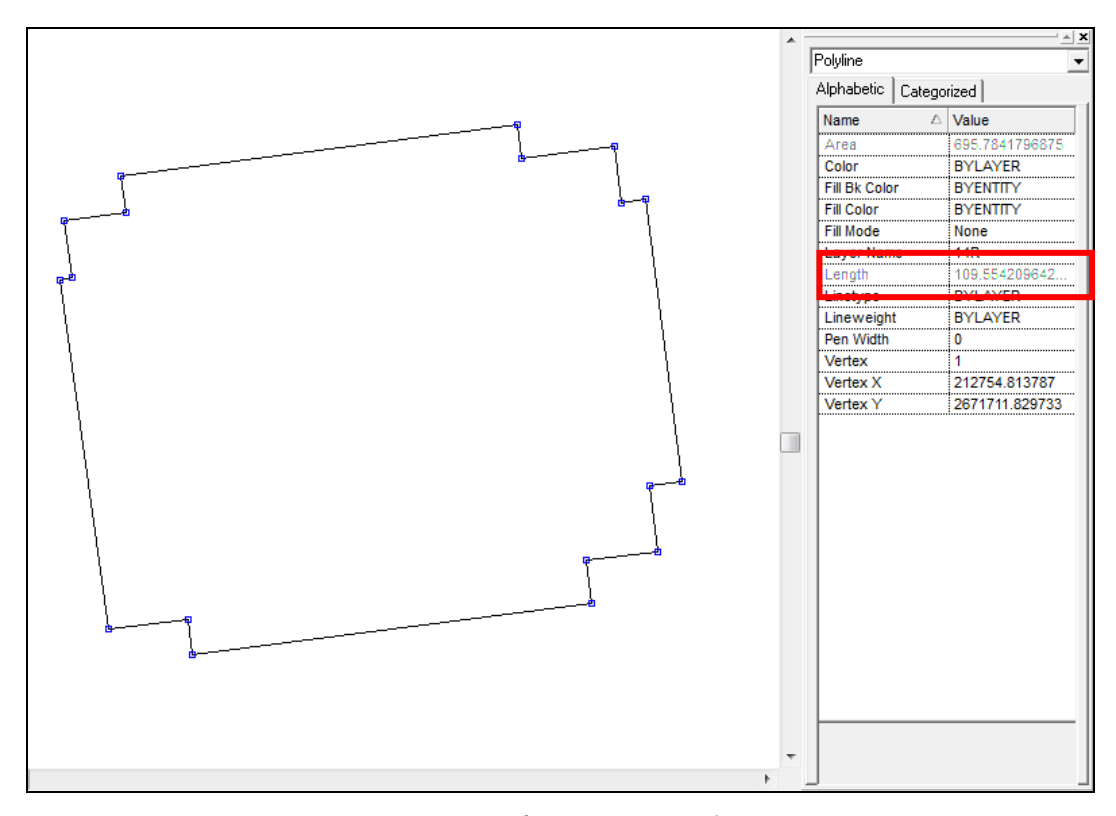

圖 4- 43 建立具屬性資料之多邊形圖集

(四)建物多邊形合併

當建物位於圖幅線上時,因為需判斷相鄰圖幅之建物多邊 形屬性,因此匯出圖層需再加上圖框線(GRID0),當使用轉檔程 式(MergeShape.jar) 判斷線與線重疊的距離範圍在誤差值(誤差 值可由使用者自訂)內,則視建物線與圖框線重疊,同時在圖框 兩側之相鄰多邊形又具相同樓層數及結構種類時,則將兩者合 併為新的多邊形,合併後僅保留多邊形外圍邊界,不保留圖框 線。

跨圖幅建物兩側之相鄰多邊形樓層數或結構種類不同時, 先依據多數相同的屬性為代表,無屬性者則先註記,套疊地籍 圖後再重新填入建物標示的屬性資料(樓層數及結構)。

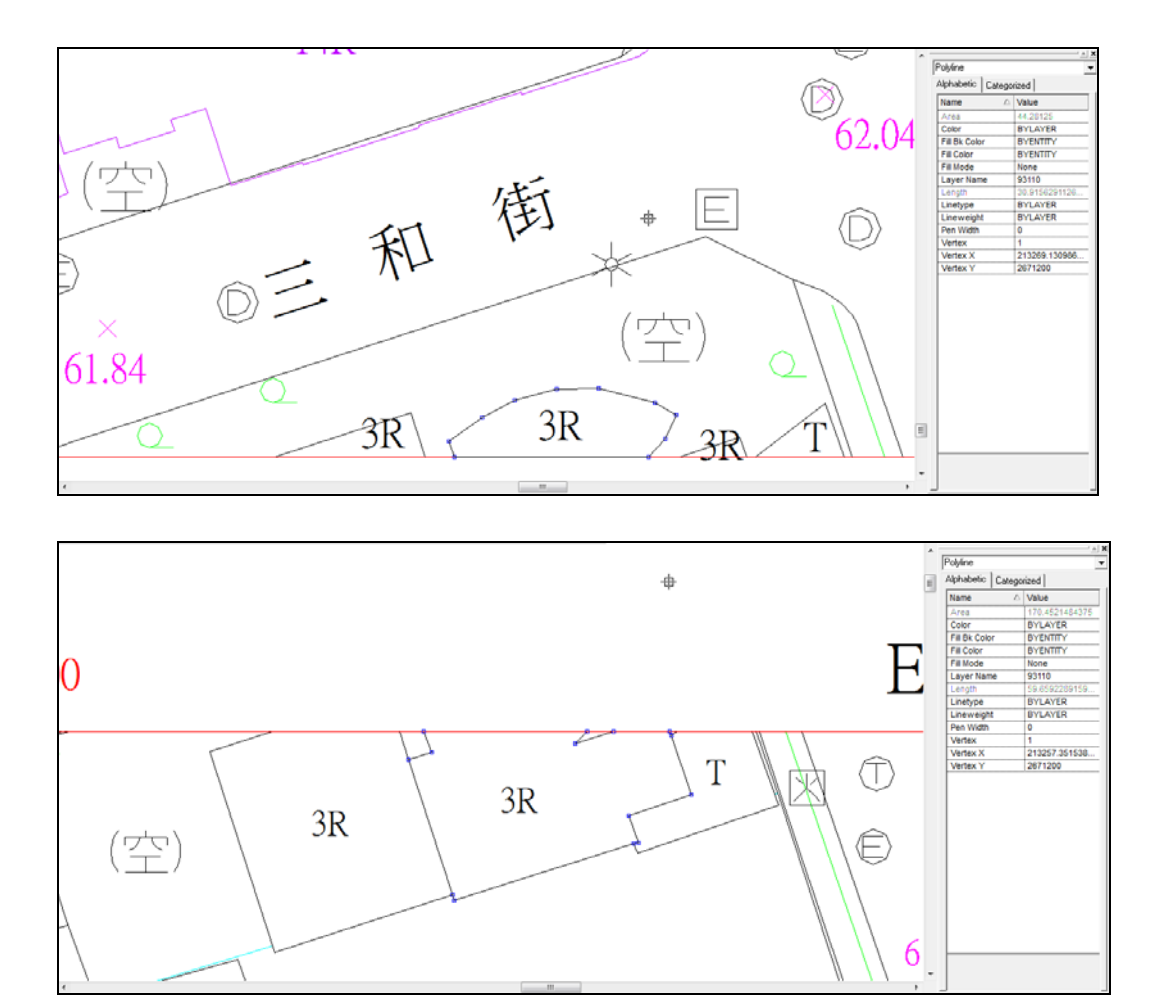

圖 4- 44 跨圖幅的建物外框線

二、 地址點位進行對位以抓取樓層數

一千分之一地形圖之建物多邊形雖有給予樓層數註記 (例:3R 表示 3 層 RC 建物、2T 表示 2 層臨時建物),但人工作業 偶有遺漏或記載錯誤情形,故可以地政整合系統資料庫已登記 建物之樓層數資料進行修正、檢核。

轉檔程式(QueryRdbidToSHP.jar)以多邊形套疊地籍圖,利用 坐標中心先找出所屬之地段、地號,再找其基地坐落建號,若 順利找到建號則讀取建物標示部之樓層數屬性,否則直接判斷 地形圖上之樓層數及結構代碼註記,每個多邊形至少會對應到 一筆地段地號,若對應到多筆,只會取一地段地號代表;同理 對應多筆建號時,也只會輸出代表建號及門牌,無法找到對應 之建物標示時,則屬未登記建物,建號及門牌屬性則為空白。 輸出之 2D 建物圖檔,將包含建物層數、地段、地號、代表建 號及門牌等屬性

此作業過程已能輸出完整建物圖層之 SHP 檔,但若要再繼 續產出具 Lod1 資料的 KML 檔,則必須在此作業過程中產出棟 次檔(\*.bld)供下一轉檔階段輸入使用。

三、 轉出 3D 建物圖檔

使用轉檔程式(BldToKml.jar)讀入棟次檔(\*.bld)後,依各建 物層數乘上一般建物平均樓層高(如 3.2 公尺),即可賦予 2D 建 物多邊形之 Z 值, 拉升為 3D 模型, 最後轉出 KML 檔。

四、 結論

本專案 3D 建物試作,有兩個最主要的特點:1.從地形圖建 物圖層全自動建立 3D 灰色透明建築模型 KML 檔案 2.可套疊地 籍圖取得登記建物之地段及建號(未來可據以取得樓層數、主要 建材、建築完工年月、所有權公私有類別……等屬性)。

已登記建物儲存於土地登記資料之建物標示部,內容包括 地段、建號、建物門牌(鄉鎮市區、路街、巷弄、數)、基地座落 (包括地段、地號、建號,描述地號上所有建號)、主要用途、建 築式樣、結構、面積、附屬建物等。故可將地籍圖套疊地形圖, 找出建物外框線多邊形坐落之地號,利用建物基地坐落資料找
出地號上所有建號後取出最大樓層數,即可修正或賦予建物外 框線可靠的樓層數資料及建物屬性資料。

上述作法需取得登記資料之建物資料表格才可進行,故國 土測繪中心定期自地政司擷取地籍圖資時,已在本年度新增了 包括 RDBID(建物標示部)及 RHD10(建物基地坐落)等建物相關 資料表。

雖然,都會區的縣市政府在進行地形圖測製、現場門牌調 查建檔時,會同時建立 2D 建物多邊形向量圖檔。此時,並不 需要再利用本作業之 1/1000 地形圖處理建物程序,但其屬性只 有房屋結構、型態及建物樓層數,仍可考慮導入本作業與地籍 建物關聯的作業特點,以及使用本作業轉換 KML 格式 3D 圖檔 機制,改善建物圖資加值應用效能,且只須先於外部參數設定 欲保留之圖層,便可全自動進行 3D 建模,利於批次執行大量 地形圖的轉檔處理,而地形圖更新異動時,也只要重新執行本 作業流程,便可更新圖資,未來也可將程式增修為直接讀取 SHP 轉出 KML 格式功能, 以擔大應用範圍。

貳、 實際作業成果

上述作業流程所使用的轉檔程式彙整如下表,說明各程式主要 功能及其執行結果,而下方的作業成果則依序顯示未跨圖幅與跨圖 幅之建物資料轉出 SHP 的作業成果,最後是棟次檔轉出 KML 後以 Google Earth 開啟的成果。

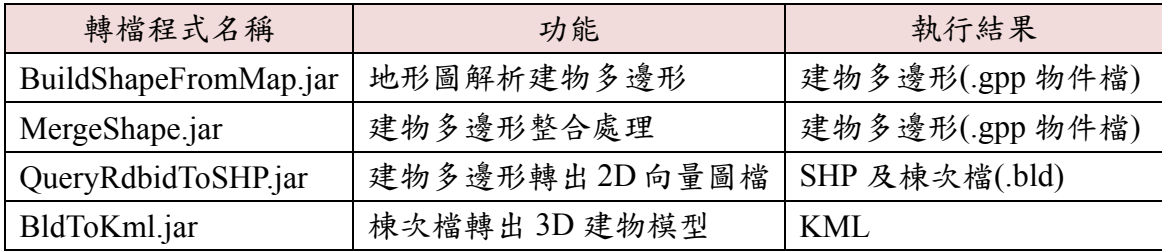

一、 未跨圖幅之建物資料轉出 SHP 檔

將轉檔成果與台中市 1/1000 地形圖成果比對,以國土測繪中 心為例,下方為未跨圖幅之建物圖層轉出成果之比較。

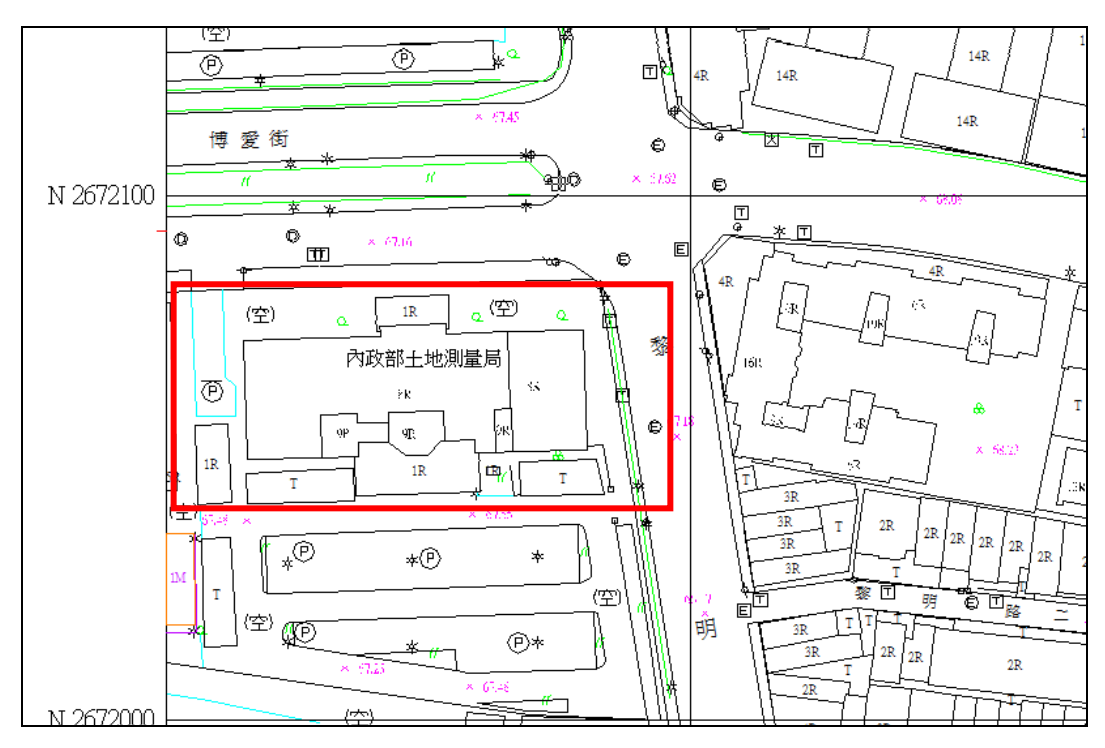

圖 4- 45 原始 1/1000 地形圖

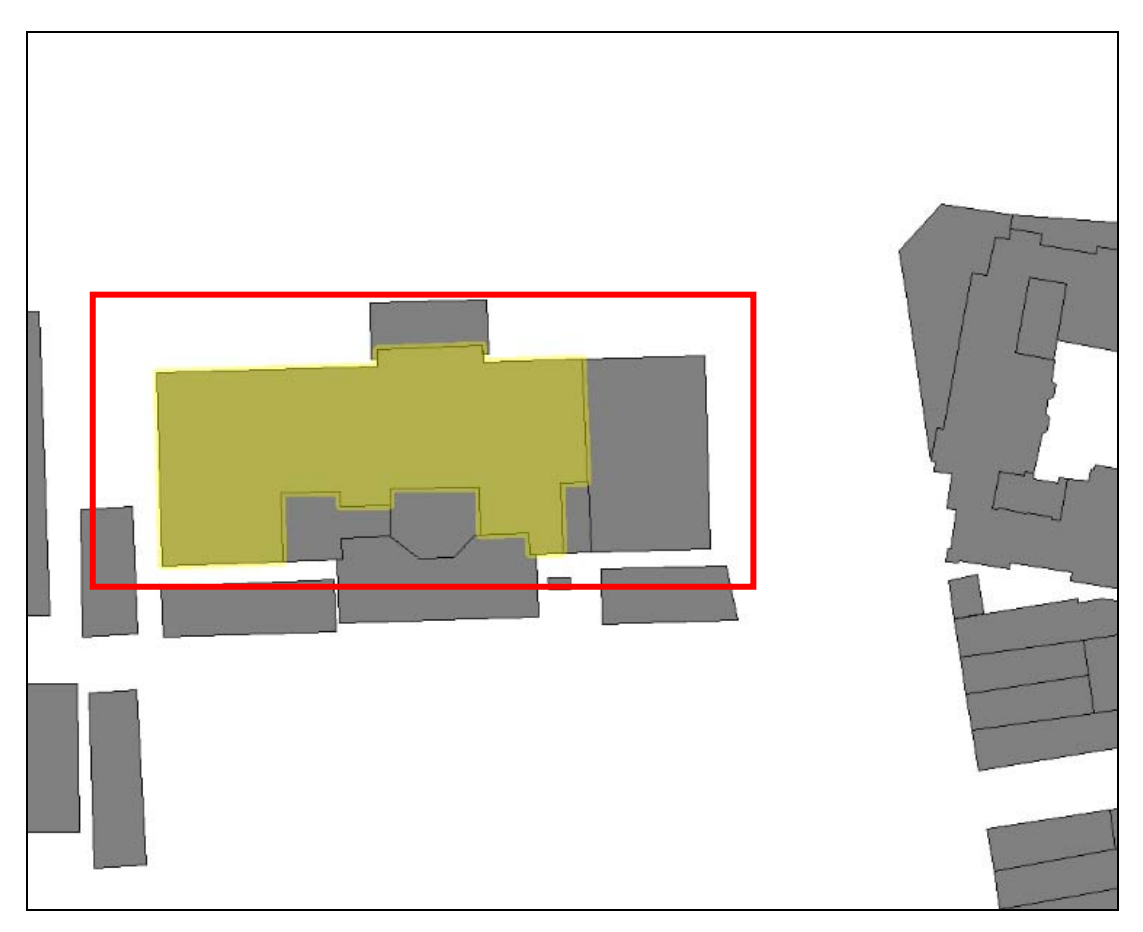

圖 4- 46 1/1000 地形圖建物圖層轉出結果

| office   | ВC                            |
|----------|-------------------------------|
| stot     | 0210                          |
| par      | 342                           |
| build    | 02761002                      |
| address  | 黎明路二段497號                     |
| lον      | 8                             |
| type     | 銅筋混凝土趋(R)                     |
| GIS_AREA | 954 966696118668              |
|          | GIS_LENGTH   170.443635334614 |

圖 4- 47 1/1000 地形圖建物圖層屬性資料轉出結果

二、 跨圖幅合併後成果

以下範例為跨圖幅之建物圖層轉出成果,將地形圖號 2664453 及 2654453 之跨圖幅多邊形結合:

原地形圖號 2664453

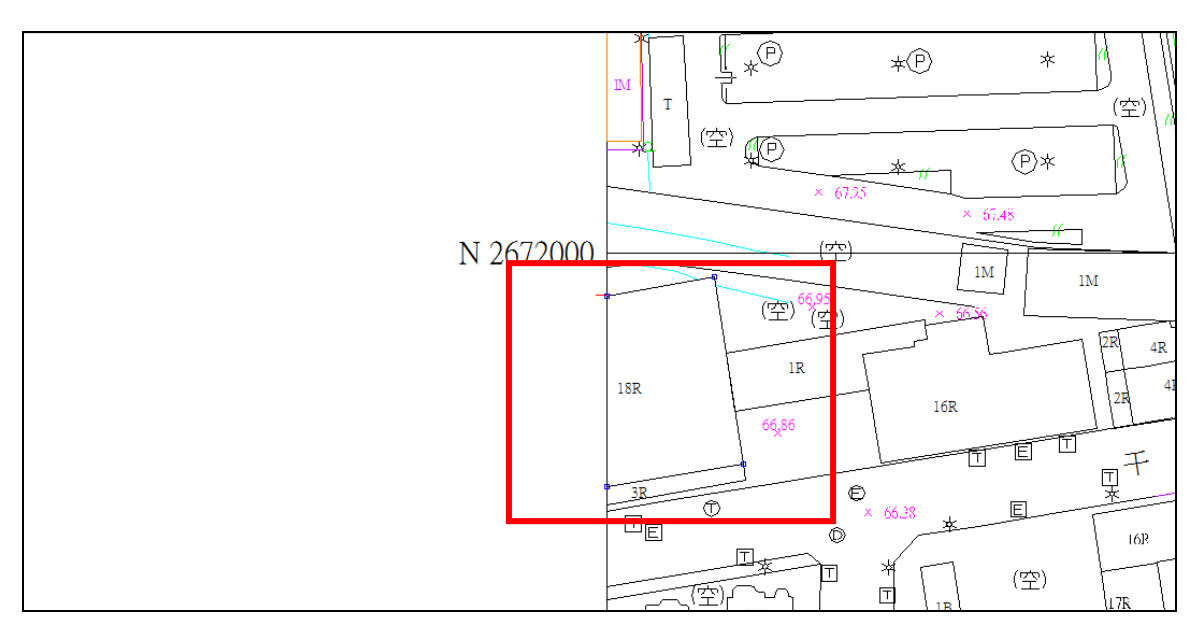

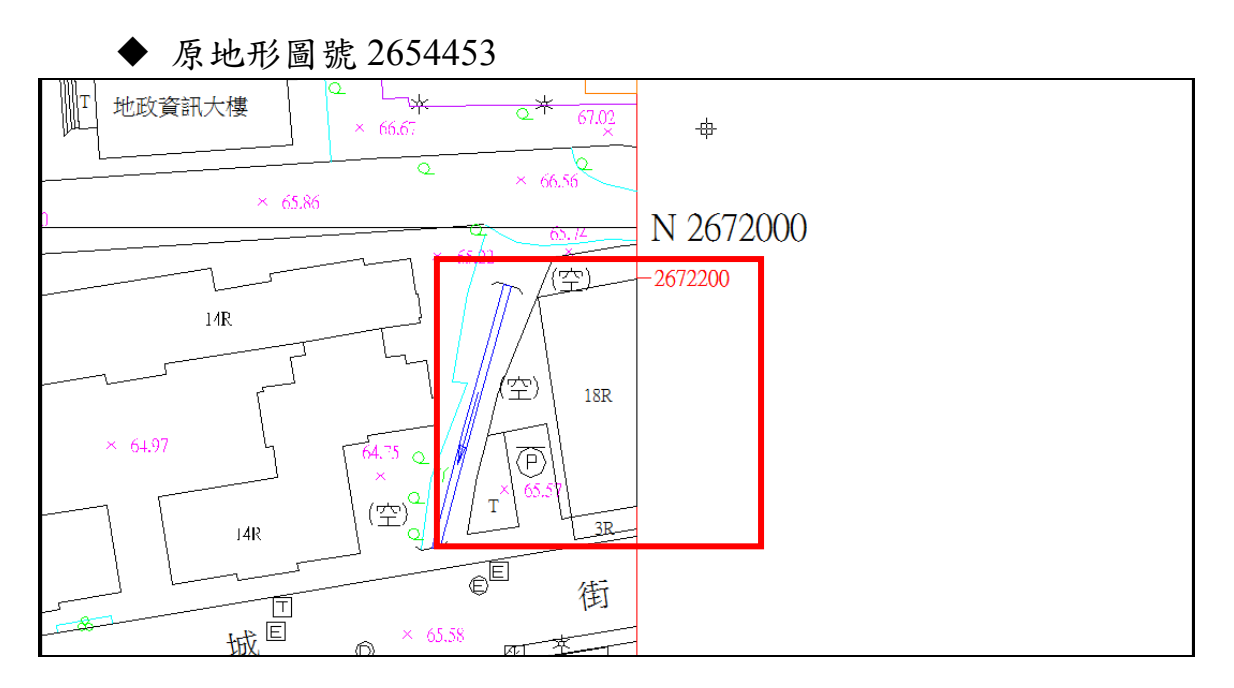

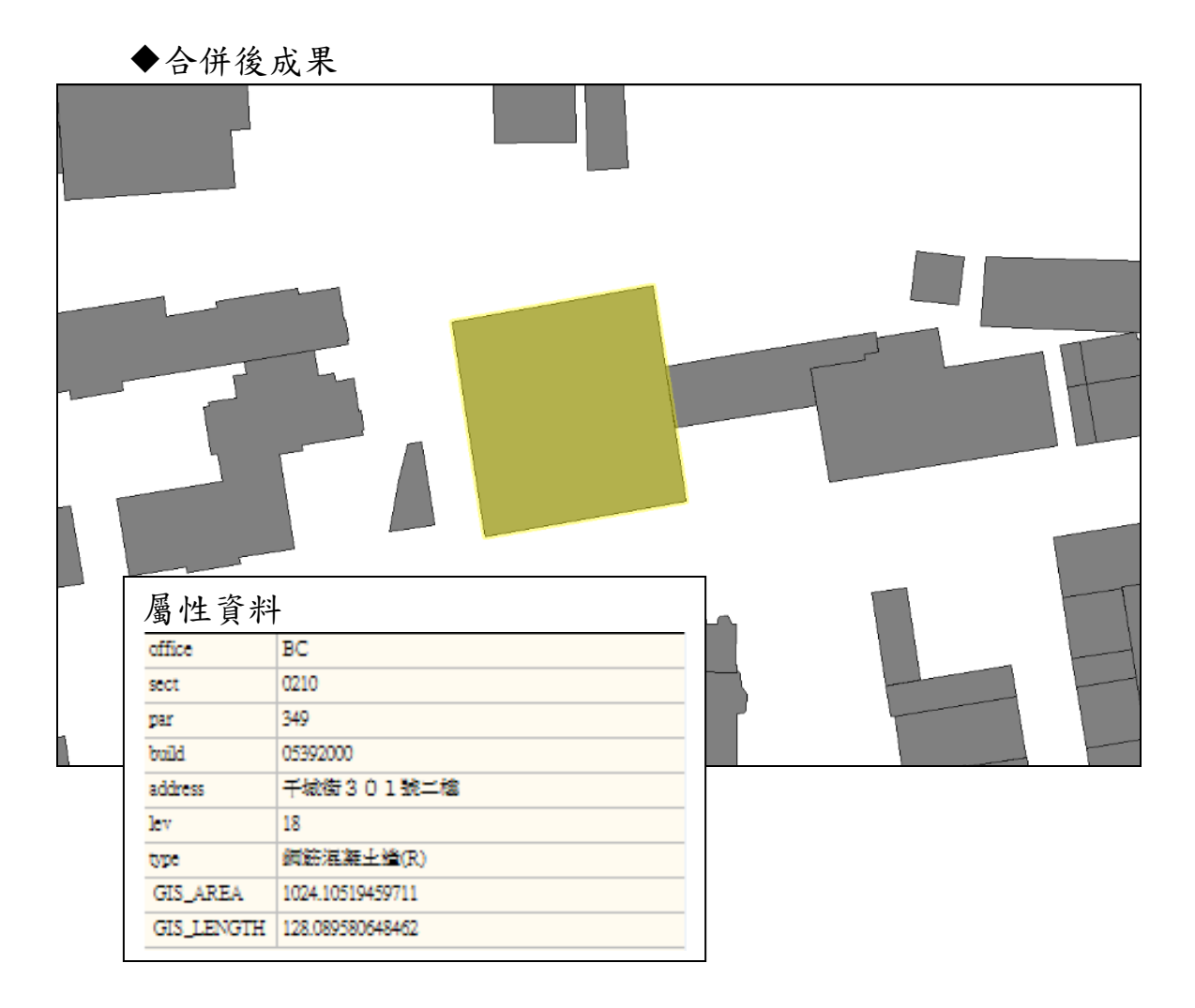

三、 試作之 3D 模型

從 DXF 格式地形圖檔萃取建物圖層轉存 SHP 檔之後,接來來 的處理程序則是利作業過程中所記錄的樓高屬性,建立建物 3D 模 型。由於作業需求是自動產製 LOD1 細緻度之 3D 建物圖資,為能 便利其它軟體加值應用,將採用.KML 格式,儲存灰色透明的 3D 建物。KML 檔案以行政區目錄分別歸檔,每棟建物都具有地所代 碼(office)、地段代碼(sect)、地號(par)、代表建號(build)、 代表門牌(address)、樓層數(lev)、建物結構(type)等屬性, 以下試作成果以國土測繪中心為範例。

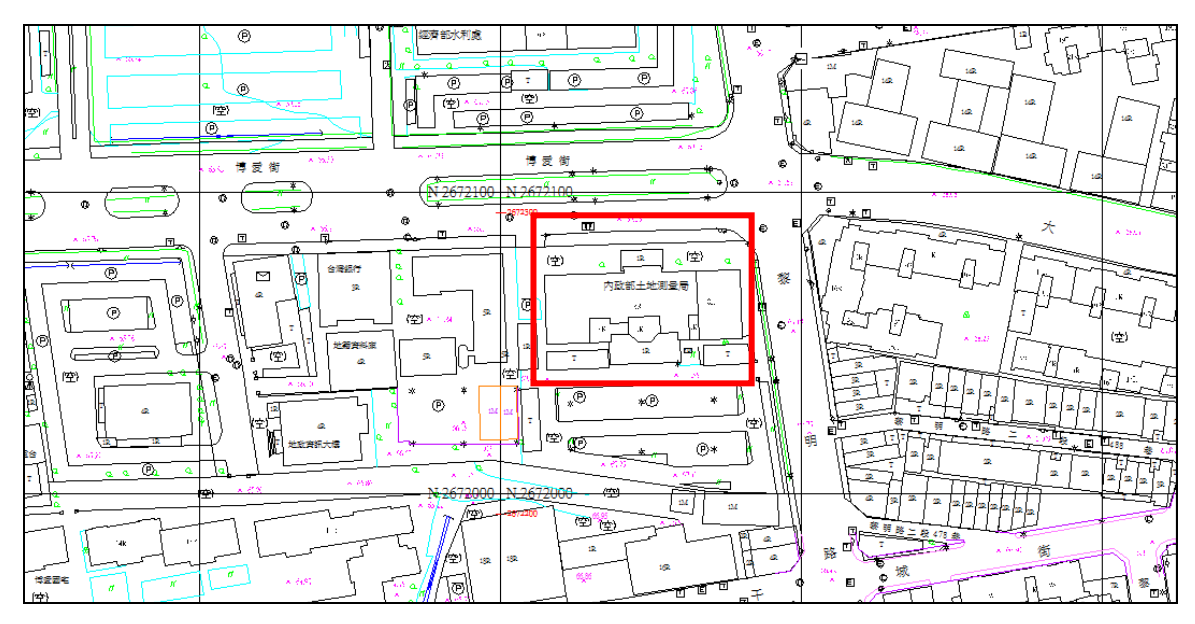

圖 4- 48 原始 DXF 地形圖

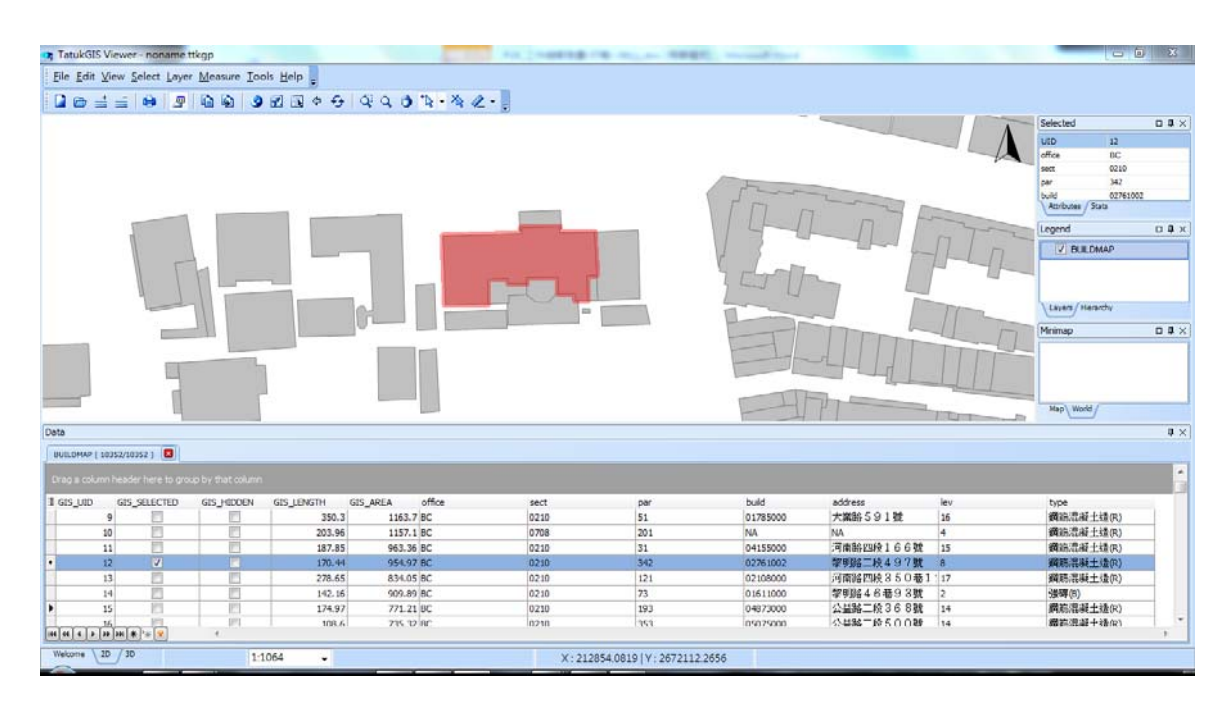

圖 4- 49 使用 DXF 轉出 SHP 成果

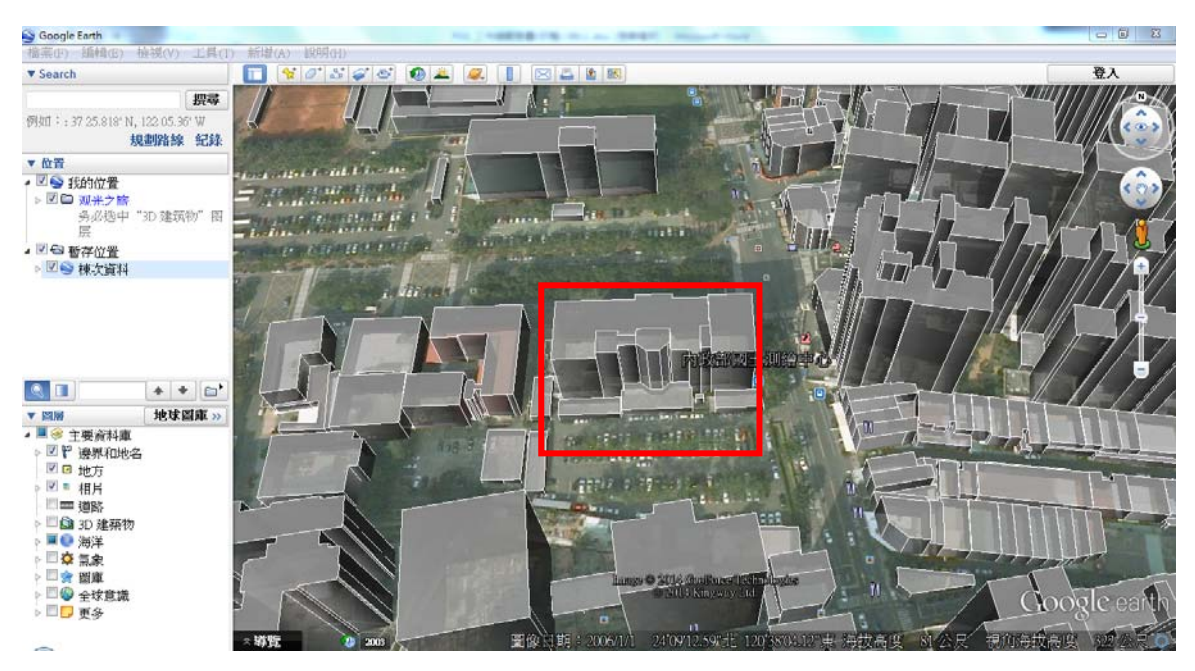

圖 4- 50 以 Google Earth 開啟 3D 自動建模 KML 成果

#### 第五節 服務監控分析管理平台

「服務監控分析管理平台」用於監控及管理「國土資訊成果 支援國家發展規劃應用多元網路發布服務」連線使用者(包括國 發會及台灣地理資訊中心人員等)、使用流量及服務平台穩定 性,提供國土測繪中心系統管理人員進行安全性設定及監控,包 含:特定 IP 權限之管控、流量安全值設定、伺服器硬碟空間、 網路狀況..等,以及圖資供應作業之管控,包含:圖資批次更新 作業、圖資版本控管設定、圖資使用權限及使用量設定及流量統 計報表輸出..等作業,掌管本專案圖資服務之安全性及穩定性, 以及確保資料流通供應能順暢及正確執行。

此平台採用虛擬機器(VM)方式架設於本專案伺服器上,只 提供國土測繪中心管理人員使用內網方式連結操作,其功能規劃 包含:系統設定、系統自動監控、圖資管理及統計報表,其功能 架構圖如下:

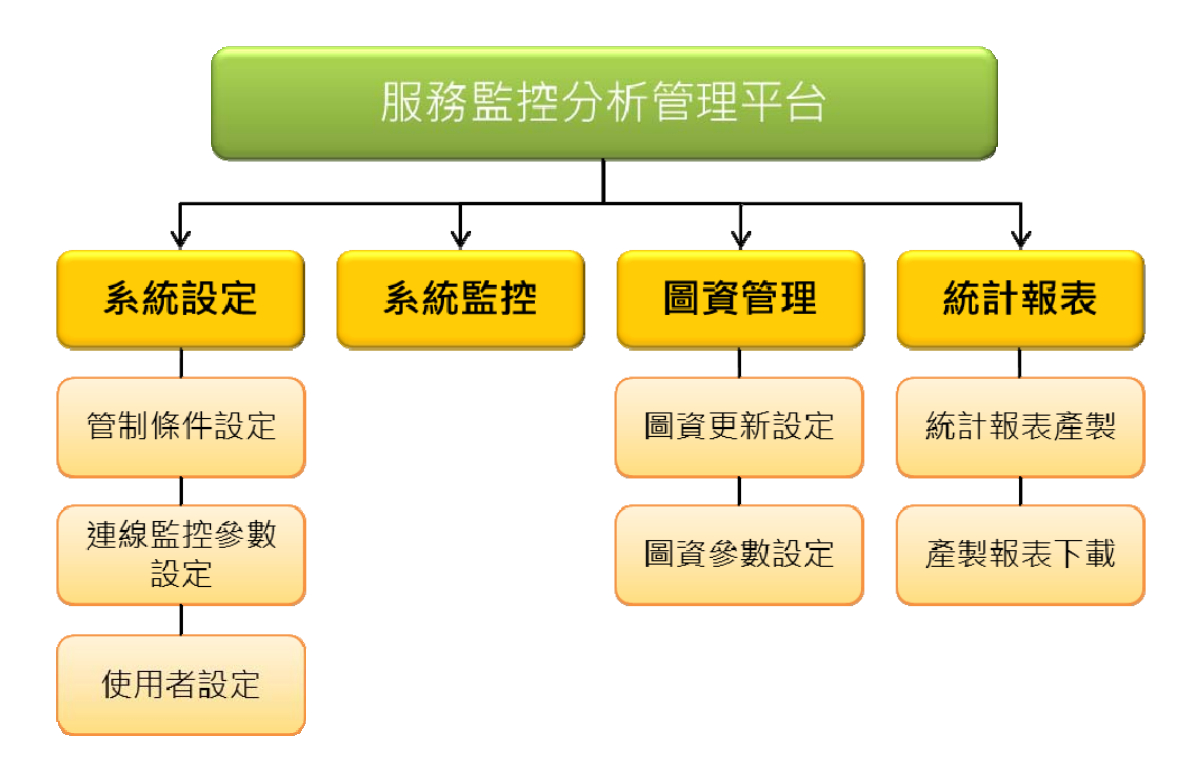

圖 4- 51 服務監控分析管理平台功能架構圖

一、 系統設定

(一)管制條件設定

提供管理人員針對本專案開發之 WMS、WFS、WMTS 等服 務設定白名單或特許名單。設定的內容包括允許 IP、管制群組、 機關名稱等,設定值儲存於二進位資料檔,除了保全資料內容 外,遇監控分析管理平台故障時也可立即以相同設定復原系統。

管制群組部分設計依群組分別管制服務使用量、使用次數之 加權倍數,就本專案目前使用者主要為應用分組平台而言,此設 定值尚無管制需要,未來若應用分組平台將介接本專案之圖資開 放於一般民眾查詢,就需先針對一般民眾設定每日合理的使用

量、使用次數,再特別區分群組(如中央機關、地方機關、測試 機關等)設定各群組的加權倍數。

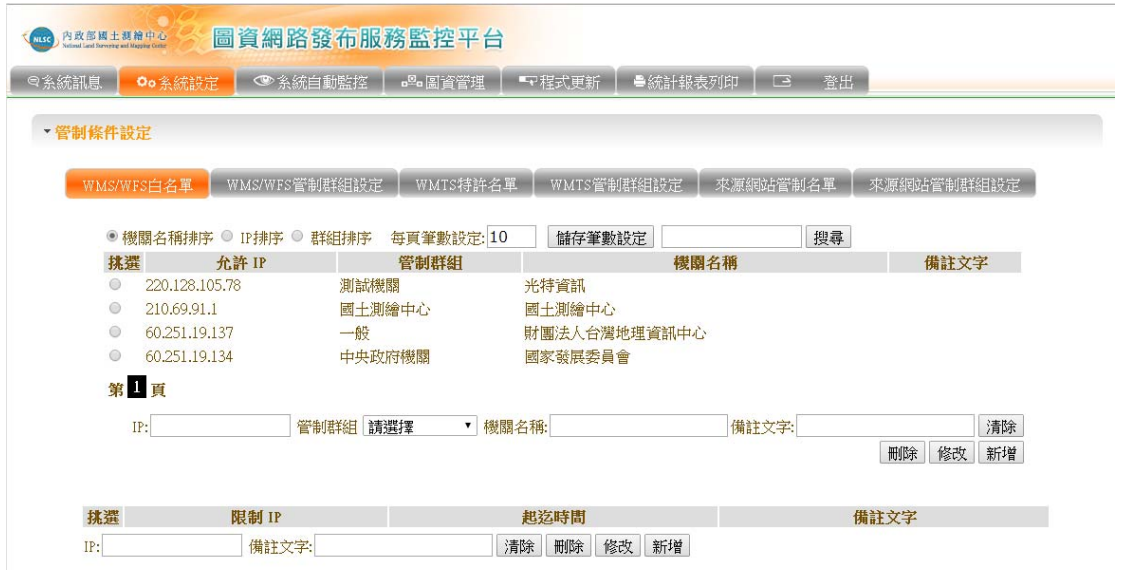

圖 4-52 服務監控分析管理平台一管制條件設定

(二)連線監控參數設定

提供管理人員針對本專案開發之 WMS、WFS、WMTS 服 務,設定以下每日、每時間區段之查詢次數及流量管制。

1.每一 IP 每日允許最大查詢次數,預設為 2 萬次。

2.時間區段查詢次數管制,包括時間區段及該區段之查詢次數限 制,預設值為每 15 分鐘總查詢次數為 2000 次。

3. 設定 IP 每日允許最大下載流量大小, 預設值為 6G。

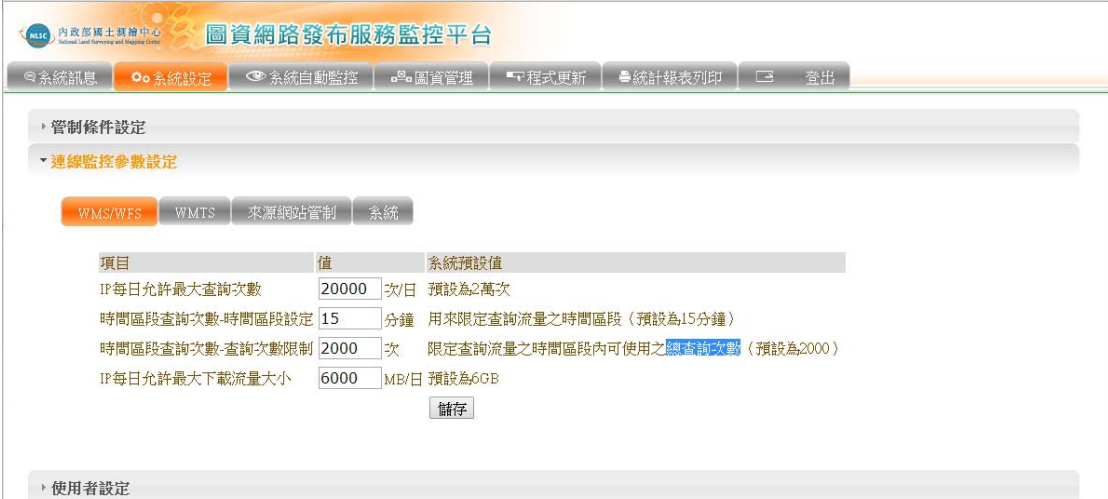

圖 4-53 服務監控分析管理平台一連線監控參數設定

(三)系統參數紀錄檔案

服務監控分析管理平台的每月作業紀錄,儲存在 Apache Derby 資料庫,供分析統計使用。儲存於本機之檔案會以年為單 位進行管理,保有近期的資料並刪除過去年度之記錄檔,以節省 硬碟空間使用並增進效能。

系統參數設定檔案以物件序列化檔案方式儲存,只要保有足 夠的硬碟空間,在未來面對使用者眾的情形也足以應付,而不影 響圖資提供之效能。

二、 系統自動監控

本功能將系統伺服器之下述狀態載入畫面上,提供系統管理 人員監控系統即時資訊。

(一)使用伺服器的名稱。

(二)伺服器的 IP 位置。

(三)伺服器目前狀態。

(四)伺服器網站連線狀態。

(五)伺服器硬碟機容量狀態。

(六)伺服器 Log 使用大小。

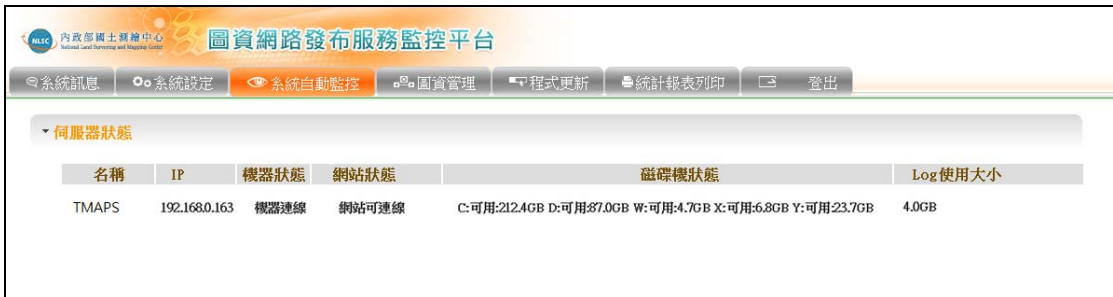

圖 4-54 服務監控分析管理平台-系統自動監控

三、 圖資管理

(一)圖資更新

提供執行本專案服務之影像圖資的線上更新作業,方式是將 圖磚壓縮檔案上載到伺服器後,由伺服器上更新程式自動更新至 圖磚儲存目錄。

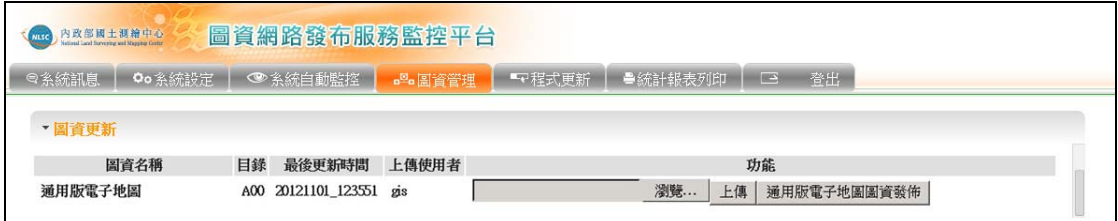

圖 4-55 服務監控分析管理平台一圖資更新

(二)圖資設定

提供設定本專案服務圖資之圖資名稱、對外圖層名稱、目錄 代碼、格式、是否透明、圖磚最大 LV、TILE 是否啟用動態放大、 WMS 比例參數、WMS 輸出格式、是否使用、圖檔根目錄、WMS 是否開放等。

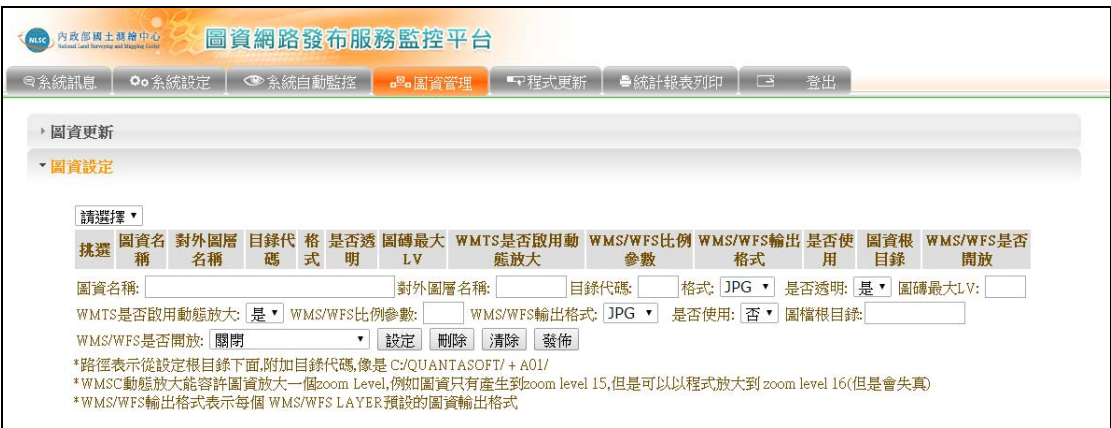

圖 4-56 服務監控分析管理平台一圖資設定

四、 統計報表

提供管理人員設定以下條件,查詢及下載圖資服務統計表。

- (一)服務種類:提供選擇要統計的服務種類,包括 WMS/WFS、 WMTS 等。
- (二)報表種類:設定要統計的報表種類,包括 IP 統計報表、圖層統 計報表、瀏覽器類別來源、網站異常事件。
- (三)報表類型:設定要統計的報表類型,包括日報表、週報表、月 報表。
- (四)日期:設定要統計的起始日、終止日。

| 圖資網路發布服務監控平台<br>内政部國土測繪中心<br>NLSC<br>National Land Surveying and Mapping Costo |                                                       |  |  |                                          |  |        |         |  |           |      |
|--------------------------------------------------------------------------------|-------------------------------------------------------|--|--|------------------------------------------|--|--------|---------|--|-----------|------|
| ◎系統訊息                                                                          | ● 系統自動監控<br>Qo 条統設定                                   |  |  | □□■圖資管理                                  |  | 『『程式更新 | ■統計報表列印 |  | <b>IF</b> | 登出   |
| 統計報表產製<br>報表種類                                                                 | 産製報表下載<br>圖磚位置圖產製<br>WMTS服務來源頁面編號查詢功能<br>WMS/WFS WMTS |  |  |                                          |  |        |         |  |           |      |
| 報表種類                                                                           |                                                       |  |  | □ IP 統計報表 □ 圖層統計報表 □ 瀏覽器類別 □ 來源網站 □ 異常事件 |  |        |         |  |           | 全部報表 |
| 報表類型<br>⊜                                                                      | 週報 ◎<br>日報<br>⊜                                       |  |  | 終止日<br>月報起始日                             |  |        |         |  |           |      |
| 來源IP                                                                           |                                                       |  |  |                                          |  |        |         |  |           | 產生檔案 |

圖 4-57 服務監控分析管理平台一統計報表

# 第五章 服務驗證與技術規範

為驗證本專案所開發之多元網路服務的效能與可用性,針對國內 外各主要圖台包括 Google Map、OpenStreetMap、Microsoft Bing Map、TGOS 等圖台之地圖圖磚服務,規劃以相同條件(圖磚等級、 地圖範圍、測試時間...等)進行網路發布服務之比較分析,並提出比 較結果之量化數據以實證服務效能。

- 第一節 驗證方式說明
- 壹、 多元網路發布服務驗證環境

一、 硬體設備

1. CPU: Intel(R) Core(TM) i7-3770 CPU @3.40GHz 3.90GHz

2. 記憶體: 8.00GB

- 3.網路卡:運作速率為 1000.00 Mbps
- 4. 顯示器: 23 吋, 解析度 1920x1080
- 二、 作業系統:Windows 8 (64 位元)
- 三、 瀏覽器:

1.Microsoft Internet Explorer 版本 10.0.9200.16863

2.Google Chrome 版本 34.0.1847.116 m

3.Mozilla Firefox 版本 28.0

四、 網路頻寬

1.上傳:29.10Mbps

2.下載:90.66Mbps

五、 執行效能

測速期間中央處理器(CPU)使用率低於 50%,主記憶體剩餘容 量為 3GB。

貳、 多元網路發布服務驗證內容

為驗證「多元網路發布服務」,需與 TGOS 圖台相關服務,及 國內外各主要圖台比較,如:Google Maps、OpenStreetMap(開放街 圖,簡稱 OSM)、Microsoft Bing Map、國土測繪圖資網路地圖服務 系統(簡稱 NLSC)等地圖圖磚服務,提供在相同條件下於不同等級 比例尺,進行網路發布服務分析比較、介接與展圖分析比較,並以 時間量化之。

驗證項目針對單一圖層(Layer)做評比,使用各平台所提供的基 本圖層,讓各平台有相同比較基礎 (不額外套用地籍圖、正射影 像、混合地圖...等)。在多元網路發布服務裡使用通用版電子地圖圖 層作為驗證代表,在 TGOS 圖台上使用 TGOS 底圖、Google Maps 上使用其電子地圖、OpenStreetMap 上使用標準圖層、使用 NLSC 的通用版電子地圖,及 Microsoft Bing Maps 上的道路圖。

參、 驗證系統分析設計

主要使用 Openlayers,為一種開源的 JavaScript API, 輔以

117

JQuery 及 HTML5 網頁語法,使測試系統可於各主流瀏覽器上執 行。設計驗證流程前,需先分析各圖台圖磚格式及必要參數,如: 使用 Bing Maps 須先取得地圖金鑰,方可進行其地圖介接;欲使用 NLSC 的通用版電子地圖,需取得該圖層的圖層代碼...等。

目前規劃測試地點為行政院國家發展委員會及內政部地政司 中部辦公室鄰近地區 (經緯度分別為 121.514,25.042 及 120.635,24.15),測試層級以較常使用的三個不同地圖比例作為代 表,地圖分辨率分別約為:0.299、2.389、19.109,配合測試地點 產生不同測試組合,並在 Microsoft Internet Explorer、Google Chrome、Mozilla Firefox 三種瀏覽器上執行驗證,驗證過程持續三 天,於每日不同時段取得連線數據,考量執行驗證程式前須使用 HiNet Dr.Speed(測速軟體)進行網路速率測試並記錄,目前使用人工 方式啟動驗證程式,啟動後驗證網頁將自動移動地圖至待測地點及 層級,取得數據後自動輸出 CSV 格式檔案。下圖為驗證系統作業 流程。

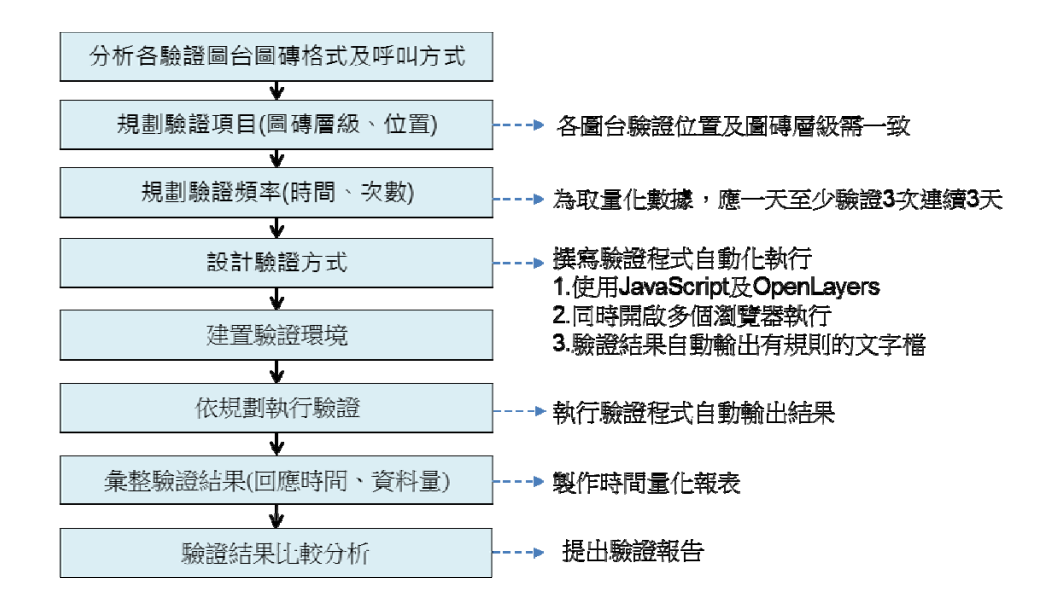

圖 5- 1 圖資服務驗證流程規劃

當地圖執行移動動作後, Openlayers 將得知"move"事件發 生,各地圖平台將根據移動完目標地的中心、縮放層級,取回相對 應的圖磚,此一事件為"load",驗證系統取得移動動作結束及書 面上所有圖磚皆取回完成的時間,作為判斷地圖連線效能之依據。

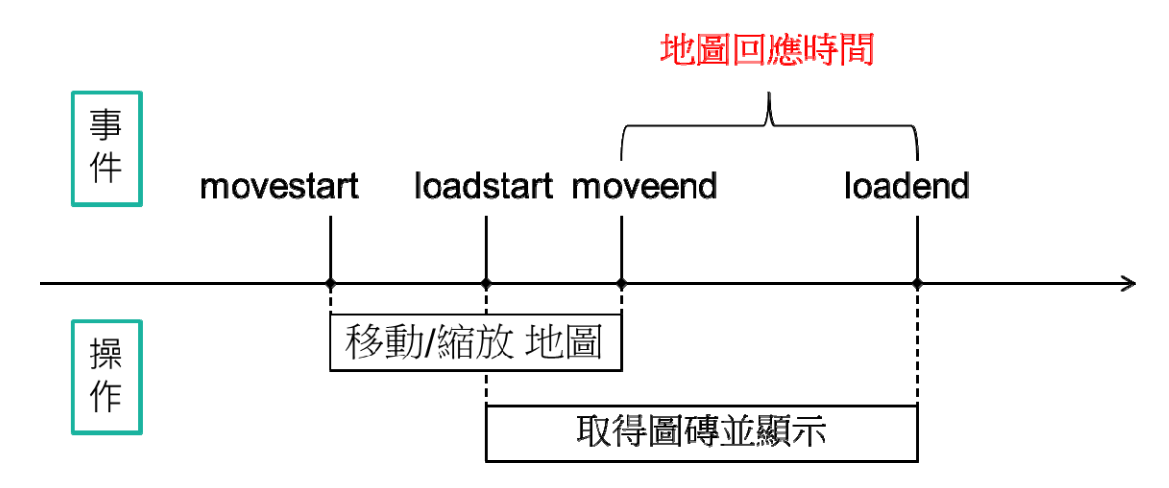

圖 5- 2 驗證程式流程

執行驗證操作網頁,地圖畫面從左上至右下分別為 Google Maps、OpenStreetMap、TGOS Map、Bing Maps、NLSC Maps 及多 元網路發布服務。

驗證時所有地圖將會同步移動,並各別記錄其回應時間,但因 各地圖平台設定數據標準不一,為求輸入及顯示方便,統一在坐標 方面使用經度及緯度,縮放標準則為 Google Maps 上所使用的層級 數作代表。

待紀錄時間完成後將輸出 CSV 檔案,可用文字編輯器或 EXCEL 開啟,內容包含六個圖台的個別回應時間,當次測試坐標 及測試地圖層級,檔名為每次執行驗證的日期及時間。此外,部分 網路地圖會使用快取(cache),以提高其連線效能,目前在執行驗證 程式前,為求有相同比較基礎,皆會清除各瀏覽器上的紀錄。下圖 為驗證系統執行畫面及輸出檔案畫面。

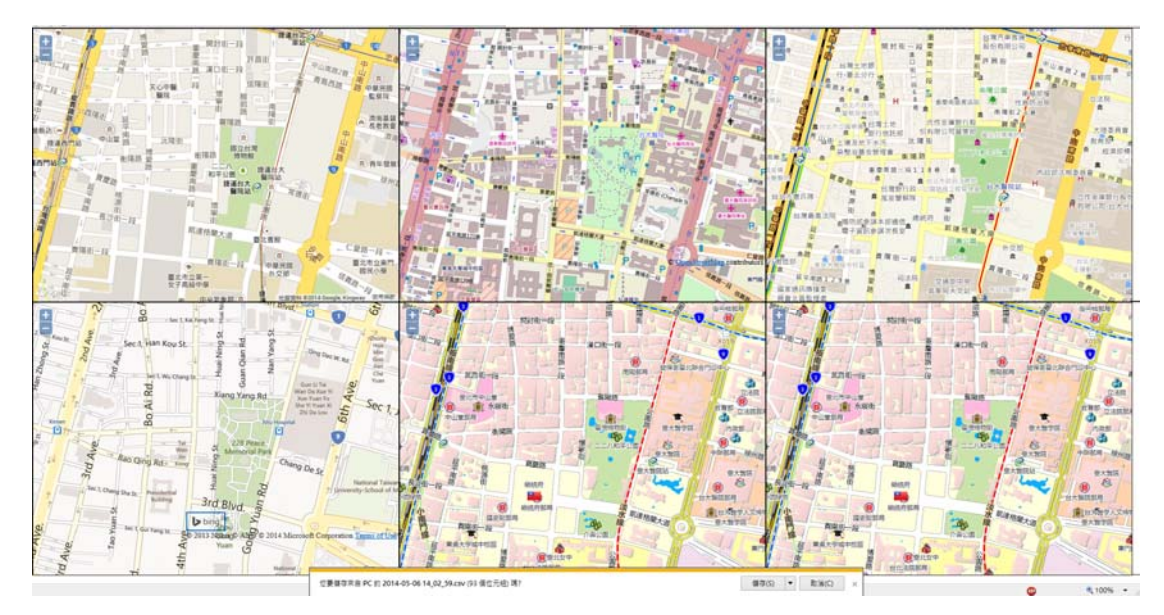

圖 5- 3 驗證系統執行畫面

| $\mathbf\Omega$ :<br>日のペー  |                                                                                               |       |                                      |          | $\Box$<br>$\propto$<br>2014-05-02 18_21_59.csv - Microsoft Excel |       |                               |       |                              |  |              |                                 |
|----------------------------|-----------------------------------------------------------------------------------------------|-------|--------------------------------------|----------|------------------------------------------------------------------|-------|-------------------------------|-------|------------------------------|--|--------------|---------------------------------|
| 檔案                         | 常用                                                                                            | 插入    | 版面配置                                 | 公式<br>資料 | 校開                                                               | 检視    | 小組                            |       |                              |  | ℯ<br>$\circ$ | 中<br>23<br>$\qquad \qquad \Box$ |
|                            | A1                                                                                            |       | $\equiv$<br>$\overline{\phantom{a}}$ | $f_x$    | Google                                                           |       |                               |       |                              |  |              | v                               |
| ◢                          | A                                                                                             | B     | C                                    | D        | E                                                                | F     | G                             | H     |                              |  | K            | $=$<br>L                        |
|                            | Google                                                                                        | OSM   | TGOS                                 | Bing     | <b>NLSC</b>                                                      | P19   | X.                            | v     | v                            |  |              | $\equiv$                        |
| 2                          | 0.154                                                                                         | 1.526 | 1.749                                | 0.552    | 0.811                                                            | 1.007 | 120.635                       | 24.15 | 13                           |  |              |                                 |
| 3                          |                                                                                               |       |                                      |          |                                                                  |       |                               |       |                              |  |              |                                 |
| $\overline{4}$             |                                                                                               |       |                                      |          |                                                                  |       |                               |       |                              |  |              |                                 |
| 5                          |                                                                                               |       |                                      |          |                                                                  |       |                               |       |                              |  |              |                                 |
| $\boldsymbol{\mathcal{L}}$ | 2014-05-02 18 21 59 (<br>$\Box$<br>$M \leftarrow \rightarrow$<br>$\blacktriangleright$<br>III |       |                                      |          |                                                                  |       |                               |       | $\blacktriangleright$ $\Box$ |  |              |                                 |
|                            | $^{\circledast}$<br><b>ED</b><br>$100%$ $\bigoplus$<br>就緒                                     |       |                                      |          |                                                                  |       |                               |       | шá                           |  |              |                                 |
|                            |                                                                                               |       |                                      |          |                                                                  |       |                               |       |                              |  |              |                                 |
| E                          |                                                                                               |       |                                      |          |                                                                  |       | 2014-05-02 18_21_59.csv - 記事本 |       |                              |  | ▃            | $\Box$<br>×                     |
| 檔案(F)                      |                                                                                               |       | 編輯(E) 格式(O) 檢視(V) 說明(H)              |          |                                                                  |       |                               |       |                              |  |              |                                 |
|                            | $\mathcal{A}$<br>Google,OSM,TGOS,Bing,NLSC,P19,x,y,lvl,                                       |       |                                      |          |                                                                  |       |                               |       |                              |  |              |                                 |
|                            | 0.154, 1.526, 1.749, 0.552, 0.811, 1.007, 120.635, 24.15, 13                                  |       |                                      |          |                                                                  |       |                               |       |                              |  |              |                                 |
|                            |                                                                                               |       |                                      |          |                                                                  |       |                               |       |                              |  |              |                                 |
|                            |                                                                                               |       |                                      |          |                                                                  |       |                               |       |                              |  |              |                                 |
|                            |                                                                                               |       |                                      |          |                                                                  |       |                               |       |                              |  |              |                                 |
|                            |                                                                                               |       |                                      |          |                                                                  |       |                               |       |                              |  |              |                                 |

圖 5- 4 驗證系統輸出結果

#### 第二節 驗證結果比較

### 壹、 多元網路發布服務效能評比

因不同平台於顯示圖磚層級、製作比例尺上有些微差異,故驗 證時選擇以各應用系統最常用之Google Maps制定的分辨率及層級 代碼為代表,呈現各受測平台在13、16、19層圖磚服務的評比結 果。以下節錄部分實測數據及顯示測試總平均時間表。此外, OpenStreetMap 及 TGOS 圖台並未製作到相對於 Google Maps 上第 19 層級的地圖圖磚,因此計算時兩者僅以 13、16 層級上的測試數 據,作為計算其平均連線效能的依據。

一、 詳細實測表格

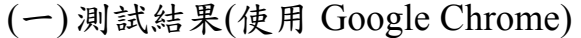

| 頻寬        | Google OSM |           | <b>TGOS</b> Bing |       | <b>NLSC</b> | 本系統   | 横坐標            | 縱坐標 | 層級 |
|-----------|------------|-----------|------------------|-------|-------------|-------|----------------|-----|----|
| (U/D)     | (秒)        | (秒)       | (秒)              | (秒)   | (秒)         | (秒)   |                |     |    |
| 86.1/15.0 | 0.120      | 1.139     | 0.721            | 0.689 | 0.709       | 0.707 | 121.514 25.042 |     |    |
| 91.3/34.5 | 0.114      | <b>NA</b> | <b>NA</b>        | 1.633 | 1.298       | 1.356 | 120.635  24.15 |     | 19 |

(二)測試結果(使用 Mozilla Firefox)

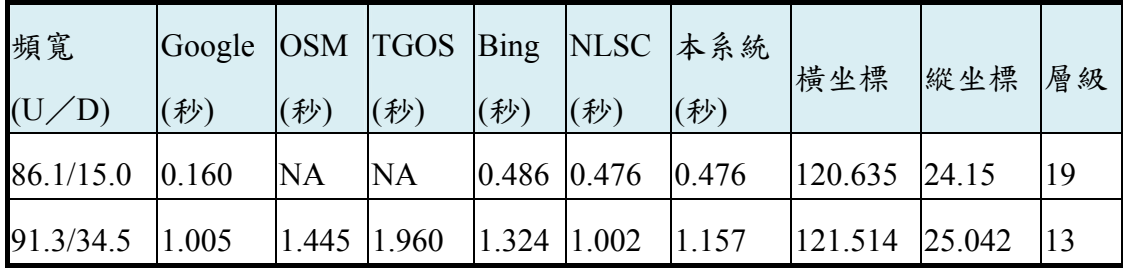

(一)依查詢時段

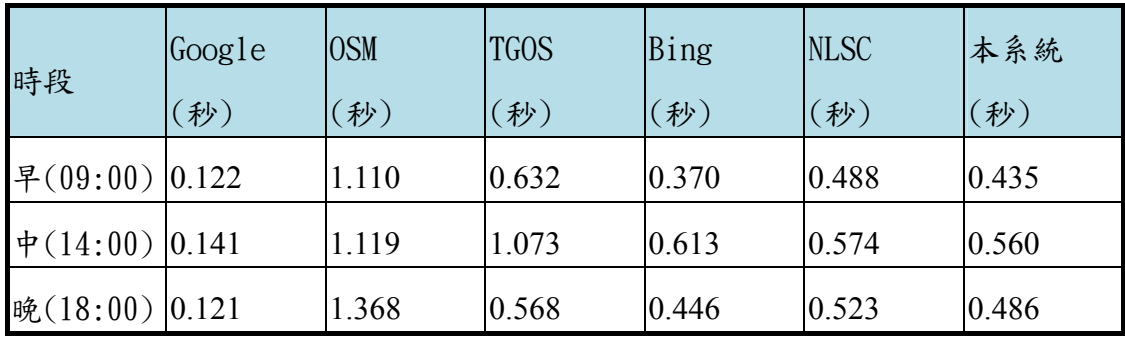

(二)依查詢層級

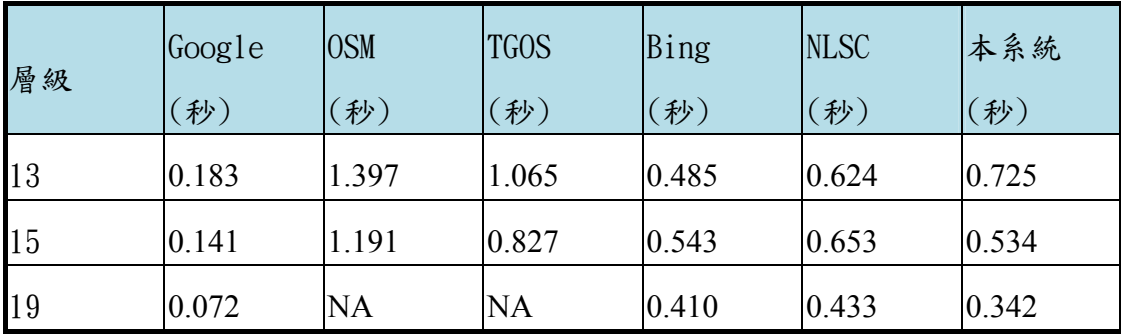

(三)總平均

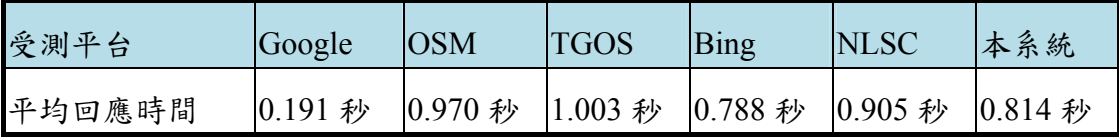

三、 流量大小比較

每種圖台之圖磚精細度不同導致圖磚檔案大小不同,也將影響 圖資回應速度,故驗證時也應記錄圖磚大小加以考量,如選用網路 流量分析工具 fiddler2 監控回應圖磚資料量,據其分析各瀏覽器上 執行驗證操作所傳輸的圖磚大小製成下列表格供參考。

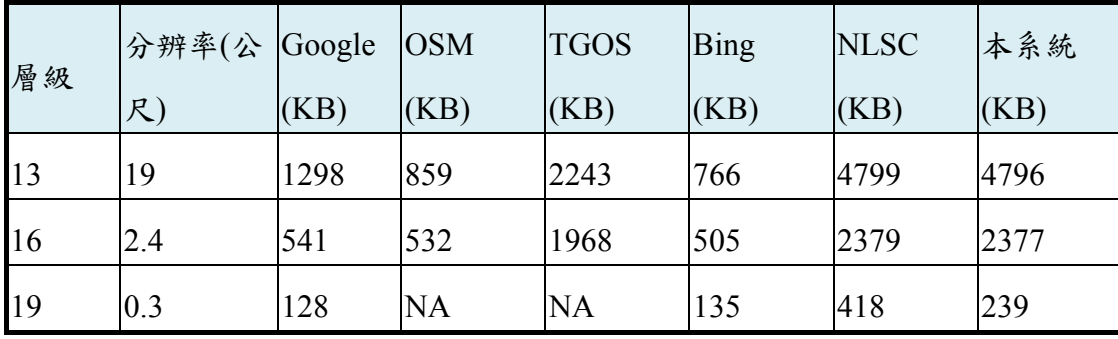

四、 平均圖磚下載速度

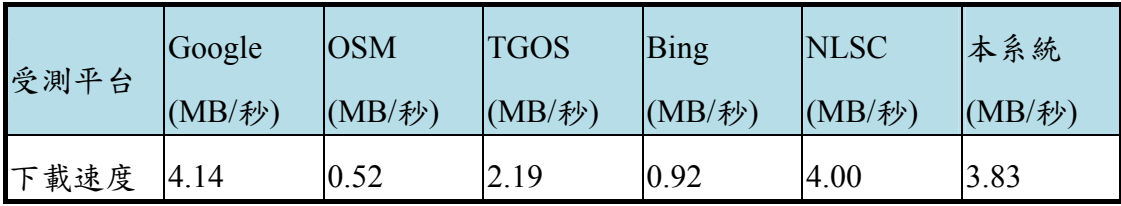

貳、 驗證結論

上述數據為本專案撰寫驗證網頁,自動記錄相同顯圖元件、圖 磚層級、位置、圖類等條件,以不同瀏覽器及載入不同圖台圖資的 系統回應速度及傳輸量。除了以時間量化方式分析比較圖台效能之 外,也包含各圖台之內容資訊,針對圖資品質(例:圖資層級、屬 性、時效性…等),列表進行比較。

然而,這些測試資料也受到許多的外在因素影響。包含電腦的 執行速度、記憶體使用量、服務端的網路頻寬、多伺服器平行負 載……等,都可能影響到測試結果數據。

以本系統與 Google 為例,就回應時間比較,Google 的速度明 顯比本系統快了大約4倍,但從流量大小來看,本系統的圖資精緻 度明顯優於 Google,而回傳的圖磚檔案大小也比 Google 多了約 4 倍左右,故回應時間必定受到影響,因此,由圖資的下載速度來看, 本系統與 Google 之間並無顯著差異。

第三節技術規範

壹、 服務總覽

多元發布服務實作了 WMTS、WMS 以及 WFS 服務,皆遵循 OGC 之規範,使用者以其規範基礎進行介接使用,多元網路發布 平台所提供的圖資服務清單詳見本報告表 4-8 圖資服務清單。

WMTS 與 WMS 服務的回傳結果皆為影像檔,適合作為底圖直 接套疊使用。WFS/API 回傳的結果為向量格式,有利於後續加值 使用。另外,也開發了文字模式API,用來提供地籍代碼與國土利 用調查變遷表的相關服務。WFS/API 服務彙整詳見本報告表 4- 10 WFS 與 API 服務細項。

貳、 WMTS 服務

依據 OGC OpenGIS Web Map Tile Service Implementation Standard,WMTS 服務主要定義了三種請求種類:GetCapabilities、 GetTile、GetFeaturelnfo(可選)。

實作的 WMTS 發布服務,包含:通用版電子地圖、國土利用 調查成果圖、地籍圖…等圖層,提供國發會所需圖資。

一、 WMTS Request

 $(-)$  GetCapabilities

取得以 XML 格式回傳的系統功能詮釋資料,以及資料圖層 詮釋資料。

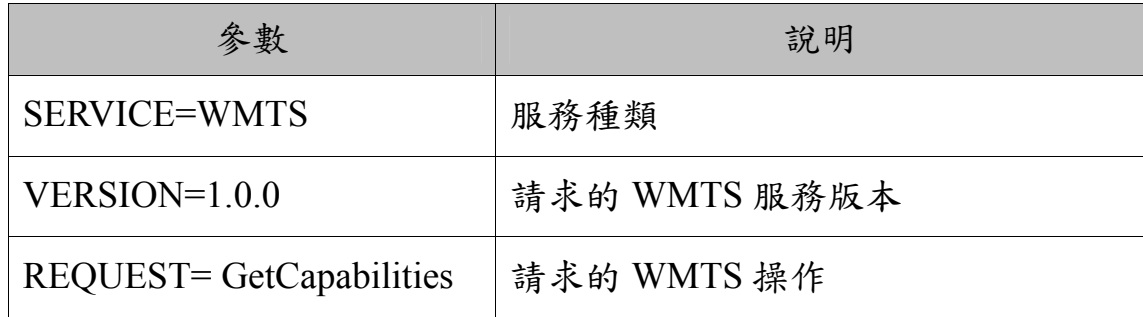

(二) GetTile

取得以影像格式回傳的圖磚。

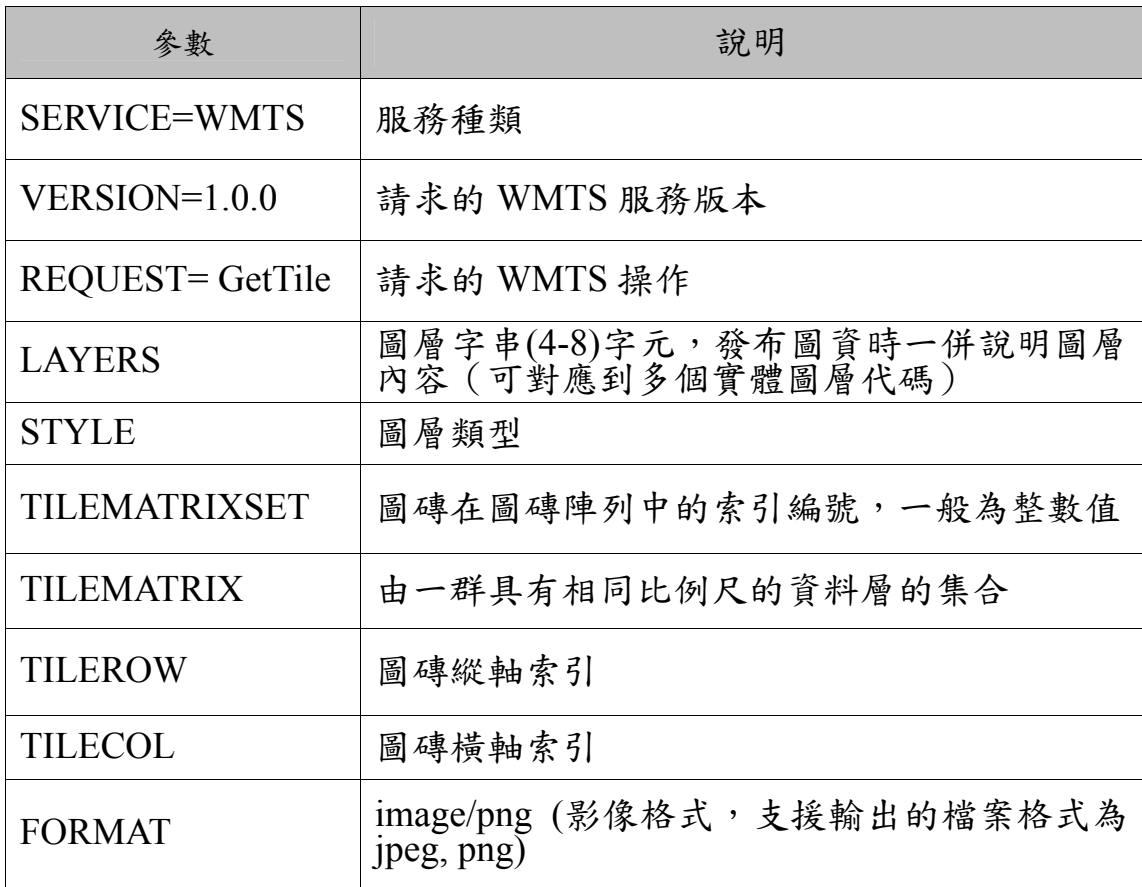

(三) GetFeaturelnfo

取得以 XML 格式回傳的圖資屬性資料。

| 參數                      | 說明                                                                                                    |
|-------------------------|----------------------------------------------------------------------------------------------------|
| SERVICE=WMTS            | 服務種類                                                                                                    |
| $VERSION=1.0.0$         | 請求的 WMTS 服務版本                                                                                                  |
| REQUEST= GetFeaturelnfo | 請求的 WMTS 操作                                                                                                    |
| GetTile 請求參數            | $\hat{\mathcal{D}}$ $\hat{\mathcal{D}}$ : layer, style, format, tileMatrixSet,<br>tileMatrix, tileRow, tileCol |
|                         | 指定圖磚的 X 坐標                                                                                                    |
|                         | 指定圖磚的 Y 坐標                                                                                                    |
| infoFormat              | 回傳格式(xml/gml)                                                                                                  |

二、 WMTS 使用範例

(一) GetCapabilities 使用範例

使用以下 URL 連接 WMTS 服務:

http://ndcmaps.nlsc.gov.tw/S\_Maps/wmts?SERVICE=WMTS&

REQUEST=GetCapabilities&VERSION=1.0.0

可以得到 XML 檔案回傳,內容節錄如下:

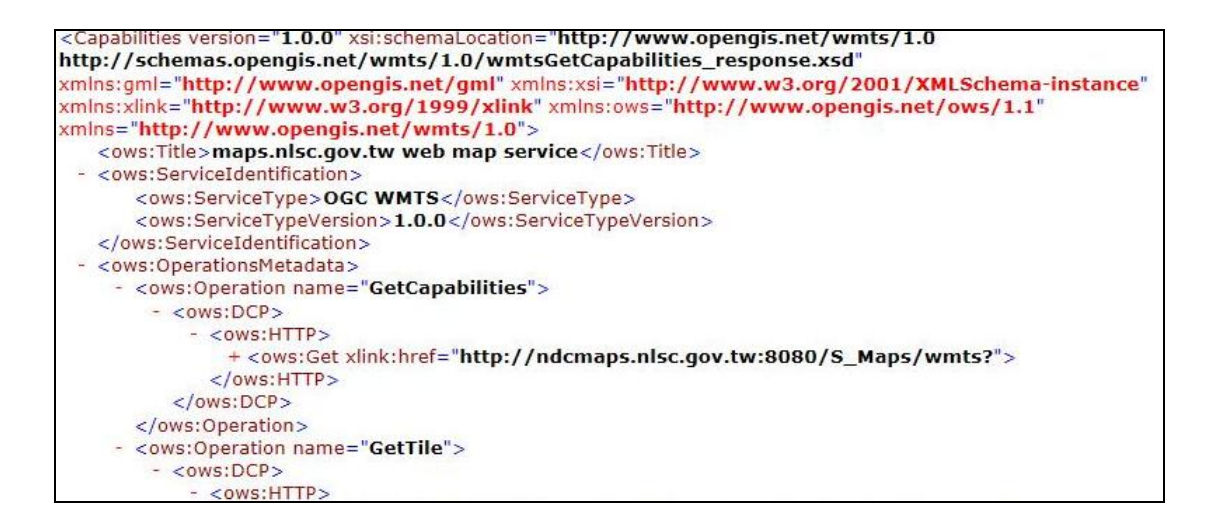

(二) GetTile 使用範例

使用以下 URL 連接 WMTS 服務:

http://ndcmaps.nlsc.gov.tw/S\_Maps/wmts?SERVICE=WMTS&R EQUEST=GetTile&VERSION=1.0.0&LAYER=EMAP&STYLE=\_nul l&TILEMATRIXSET=EPSG%3A3857&TILEMATRIX=EPSG%3A3 857%3A17&TILEROW=56469&TILECOL=109457&FORMAT=ima ge%2Fpng

可以直接得到影像檔案回傳,此範例圖層為通用版電子地圖 (LAYER=EMAP),結果如下圖:

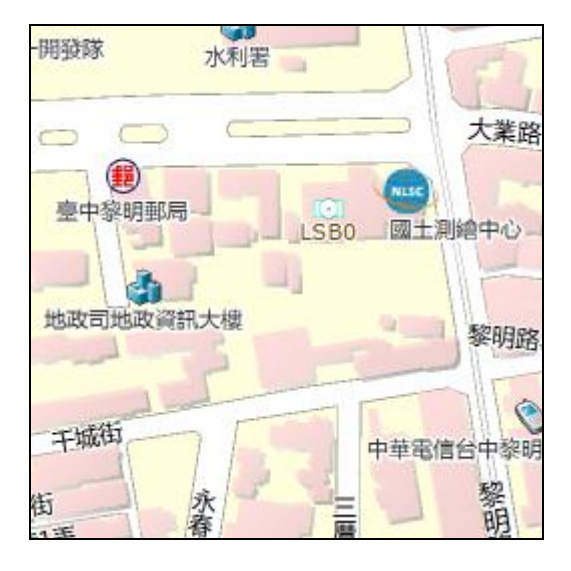

參、 WMS 服務

依 據 OpenGIS Web Map Service Implementation Specification , WMS 服務主要定義了三種請求種類: GetCapabilities、GetMap、GetFeaturelnfo(可選)。

實作的 WMS 發布服務,包含:通用版電子地圖、國土利用 調查成果圖、地籍圖……等圖層,提供國發會所需圖層資料。

一、 WMS Request

(一) GetCapabilities

取得以 XML 格式回傳的系統功能詮釋資料,以及資料圖層 詮釋資料。

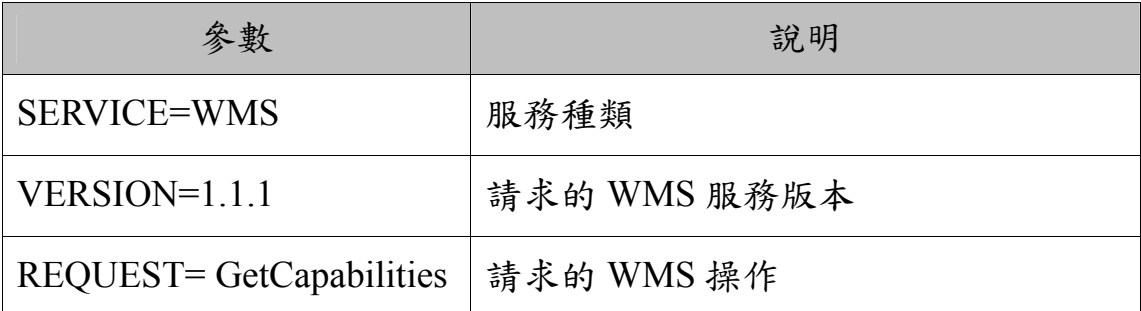

(二)GetMap

取得以影像格式回傳的圖資。

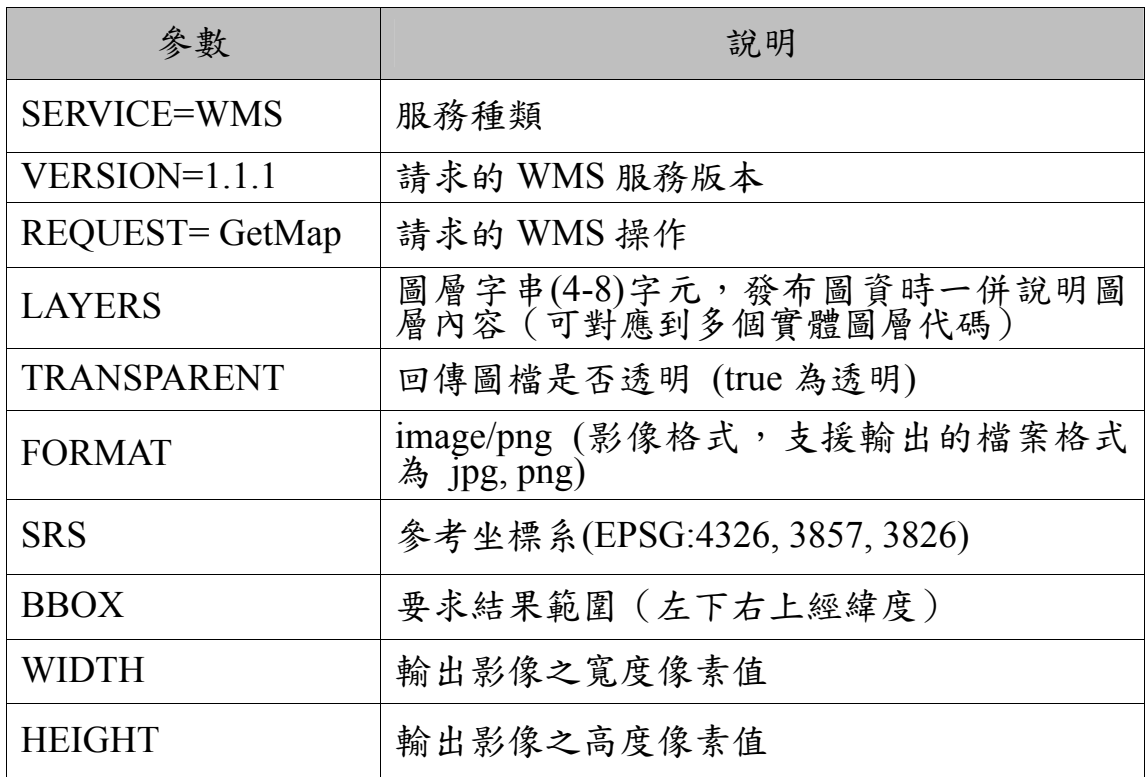

(三)GetFeatureInfo

取得圖資屬性資料。

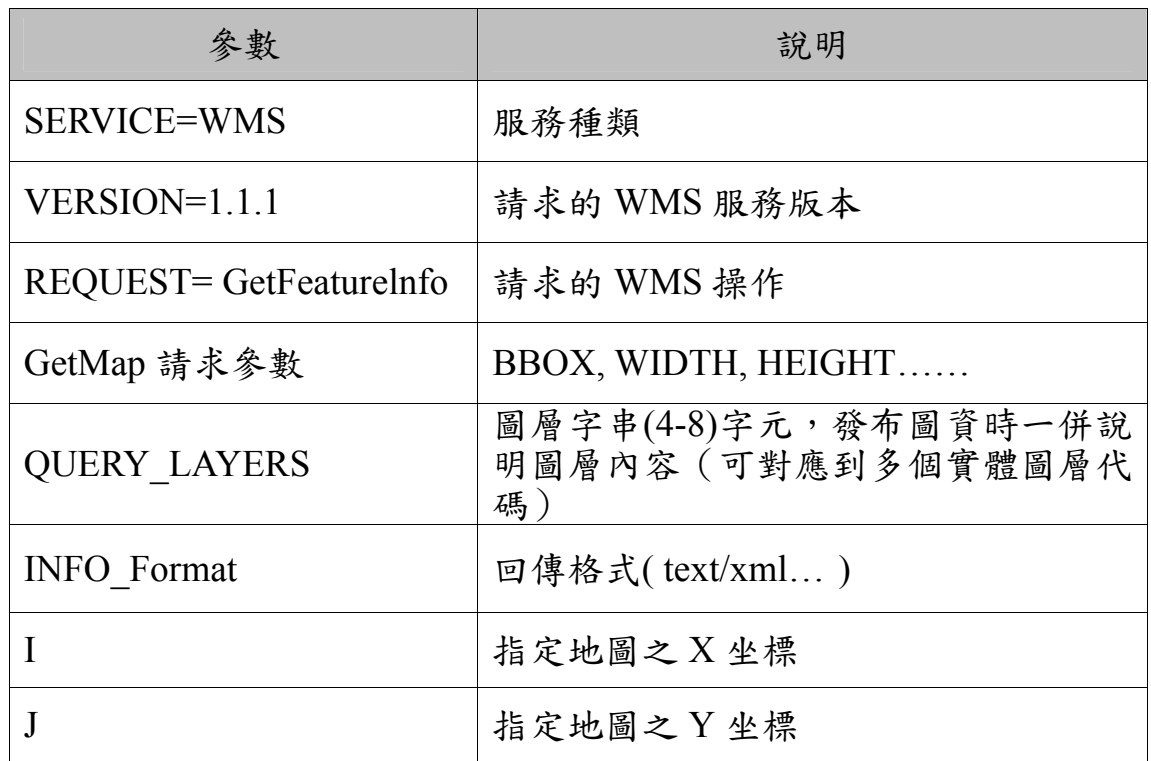

二、 WMS 使用範例

(一)GetCapabilities 使用範例

使用以下 URL 連接 WMS 服務:

http://ndcmaps.nlsc.gov.tw/S\_Maps/wms?SERVICE=WMS&RE QUEST=GetCapabilities&VERSION=1.1.1

可以得到 XML 檔案回傳,內容節錄如下:

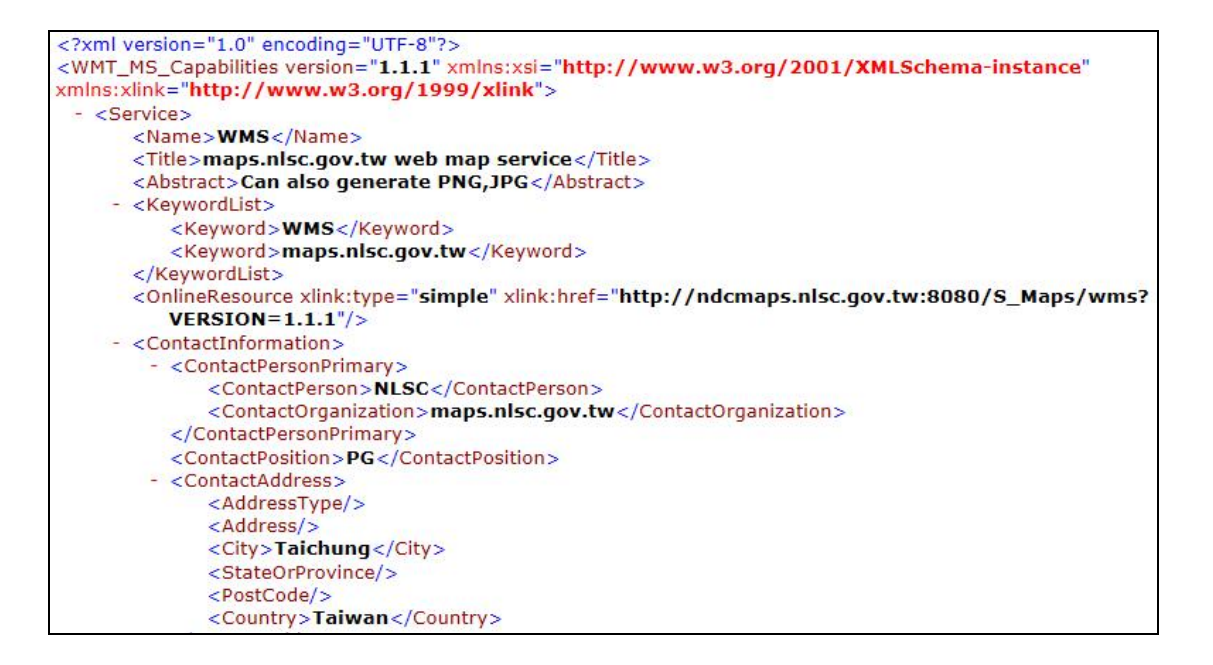

(二)GetMap 使用範例

使用以下 URL 連接 WMS 服務:

http://ndcmaps.nlsc.gov.tw/S\_Maps/wms?&SERVICE=WMS&VE RSION=1.1.1&REQUEST=GetMap&BBOX=120.65373267193963613, 24.1477755859455776,120.65627599878895637,24.1492968464610946 5&SRS=EPSG:4326&WIDTH=816&HEIGHT=488&LAYERS=DMAP S&STYLES=&FORMAT=image/png&TRANSPARENT=TRUE

可以直接得到影像檔案回傳, 此範例圖層為地籍圖 (LAYERS=DMAPS),結果如下圖:

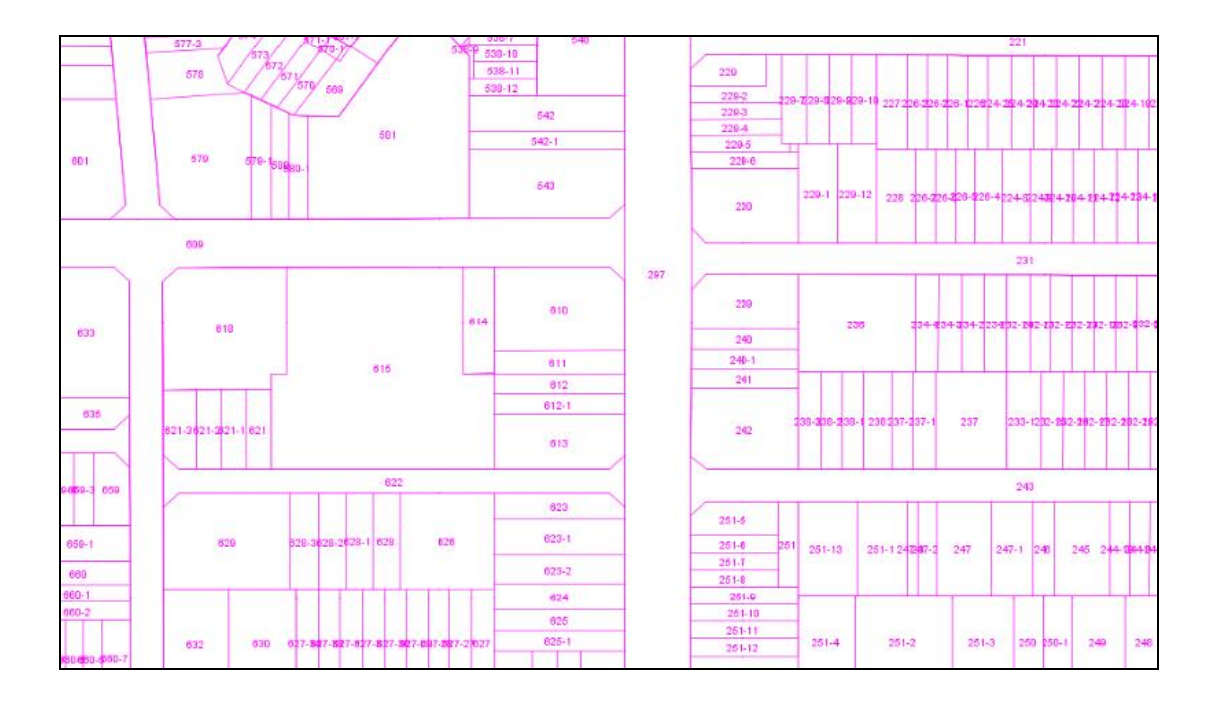

肆、 WFS 服務

不同於 WMS 與 WMTS 服務所提供的圖資是點陣圖影像, WFS 服務透過標準的呼叫方式,回傳向量格式地理圖徵,再由這 些個別的圖徵包含點、線、面等組合成完整的地圖,並且每個圖徵 皆帶有屬性資料,可供使用者查閱。

依據 OpenGIS Web Feature Service (WFS) Implementation Specification ,WFS服務主要定義了三種請求種類:GetCapabilities、 DescribeFeatureType、GetFeature。

使用者透過 GetFeature 取得回傳的圖徵,在呼叫時可以設定 FILTER 參數限制所取得的圖徵條件,例如指定區域範圍,或是特 定的屬性資料等等。

WFS Request

 $(-)$ GetCapabilities

取得以 XML 檔案形式提供的系統功能的詮釋資料,以及資料 圖層的詮釋資料。

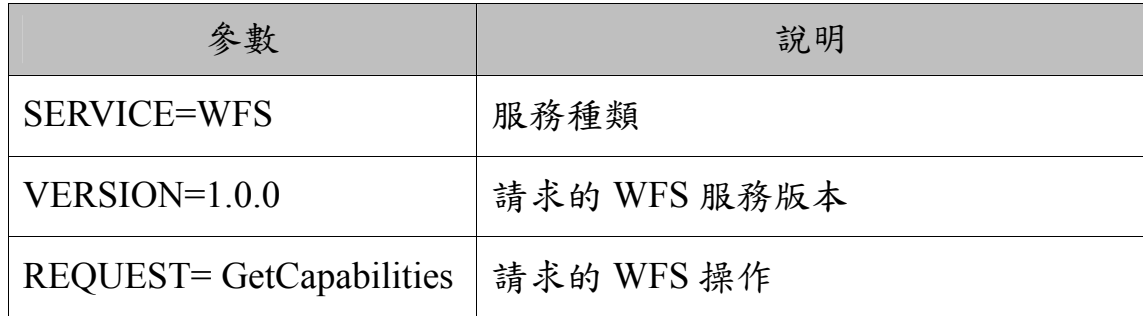

(二)DescribeFeatureType

取得地理圖徵型別之結構綱要(schema)描述,如描述各圖層 的詳細欄位。

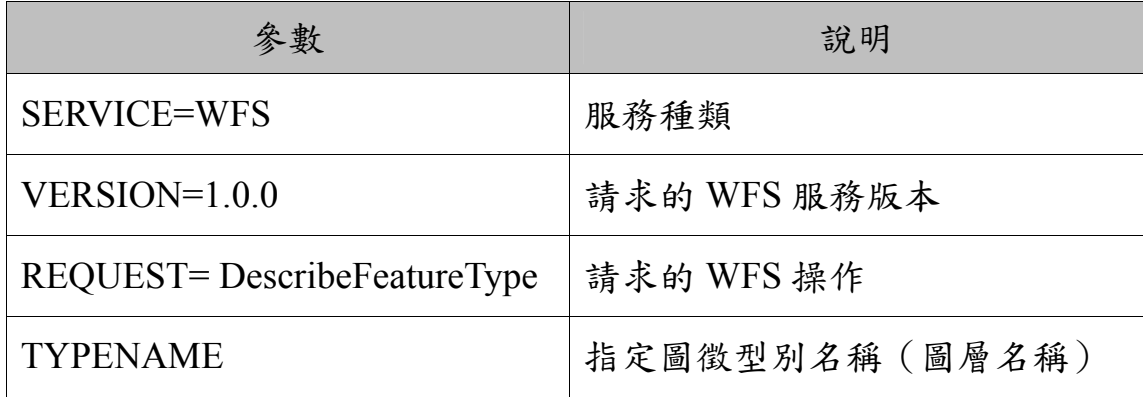

(三)GetFeature

經由限制條件之過濾(FILTER)取得地理圖徵。

使用者主要透過此請求去取得所需圖徵,請求時可藉由參數 的設定去選擇回傳結果的格式。例如可透過 SRSNAME 參數設 定, 選擇回傳圖徵的坐標系統 (支援 EPSG 4326, 3826, 3857);透 過 OUTPUTFORMAT 參數設定,可以選擇回傳支援的向量圖徵格

## 式(GML, KML, SHP)…等。

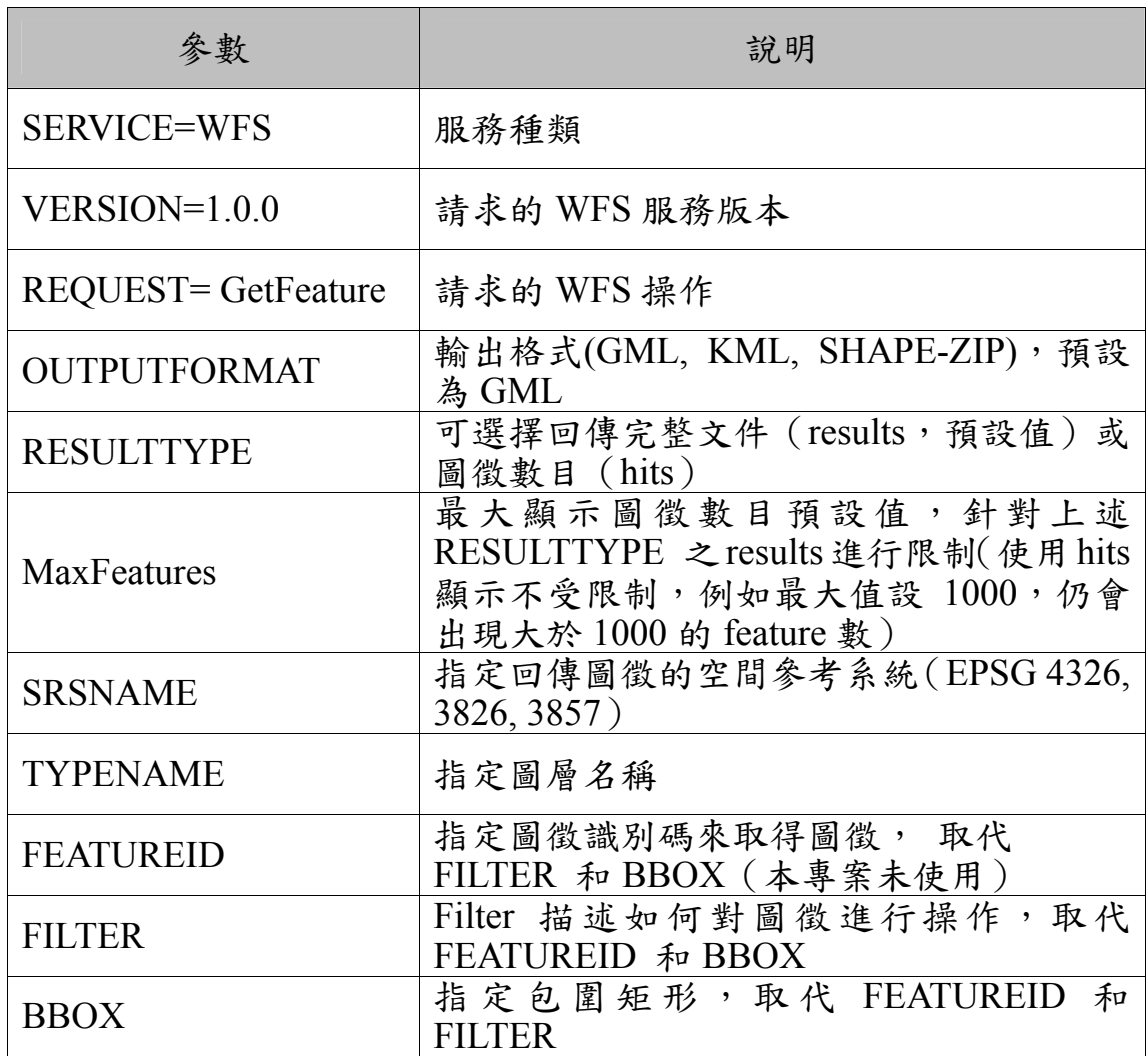

在 WFS 服務中,使用 GetFeature 時若未設定 FILTER 參數條 件,不會回傳任何的結果。詳細的 FILTER 參數說明如下:

1.空間條件

空間條件有下列幾種:指定矩框、指定圓心半徑、指定多邊 形、指定點等區域範圍。可以使用空間條件之 WFS 圖層,包含: 通用版電子地圖、國土利用調查成果圖、地籍圖。唯「指定點」此 功能僅適用於地籍圖。

(1)指定矩框

A. 使用 GET 方式

在 URL 內加入 FILTER 限制條件, 範例如下:

http://ndcmaps.nlsc.gov.tw/S\_P19/WFS?SERVICE=WFS&VERSION=1.0.0 &REQUEST=GetFeature&TYPENAME=WFS:CADASTRE&SRSNAME=EPSG 4326&outputFormat="GML"&FILTER=<ogc:Filter xmlns:ogc="http://www.opengis.net/ogc"><ogc:PropertyIsEqualTo><ogc:Property Name>box</ogc:PropertyName><ogc:Literal>121.51071,25.03845 121.52630,25.04567</ogc:Literal></ogc:PropertyIsEqualTo></ogc:Filter>

在<ogc:Literal>標籤後填入指定矩框的左下、右上之經緯度坐 標。

B. 使用 POST XML 方式

在 XML 文件內加入<ogc:Filter>條件,範例如下:

```
<ogc:Filter>
  <ogc:BBOX>
      <ogc:PropertyName>Shape</ogc:PropertyName>
    - < gml:Box srsName=" urn:x-ogc:def:crs:EPSG:4326">
          <gml:coordinates>121.510392,25.039033 121.519764,25.042717</gml:coordinates>
      \langle/qml:Box>
   </ogc:BBOX>
</ogc:Filter>
```
在<gml:coordinates>標籤後填入指定矩框的左下、右上之經緯

度坐標。

(2)指定圓心半徑

A.使用 GET 方式

在 URL 內加入 FILTER 限制條件,範例如下:

http://ndcmaps.nlsc.gov.tw/S\_P19/WFS?SERVICE=WFS&VERSION=1.0.0

&REQUEST=GetFeature&TYPENAME=WFS:CADASTRE&SRSNAME=EPSG 4326&outputFormat="GML"&FILTER=<ogc:Filter

xmlns:ogc="http://www.opengis.net/ogc"><ogc:And><ogc:PropertyIsEqualTo><o gc:PropertyName>point</ogc:PropertyName><ogc:Literal>121.51345,25.04127</ ogc:Literal></ogc:PropertyIsEqualTo><ogc:PropertyIsEqualTo><ogc:PropertyNa me>distance</ogc:PropertyName><ogc:Literal>200</ogc:Literal></ogc:PropertyI sEqualTo></ogc:And></ogc:Filter>

於 point 區塊內填入圓心經緯度坐標;distance 區塊內填入圓的 半徑(單位為公尺)。

B.使用 POST XML 方式

在 XML 文件內加入<ogc:Filter>條件,範例如下:

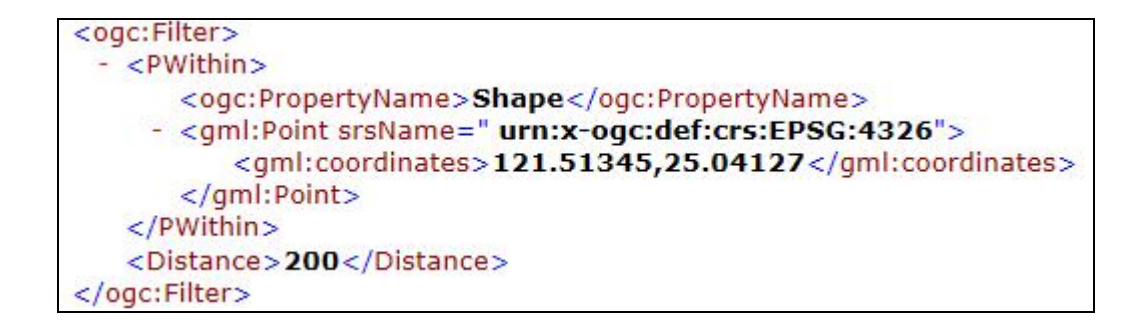

在<gml:coordinates>標籤後填入指定圓的圓心經緯度坐標; <Distance>標籤後填入圓的半徑。

(3)指定多邊形

A.使用 GET 方式

在 URL 內加入 FILTER 限制條件, 範例如下:

http://ndcmaps.nlsc.gov.tw/S\_P19/WFS?SERVICE=WFS&VERSION=1.0.0 &REQUEST=GetFeature&TYPENAME=WFS:CADASTRE&SRSNAME=EPSG 4326&outputFormat="GML"&FILTER=<ogc:Filter

xmlns:ogc="http://www.opengis.net/ogc"><ogc:PropertyIsEqualTo><ogc:Property

Name>polygon</ogc:PropertyName><ogc:Literal>121.510392,25.039033 121.519764,25.042717

121.515764,25.044717</ogc:Literal></ogc:PropertyIsEqualTo></ogc:Filter>

在<ogc:Literal>標籤後填入指定多邊形的各個頂點之經緯度坐

標,不同頂點之間以空格分隔。

B.使用 POST XML 方式

在 XML 文件內加入<ogc:Filter>條件,範例如下:

<ogc:Filter> - <Intersects> <ogc:PropertyName>Shape</ogc:PropertyName> - < gml:Polygon srsName="urn:x-ogc:def:crs:EPSG:4326"> <gml:coordinates> 121.510392,25.039033 121.519764,25.042717 121.515764,25.044717</gml:coordinates> </gml:Polygon> </Intersects> </ogc:Filter>

在<gml:coordinates>標籤後填入指定多邊形的各個頂點經緯度 坐標。

(4)指定點

此指定條件僅適用於地籍圖。

A.使用 GET 方式

在 URL 內加入 FILTER 限制條件, 範例如下:

http://ndcmaps.nlsc.gov.tw/S\_P19/WFS?SERVICE=WFS&VERSION=1.0.0 &REQUEST=GetFeature&TYPENAME=WFS:CADASTRE&SRSNAME=EPSG 4326&outputFormat="GML"&FILTER=<ogc:Filter xmlns:ogc="http://www.opengis.net/ogc"><ogc:PropertyIsEqualTo><ogc:Property Name>point</ogc:PropertyName><ogc:Literal>121.53,25.068</ogc:Literal></ogc :PropertyIsEqualTo></ogc:Filter>

在<ogc:Literal>標籤後填入指定點之經緯度坐標。

B.使用 POST XML 方式

在 XML 文件內加入<ogc:Filter>條件, 範例如下:

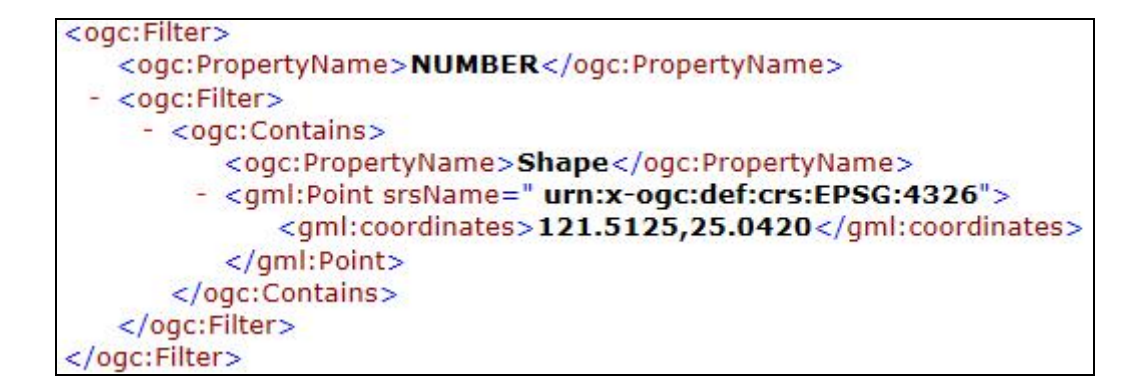

在<gml:coordinates>標籤後填入指定點的經緯度坐標。

2.地籍圖屬性條件

地籍屬性條件有下列幾種:「指定縣市代碼與地段代碼,傳回 全段」以及「指定縣市代碼、地段代碼與地號,傳回單筆」。

地籍圖屬性條件之 WFS 服務,使用方法與參數規範詳見第五 章地籍圖 API 服務。

二、 WFS 使用範例

(一) GetCapabilities 使用範例

使用以下 URL 連接 WFS 服務:

http://ndcmaps.nlsc.gov.tw/S\_P19/WFS?REQUEST=GetCapab ilities&SERVICE=WFS&VERSION=1.0.0

可以得到 XML 檔案回傳,內容節錄如下:

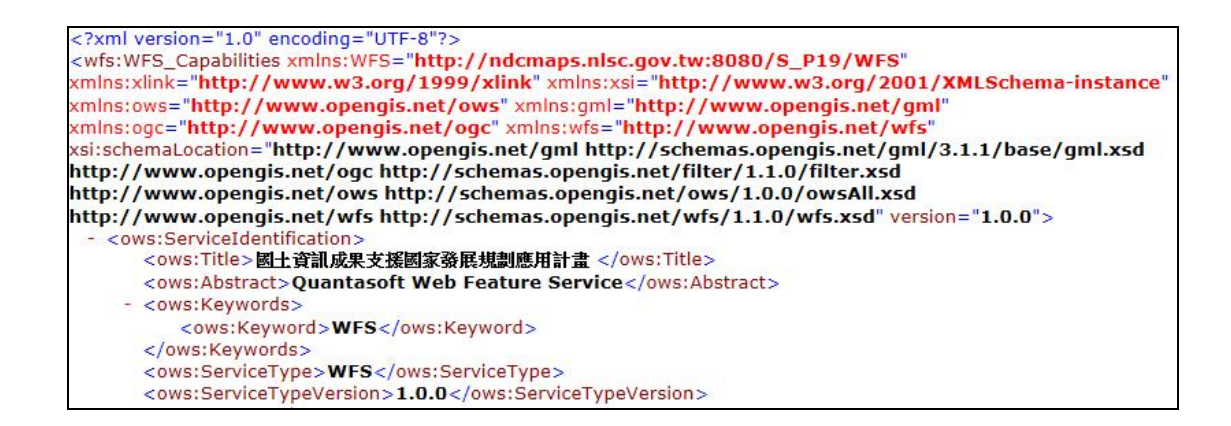

(二)DescribeFeatureType 使用範例

使用以下 URL 連接 WFS 服務:

http://ndcmaps.nlsc.gov.tw/S\_P19/WFS?SERVICE=WFS&VE RSION=1.0.0&TYPENAME=CADASTRE&REQUEST=DescribeF eatureType

可以得到 XML 檔案回傳,內容節錄如下:

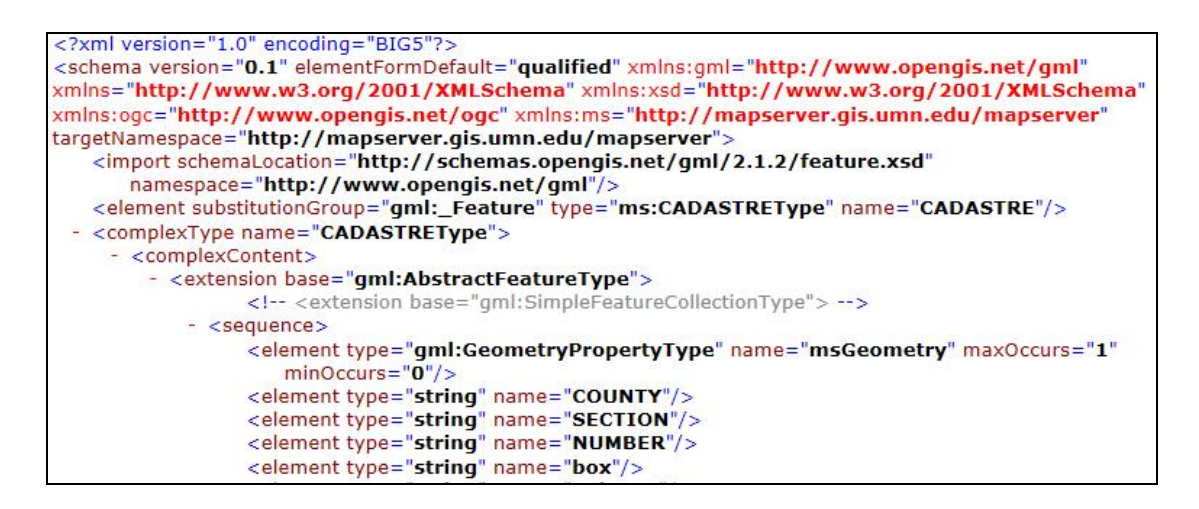

(三)GetFeature 使用範例

1.指定矩框,傳回圖元

指定圖層為 EMAP\_BUILD (通用版電子地圖一建物), 指定矩 框範圍經緯度坐標左下右上依序為 120.626922,24.151363 以及
#### 120.660564,24.141737,以下為 POST 的 XML 範例:

<?xml version="1.0" encoding="utf-8"?>

<GetFeature xmlns="http://www.opengis.net/wfs" xmlns:WFS="http://n

dcmaps.nlsc.gov.tw/S\_P19/WFS" xmlns:ogc="http://www.opengis.net/ogc"

xmlns:xsi="http://www.w3.org/2001/XMLSchema-instance"

xmlns:gml="http://www.opengis.net/gml" service="WFS" version="1.0.0" outputFormat="GML2" maxFeatures="100" handle="">

<Query typeName="WFS:EMAP\_BUILD" srsName="EPSG:4326">

<ogc:Filter>

<ogc:BBOX>

<ogc:PropertyName>Shape</ogc:PropertyName>

<gml:Box srsName=" urn:x-ogc:def:crs:EPSG:4326">

<gml:coordinates>120.626922,24.151363 120.660564,24.141737</gml:coordinates>

</gml:Box>

</ogc:BBOX>

</ogc:Filter>

</Query>

</GetFeature>

回傳結果如下圖所示,格式為 GML:

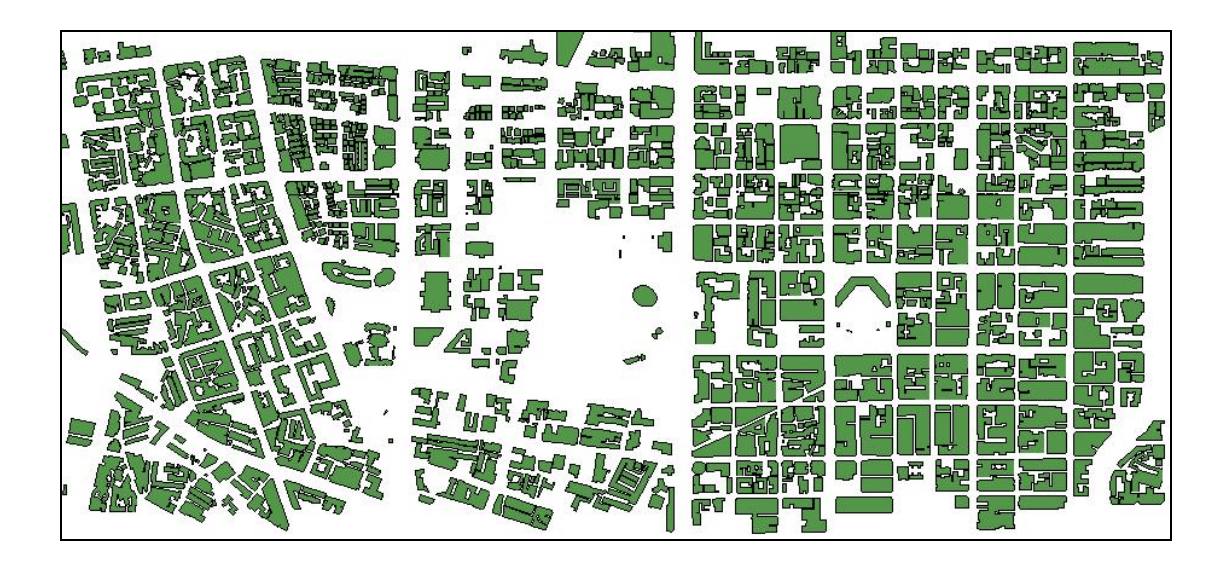

2. 指定圓心半徑,傳回圖元

指定圖層為 L0502(國土利用調查成果圖-住宅),指定圓心 經緯度坐標為 120.68554,24.10479, 半徑為 300 公尺, 以下為 POST

### 的 XML 範例:

<?xml version="1.0" encoding="utf-8"?>

<GetFeature xmlns="http://www.opengis.net/wfs"

xmlns:WFS="http://ndcmaps.nlsc.gov.tw/S\_P19/WFS" xmlns:ogc="http://www.opengis.net/ogc"

xmlns:xsi="http://www.w3.org/2001/XMLSchema-instance"

xmlns:gml="http://www.opengis.net/gml" service="WFS" version="1.0.0" outputFormat="GML2" maxFeatures="100" handle="">

<Query typeName="WFS:L0502" srsName="EPSG:4326">

<ogc:Filter>

<PWithin>

<ogc:PropertyName>Shape</ogc:PropertyName>

<gml:Point srsName=" urn:x-ogc:def:crs:EPSG:4326">

<gml:coordinates>120.68554,24.10479</gml:coordinates>

</gml:Point>

</PWithin>

```
 <Distance>300</Distance>
```
</ogc:Filter>

</Query>

</GetFeature>

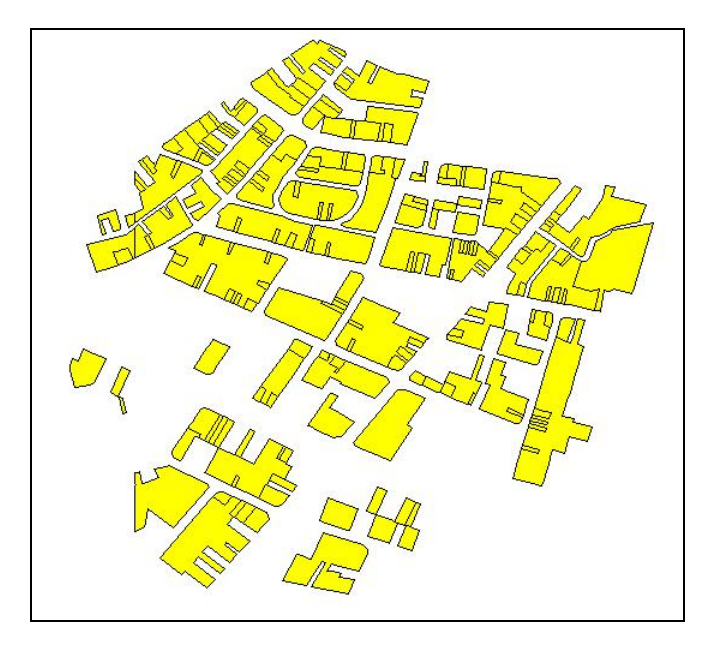

3.指定多邊形,傳回圖元

指定圖層為 CADASTRE(地籍圖),指定多邊形頂點的經緯度 坐標依序為 120.63838,24.16146, 120.62825,24.14905, 120.63889,24.14975, 以下為 POST 的 XML 範例:

<?xml version="1.0" encoding="utf-8"?>

<GetFeature xmlns="http://www.opengis.net/wfs"

xmlns:WFS="http://ndcmaps.nlsc.gov.tw/S\_P19/WFS" xmlns:ogc="http://www.opengis.net/ogc" xmlns:xsi="http://www.w3.org/2001/XMLSchema-instance"

xmlns:gml="http://www.opengis.net/gml" service="WFS" version="1.0.0" outputFormat="GML2" maxFeatures="100" handle="">

<Query typeName="WFS:CADASTRE" srsName="EPSG:4326">

<ogc:Filter>

<Intersects>

<ogc:PropertyName>Shape</ogc:PropertyName>

<gml:Polygon srsName="urn:x-ogc:def:crs:EPSG:4326">

<gml:coordinates> 120.63838,24.16146 120.62825,24.14905

120.63889,24.14975</gml:coordinates>

</gml:Polygon>

</Intersects>

</ogc:Filter>

</Query>

</GetFeature>

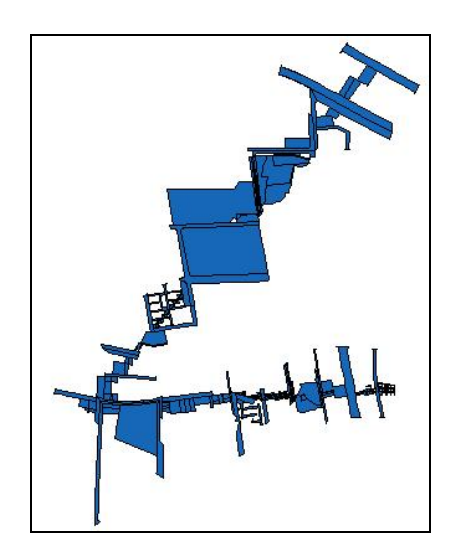

# 指定圖層為 CADASTRE(地籍圖),指定點的經緯度坐標為 121.5125,25.0420, 以下為 POST 的 XML 範例:

<?xml version="1.0" encoding="utf-8"?>

<GetFeature xmlns="http://www.opengis.net/wfs"

xmlns:WFS="http://ndcmaps.nlsc.gov.tw/S\_P19/WFS" xmlns:ogc="http://www.opengis.net/ogc" xmlns:xsi="http://www.w3.org/2001/XMLSchema-instance" xmlns:gml="http://www.opengis.net/gml" service="WFS" version="1.0.0" outputFormat="GML2" maxFeatures="100" handle="">

<Query typeName="WFS:CADASTRE" srsName="EPSG:4326">

<ogc:Filter>

<ogc:PropertyName>NUMBER</ogc:PropertyName>

<ogc:Filter>

<ogc:Contains>

<ogc:PropertyName>Shape</ogc:PropertyName>

<gml:Point srsName=" urn:x-ogc:def:crs:EPSG:4326">

<gml:coordinates>121.5125,25.0420</gml:coordinates>

</gml:Point>

</ogc:Contains>

</ogc:Filter>

</ogc:Filter>

</Query>

</GetFeature>

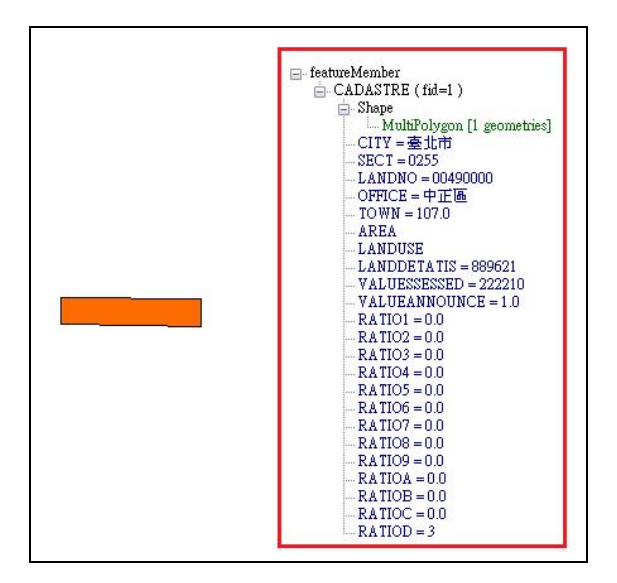

伍、 地籍圖 API 服務

地籍圖 API 實作「指定縣市代碼與地段代碼,傳回全段」與 「指定縣市代碼、地段代碼與地號,傳回單筆」等服務。

本 API 使用 WFS 方式實作,配合 GetFeature 的 FILTER 參 數選擇地籍條件,WFS 規範與參數說明詳見本章第三節 WFS 服 務,以下說明 FILTER 的地籍屬性條件使用方式。

一、 指定縣市代碼與地段代碼,傳回全段

(一)使用 GET 方式

在 URL 內加入 FILTER 限制條件, 範例如下:

http://ndcmaps.nlsc.gov.tw/S\_P19/WFS?SERVICE=WFS&VERSION=1.0.0 &REQUEST=GetFeature&TYPENAME=WFS:CADASTRE&SRSNAME=EPSG 4326&outputFormat="GML"&FILTER=<ogc:Filter xmlns:ogc="http://www.opengis.net/ogc"><ogc:And> <ogc:PropertyIsEqualTo><ogc:PropertyName>COUNTY</ogc:PropertyName><o gc:Literal>*a*</ogc:Literal></ogc:PropertyIsEqualTo><ogc:PropertyIsEqualTo><og c:PropertyName>SECTION</ogc:PropertyName><ogc:Literal>*0025*</ogc:Literal ></ogc:PropertyIsEqualTo></ogc:And></ogc:Filter>

在 COUNTY 區塊內填入指定的縣市代碼、SECTION 區塊內 填入指定之地段代碼。

(二)使用 POST XML 方式:

在 XML 文件內加入<ogc:Filter>條件,範例如下:

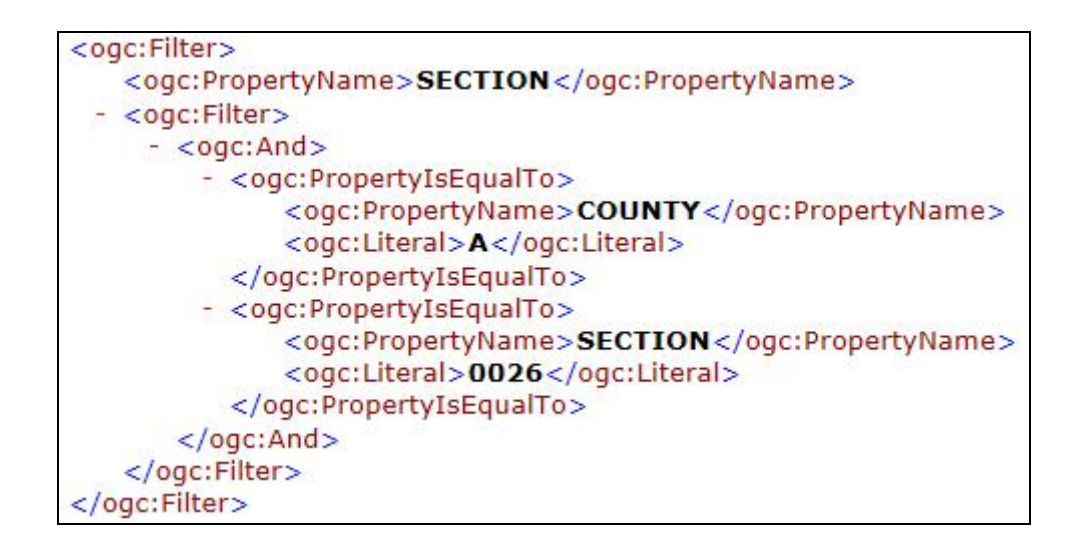

在 COUNTY 區塊內填入指定的縣市代碼、SECTION 區塊內 填入指定之地段代碼。

二、指定縣市代碼、地段代碼與地號,傳回單筆

(一)使用 GET 方式

在 URL 內加入 FILTER 限制條件, 範例如下:

http://ndcmaps.nlsc.gov.tw/S\_P19/WFS?SERVICE=WFS&VERSION=1.0.0 &REQUEST=GetFeature&TYPENAME=WFS:CADASTRE&SRSNAME=EPSG 4326&outputFormat="GML"&FILTER=<ogc:Filter xmlns:ogc="http://www.opengis.net/ogc"><ogc:And> <ogc:PropertyIsEqualTo><ogc:PropertyName>COUNTY</ogc:PropertyName><o gc:Literal>*a*</ogc:Literal></ogc:PropertyIsEqualTo><ogc:PropertyIsEqualTo><og c:PropertyName>SECTION</ogc:PropertyName><ogc:Literal>*0025*</ogc:Literal ></ogc:PropertyIsEqualTo><ogc:PropertyIsEqualTo><ogc:PropertyName>NUMB ER</ogc:PropertyName><ogc:Literal>*00030000*</ogc:Literal></ogc:PropertyIsEq ualTo></ogc:And></ogc:Filter>

於 COUNTY 區塊內填入指定的縣市代碼、SECTION 區塊內 填入指定之地段代碼、NUMBER 區塊內填入指定地號。

(二)使用 POST XML 方式:

在 XML 文件內加入<ogc:Filter>條件, 範例如下:

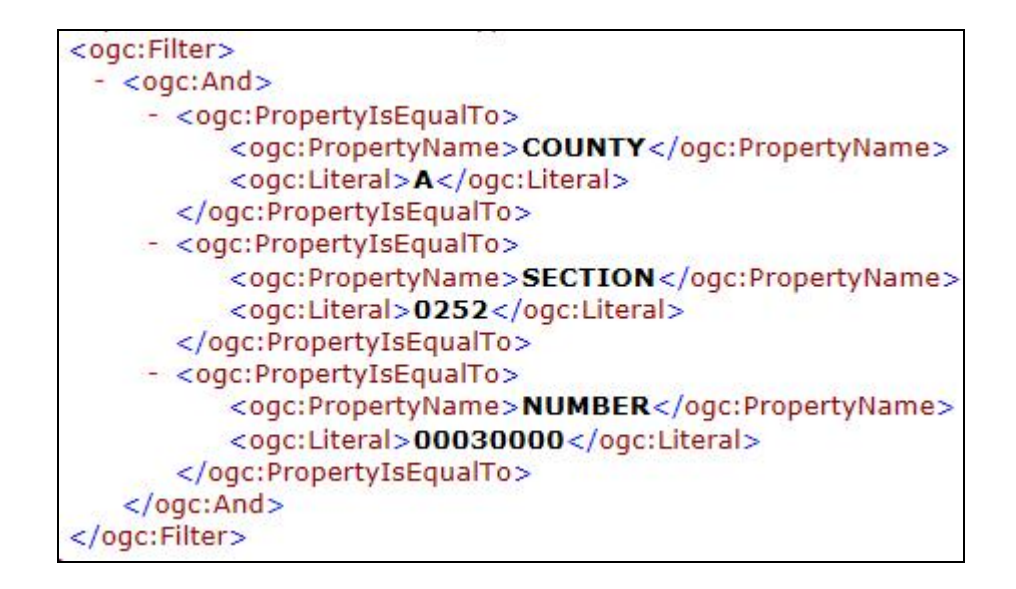

在 COUNTY 區塊內填入指定的縣市代碼、SECTION 區塊內 填入指定之地段代碼、NUMBER 區塊內填入指定地號。

三、 地籍圖 API 使用範例

(一)指定縣市代碼與地段代碼

指定圖層為 CADASTRE (地籍圖),指定縣市代碼為 A,地 段代碼為 0026, 以下是 POST 的 XML 範例:

<?xml version="1.0" encoding="utf-8"?>

<GetFeature xmlns="http://www.opengis.net/wfs"

xmlns:WFS="http://ndcmaps.nlsc.gov.tw/S\_P19/WFS"

xmlns:ogc="http://www.opengis.net/ogc"

xmlns:xsi="http://www.w3.org/2001/XMLSchema-instance"

xmlns:gml="http://www.opengis.net/gml" service="WFS" version="1.0.0"

```
outputFormat="GML2" maxFeatures="100" handle="">
```
<Query typeName="WFS:CADASTRE" srsName="EPSG:4326">

<ogc:Filter>

<ogc:PropertyName>SECTION</ogc:PropertyName>

 $<$ ogc:Filter $>$ 

<ogc:And>

<ogc:PropertyIsEqualTo>

<ogc:PropertyName>COUNTY</ogc:PropertyName>

<ogc:Literal>A</ogc:Literal>

</ogc:PropertyIsEqualTo>

```
 <ogc:PropertyIsEqualTo>
```
<ogc:PropertyName>SECTION</ogc:PropertyName>

<ogc:Literal>0026</ogc:Literal>

</ogc:PropertyIsEqualTo>

 $<$ /ogc:And $>$ 

</ogc:Filter>

 $<$ /ogc:Filter>

</Query>

</GetFeature>

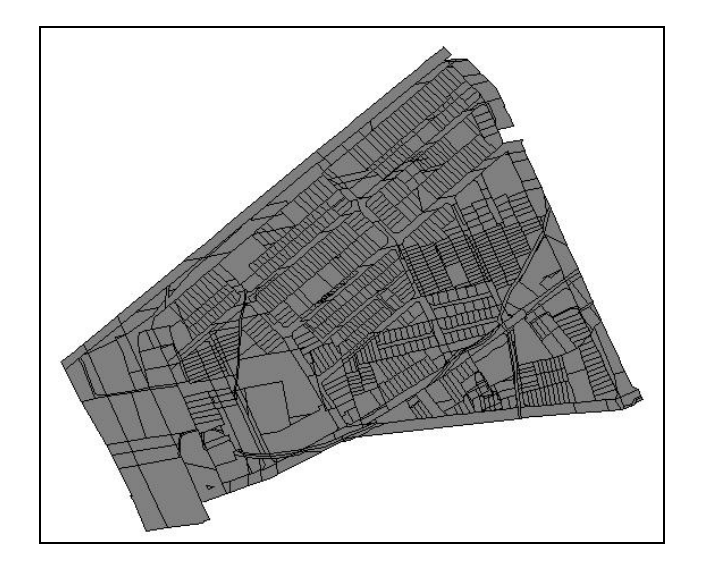

(二)指定縣市代碼、地段代碼與地號

指定圖層為 CADASTRE(地籍圖),指定縣市代碼 A,地段 代碼 0026, 地號 00030000, 以下是 POST 的 XML 範例:

<?xml version="1.0" encoding="utf-8"?>

<GetFeature xmlns="http://www.opengis.net/wfs"

```
xmlns:WFS="http://ndcmaps.nlsc.gov.tw/S_P19/WFS"
```
xmlns:ogc="http://www.opengis.net/ogc"

xmlns:xsi="http://www.w3.org/2001/XMLSchema-instance"

xmlns:gml="http://www.opengis.net/gml" service="WFS" version="1.0.0"

outputFormat="GML2" maxFeatures="100" handle="">

```
 <Query typeName="WFS:CADASTRE" srsName="EPSG:4326">
```
<ogc:Filter>

<ogc:PropertyName>SECTION</ogc:PropertyName>

<ogc:Filter>

<ogc:And>

<ogc:PropertyIsEqualTo>

<ogc:PropertyName>COUNTY</ogc:PropertyName>

```
 <ogc:Literal>A</ogc:Literal>
```
</ogc:PropertyIsEqualTo>

<ogc:PropertyIsEqualTo>

<ogc:PropertyName>SECTION</ogc:PropertyName>

<ogc:Literal>0026</ogc:Literal>

</ogc:PropertyIsEqualTo>

<ogc:PropertyIsEqualTo>

<ogc:PropertyName>NUMBER</ogc:PropertyName>

<ogc:Literal>00030000</ogc:Literal>

 $\langle$ /ogc:PropertyIsEqualTo>

 $<$ /ogc:And $>$ 

</ogc:Filter>

</ogc:Filter>

</Query>

</GetFeature>

回傳結果如下圖所示,格式為 GML:

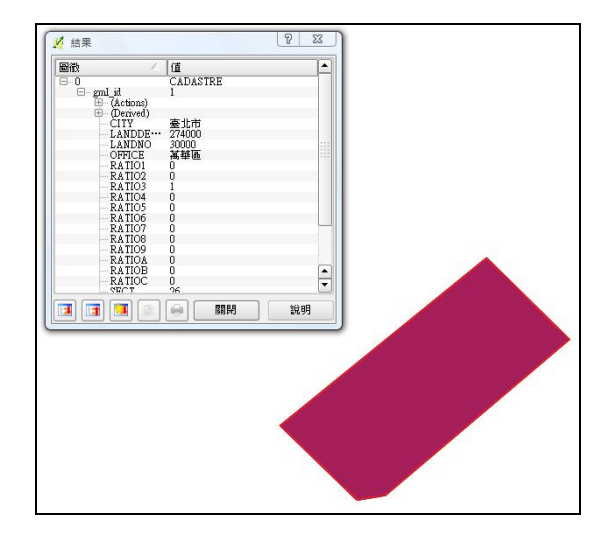

陸、 文字 API 服務

文字模式 API 服務使用 Web Service 方式實作。將直接提供 WSDL 文件連結說明以取得 Web Service 服務位址、提供操作、方 法規範、參數說明。

文字 API 服務提供下列功能:「指定縣市代碼,傳回段代碼 (含其鄉鎮市區代碼/地所代碼)」、「指定鄉鎮代碼,傳回國土利用 調查成果圖二級分類變遷表」、「指定矩框,傳回國土利用調查成 果圖二級分類變遷表」。

下表為縣市代碼與鄉鎮市區代碼的對照表,鄉鎮市區代碼格 式為「縣市代碼+數字」。二級分類代碼對照表請參考第一章第二 節內的國土利用調查成果圖規則色碼表。

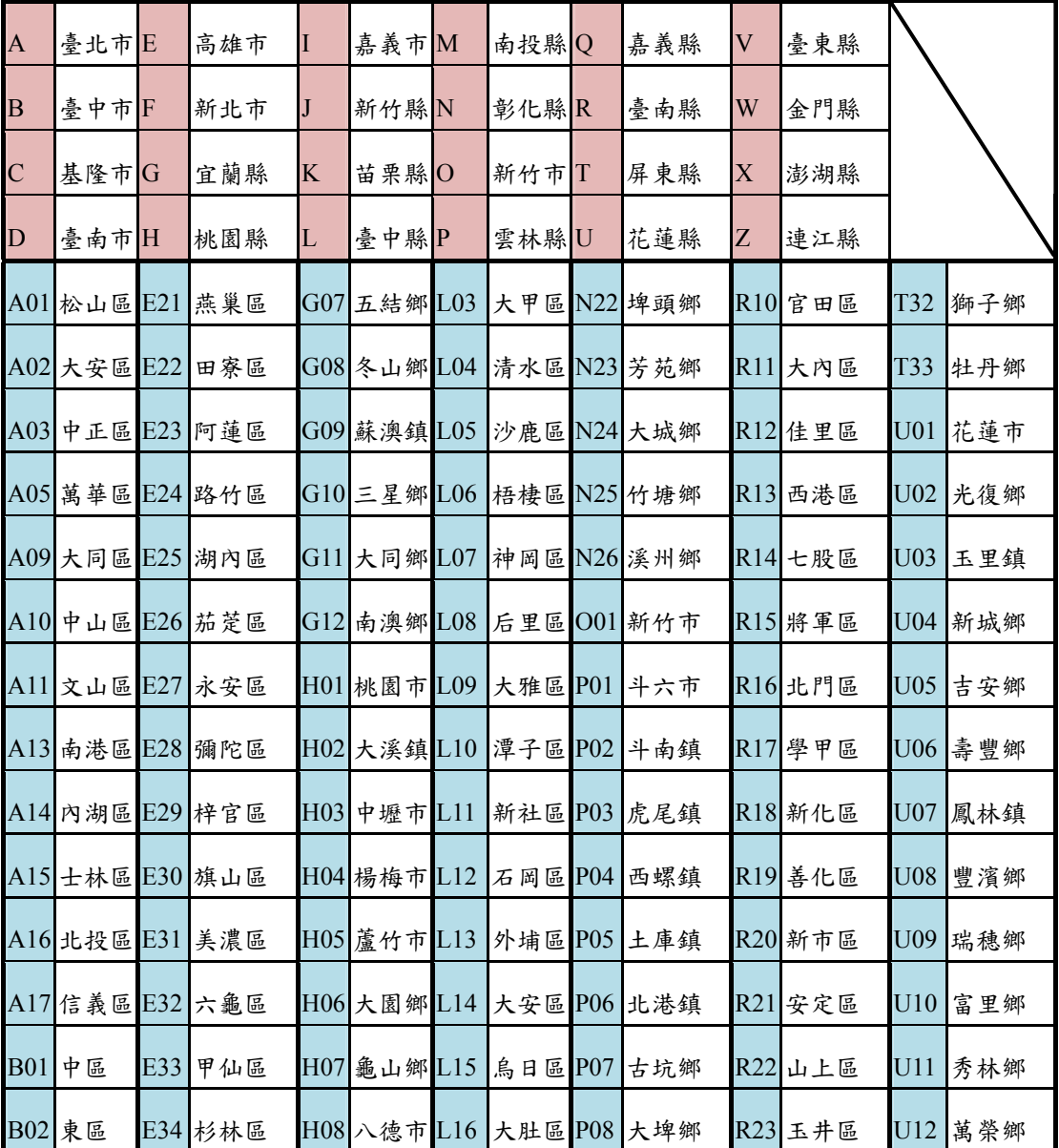

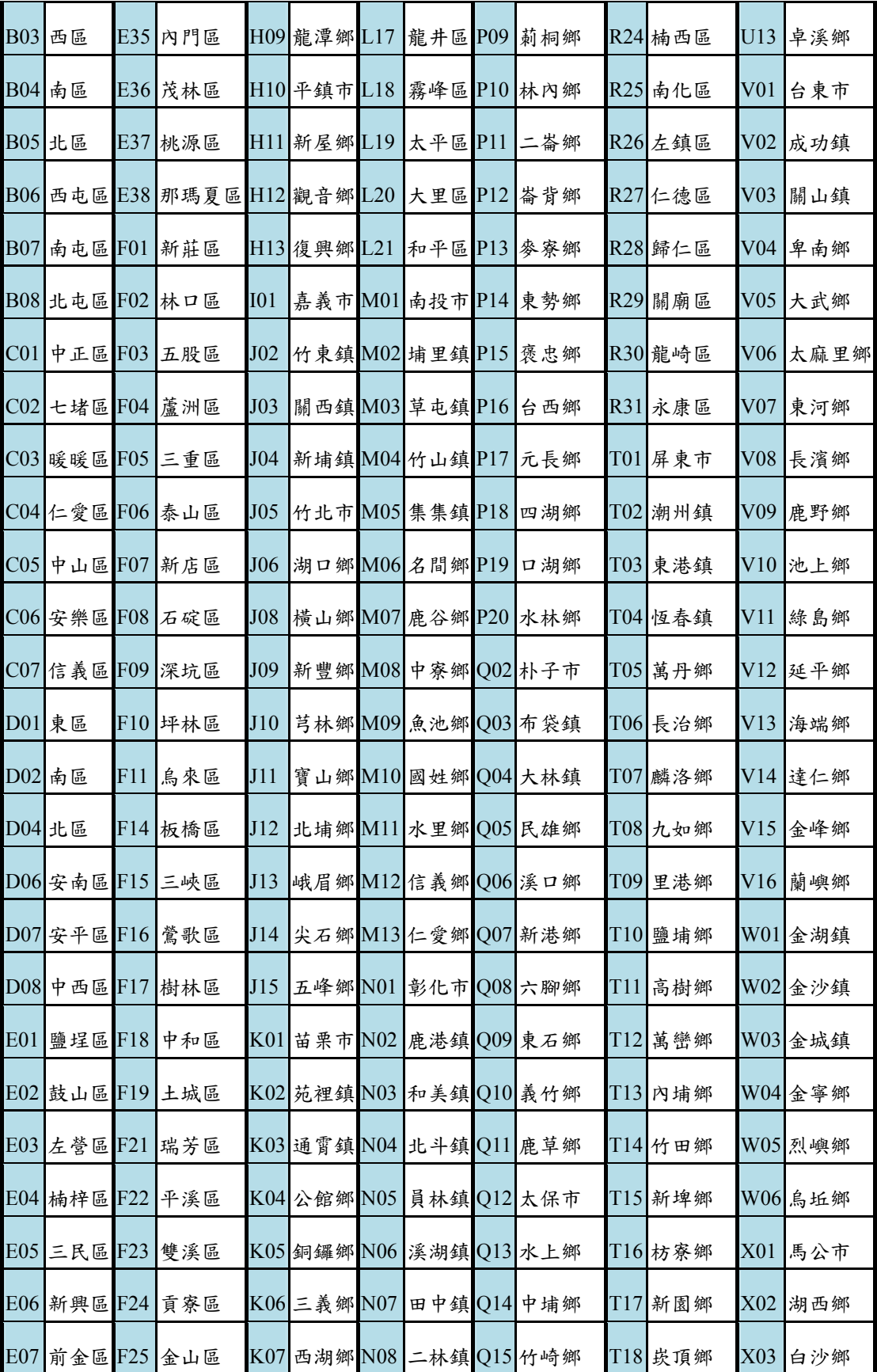

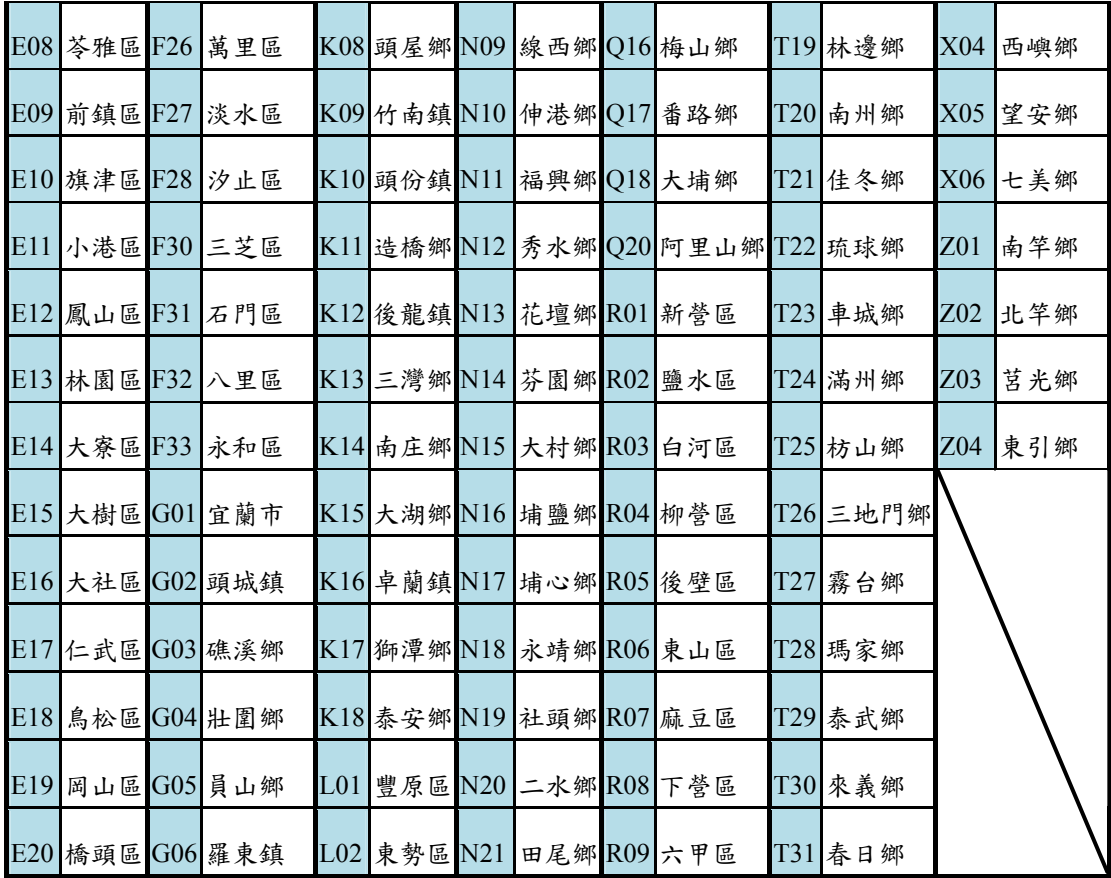

一、 指定縣市代碼,傳回段代碼

(一)Request 呼叫方法

從 WSDL 文件內取得服務所在位址與提供的方法資訊。 getSectCode 方法為指定縣市代碼,傳回段代碼。

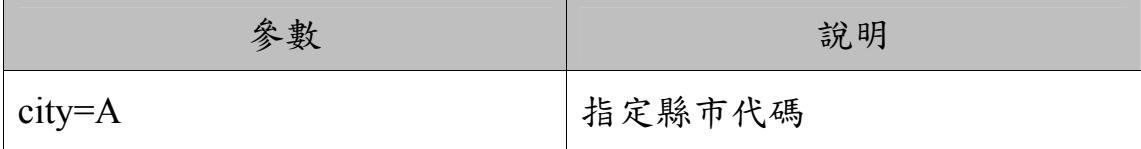

(二)Response 回傳格式

回傳結果為 XML 格式字串,範例如下:

<?xml version="1.0" encoding="UTF-8"?> <sect\_list>  $-$  <sect> <sectcode>0001</sectcode> <sectstr>繼光段一小段</sectstr> <towncode>B01</towncode>  $\langle$ /sect $\rangle$ </sect\_list>

回傳結果之 XML 各個標籤的說明如下表所述:

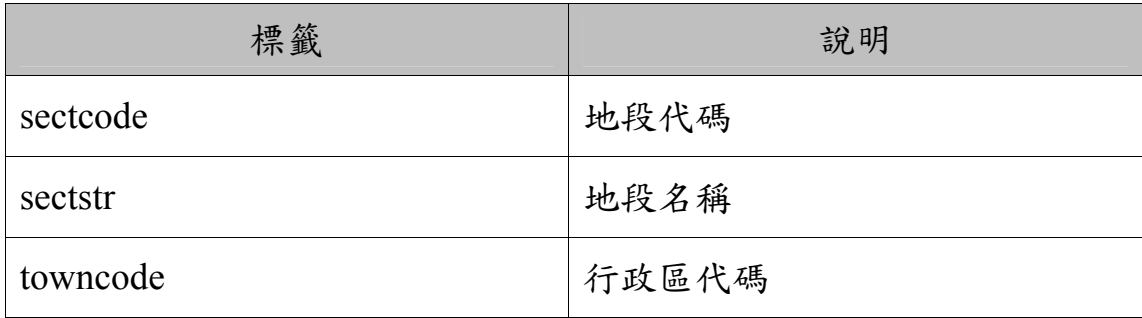

二、 指定鄉鎮市區代碼,傳回國土利用調查成果分類變遷表

(一)Request 呼叫方法

從 WSDL 文件內取得服務所在位址與提供的方法資訊。 getTownChangeData 方法為指定鄉鎮市區代碼,回傳國土利用調查 成果分類變遷表。

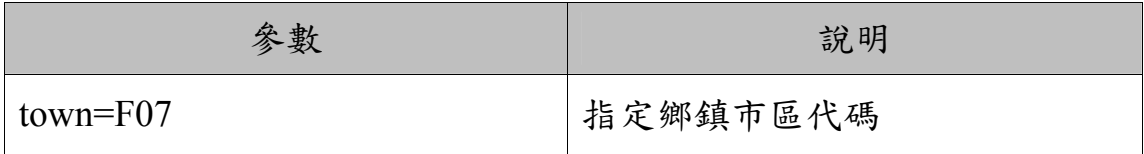

(二)Response 回傳格式

回傳結果為 XML 格式字串,範例如下:

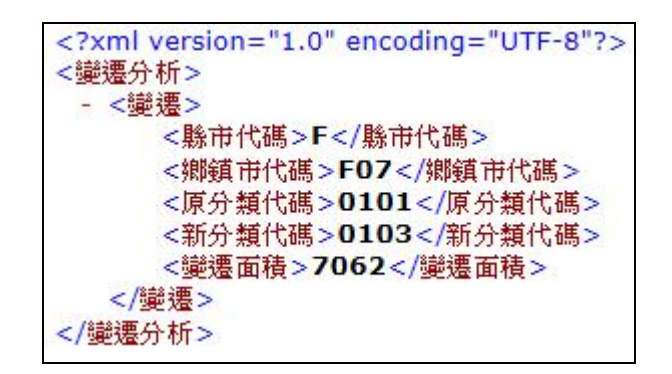

回傳結果之 XML 各個標籤的說明如下表所述:

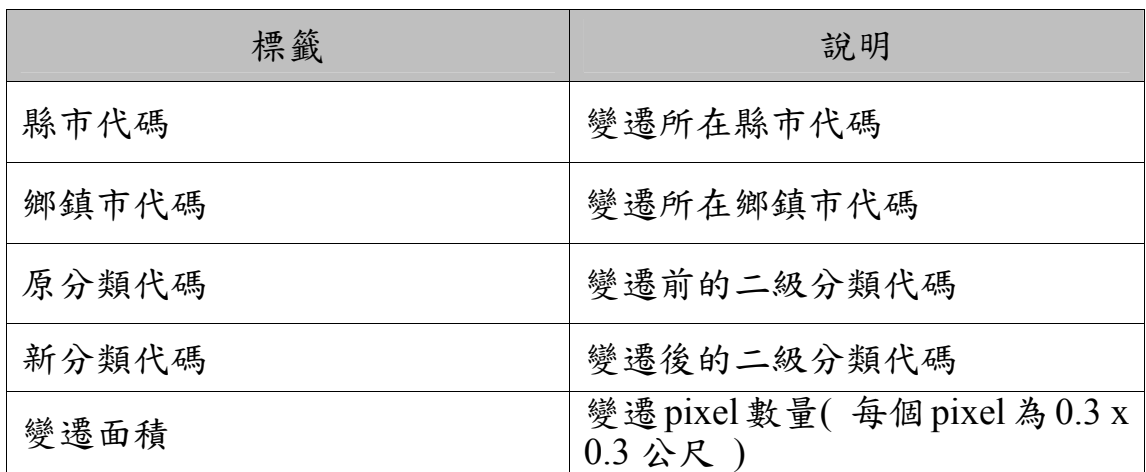

三、指定矩框,傳回國土利用調查成果分類變遷表

(一)Request 呼叫方法

從 WSDL 文件內取得所提供的操作。getRectChangeData 操作 為指定矩框範圍,回傳國土利用調查成果分類變遷表。

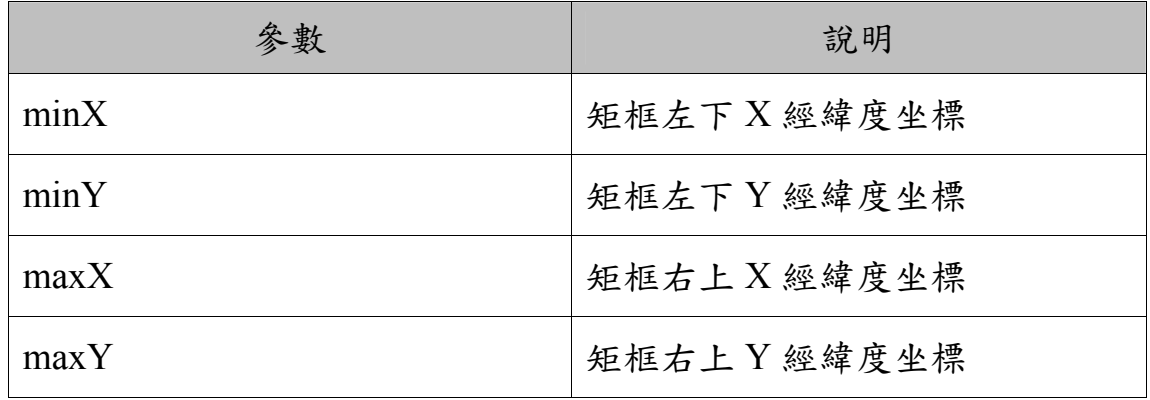

(二)Response 回傳格式

回傳結果為 XML 格式字串,範例如下:

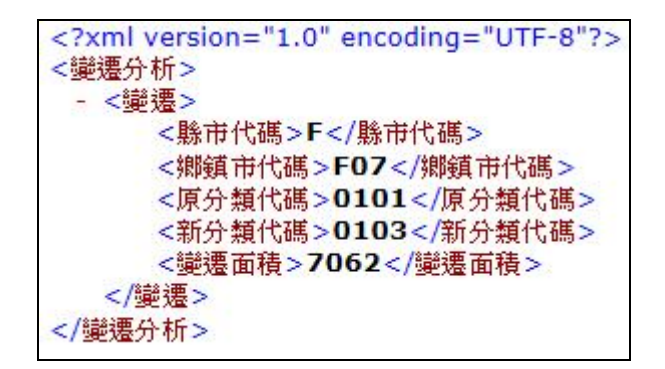

回傳結果之 XML 各個標籤的說明如下表所述:

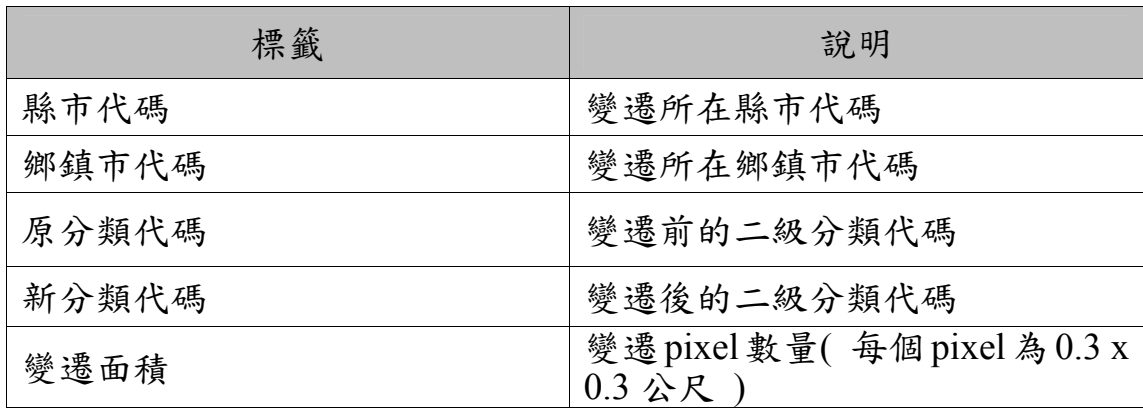

四、 文字 API 服務使用範例

http://ndcmaps.nlsc.gov.tw/S\_P19WebService/services/MainServi ce?WSDL,可以取得 service 所在位址, 對該 service 以 POST 方式 傳送 SOAP 規範之 XML 文件,取得回傳結果。

在使用 POST 方法時,需要在該 Http POST request 的 Header 欄位裡加入「SOAPAction = ""」才能被辨識為 SOAP 規範。

(一)指定縣市代碼,傳回段代碼

指定縣市代碼 B(台中市),以下為 POST 之 XML 內容:

<?xml version="1.0" encoding="UTF-8"?>

<soapenv:Envelope

xmlns:soapenv="http://schemas.xmlsoap.org/soap/envelope/"

xmlns:web="http://webservice.p19.qt">

<soapenv:Header/>

<soapenv:Body>

<web:getSectCode>

<web:city>B</web:city>

</web:getSectCode>

</soapenv:Body>

</soapenv:Envelope>

回傳結果為 XML 文件,內容節錄如下:

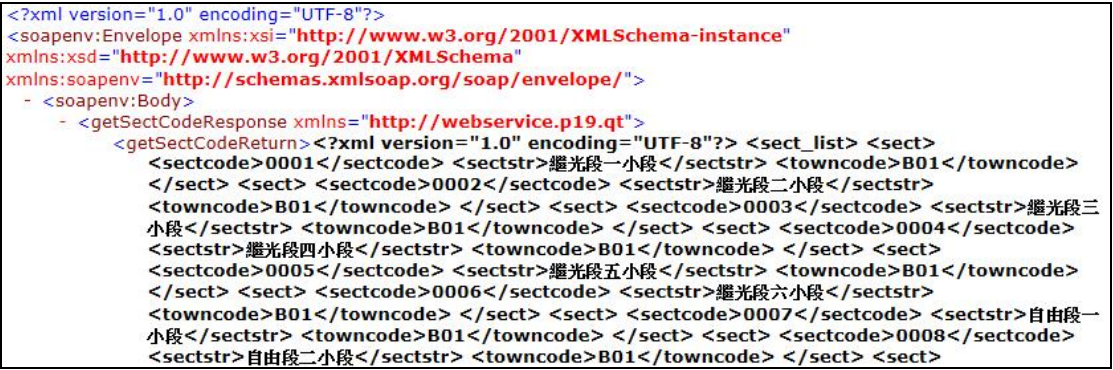

標籤<getSectCodeReturn>內的資訊即為回傳結果的實際內容

字串,其餘為 Web service 規範所需之 Header 等資訊。

(二)指定鄉鎮市區代碼,傳回國土利用調查成果分類變遷表

指定鄉鎮市區代碼 B07 (台中市南屯區), 以下為 POST 之 XML 內容:

 $\langle$  2xml version="1.0" encoding="UTF-8"?>

<soapenv:Envelope

xmlns:soapenv="http://schemas.xmlsoap.org/soap/envelope/"

xmlns:web="http://webservice.p19.qt">

<soapenv:Header/>

<soapenv:Body>

<web:getTownChangeData>

<web:town>B07</web:town>

</web:getTownChangeData>

</soapenv:Body>

</soapenv:Envelope>

回傳結果為 XML 文件,內容節錄如下:

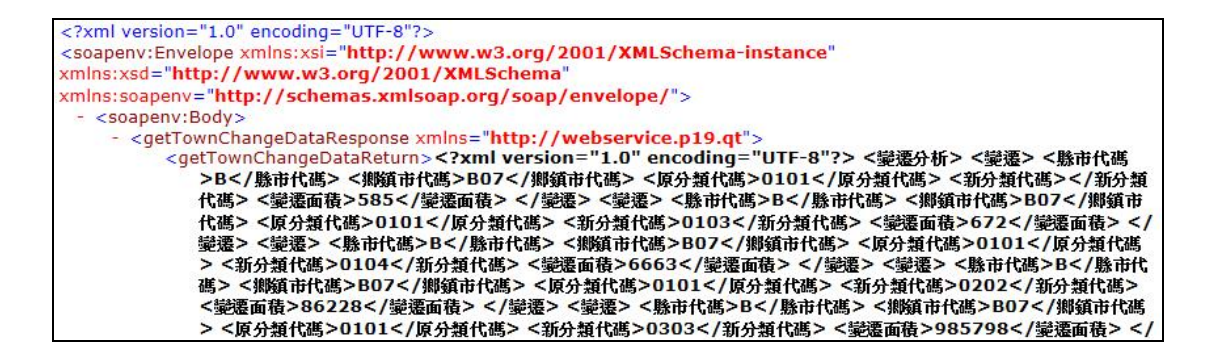

標籤<getTownChangeDataReturn>內的資訊即為回傳結果的實 際內容字串,其餘為 Web service 規範所需之 Header 等資訊。

(三)指定矩框,傳回國土利用調查成果分類變遷表

指定矩框之左下右上經緯度坐標依序為 120.61987,24.15035 與

120.63477,24.15834,以下為 POST 之 XML 內容:

<?xml version="1.0" encoding="UTF-8"?>

<soapenv:Envelope

xmlns:soapenv="http://schemas.xmlsoap.org/soap/envelope/"

xmlns:web="http://webservice.p19.qt">

<soapenv:Header/>

<soapenv:Body>

<web:getRectChangeData>

 $\langle \text{web:minX} \rangle$  120.61987 $\langle \text{web:minX} \rangle$ 

 $\langle \text{web:minY} \rangle$  = 24.15035 $\langle \text{web:minY} \rangle$ 

 $\langle$ web:maxX>120.63477 $\langle$ web:maxX>

 $\langle$ web:maxY>24.15834 $\langle$ web:maxY>

</web:getRectChangeData>

</soapenv:Body>

</soapenv:Envelope>

回傳結果為 XML 文件,內容節錄如下:

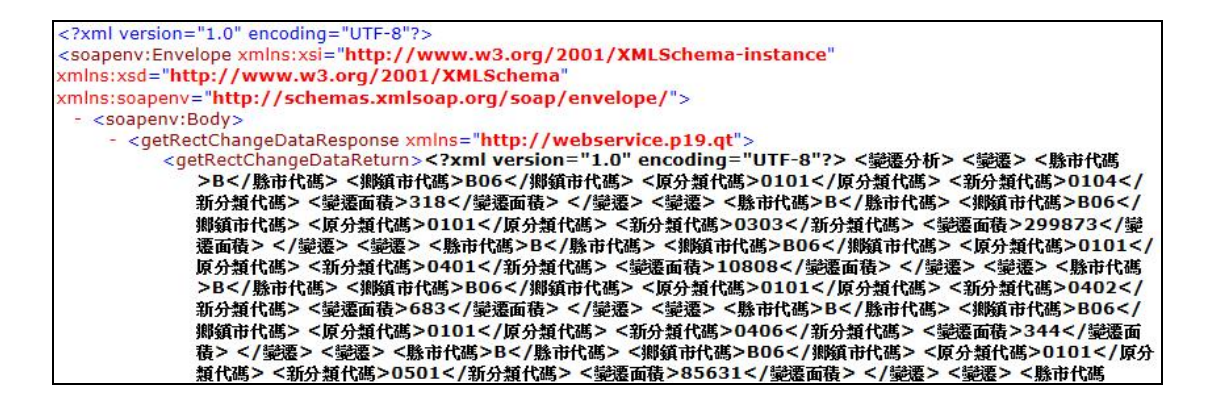

標籤<getRectChangeDataReturn>內的資訊即為回傳結果 的實際內容字串,其餘為 Web service 規範所需之 Header 等資 訊。

## 第六章 維運規劃與檢討建議

為確保系統能穩定運作,永續提升高品質服務,本專案所使用 的通用版電子地圖、國土利用調查成果圖及地籍圖等圖資,應持續 定期進行更新,以維持圖資的正確性。本章將針對多元網路發布服 務的圖資更新、圖資檢核... 等作業,規劃系統維護運作方式及流程, 提升系統未來效率及實用。

第一節 維運規劃

多元網路發布平台提供影像(WMTS/WMS)及向量(WFS/API) 圖資服務,國土測繪中心的系統管理員可利用監控分析管理平台的 「圖資管理」功能進行影像圖資的設定及更新發布作業,其中通用版 電子地圖及國土利用調查成果圖第三類合併圖層之 WMTS 圖磚與國 土測繪圖資網路地圖服務的圖資一致,本專案不再另行產製,由系統 管理員統一不定期更新。地籍圖資的部分則係定期 (每週或每日或每 月),連結內政部(地政司)中部辦公室「全國土地基本資料庫」,讀 取資料庫進行匯出作業。但常因地政事務所資料也正在更新該資料 庫,容易造成地籍圖屬性、點、線、面資料邏輯不一致之錯誤,必須 透過人員持續定期抽查檢核,以維護資料的正確性。圖資的後續維運 規劃說明如下。

壹、 圖資異動更新

通用版雷子地圖除以2年頻率更新臺灣地區圖資外,另亦針 對重大道路、地標、工程及使用者反應局部區域變動部分不定期 進行更新,未來國土測繪中心更新通用版電子地圖時,向量圖資 更新,應指派1名專人彙整變動區域的五千分之一圖幅資料,再

利用批次執行圖層分類程式,設定執行時間於夜間系統負載度較 低時,將各圖幅圖資依圖層重新挑檔匯出,建立以圖幅號前五碼 為編號的資料夾,每個圖幅各別存放於以圖幅號命名的資料夾, 檔名為圖資類別+ +圖幅名稱(8碼),直接覆蓋原有檔案即可完 成更新。

國土利用調查成果圖圖資更新更新作業流程,和通用版電子 地圖相同。另外,為配合本專案提供之不同時期國土利用地類變 遷分類比較,圖資更新作業流程說明如下:1.讀取更新圖幅資料 產出第二級分類作業檔(灰階影像檔)2.進行兩個年度的差異比 對預處理,產出變遷圖磚及變遷分析表 3.圖磚新增發布處理,於 監控分析管理平台新增圖資設定並發布。建議未來每一個年度, 均應保留第二級分類作業檔及圖磚,未來即可據以進行任意兩年 度的變遷分析。

地籍圖資更新作業流程:1.定期分析土地標示異動之地段進 行匯出 2.匯出之地籍圖資傳送到國土測繪中心 3.地籍圖磚及宗 地索引資料產製 4.地籍圖檢核及圖資更新發布(人工檢視 LOG 檔、利用網路地圖套疊抽查圖磚成果)。「國家發展規劃應用分組」 對地籍圖更新頻率的需求大約為 1〜3 個月,除了流程 4 須指派 專人定期手動作業,其餘項目均可設定排程自動完成。另外,非 都市土地使用分區及地類別,也是地籍圖資的一部份(土地標示 部的兩個屬性欄位),但考慮到其異動的頻率極低,可每年一次, 配合地籍圖磚更新一併重新產製完整非都市土地使用管制圖磚。

目前,全國地籍圖總共約有 1.3 萬個地段,每個月各縣市異

動地段數量約為 2700 個地段。再依多次實際作業經驗統計,全 部地段匯出並傳送到國土測繪中心,在地政司網路頻寬及資料庫 異動低負載的時段,總計需時約 14 天。另一方面,全部地段產 製為圖磚供發佈使用(約 715 萬個.JPG 檔), 總計需時約 7 天(使 用單一執行緒)。因此,地籍圖資自動更新的作業瓶頸,在於地 段匯出及傳送。若採用每月一次更新地籍圖資時,更新後可以有 接近半個月的檢查時間。若採用每週一次更新地籍圖資時,異動 地段數將在 700 個地段以內,大約 18 小時可匯出及傳送完成, 每週五晚上開始作業,每週六晚上即可開始作業產製異動圖磚, 每週一早上即可進行更新發佈前的檢查,經過評估,目前以每周 更新的方式進行作業。

#### 貳、 地籍圖資對位

地籍圖資的原始來源為地政事務所「地籍資料庫」,經過同 步到地政局,再同步到內政部地政司「全國土地基本資料庫」, 再定期批次異動到國土測繪中心。除了同步異動過程,可能發生 傳輸內容錯誤;地政事務所也會因為地籍整理或管理需求,異動 地籍圖坐標系統或轉換參數等內容,導致地籍圖磚及宗地索引資 料產製錯誤。因此,當發現地籍圖位置錯誤時,就必須由專人負 責下列作業流程:1.藉由「地籍圖資取得網頁」重新取得該段地 籍圖資並同步至工作區 2.由國土測繪中心人員利用「地籍圖對位 作業軟體 | 將該段地籍圖套疊其它底圖,檢核該段位置,並進行 交談定位作業 3.修正完成後,再針對該地段重產圖磚 4.同步更新 圖磚至國土測繪圖資網路地圖服務 5.重產該段非都市土地使用

分區及地類別圖磚並更新(非都市土地使用管制圖磚與地籍圖磚 同期產製時才需要)。

第二節 檢討及建議

首先,特別感謝審查委員們,在計畫推動期間,提供寶貴意見以 及技術指導,本團隊才得以順利完成各項任務。同時,承蒙國土測繪 中心及國家發展委員會、台灣地理資訊中心的承辦人員,在圖資提 供、需求確認、實機測試…等方面,都熱忱且具體的配合與協助。

由於,多元網路發布服務除了平台軟體之外,最重要的就是數量 龐大的各類圖資,而圖資儲存的相關議題,也將會影響系統運作的成 敗。例如:目前的圖資備援,暫時先使用國土測繪圖資網路地圖服務 之地籍圖伺服器(Dmap Server)作為備援機器,該主機磁碟已使用 空間已超過 60%...。至於復原機制,也暫時利用 Dmap Server 儲存本 系統的軟體及設定檔,基於兩部主機服務對象不同資安策略也不同, 應考量增加伺服器負責備援及復原,且目前系統服務導向是以提供即 時資料為主,並非大量提供資料,在未來使用者眾提供資料量大時, 就目前主機硬體環境並不足以支撐服務量,若擴增資料庫硬體設備, 成本極高,若引入分散式設計,則使系統容易擴充,並朝雲端架構發 展。

第三節 未來展望

為使得多元網路發布服務,有更廣泛的加值應用服務,更穩定的 系統功效能,未來的重點工作項目列示如下:

壹、 建立圖資疑義處理專責小組

 地籍圖異動更新作業流程雖自動化程度高,但地籍圖檢核 及圖資更新發布流程仍需人力介入,為有效處理及管制圖資錯誤 事件,以期在最短時間內處理完成,應建立圖資疑義處理專責小 組,負責定期檢核圖資及回報錯誤圖資處理,規劃專責小組成員 有6名,由5人分別管理5都,另1名則負責管理全台灣其他縣 市,其圖資疑義處理的標準流程如下,當地籍圖資錯誤時,專責 人員須開啟「地籍圖對位作業軟體」將該段地籍圖套疊其它底 圖,檢核該段位置,以判斷是否修正,修正完成後,再針對該地 段重產圖磚並同步更新圖磚至國土測繪圖資網路地圖服務。同 時,若發現中辦端與縣市政府端之地籍資料並不一致時,應主動 通知中辦請求協助,以避免該錯誤再重複發生,提高整體圖資的 正確性。

貳、 增進 WFS 效能

本專案多元網路發布平台所提供的 WFS/API 服務,目前設 計為即時處理模式,當接收端收到請求時立即拆解訊息,計算出 圖幅區域或所屬地段,雖然圖資皆以圖幅或整段資料儲存,但當 使用者查詢的範圍過大時,系統需較長時間讀取資料,等待時間 過長可能造成前端連線逾時,乃至誤判系統無回應的問題。目 前,建議查詢行政區或都市計畫區範圍時,可於夜間系統負載度

較低時,以批次下載單段或小區域的方式,取回範圍內所有資 料。為日後使用量增加可能會造成效能瓶頸,須研究使用快取技 術或將圖資預處理等以提升服務效率。

參、 擴充 3D 建模應用及發布

 本專案試作的 3D 建物自動建模之灰色透明模型,在 CityGML 三維建物模型在視覺化上的建物細緻程度(Level of Detail, LOD)為 LOD1, 作法係為撰寫批次程式處理數值地形圖 的建物多邊形及樓層數資料,自動化將二維的建物向量資料結合 高度的屬性資料,轉換成為全 3D 的多邊形(Polygon)向量資料, 用於呈現建築物的基本量體如體積、高度、位置等,不包含細部 資料(房屋外觀材質、屋頂、陽台、水塔、增建部分...),適用 於都市規劃、都市概略資料呈現及統計等面向。此成果與內政部 地政司自 95 年度起發展之「多目標地籍圖立體圖資建置計畫」 作業方式大不相同,該案之作業方式係將建物測量向量格式樓層 平面圖加上建物高度,自動拉伸為具備每一層樓地板、外牆、附 屬建物(陽台、花台、露台...等)3D 基礎建物模型,前提必須 為地政事務所已建置向量格式之平面圖;若要達到具 LOD4 細緻 層級之 3D 精緻模型,則需再由人工作業進行 3D 建物之柱子、 門窗、樓電梯、外牆貼面、特殊構造物...等塑模,就自動化程度 及資料涵蓋範圍層面而言,本案的作業方式較為簡易且可快速產 出大範圍資料。

3D 建物在土地管制的加值應用時,可以將建蔽率及容積率 計算每一使用分區象徵樓層高度,再將象徵性立體建物與仿真建

築模型,同時顯示在 3D 地圖上,可以用來比對高度差異,作為 都市規劃與管理的參考。例如容積率為 300%、建蔽率為 60%, 則以每層都蓋滿建蔽率計算,計算出樓層數為 5,再將樓層數乘 以 3.5 公尺平均樓高,拉高土地使用分區多邊形為半透明立體建 物。實務上,土地使用分區立體多邊形與仿真建築模型,都會採 用預處理方式建置。內政部在【多目標地籍圖立體圖資系統】已 有這種 3D 加值應用的作法如圖 6-1。

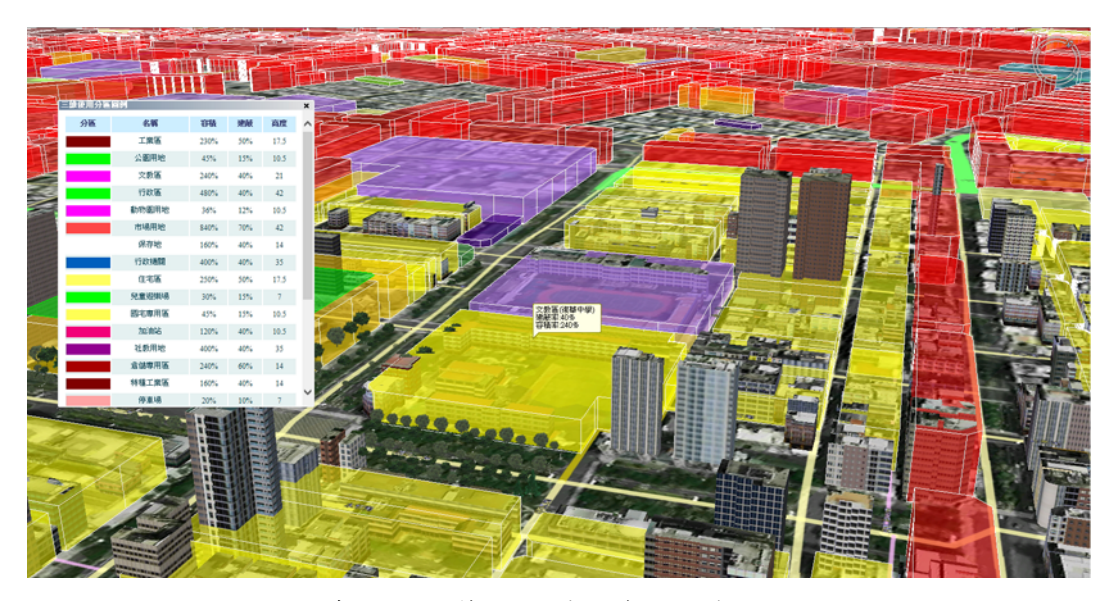

圖 6- 1 多目標地籍圖立體圖資-3D 建物加值應用

仿真建築模型(LoD2)通常是將已拉昇建物高度的 2D 建物外 圍,利用預先拍攝建立的貼圖樣本檔,以即時拼貼方式在顯圖時 呈現出擬真的外觀。為了達到高速及仿真顯示貼圖,樣本檔的影 像長寬都以 2 的次方倍儲存, 例: 32x32、32x128、64x16、64x64、 64x128,樣本檔的型態則依不同樓層數分為多組,每一組數十或 數百種組合,利用數學計算來賦予各棟建物較適用的樣本檔,讓 相鄰建物有不同顏色及外觀,達到較佳的視效果。內政部在【多

目標地籍圖立體圖資系統】,就採用了數千種的牆面貼圖,也導 入了擷取航照圖屋頂影像進行貼圖的機制如圖 6-2。

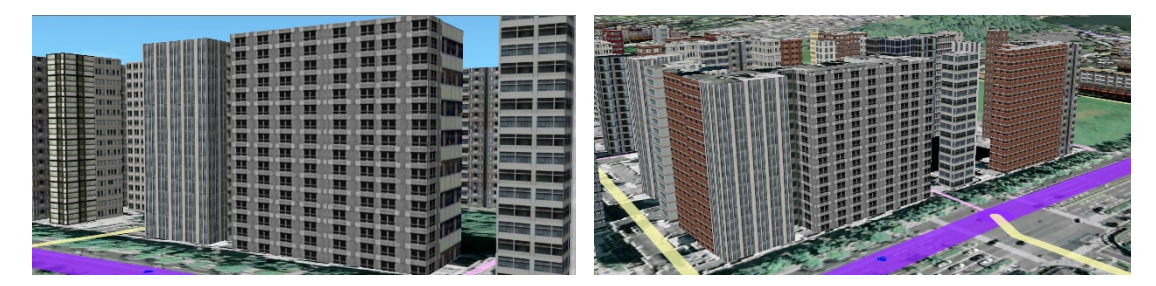

圖 6- 2 多目標地籍圖立體圖資-仿真建築模型

目前國內最經濟快速的 3D 自動化塑模方式(臺北市政府「自 動化 3D 建物塑模」研究)為運用正射影像圖、Google 街景資料、 牆面材質庫...等圖資,利用影像辨識技術找出每棟建物最接近真 實牆面紋理圖片及屋頂正確位置擷圖,敷貼於建物表面,批次產 製仿真度較高的 LOD2 細緻度建物,使圖資運用上有較接近真實 的三維視景。

綜觀以上,未來 3D 圖資皆可朝這些方向擴充發展,此外也 可考慮目前市面上的軟體如 Auto3D 等,建立彩色建模,同時透 過 Google Earth Enterprise(GEE)平台發布以提升 3D 圖資效用。 未來多元網路發布服務也可考量加入 3D 自動建模成果圖資,只 需先確認應用分組平台圖資需求內容及應用方式,亦即 3D 建物 之 LOD 細緻度要求及 3D 圖資呈現工具,若使用 Google Earth 套件,則可撰寫 WFS 服務直接以 KML 檔案回應圖資請求;若 為其他軟體套件 (如 Skyline 平台、webgl...),則可開發 api 服務 回應 shp 格式檔案(應包含建物外圍多邊形、高度、貼圖參數等) 及材質圖片,相關作業皆需再與應用分組平台確認 3D 模型之發

布格式、規範、介面與內容後,才可進行服務開發以達其發布利 用成效。

肆、 國土利用調查變遷資料定期發布

隨著國土測繪中心「國土利用調查計書」的推廣與進行,除 了調查品質的提升外,未來每個年度陸續進行的調查作業,將會 產出大量不同年度的調查結果資料。透過國土利用調查計畫,能 夠協助建置國土資訊系統土地基本資料庫、實現全面性土地利用 資源普查、落實並加強國家的土地管理與監測機制以及掌握國土 現況及動態變化。目前的國土利用調查成果開放在網路上供民眾 查詢,除了將成果資料製成圖磚以網路發布供民眾瀏覽外,在國 土利用調查成果資訊網上也有提供不同年度之土地利用調查成 果面積統計,供民眾、相關單位使用。

為了更有效地使用國土利用調查成果資料,未來在完成一個 年度的國土利用調查作業後,若同時產製國土利用變遷圖磚與統 計表,變遷比較基準年度可依實際情況調整,將有助於國土利用 動態變化的觀察與分析。產製變遷圖磚並透過多元網路發布,可 以直接藉由電子地圖觀察變遷發生的地點與變遷情形,過濾掉沒 有發生變遷的區域。透過變遷分析統計表,可以量化分析變遷的 情形,依行政區、縣市或特定區域為界,列出所有變遷情形的變 遷總面積,有助於後續的分析利用。

隨著時間的推移,國土利用調查成果資料將日趨龐大,將更 能夠掌握國土利用變化情形,未來若能夠定期發布國土利用調查 變遷資料,將有助於持續追蹤國土的使用變化情形,以利研析我

國國土空間發展趨勢,同時彰顯國土資訊成果支援國土規劃及決 策過程中扮演的重要角色。

伍、 國土利用調查變遷分析加值應用

透過比較不同年度的國土利用調查成果資料,我們可以得到 土地的使用變遷情形。直接的比較結果,包含有變遷所在圖幅、 縣市、行政區、變遷前後土地使用分類、變遷總面積等。全台灣 的變遷資料,除了直接呈現結果統計表供使用者閱覽外,還能夠 根據使用者感興趣的條件,做進一步的分析。舉例來說,以用途 為例,若想要知道某兩個年度之間,有多少農業使用土地轉變成 非農業使用土地,森林使用土地轉變成非森林使用土地,透過統 計分析就能夠計算出來。同時,也能夠以行政區為條件,指定台 北市,或是台中市南屯區等範圍,統計出該地區範圍內的變遷情 形。有了詳細的變遷原始資料,就能夠根據使用者的需求,做出 多樣化的統計分析資料,未來系統擴充時也能考量以都市計劃區 為單元且結合特定變遷分析的項目,如自然類地變遷為人造類地 (農、水、森林、草生變遷為建物、道路、空地)等來產生變遷分 析結果,更能發揮出國土利用調查的價值,掌握國土發展的現況 與趨勢。

## 第七章 結論

「102 年度國土資訊成果支援國家發展規劃應用計畫案」,期間 經過多次的訪談及工作會議討論,針對行政院國家發展委員會之「國 家發展規劃應用分組」的需求,開發多元網路發布服務及分析模組, 將國土測繪中心管有之圖資,提供給國發會平台介接,充實該平台圖 資內容。同時,也提供國土利用變遷分析結果資料給平台介接,彰顯 其在國土規劃及決策過程中所扮演的重要角色,擴展該平台的服務內 容與範圍。透過本案的示範,實作不同機關之間管有圖資的流通模 式,讓不同機關管有的圖資能夠共同整合並加以利用,並朝圖資雲的 的方向推動,其特色為提供標準化圖磚,讓各政府機關可直接套疊運 用,減少重複處理圖資的人力與時間,並整合運用各政府機關的圖資 成果資料,提供定期更新、豐富的在地化圖資資訊,提供快速穩定的 網路地圖元件(MAP API),滿足網站及行動裝置的即時地圖服務需 求,讓現有資源發揮最大化的利用。

本專案多元網路發布平台提供的 WFS/API 服務,目前只提供「國 家發展規劃應用分組」平台應用。由於圖資發佈、資料庫存取等全部 功能,都是使用自由軟體(Open source)開發,未來可以移植到國土測 繪圖資網路地圖服務,或作為 TGOS 等圖台的轉接,創新圖資開放供 應方式。期能透過此服務機制,提升國土測繪資料流通,以整合式及 創新式之國土測繪資訊平台,加速推動國土資訊成果應用,提升國家 發展規劃的品質及效率。

# 附錄一 規格標評選與會人員意見回覆

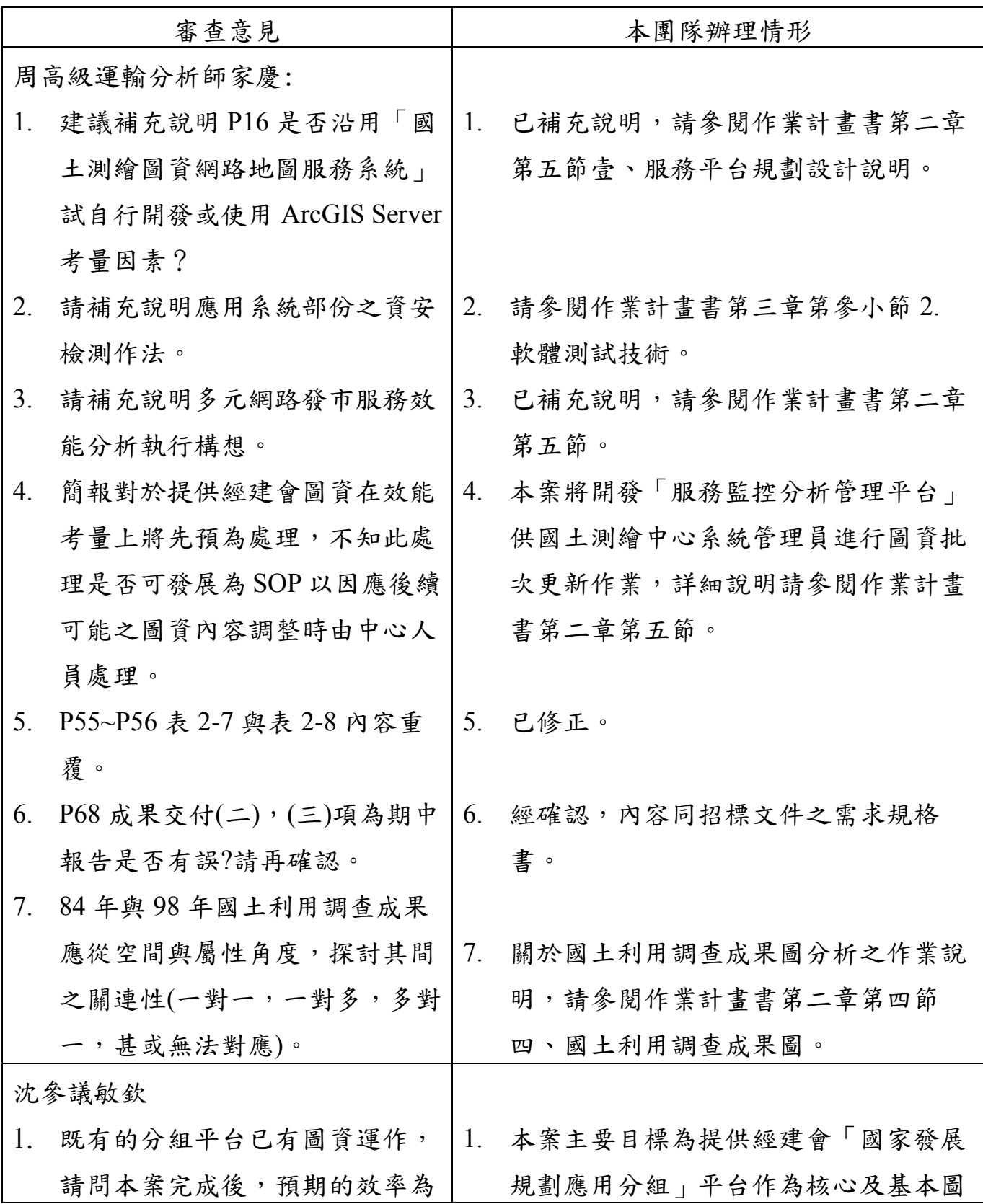

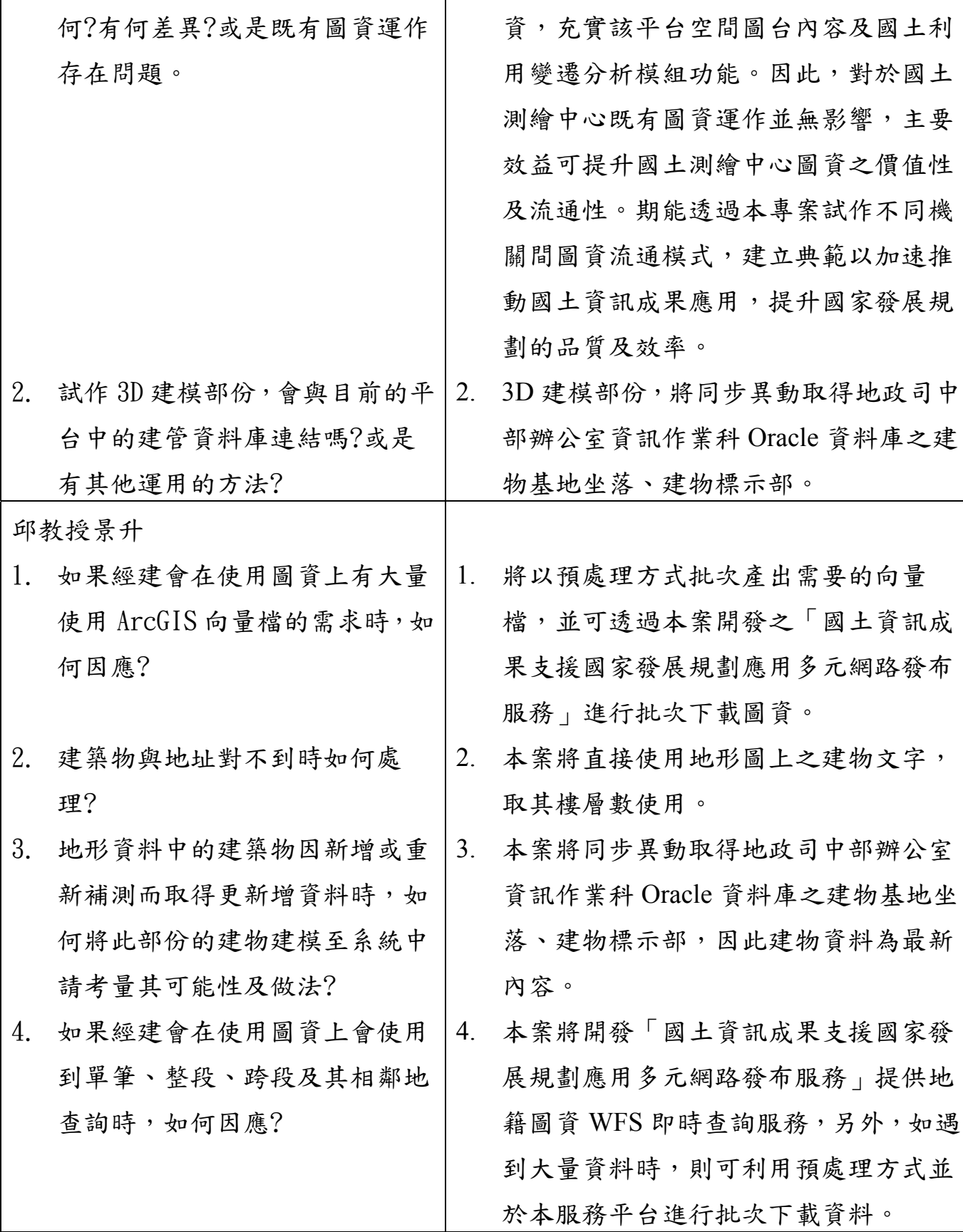

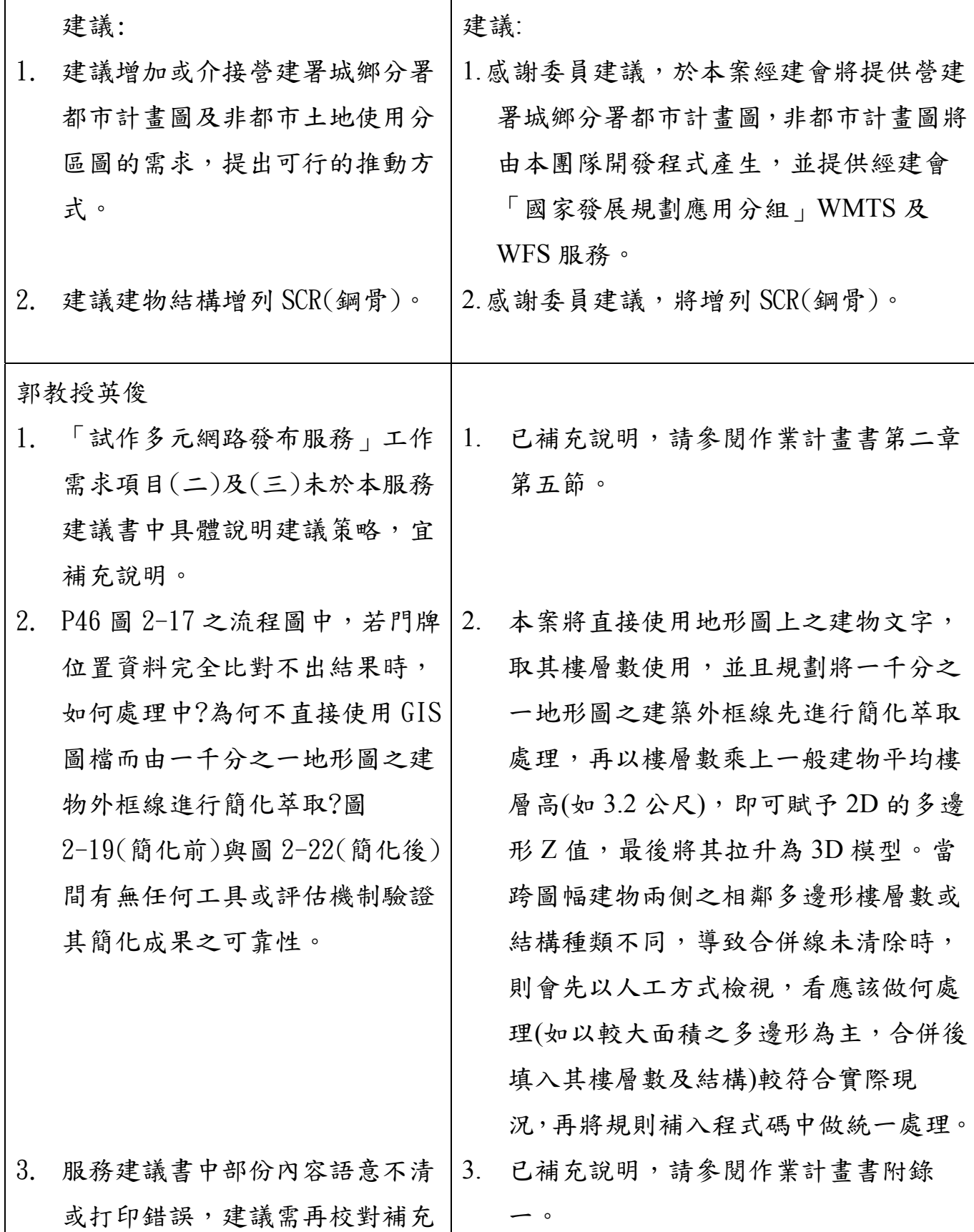

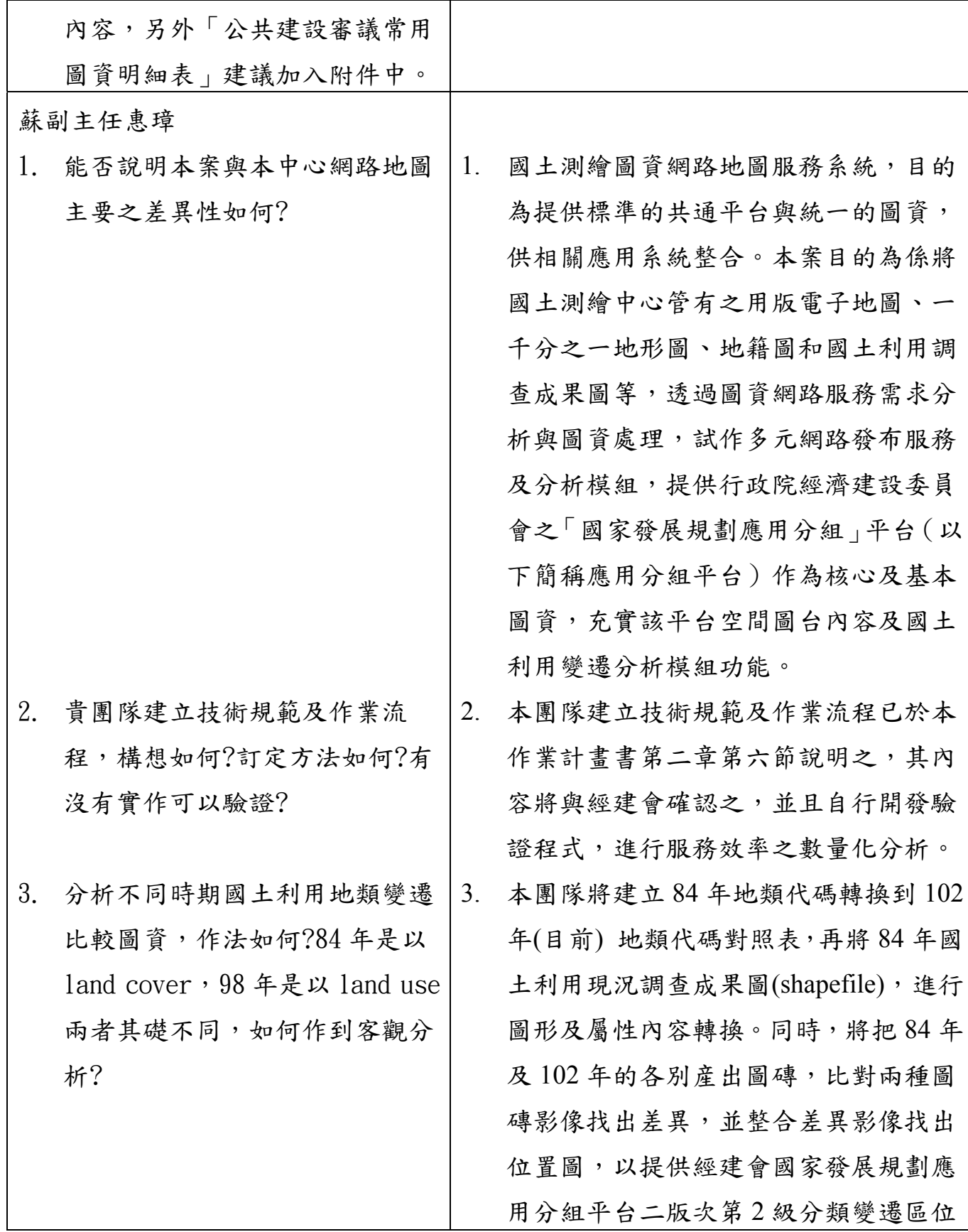

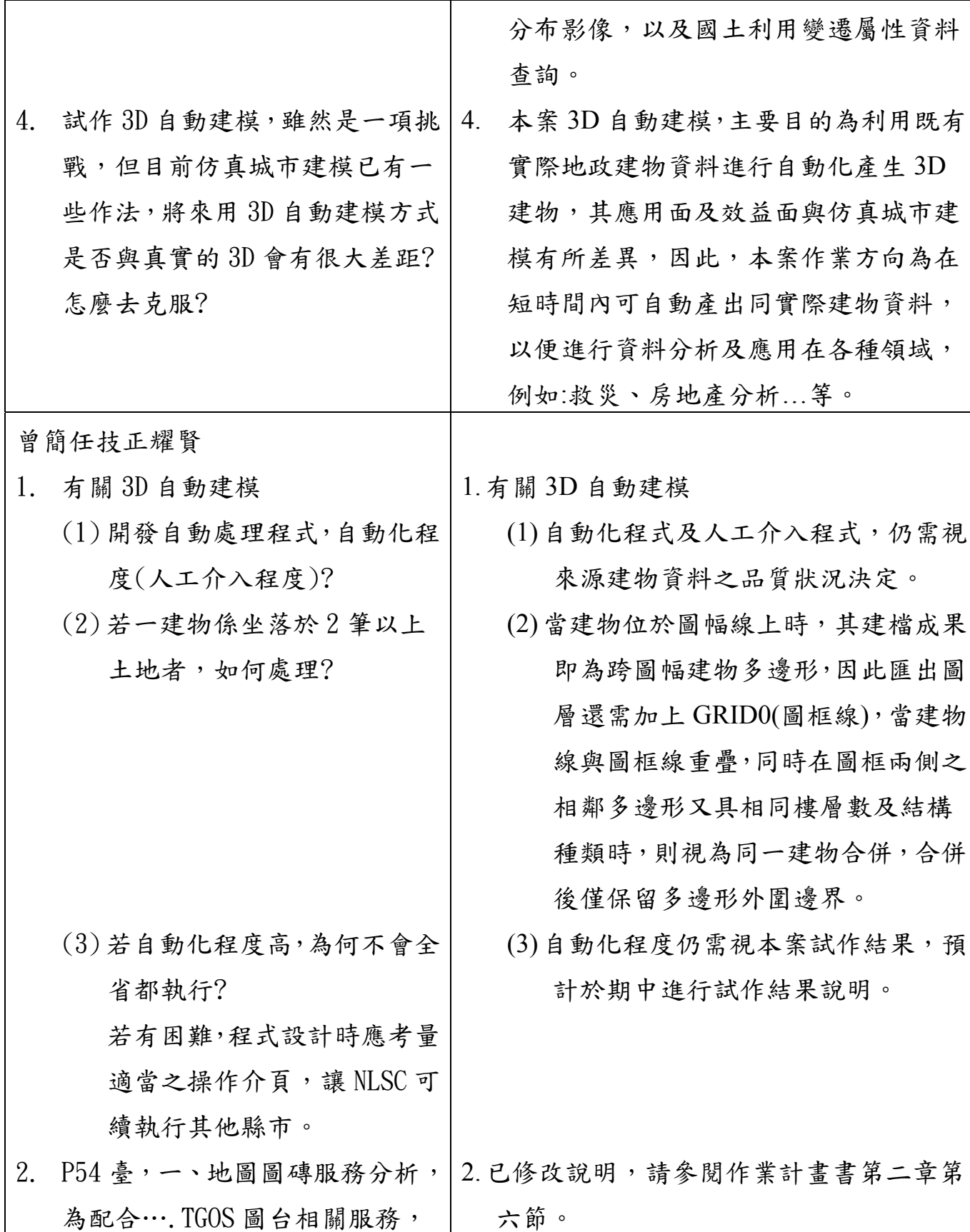

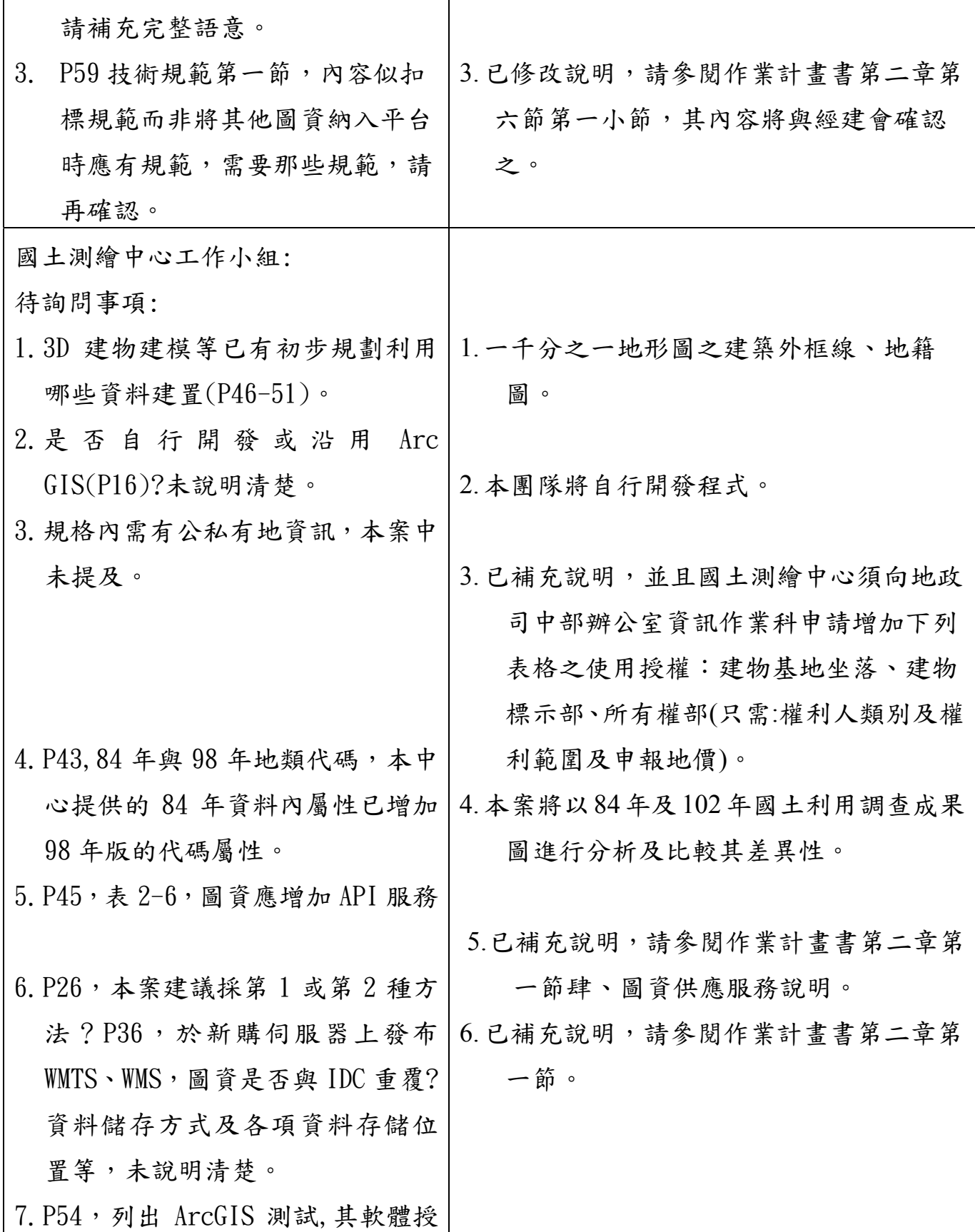
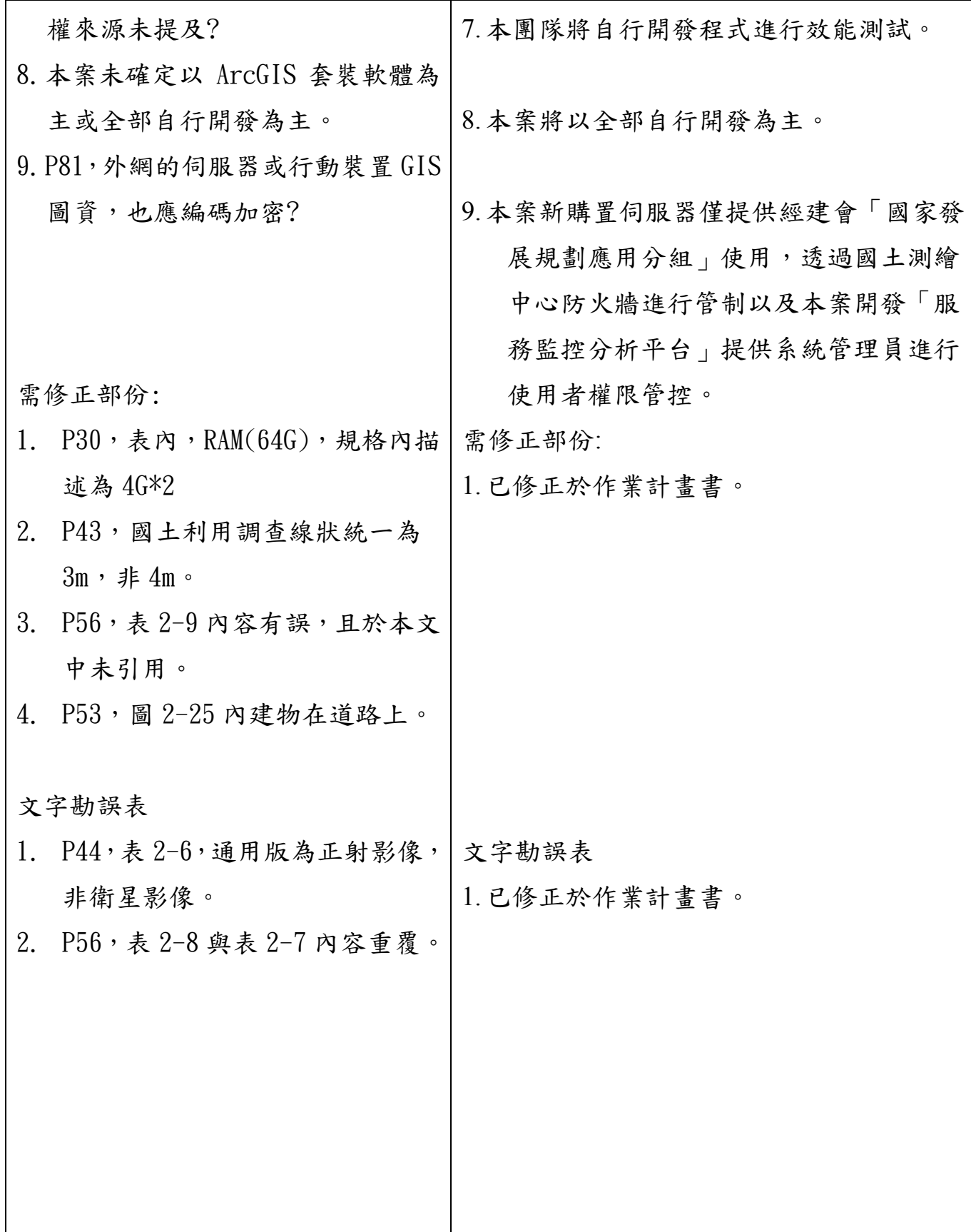

# 附錄二 作業計畫書審查意見回覆

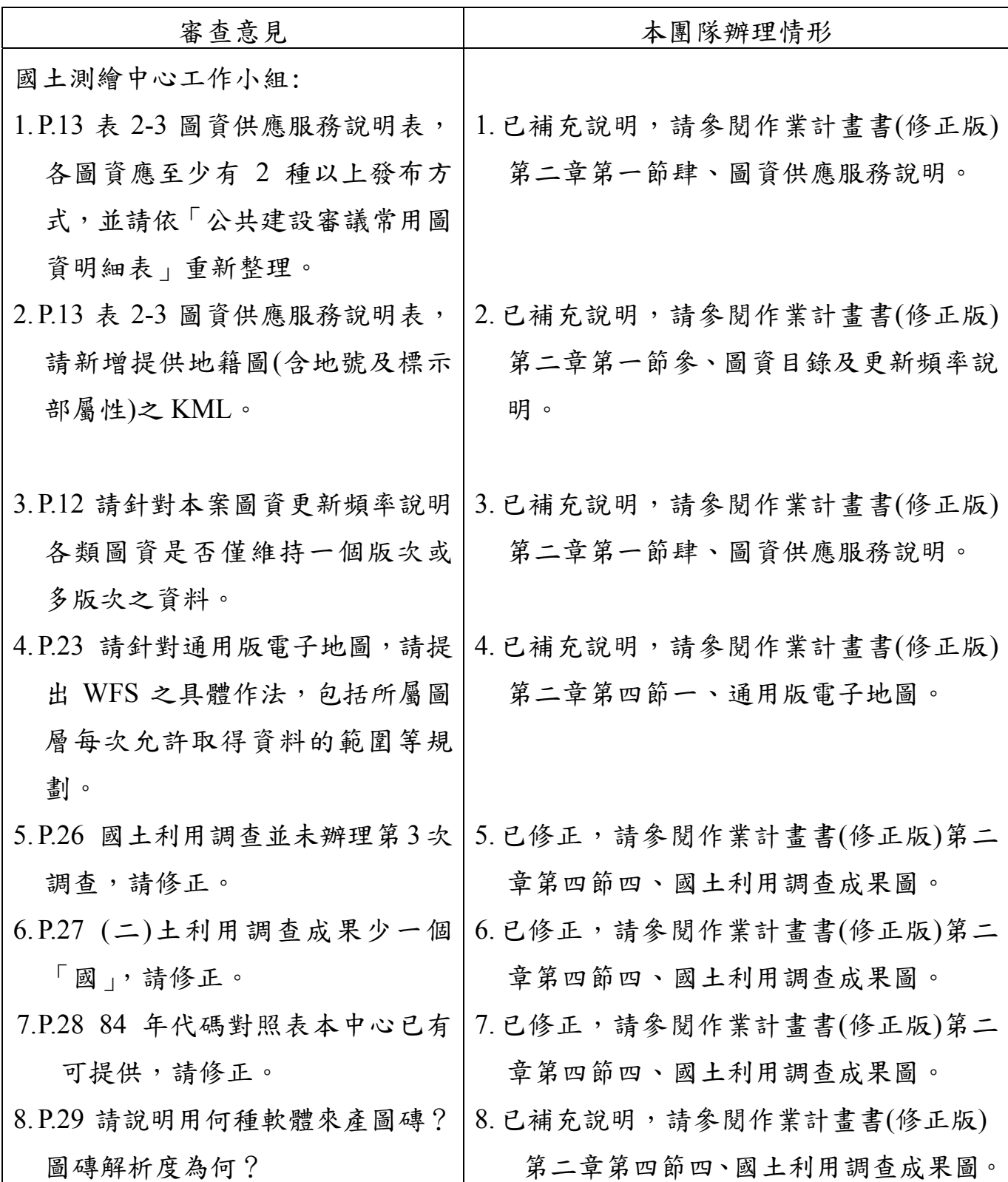

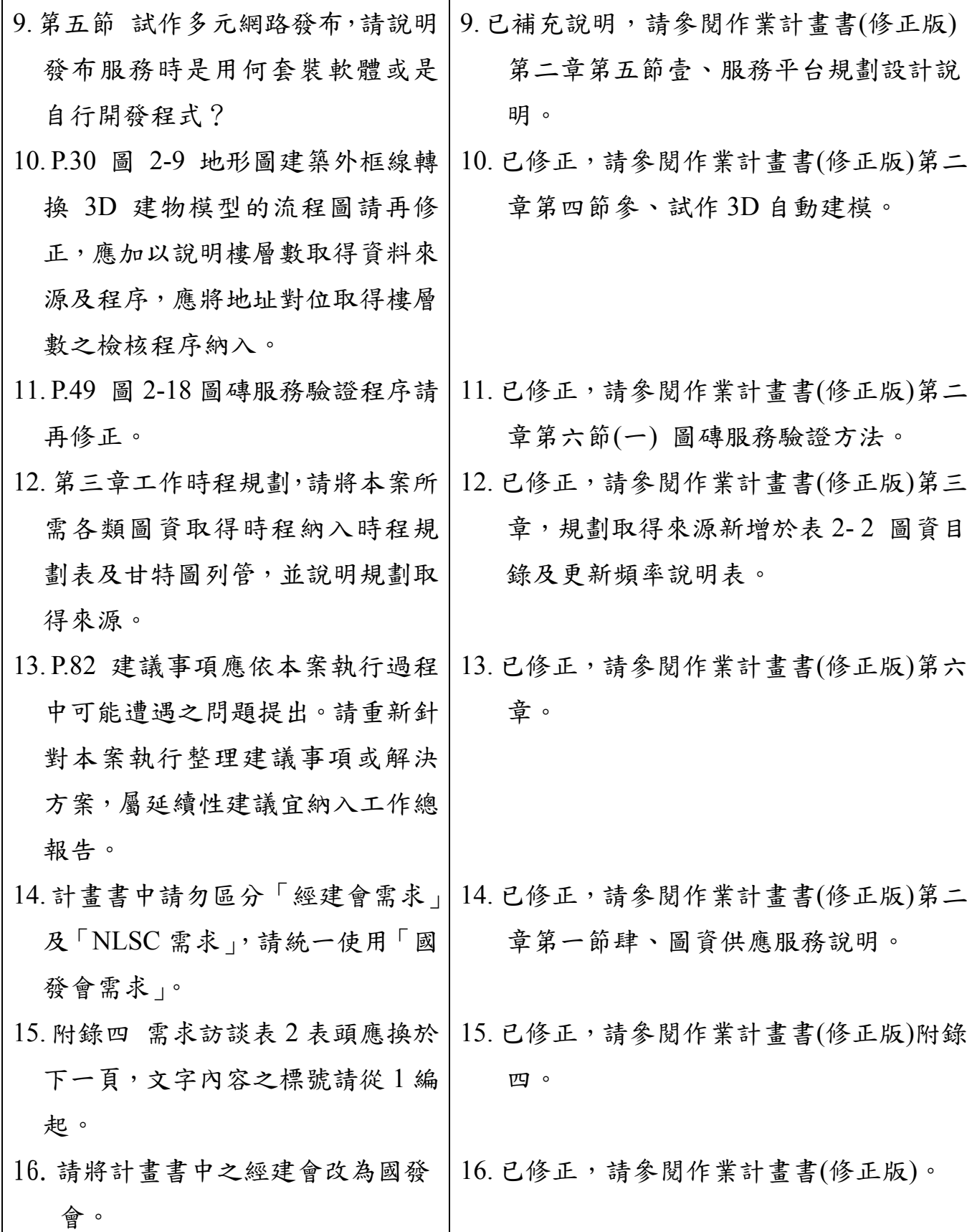

# 附錄三 會議記錄

壹、103 年 1 月 23 日審查會議

## 102年度國土資訊成果支援國家發展規劃應用計畫案 作業計畫書(含訪談紀錄)審查會議紀錄

- 一、開會時間: 103年1月23日下午2時00分
- 二、開會地點:本中心4樓第1會議室 記錄:陳伊庭
- 三、主持人:蔡課長季欣(請假) 游技正豐銘代
- 四、出席人員:如簽到簿
- 五、討論(報告)事項:略,詳審查意見。
- 六、結論:本案作業計畫書審查原則通過,請光特資訊科技股份 有限公司依審查意見修正文件內容,並於發文次日起 10個日曆天內將修正後文件7份及電子檔1份送交 本中心。
- 七、散會:下午3時30分。

### 102年度國土資訊成果支援國家發展規劃應用計畫案 作業計畫書(含訪談紀錄)審查意見

- 1. P.13 表 2-3 圖資供應服務說明表,各圖資應至少有2種以上發布方式,並請 依「公共建設審議常用圖資明細表」重新整理。
- 2. P.13 表 2-3 圖資供應服務說明表,請新增提供地籍圖(含地號及標示部屬性) 之 KML。
- 3. P.12 請針對本案圖資更新頻率說明各類圖資是否僅維持一個版次或多版次 之資料。
- √4. P.23 請針對通用版電子地圖,請提出 WFS 之具體作法,包括所屬圖層每次 允許取得資料的範圍等規劃。
- 5. P.26 國土利用調查並未辦理第3次調查,請修正。
- 6. P.27(二)土利用調查成果少一個「國」,請修正。
- 7. P.2884年代碼對照表本中心已有可提供,請修正。
- √8. P.29 請說明用何種軟體來產圖磚?圖磚解析度為何?
- 9. 第五節 試作多元網路發布,請說明發布服務時是用何套裝軟體或是自行開 發程式?
- 10. P.30 圖 2-9 地形圖建築外框線轉換 3D 建物模型的流程圖請再修正,應加以 說明樓層數取得資料來源及程序,應將地址對位取得樓層數之檢核程序納  $\lambda$  .
	- 11. P.49 圖 2-18 圖磚服務驗證程序請再修正。
- √2. 第三章工作時程規劃,請將本案所需各類圖資取得時程納入時程規劃表及甘 特圖列管,並說明規劃取得來源。
- 13. P.82 建議事項應依本案執行過程中可能遭遇之問題提出。請重新針對本案執 行整理建議事項或解決方案,屬延續性建議宜納入工作總報告。
- 14. 計畫書中請勿區分「經建會需求」及「NLSC 需求」, 請統一使用「國發會 需求」。

15. 附錄四 需求訪談表 2 表頭應換於下一頁,文字內容之標號請從1編起。

 $\mathbf{1}$ 

16. 請將計畫書中之經建會改為國發會。

### 本會委託國土測繪中心代辦

## 「102年度國土資訊成果支援國家發展規劃應用計畫案」

### 第1次工作會議 會議紀錄

- 一、開會時間:103年2月18日 (星期二) 下午2時30分
- 二、開會地點:本會B137會議室
- 三、主持人:毛副處長振泰 紀錄:曾詠宜 四、出席人員:
- (一)國家發展委員會:徐簡任技正旭誠
- (二)國土測繪中心:曾簡任技正耀賢、蔡課長季欣、游技正豐銘、 陳技士世儀、陳課員伊庭
- (三) 光特資訊科技股份有限公司:梁世昌、林美莉、高瑞延、梁暉 政
- (四)財團法人台灣地理資訊中心:林雅婷、張葳
- 五、討論 (報告)事項:略,報告內容如附件 六、結論:
- (一)光特預計三月中旬前繳交本案新購伺服器,安裝建置於國土測繪 中心,透過 IP及 port 鎖定管制國發會可連結的主機。
- (二)光特提供台地中心圖資服務以 WMTS及 API 為主,網頁操作部分 以提供管理人員進行安全性設定及使用記錄檢索等功能為主。
	- (三)請光特公司與台地中心儘速約定時間,討論應用分組平台與本案 圖資服務介接及測試方式,並確認每種API服務的詳細規格。

七、散會:下午3時40分。

## 本會委託內政部國土測繪中心代辦 「國土資訊成果支援國家發展規劃應用計畫」 第1次工作會議

## 一、時間:103年02月18日 (星期二)下午2時30分

- 二、地點:行政院經建會137會議室
- 三、主持人:毛副處長振泰

四、出(列)席單位及代表:

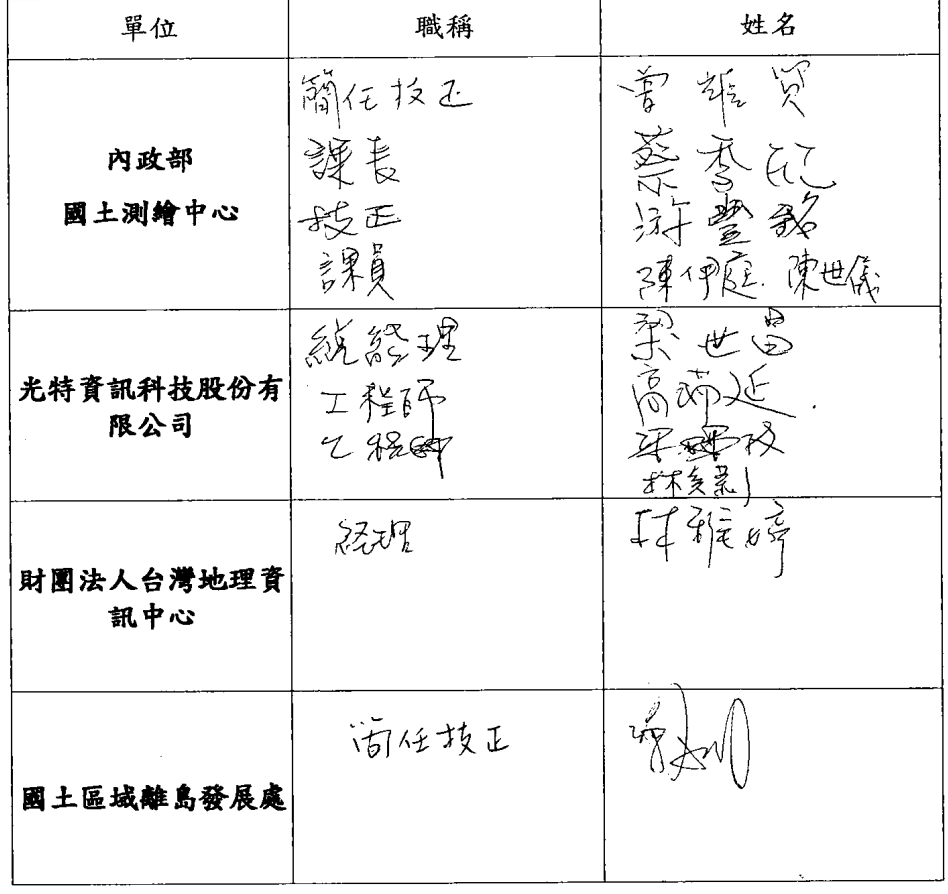

 $\mathbb{R}$ 

 $\mathbf{1}$ 

參、102 年 12 月 26 日訪談記錄表

| 專案名稱     | 102年度國土資訊成<br>果支援國家發展規劃<br>應用計畫案 | 日期<br>時間 | 102 年 12 月 26 日<br>14:00 |  |  |  |
|----------|----------------------------------|----------|--------------------------|--|--|--|
| 訪談單位     | 國土測繪中心                           |          | 訪談地點 第三會議室               |  |  |  |
| 受訪人員     | 經建會承辦、台灣地理資訊中心團隊、林簡任技正志清、        |          |                          |  |  |  |
|          | 游技正豐銘、陳課員伊婷、陳技士世儀                |          |                          |  |  |  |
| 計畫團隊     | 梁世昌、卓芷瑜                          |          |                          |  |  |  |
| 會議記錄 卓芷瑜 |                                  |          |                          |  |  |  |
| 一、工作進度說明 |                                  |          |                          |  |  |  |
|          | 1. 承包廠商已於12/23 完成合約書繳交。          |          |                          |  |  |  |
|          | 2.承包廠商已完成硬體設備訂購。                 |          |                          |  |  |  |
|          | 二、討論事項                           |          |                          |  |  |  |
|          | 1.廠商規劃之軟硬體架構圖,敬請審查。              |          |                          |  |  |  |
|          | 行政院經濟建設委員會                       |          | GSN IDC 中華電信文心機房         |  |  |  |

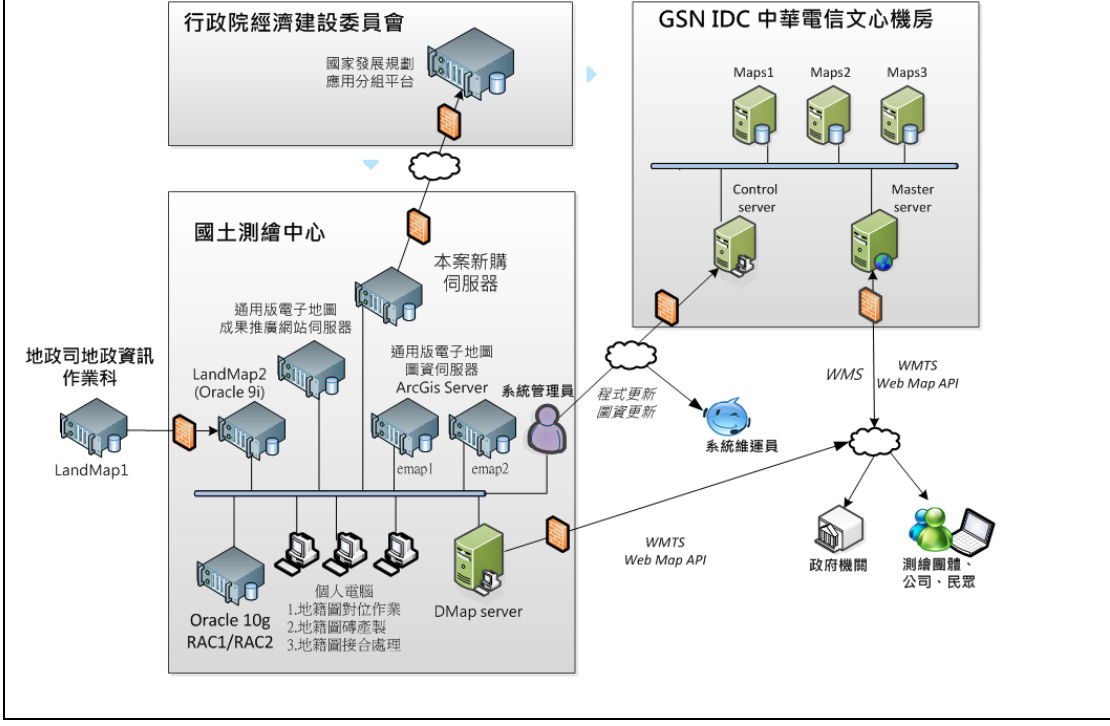

結論:原則上同意,廠商應在作業計畫書詳述規劃細節。

2.廠商擬訂作業計畫書章節,敬請審查。

結論:雲依照雲求規格書所訂定之章節,作業計書書內容應句会 作業目標與範圍、工作項目、工作方法及步驟、工作時程規劃、 品質管制、對於本案執行之建議事項等。

3.多元網路發布服務提供時機及頻率(例如:每月、每週)? 各種圖資提 供之分層內容(例如:國土利用調查成果圖) ?

結論:

須提供批次(預處理)、即時查詢(圖磚)等使用方式,資料週期及 資料範圍(例:特定點位 500 或 1000 公尺)可以動態(交談)指定, 以利國家發展規劃應用分組平台(http://ngis.nat.gov.tw) 組合業 務應用功能所需之各項基礎圖資。

4.多元網路發布服務之網路介接方式? 圖資交換流通與儲存 ?

結論:

使用者包括:經建會、國家發展規劃應用分組平台營運廠商(財 團法人台灣地理資訊中心),多元網路發布服務以防火牆鎖住特 定 IP、I/O port,使用者必須先登入才能使用圖資設定、產製及 管理功能。

提供多元網路發布服務之國土資訊成果,先複製到本專案購置之 伺服器儲存,以有效區隔及控管不同版本圖資。多元網路發布服 務之管理者(國家發展規劃應用分組平台),可以登入系統批次下 載圖資。

5.「公共建設審議常用圖資」所需地籍圖之屬性資料範圍?

結論:

因應提供國土空間規劃分析及公共建設計畫審議需要,地籍圖之 屬性應包括:地段、地號、非都市土地分區及編定、公告現值、 公告地價、權利人類別(及該權利人之權利範圍、申報地價)、建 物基地坐落、建物標示部。

國土測繪中心須向地政司中部辦公室資訊作業科申請增加下列 表格之使用授權:建物基地坐落、建物標示部、所有權部(只需: 權利人類別及權利範圍及申報地價)。

三、業務單位需提供以下資料

1.請國土測繪中心提供 84 年及 102 年,2 版次之國土利用現況調查

成果圖全部向量圖資(及相關文件的電子檔)。

結論:已於 2013/12/26 提供。

2.請國土測繪中一心提供原臺中市一千分之一地形圖。

結論:已於 2013/12/26 提供。

3.請國土測繪中心提供通用版電子地圖向量圖資。

結論:已於 2013/12/26 提供。

4.請經建會提供審議分析統計成果(例如:統計圖表、報表…)、目前使

用之通用版電子地圖供應方式,以供系統分析設計之參考。

結論:經建會將於 2 週內提供。

肆、103 年 1 月 10 日圖資多元發佈與實體圖資提供方式需求表

一、提供方式

依據各項圖資使用需求,提供方式如下表所示,結案時需 提交程式原始碼。

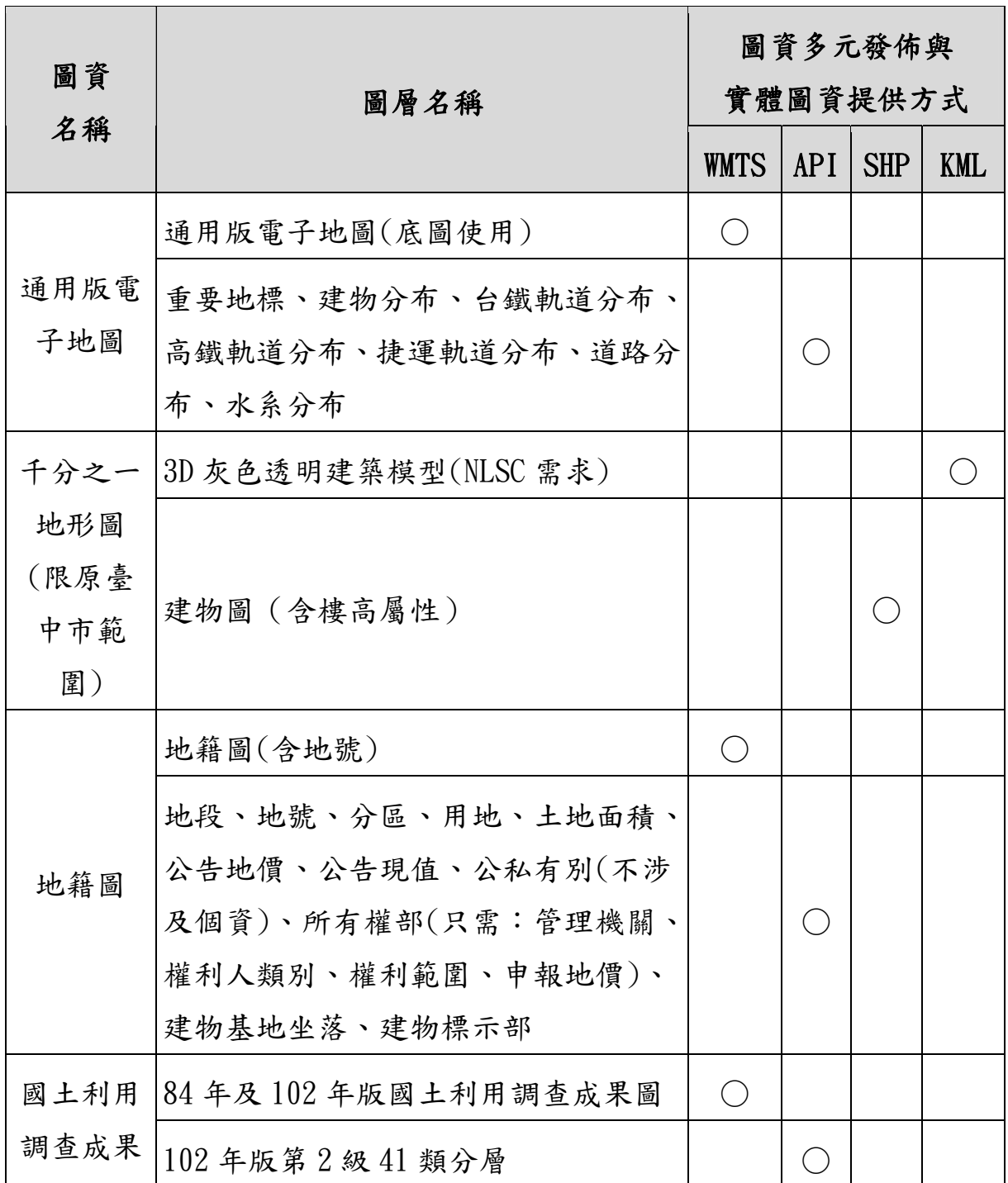

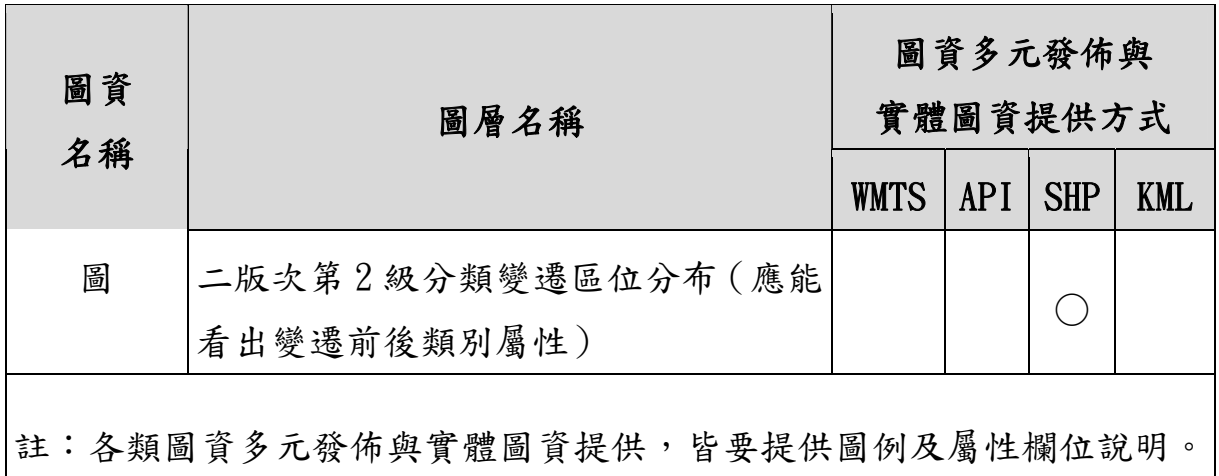

二、提供檔案格式與規範:

甲、實體圖資:檔案格式與坐標規範

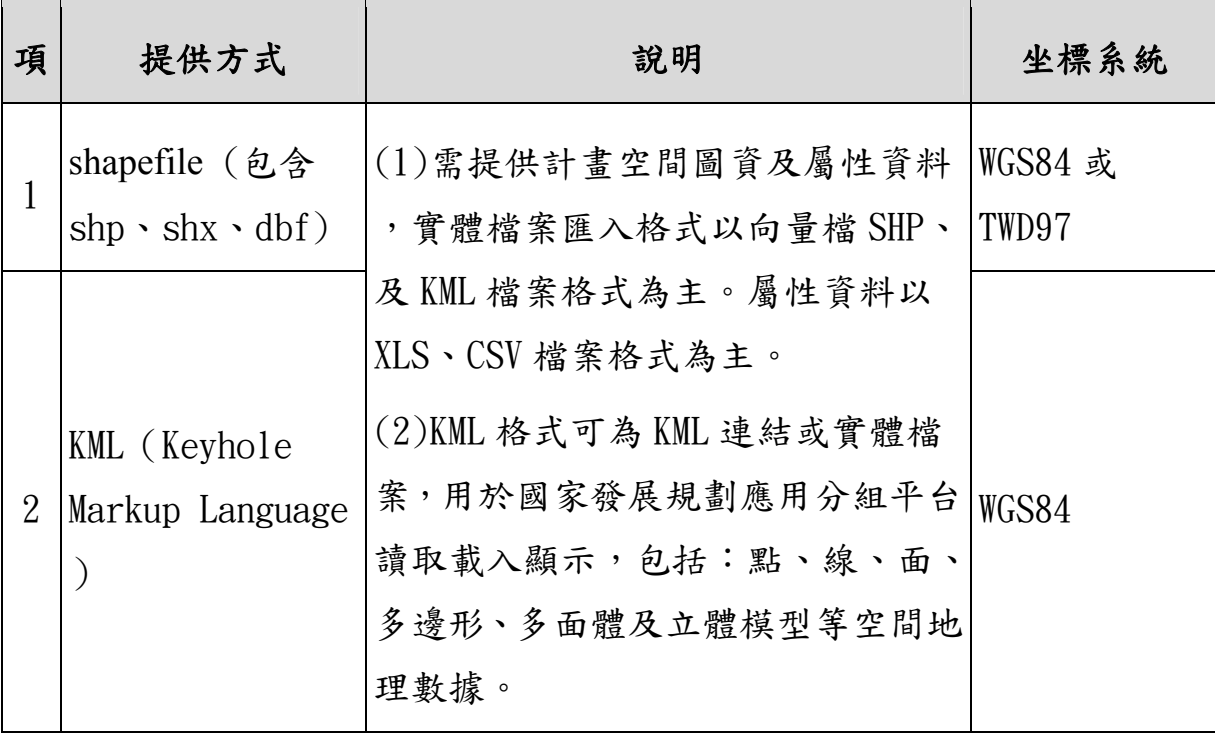

# 乙、圖資多元發佈:提供方式

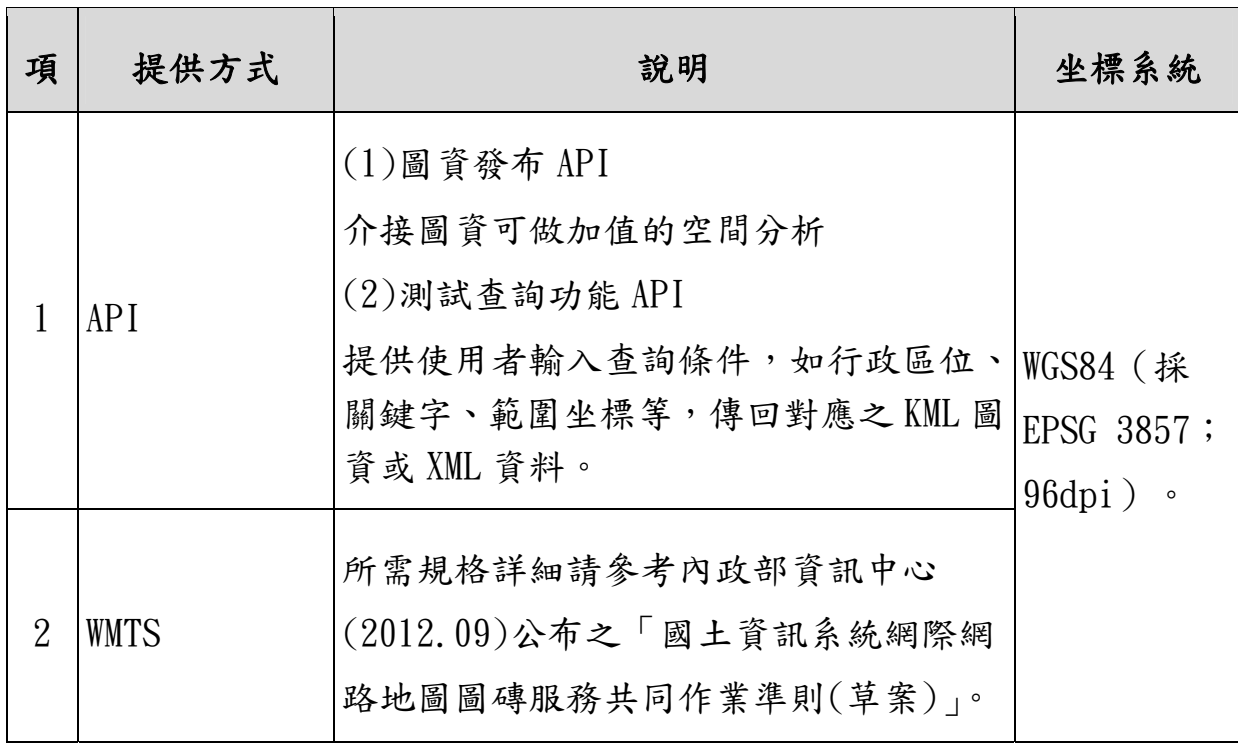

## 伍、103 年 1 月 15 日訪談記錄表

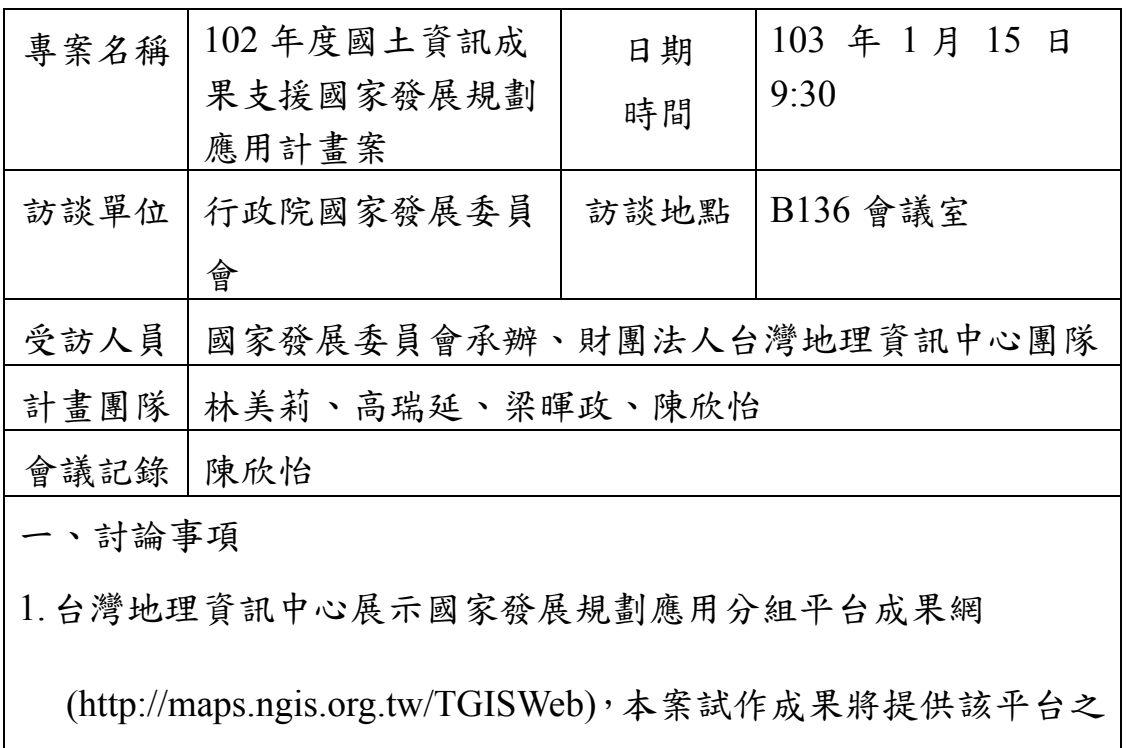

套疊底圖、「主題圖」及「分析模組」使用。

- 2.國土測繪中心提供圖資發佈服務及實體圖資提供方式確認:
	- (1)通用版電子地圖WMTS圖磚及服務原則上建置於國土測繪中 心本案新購伺服器上,提供平台作為套疊底圖使用;另需提

供一份完整圖磚資料予國家發展委員會,作為國土測繪中心 主機無法提供服務時備援使用。

- (2)通用版電子地圖 API 服務功能應提供傳入空間範圍,即時找 出範圍內之重要地標、建物、台鐵軌道(線)、高鐵軌道(線)、 捷運軌道(線)、道路(線)、水系分布(線)等向量圖資及 屬性資料回傳,提供平台「主題圖」及「分析模組」功能使 用。API 屬性資料部分由本案自行定義參數(XML 格式), 再於成果報告書詳述項目及規格。
- (3)千分之一地形圖建物圖層(限原臺中市範圍)試作成果應分別 提供 SHP (需有樓高屬性) 及 KML, KML 建議以網路位址 方式提供,平台之圖臺將自行串接使用。
- (4)地籍圖圖磚及服務建置於國土測繪中心本案新購伺服器上, 更新頻率每月或每季皆可;地籍圖 API 服務應包括非都市土 地使用分區及使用地類別資訊,使用之地籍資料更新頻率建

議比照國土測繪中心 NLSC 服務,功能為指定空間範圍回應

範圍內地籍圖及屬性資料。

(5)國土利用調查成果圖圖磚及服務建置於國土測繪中心本案新

購伺服器上,API 服務功能為指定空間範圍回應範圍內二版

次第 2 級分類分布情形及屬性(類別、顏色...)。

陸、103 年 2 月 26 日訪談記錄表

| 專案名稱 | 102年度國土資訊成<br>果支援國家發展規劃<br>應用計畫案 | 日期<br>時間 | 103 年 2 月 26 日<br>10:00 |
|------|----------------------------------|----------|-------------------------|
| 訪談單位 | 財團法人台灣地理資                        | 訪談地點     | 台灣地理資訊中心                |
|      | 訊中心(以下簡稱台                        |          | 2F 會議室                  |
|      | 地)                               |          |                         |
| 受訪人員 | 李萬凱副總經理、張葳、林雅婷、曾慶原               |          |                         |
| 計畫團隊 | 高瑞延、梁暉政、楊子漢                      |          |                         |
| 會議記錄 | 梁暉政                              |          |                         |
| 討論事項 |                                  |          |                         |
|      | 1.本案成果將呈現光特資訊科技股份有限公司(以下簡稱光特)產製  |          |                         |
|      | 的圖資,發佈於國家發展規劃應用分組平台地圖上,          |          |                         |

http://maps.ngis.org.tw/TGISWeb/TaiwanGIS2.aspx,主要用於政府

單位公共計畫審議。

2.「地籍圖」資料欄位如下,縣市代碼、地段代碼、地號、地所代

碼、鄉鎮市區代碼、面積、使用分區、用地編定、公告現值、公 告地價、公有權利範圍比例、登記建物樓層數,並需含圖例。 3.「非都市土地使用分區圖」,發佈將拆分為個別圖層 (如:甲種 建築、乙種建築、丙種建築…各為獨立圖層,在國家發展規劃應 用分組平台 UI 上可分別複選套疊於地圖上),並需含圖例。 4.光特方面著重發布圖資,需確認顯示圖層的圖磚清楚明確,使台 地能在其平台上做透明度等顯示調整。

- 5. 圖資查詢介面(API),輸入為矩框、點線面(半徑)、圖形類別,輸 出為查詢目標的 shp 或 kml (如:使用者欲取得某線段沿線往外 擴張五百公尺範圍內的地籍資料(shp)進行分析,光特需提供圖資 服務並回傳結果(shp),使台地分析程式得以應用)。
- 6.Web Service 及 WFS 由光特定義參數內容及呼叫方法,再給予台 地程式使用,坐標系需提供參數 EPSG3857 、WGS84、 TWD97。 7.圖資多元發佈與實體圖資提供方式需求,包括:提供方式、格式 及規範,請參考附件所示。

 $\overline{a}$ 

## 102年度國土資訊成果支援國家發展規劃應用計畫案 系统設計報告及系統分析報告審查會議紀錄

一、開會時間:103年3月25日下午2時00分

二、開會地點:本中心4樓第3會議室 記錄:陳伊庭

三、主持人:蔡課長季欣請假,張技正宇洲代理

四、出席人員:如簽到簿

五、討論 (報告)事項:略,詳審查意見。

六、結論:本案系統設計報告及系統分析報告審查原則通過, 請光特資訊科技股份有限公司依審查意見修正文件內 容,並於發文次日起10個日曆天內將修正後文件7 份及電子檔1份送交本中心。

七、散會:下午3時10分。

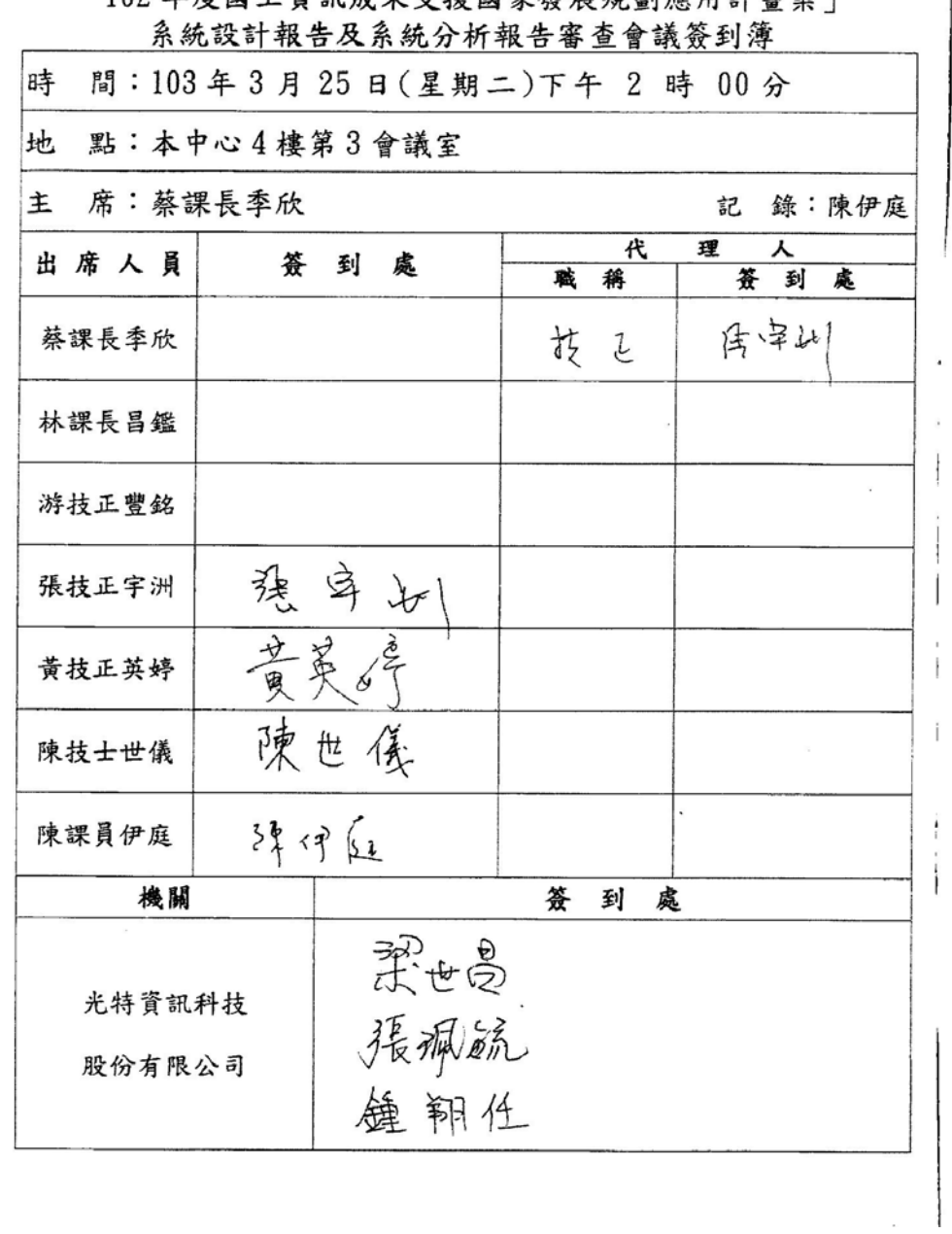

「109年度國+資訊成果古接國家孫屈相劃雇田計畫安

# 102年度國土資訊成果支援國家發展規劃應用計畫案<br>系統設計報告及系統分析報告審查意見

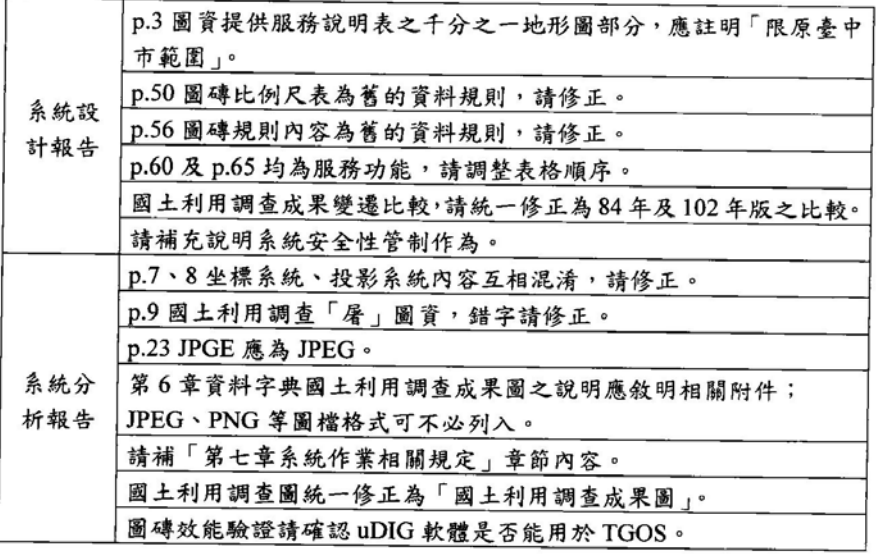

 $\begin{array}{c} 1 \\ 2 \\ 3 \\ 1 \\ 2 \end{array}$  $\frac{5}{2}$ 

## 「102年度國土資訊成果支援國家發展規劃應用計畫案」

### 第2次工作會議會議紀錄

- 一、開會時間:103年4月14日 (星期一) 下午2時00分
- 二、開會地點:本中心4樓第1會議室
- 紀錄:陳伊庭
- 三、主持人:蔡課長季欣 四、出席人員:詳如簽到簿。
- 五、討論(報告)事項:略,報告內容如附件。
- 六、結論:

請光特資訊科技股份有限公司就下列會議結論據以規劃辦理:

- (一)請研析國土利用調查成果圖的圖資處理程序是否可模組 化,及未來增加不同版次比較之可行性。並請說明其處理程 序是即時性或為預處理。
- (二)國土利用調查變遷分析之空間範圍應不限於矩框、鄉鎮市區 或縣市範圍之一,其變遷長寬最小值可使用本中心102年成 果之分類最小值5公尺 x5公尺為設定值。相關成果並請於下 次工作會議時展示。
- (三)請研析於千分之一地形圖原臺中市範圍之3D模型中的著名 地標製作紋理的可行性。
- (四)請規劃本案圖台未來永續營運之方向與建議,於期末報告書 呈現。
- (五)請與財團法人台灣地理資訊中心確認目前地籍圖屬性資料 經檢核後可否滿足其使用需求。

七、散會:下午4時30分。

| 時                |     | 間:103年4月14日(星期一)下午 2 時 00分 |   |        |        |        |         |
|------------------|-----|----------------------------|---|--------|--------|--------|---------|
| 地 點:本中心4樓第1會議室   |     |                            |   |        |        |        |         |
|                  |     | 主席:蔡課長季欣 察香印               |   |        |        |        | 記 錄:陳伊庭 |
| 出席人員             |     | 簽 到 處                      | 職 | 代<br>稱 | 理<br>簽 | 人<br>到 | 處       |
| 蔡課長季欣            |     | 尊 查 6亿                     |   |        |        |        |         |
| 游技正豐銘            |     | 222                        |   |        |        |        |         |
| 陳技士世儀            | 陳世儀 |                            |   |        |        |        |         |
| 陳課員伊庭            |     | 弹付起.                       |   |        |        |        |         |
| 機關               |     | 簽<br>處<br>到                |   |        |        |        |         |
| 國家發展委員會          |     | 罗詠宝                        |   |        |        |        |         |
| 財團法人台灣<br>地理資訊中心 |     |                            |   |        |        |        |         |
| 光特資訊科技<br>股份有限公司 |     | 張珮毓                        |   |        |        |        |         |
|                  |     | 延 鍾翔任                      |   |        |        |        |         |

## 102年度國土資訊成果支援國家發展規劃應用計畫案 期中報告審查及系統雜形展示會議紀錄

- 一、開會時間: 103年5月7日下午2時30分
- 二、開會地點:本中心4樓第1會議室
- 記錄:李孟娟 三、主持人:曾簡任技正耀賢
- 四、出席人員:詳如簽到簿

 $\mathbf{r}$  .

- 五、討論(報告)事項:略,委員意見彙整如附件。
- 六、結論:本案期中報告審查原則通過,請光特資訊科技股份 有限公司依審查委員及工作小組意見修正期中報 告內容,並於會議紀錄發文次日起 10個日曆天內 送交修正後之報告書7份及電子檔1份予本中心。 七、散會:下午4時30分。  $\lambda$

196

 $\mathbf{1}$ 

## 「102年度國土資訊成果支援國家發展規劃應用計畫案」 期中報告審查及系統維形展示會議意見彙整表(依發言順序)

 $\sim$ 

 $\sim$ 

 $\mathcal{L}$ 

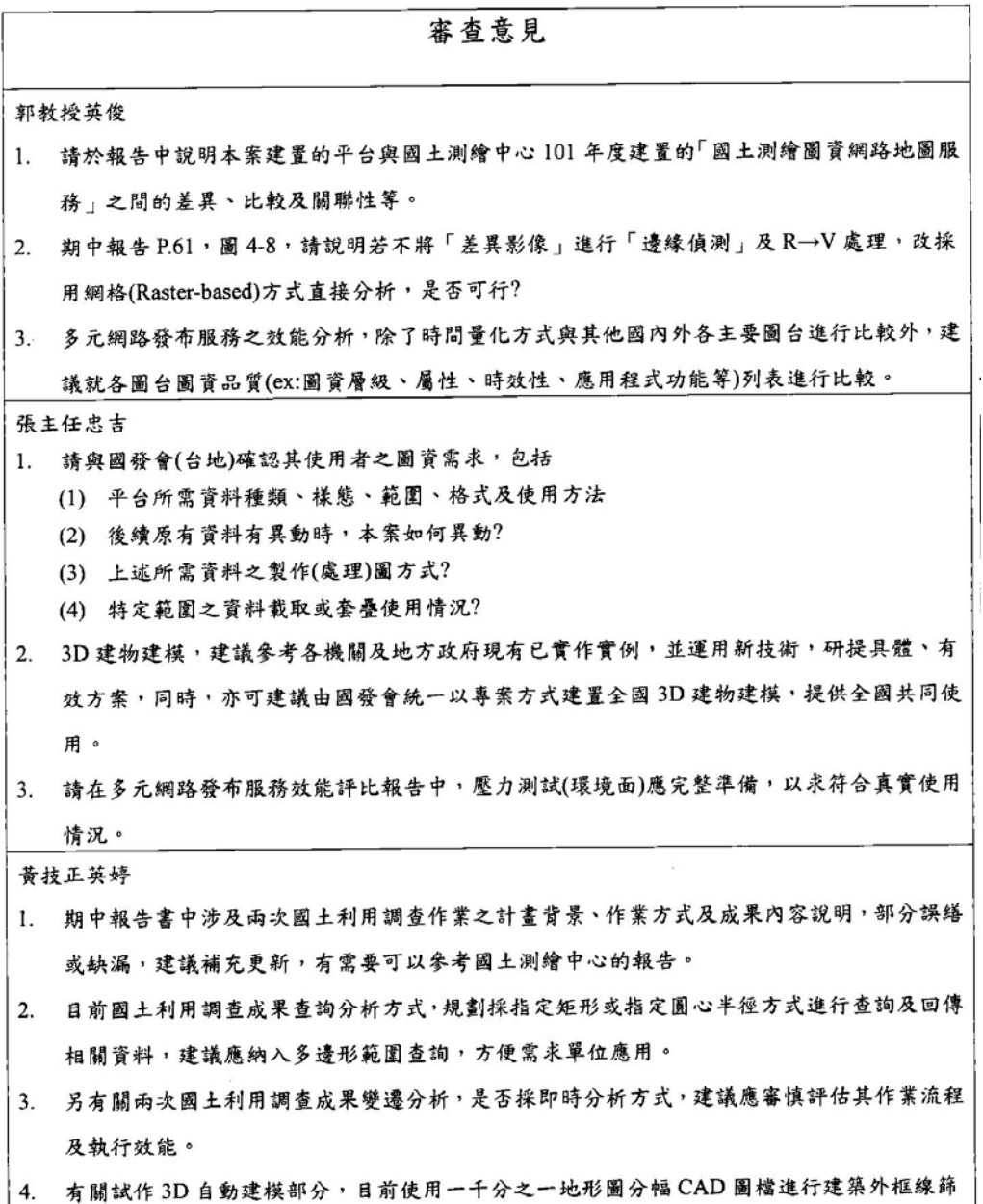

選萃取及編修後,再結合建物樓層數、建物結構等相關資訊產製3D建物,惟各縣市政府測

 $\overline{2}$ 

製一千分之一地形圖,建物圖層應有對應產製 GIS 格式資料,建議可調整使用 GIS 格式資 料試作3D自動建模。

游技正豐銘

- 1. P29,圖資供應服務說明表缺少 WFS 項目;P32,WMTS 資料量彙整表缺102年國土利用調 查成果圖及非都市土地使用分區圖全區及不分類圖層,請全面檢視報告書內容一致性。另請 依有處理或即時處理分類,以表格整理本案各種網路服務所需圖資處理方式及時機,以利規 劃後續維運。
- i2. 請提供國土利用地類變遷及3D自動建模之資料處理效能相關資料。另各項資料處理的產製 工具,其介面及操作流程,請以簡易及具彈性的角度規劃設計。
- 3. 本案由國土測繪中心代辦,需兼顧中心辦理圖資處理發布及國發會使用圖資網路服務之需 求,請記錄執行過程中各次需求訪談、會議或功能測試之聯繫過程供參考。

蔡課長季欣

- 1. 請將今天簡報內容補充說明到期中報告書裡面。
- 2. 關於期中報告書撰寫有關英文縮寫字的部分,建議第1次提及用全文,後面用縮寫表達。

曾簡任技正耀賢

- 1. 地籍圖磚是源自分幅圖,是否與使用單位(國發會、台地)作過確認?
- 2. 若地籍圖定位發生誤差或錯誤時,是否有工具能在平台上處理對位?
- 3. 效能分析方面,除了與其他圖台反應時間比較外,請規劃測試多使用者的反應時間變化。 李副總萬凱
- 1. 台地 NGIS 網站上有圖台的 API,建議可利用其進行測試。

工作小組成員

- 1. 3.P9.圖 1-1 甘特圖不夠完備。
- 2. 4.P25,第一節架構說明中,「三、應用分組平台……」該段落說明建議列入「壹、伺服器架構」 說明說較為恰當。
- 3. 5.P29.表 3-2 圈資供應服務說明表裡關於「(NLSC 需求)」的描述不必列於報告書裡面說明。
- 4. 6.P39,测繪中心請統一為國土測繪中心。
- 5. 7.P46, 系統救援與備援的部分,提及兩種處理的方案,請明列兩者優缺點及具體意見。
- 6. 8.P55.關於圖土利用調查成果圖的部分內文有錯誤,請修正。
- 7. 9.P57,五千分之一圈幅對外提供主要是以圖幅為主進行管理,非縣市。
- 8. 10.P100.附錄審查意見回覆的部分,請補上訪談記錄與工作會議紀錄,以二合一排版併入即 可。

 $\overline{\mathbf{a}}$ 

### 「102年度國土資訊成果支援國家發展規劃應用計畫案」

### 第3次工作會議 會議紀錄

- 一、開會時間: 103年5月27日 (星期二) 下午2時00分
- 二、開會地點:本中心4樓第3會議室
- 三、主持人:蔡課長季欣

紀錄:李孟娟

- 四、出席人員:詳如簽到簿。
- 五、討論(報告)事項:(略)
- 六、結論:

請光特資訊科技股份有限公司就下列會議結論據以規劃辦理:

- (一)有關網路架構圖,請增加與 TGOS 分工內容敘述,並納入期末報 告書;新增本案「圖資服務清單」,說明各項圖資的使用對象及 應用時機。
- (二)有關國土利用地類變遷分類分析成果的差異多邊形:
	- 1. 輸出批次作業須產製 XLS 格式統計表,欄位必須包含圖幅號、 縣市代碼、鄉鎮市代碼、原分類代碼、新分類代碼及分類面積; 另必須產製輸出第二級分類的差異圖磚(原分類顏色及新分類 顏色兩種圖層),供 WMTS/WMS 服務發佈。
	- 2. 採用文字模式的 API 進行交談作業, 回傳指定矩框內的分類面 積(同 XLS 格式的欄位)。
- (三)請提供支援 GML 格式的地籍圖 WFS 服務,並提供 API 以支援 SHP 及 KML 格式圖檔。
- (四)有關地籍圖土地屬性資料欄位,請將「公有土地範圍比例」欄位 擴充為各種土地權利人類別的範圍比例,包含國有、省市有、鄉 鎮市有、本國人及外國人等多個欄位。
- 七、散會:下午4時30分。

壹拾壹、103 年 8 月 27 日審查會議記錄

「102年度國土資訊成果支援國家發展規劃應用計畫案」 工作總報告審查會議 一、開會時間: 103年8月27日下午2時30分 二、開會地點:本中心4樓第1會議室 三、主持人:曾簡任技正耀賢 記錄:李孟娟 四、出席人員:詳如簽到簿 五、討論 (報告)事項:略,委員意見彙整如附件。

六、結論:本案期末報告審查原則通過,請光特資訊科技股份 有限公司依審查委員及工作小組意見修正工作總 報告內容,並於會議紀錄發文次日起 10個日曆丟 內送交修正後之報告書 7 份及電子檔 1 份予本中 心。

七、散會:下午17時30分。

# 「102年度國土資訊成果支援國家發展規劃應用計畫案」

工作總報告審查會議意見彙整表(依發言順序)

I

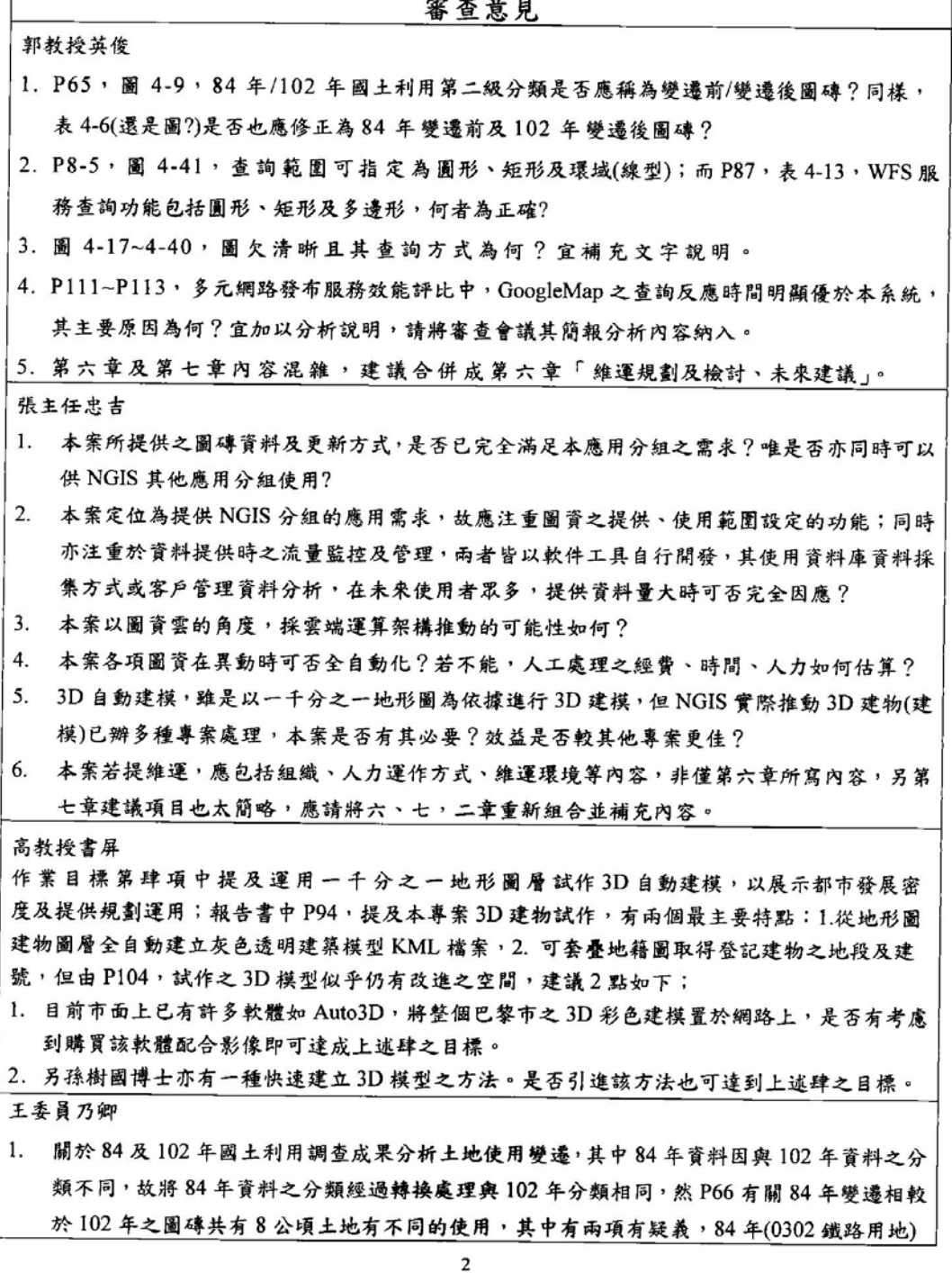

變為公用設備、另有兩項(0501 商業用地)轉變為道路與空地,並不合理,是否原始資料就有 問題或轉換出問題?

- 2. 地政司95年度起發展多目標地籍圖立體圖資建置計畫,最主要是發展建物成果圖、位置圖 3D 建模,本案千分之一地形圖試作3D 自動建模,兩個作業方式不同,請問本案試作台中 市地形圖人工介入程度有多少?貴公司評估究以何項資料較為簡易?
- 3. 地籍圖資異動更新是本案及本中心核心業務資料,關於地籍圖異動更新、對位作業需要人力 介入程度多少?DMAP已營運許久,目前執行情形如何?

邱教授景升

- 1. 國土利用變遷分析,建議在日後系統擴充時能考量自然類地變遷為人造類地時(如農、水、 森林、草生變遷為建物、道路、空地)以行政區,都市計劃區為單元來產生變遷分析結果。
- 2. 3D 自動建模後建議在日後系統擴充時能考量以街廓、都市計劃區為單元來分析建蔽率、容 藉牽。
- 3. 建議 3D 模型外觀至少能夠依據都市計劃土地使用分區顏色來展示。
- 4. 建議建築物與地址對位無法對應情況應說明資料處理建議。
- 5. 請再檢核是否有提供以行政區、都計區為單位來批次下載 WFS 及 shapefile 的功能。

林課長昌鑑

- 1. P1, 国土测繪中心於101年度建置之國土測繪圖資網路地圖服務系統」與P27 所述建置年 度不符,請查明修正。
- 2. 第一章第三節作業涵蓋範圍部分文字係為原規格需求書寫法,建議調整以承辦廠商立場撰寫 相關文字。
- 3. P8,作業時程管制甘特圖,本案已經完成應無進度超前之情形,請修正調整部分文字及圖 1-1 甘特圖。
- 4. Pll,「本專每一工作項目 ......」請修正為「本專案」。
- 5. P13,工作總報告預計8/15 繳交,請刪除「預計」以符實際。
- 6. P27, 圈 3-1 網路與硬體架構, P27及 P28報告描述內容無法清楚表達本案相關硬體架構, 甚至有無法對應之情形,建議以表列方式描述圖 3-1 相關硬體於系統中所擔負之工作。
- 7. 第三章肆、储存資料說明及伍、服務監控分析管理平台建議移至第四章系統功能開發成果。
- 8. P31,表 3-2 圖資更新頻率有關通用版電子地圖更新頻率,建議調整修正為「每2年辦理全 區圖資更新,並針對重要道路、重要地標、重大工程及使用者反應局部區域變動部分每3至 4個月進行更新」。
- 9. P49 (一) 圖資多元發布,項次錯誤。
- 10. P91 應用範例各情境僅描述圖資取得結果,並未描述實際應用於該情境業務之作業過程及具 體作法,建議補充說明,以強化本案績效。
- 11. P96 不合理建物情形, 請補充說明何謂多邊形未封閉?建物多邊形面積過小判斷原則為何? 多邊形無樓層文字係指何種情形?並請針對上述情形輔以圖示說明。

P147 圖資異動更新通用版電子地圖除以2年頻率更新臺灣地區圖資外,另亦針對重大道路、地

3

標、工程及使用者反應局部區域變動部分不定期進行更新,系統如何同步配合更新?

#### 曾簡任技正耀賢

- 1. 地籍圖資料是否含段籍圖(段界線)?若否,則不利閱讀,可否在保固期內加入?
- 2. 變遷分析以 pixel 比對,如何確認84年及102年(兩者間坐標系統不同)中各 pixel 對應正確 之位置?

工作小組成員

- 1. P1.第一章第一節,前言分敘本案及網路地圖服務,但未提及兩者間關聯性,讓補充說明。
- 2. P27.圈 3-1 網路與硬體架構圖,請補充說明各主機的主要用途、圖資儲存位置(參考作業計畫 書 P9.表格)。
- 3. P31.表 3-2 圖資更新頻率,通用版電子地圖更正為每一年。
- 4. P31.表 3-3WMTS 資料目錄及資料量彙整表,欄位列"目錄"請詳細描述,存放位置  $(ex:D://Map/...)$ .
- 5. P34.表 3-5 WFS 向量圖層名稱及內容彙整表,請補充說明各圖層其放置目錄。
- 6. P36.伍、服務監控分析管理平台,請補充說明該平台相關資訊安全內容。
- 7. P40.三、圖資管理(一)圖資更新,請補充說明若前端需要讀取大量向量圖資時,該如何進行 批次處理,避免前端平台 delay。
- 8. P47.表 4-1 圖資供應服務說明表:
	- (1) 請重新整理欄位列"圖資多元發布與實體圖資提供方式"的資料取得格式(參考 P70.表  $4-8$ )  $\cdot$
	- (2) 通用版電子地圖缺正射影像圖(通用版)圖層。
	- (3) 地籍圖項目第2欄其內容皆為單一圖層的屬性定義,非圖層名稱,與該列欄未定義不符 合,建議使用單一圖層名稱取代,屬性內容用備註方式補充於表格下方即可。
	- (4) 國土利用調查圖供應圖層請更正:
		- i. 84年及102年版國土利用調查圖。
		- ii. 98年版第2級41類分層→詳列L0101、L0102......(註明年份)。
		- iii. 二版次第2級分類變遷區位分布(應能看出變遷前後類別屬性)→84→102、 102→84(舉例說明)。
	- (5) 缺非都市土地使用分區及地類別圖項目(是地籍圖的一種為什麼要另外列?)
- 9. P49. 表 4-3 圖資多元發佈方式:
	- (1) 請參考技術規範流程手冊 P47.WFS/API 服務彙整表格 重新整理
	- (2) WFS 及 API 說明內容採舉例方式,但 WMTS 說明內容則是依據規範, 兩者不一致, 請 修正。
- 10. P50.通用版電子地圖二、WFS 向量資料,中文圖層名稱請和 P34.表 3-5、P47.表 4-1 一致。
- 11. P54. 地籍圖三、WFS 向量資料,屬性數量及內容請與 P47. 表 4-1 一致,或補充詳列如 P89. 表 4-14。
- 12. P60.請補充說明國土利用調查圖供應 WMTS 圖磚解析度、圖層命名、座標等等。

 $\overline{\mathbf{4}}$ 

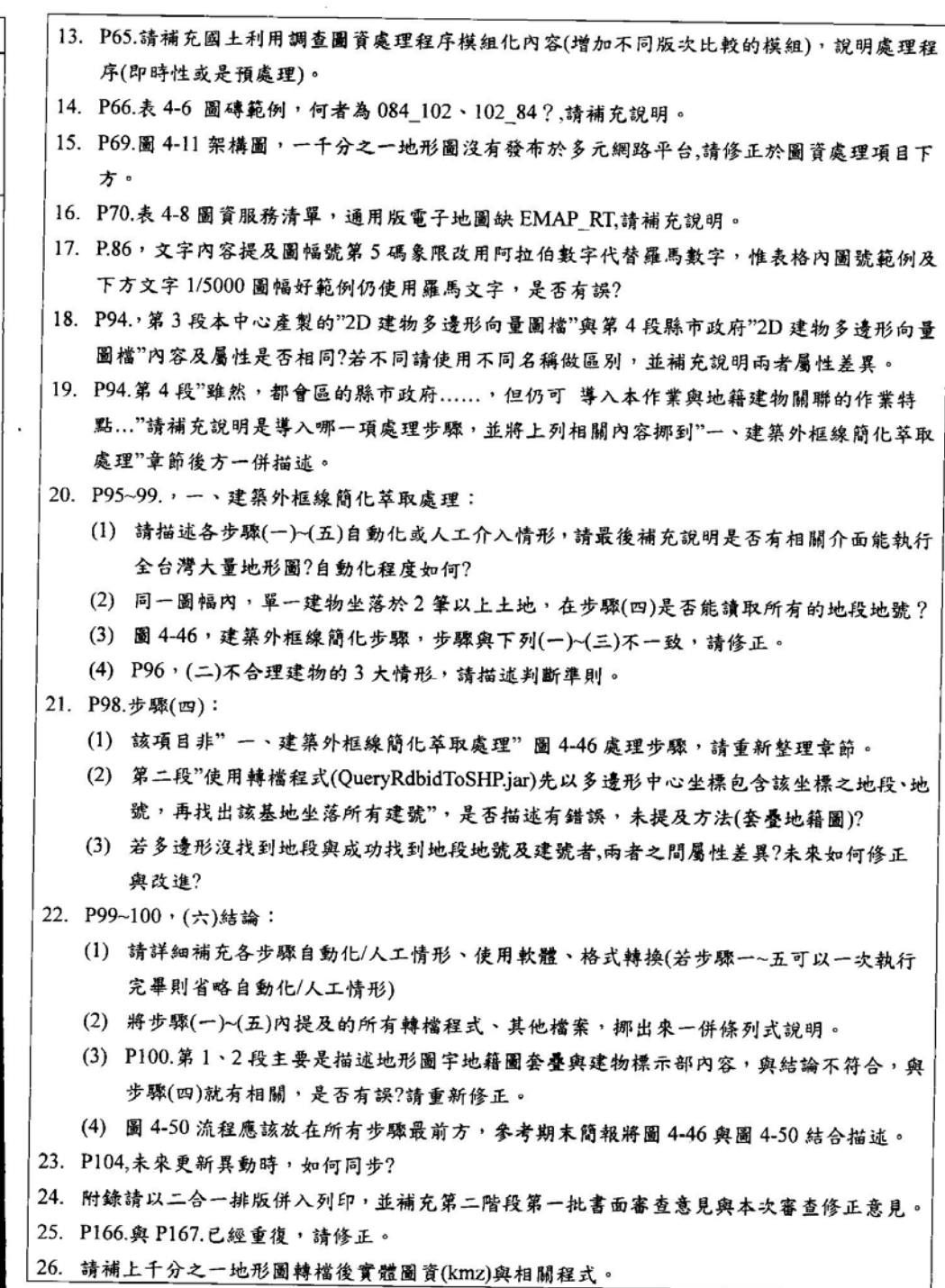

J.

ż

 $\mathfrak{s}$ 

# 附錄四期中報告書審查意見回覆

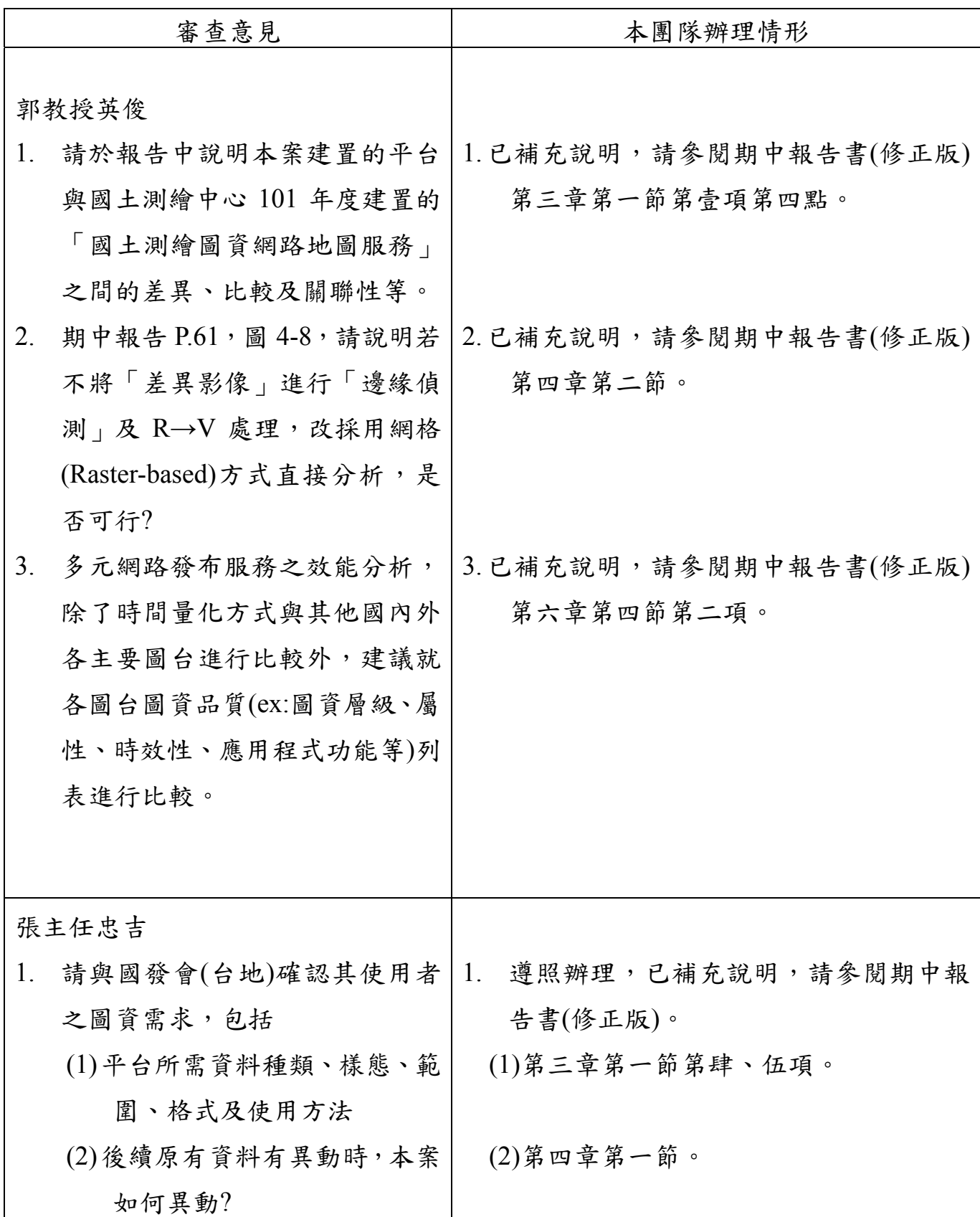

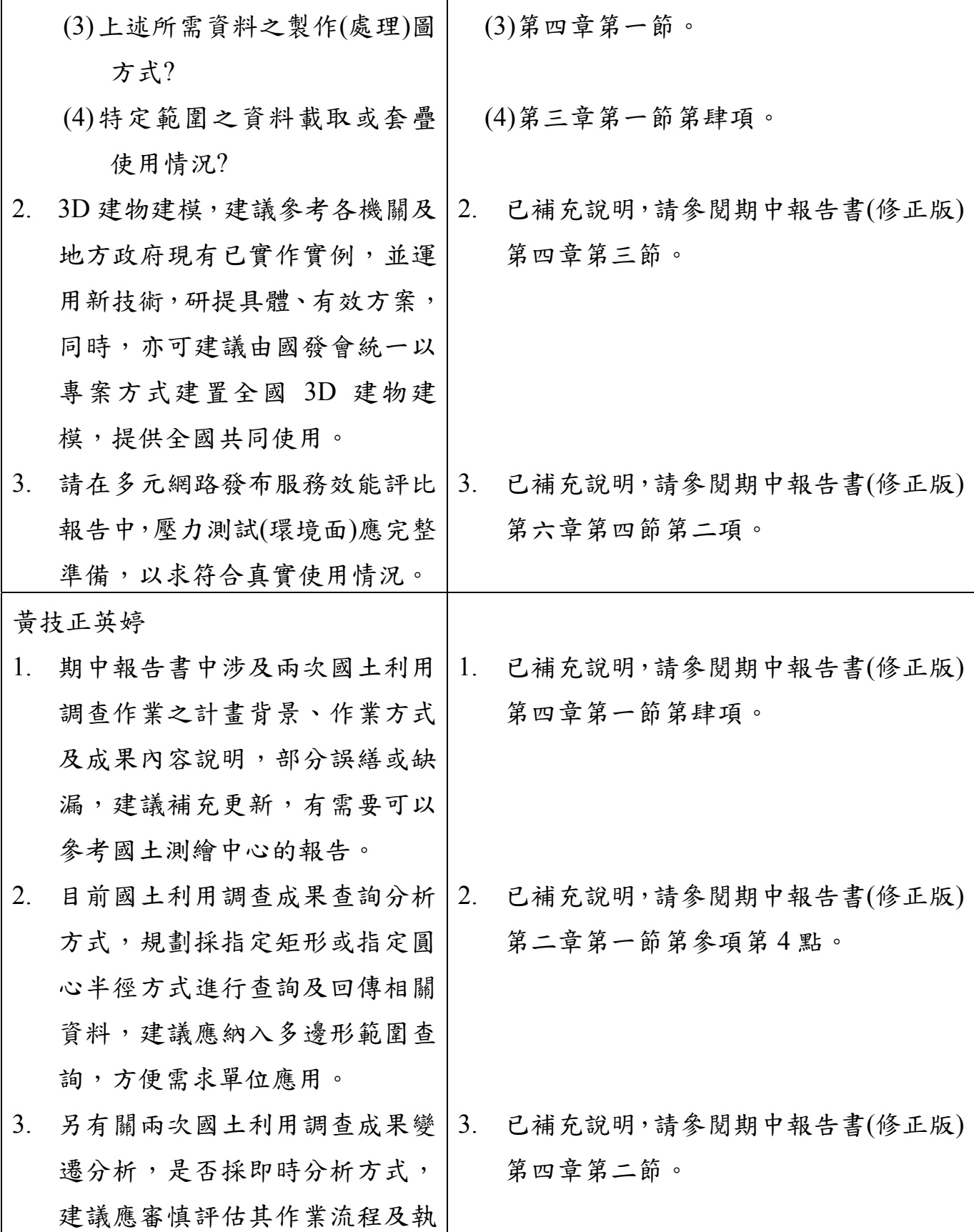

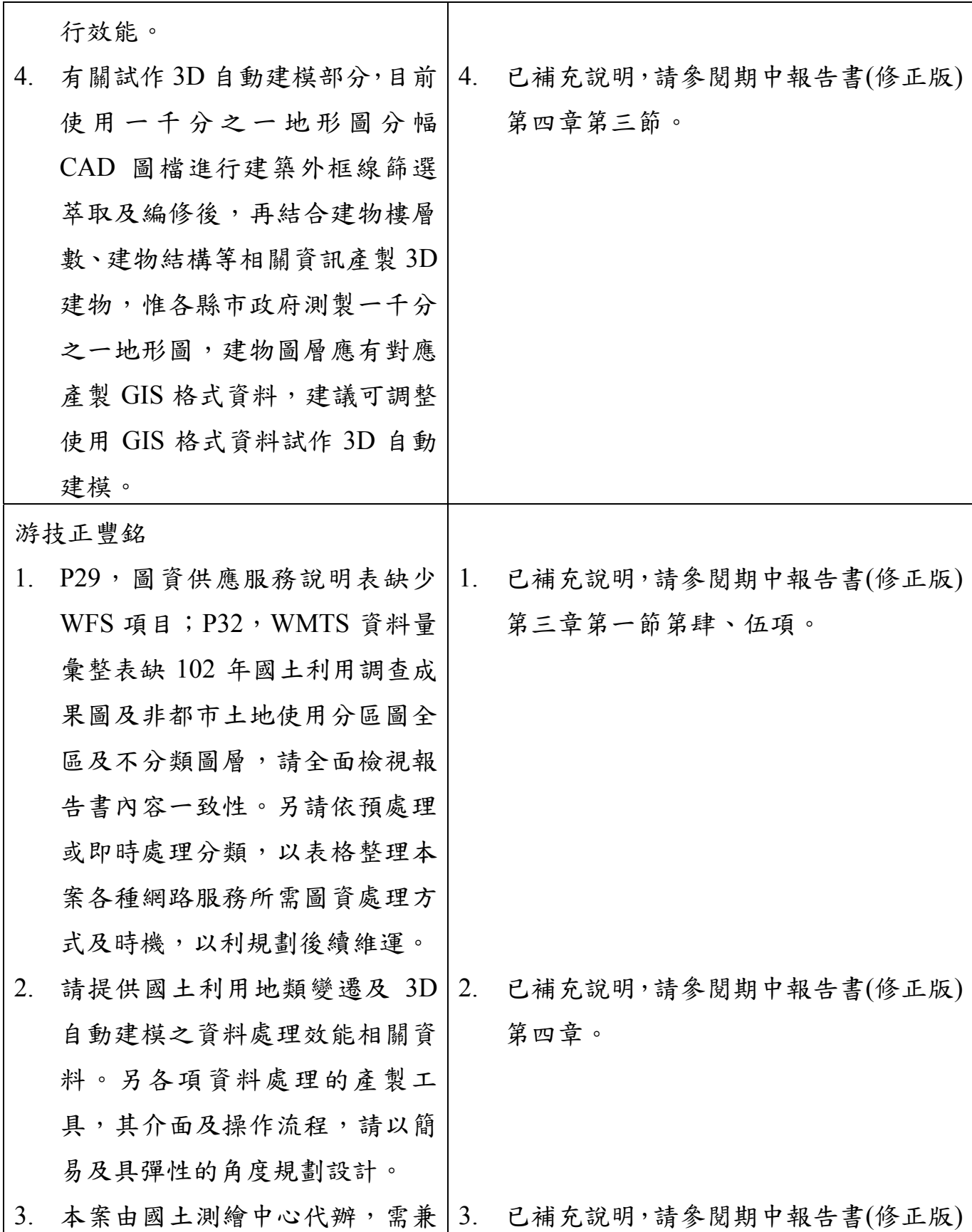

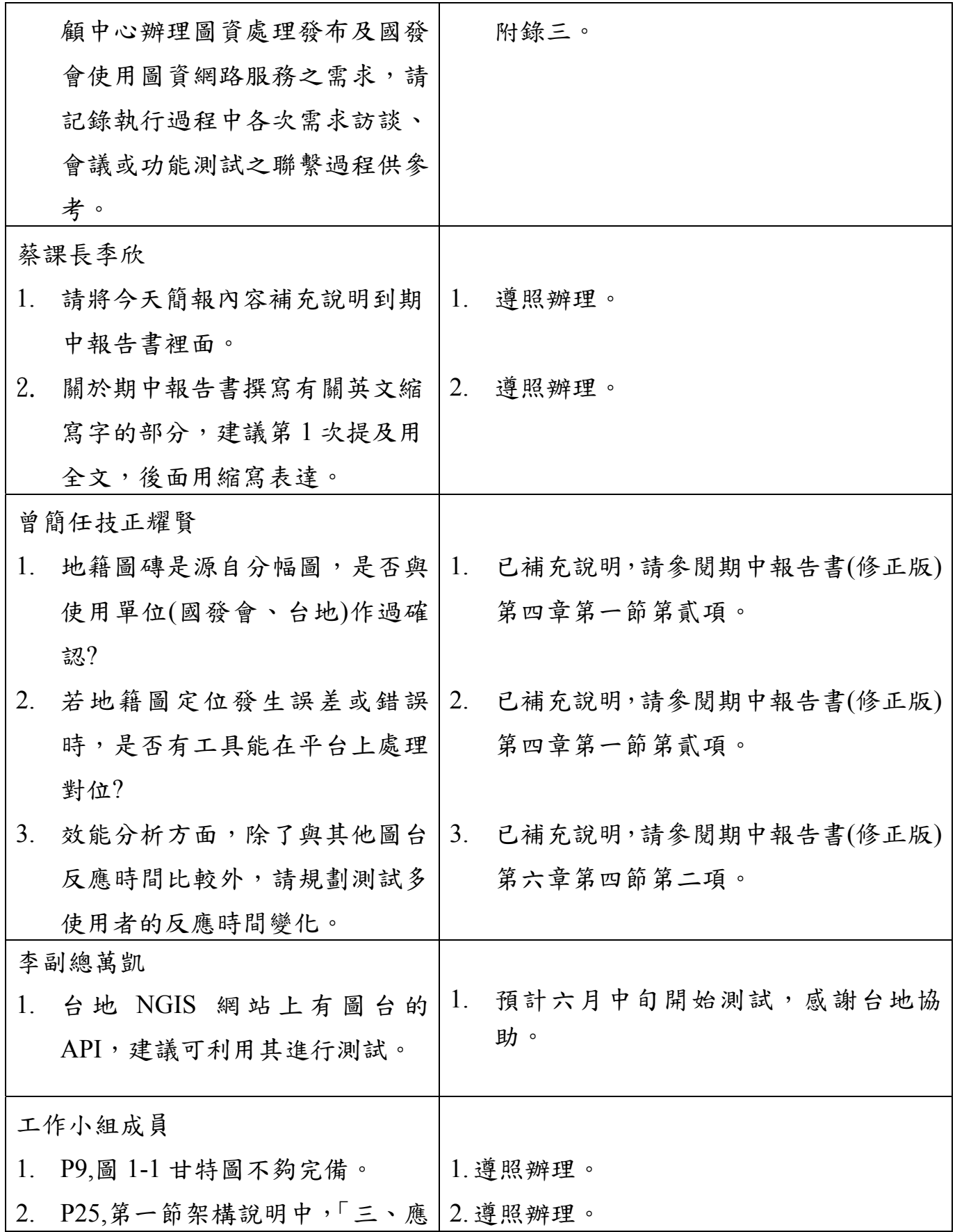

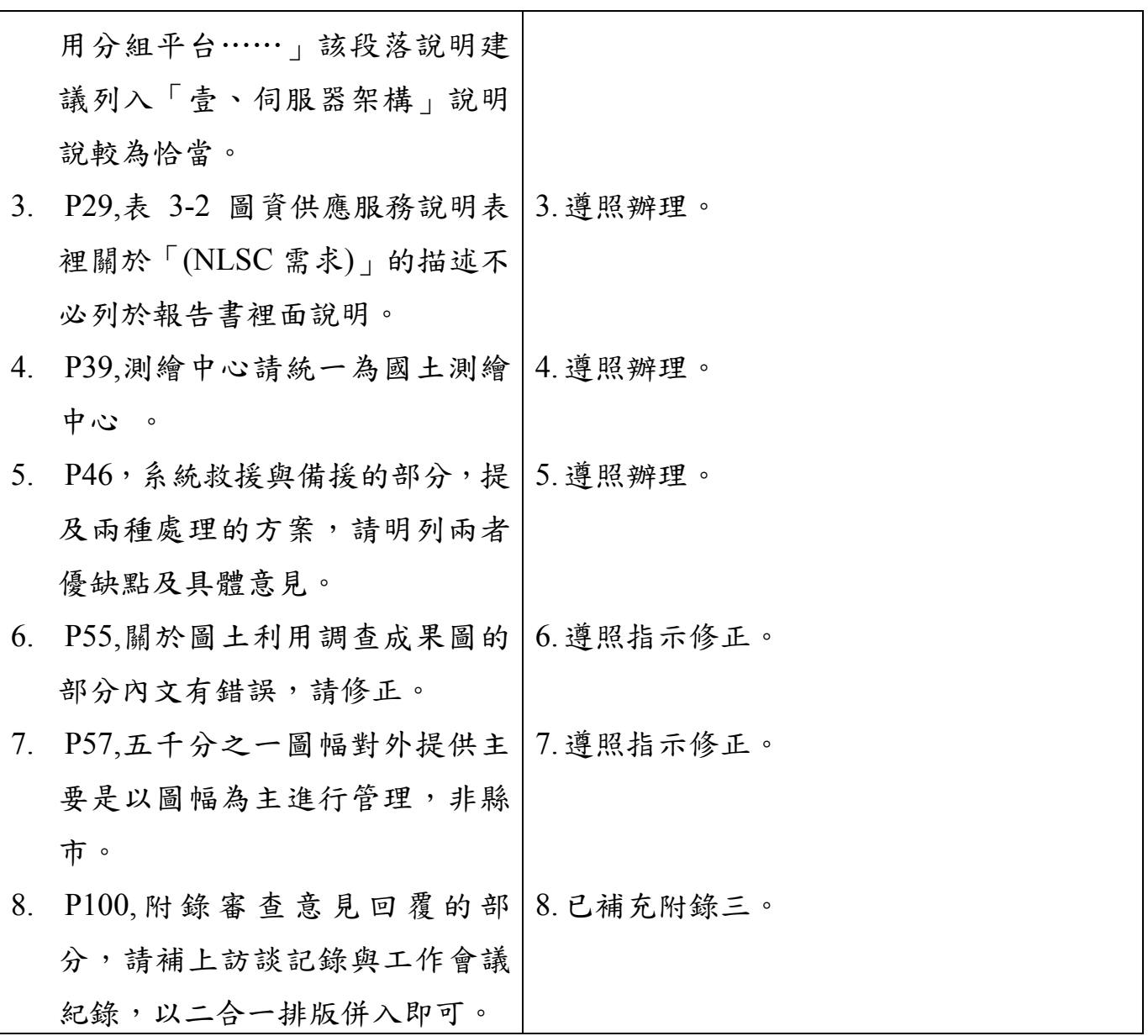

# 附錄五第二階段第一批書面審查意見回覆

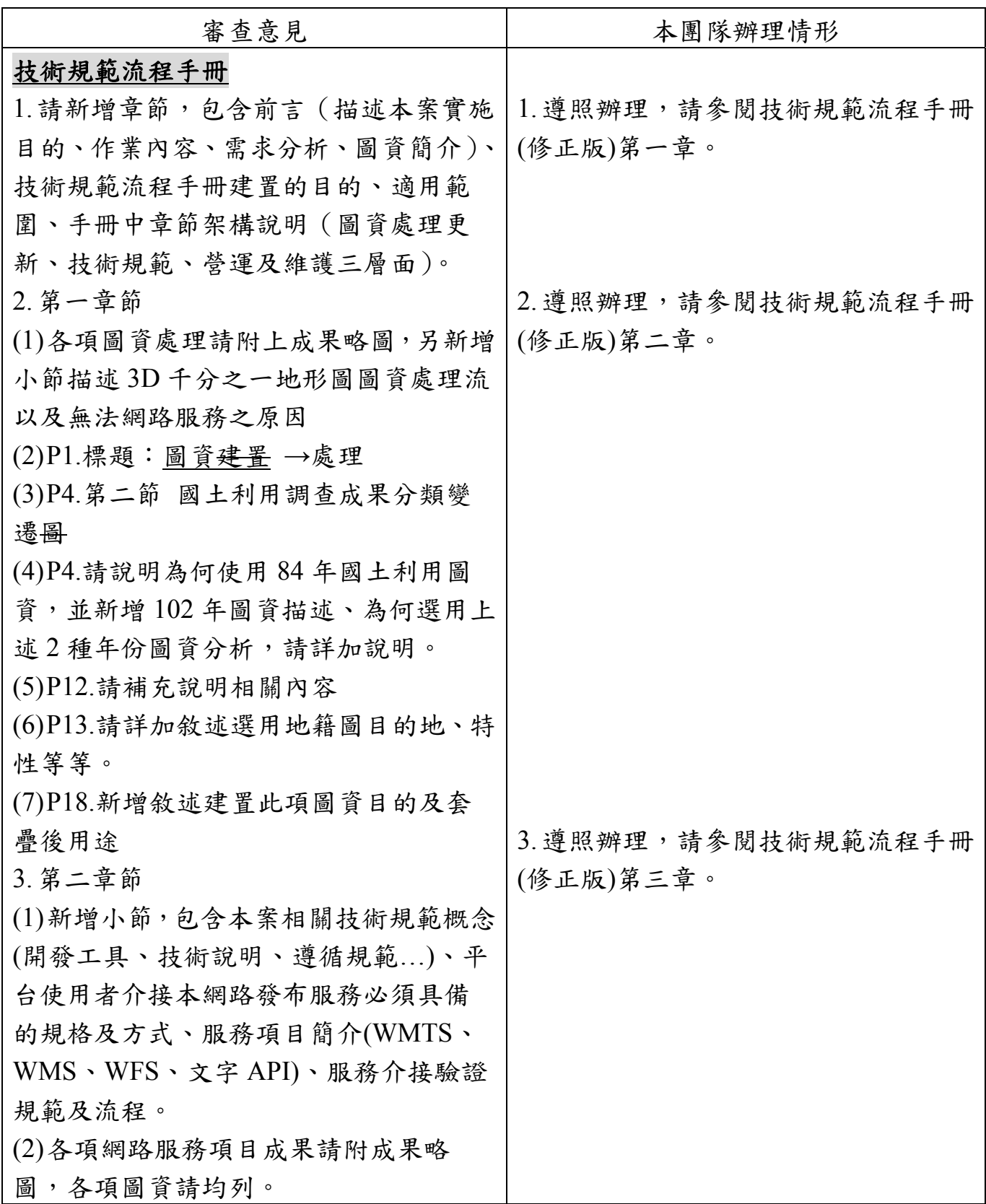
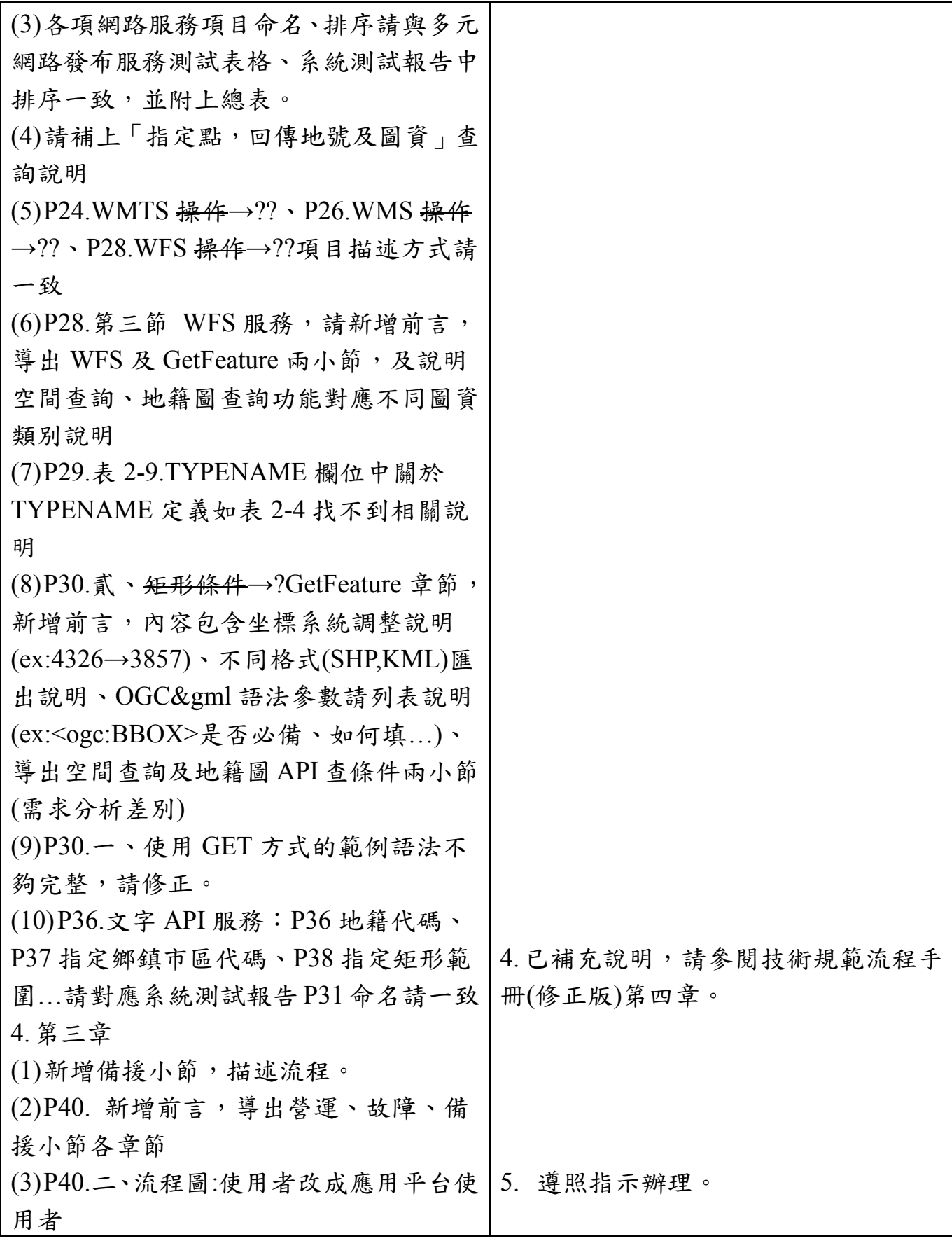

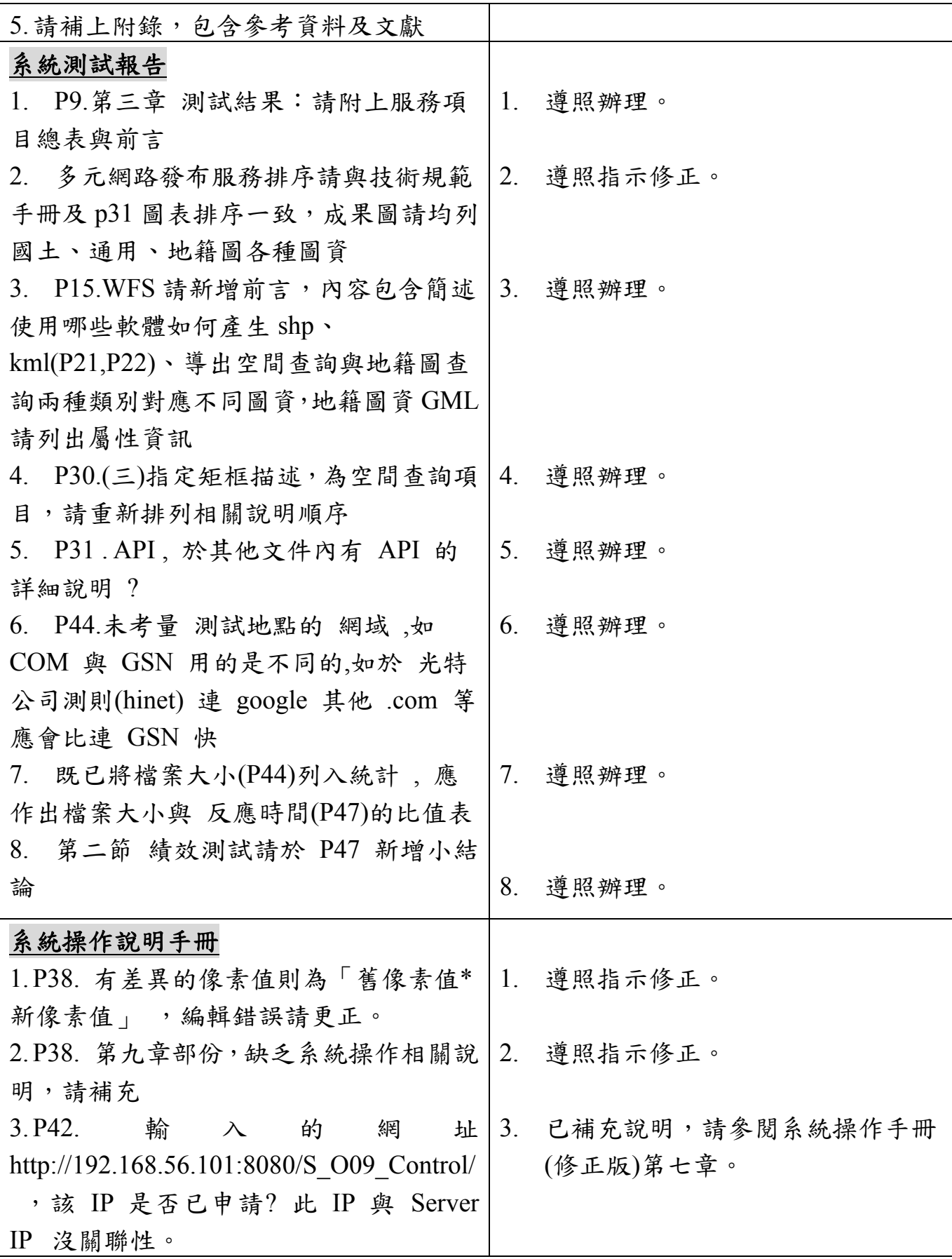

## 附錄六工作總報告書審查意見回覆

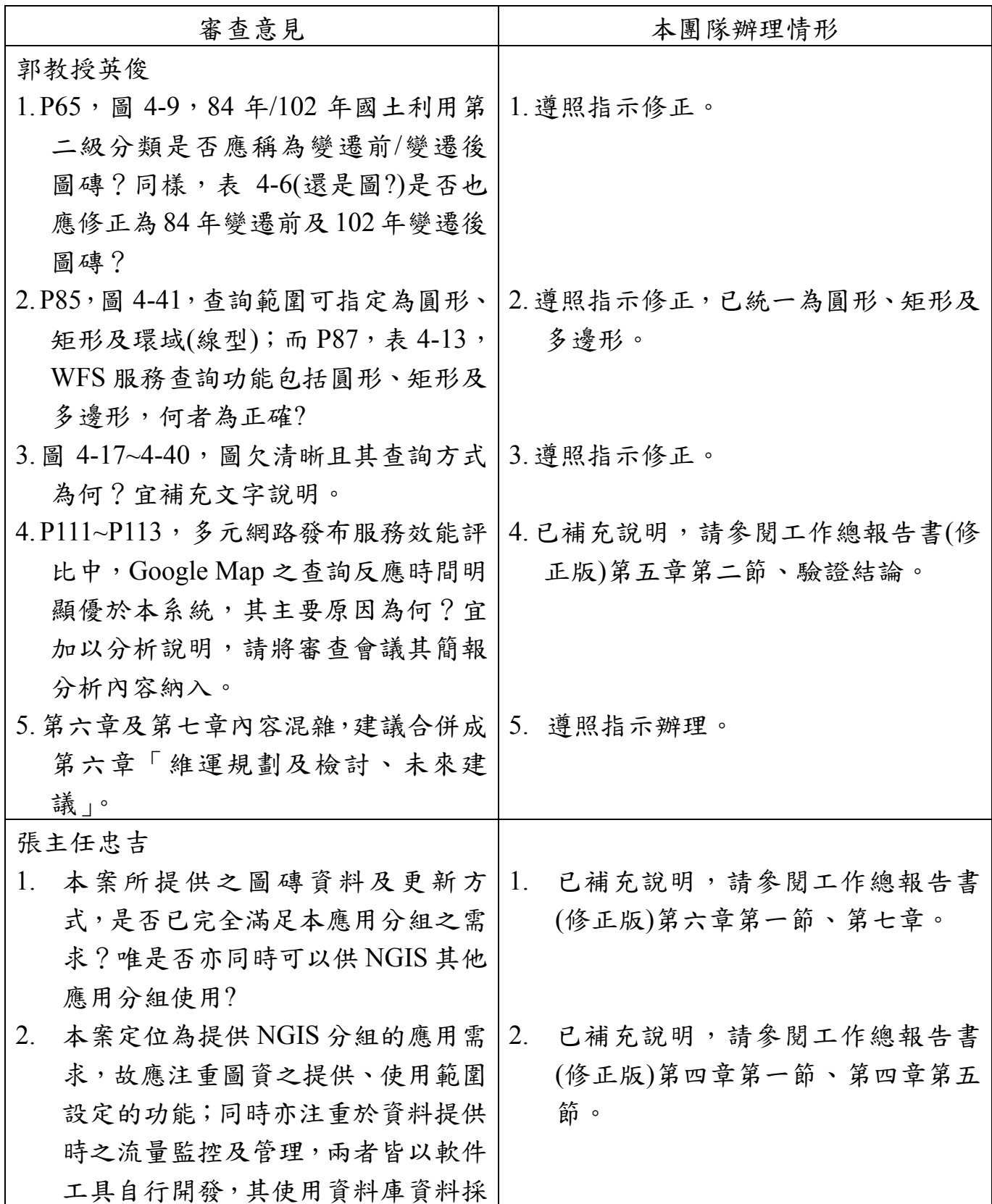

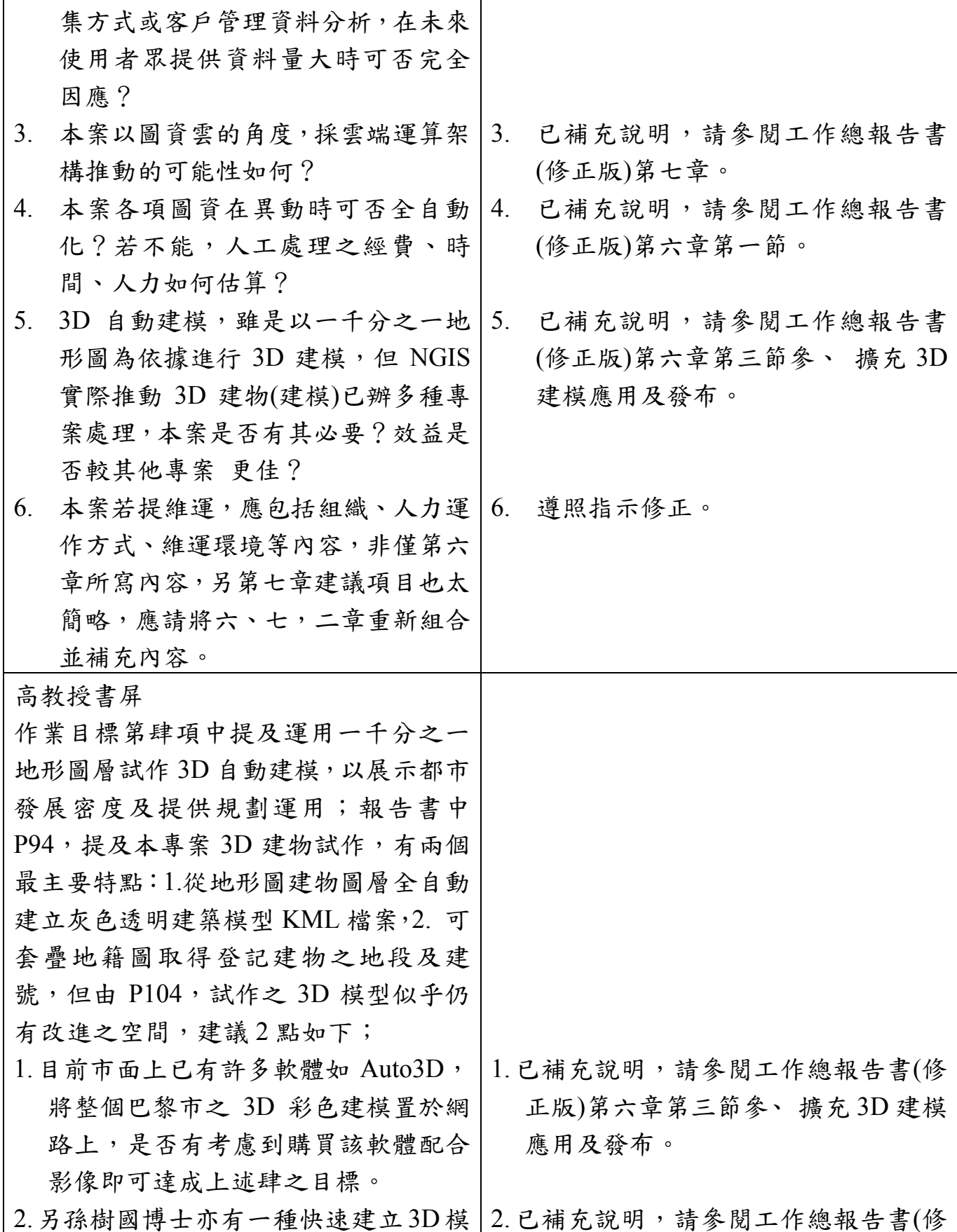

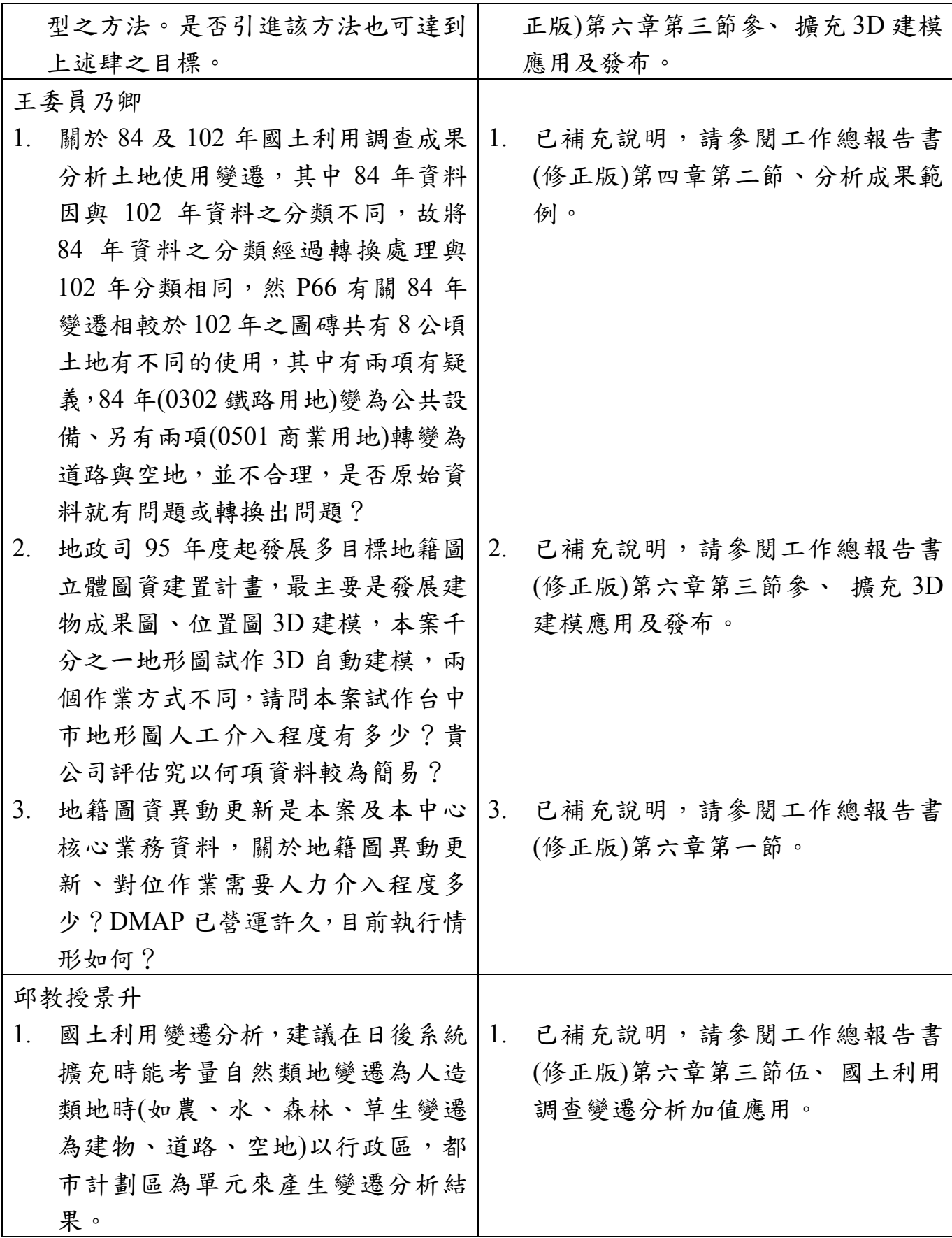

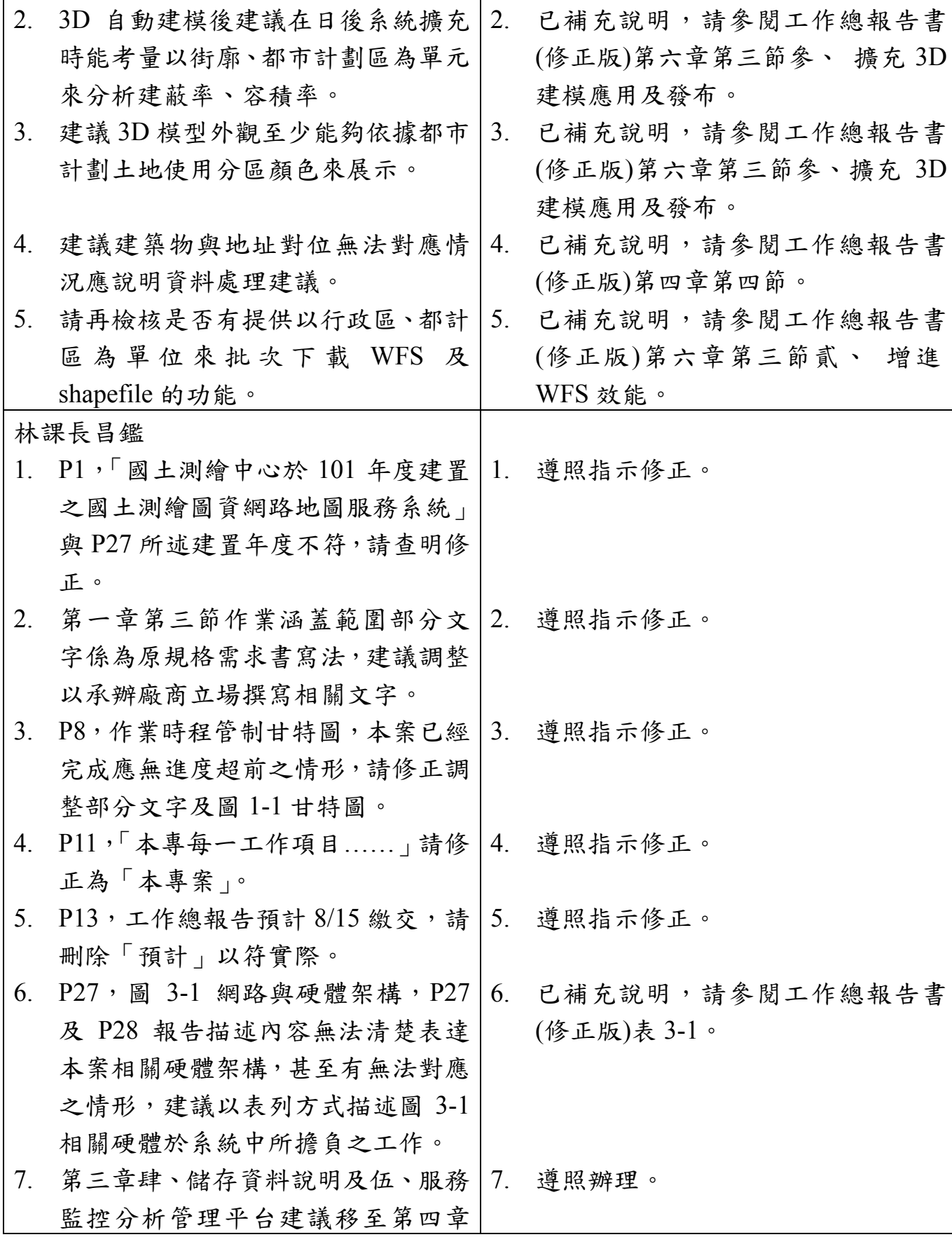

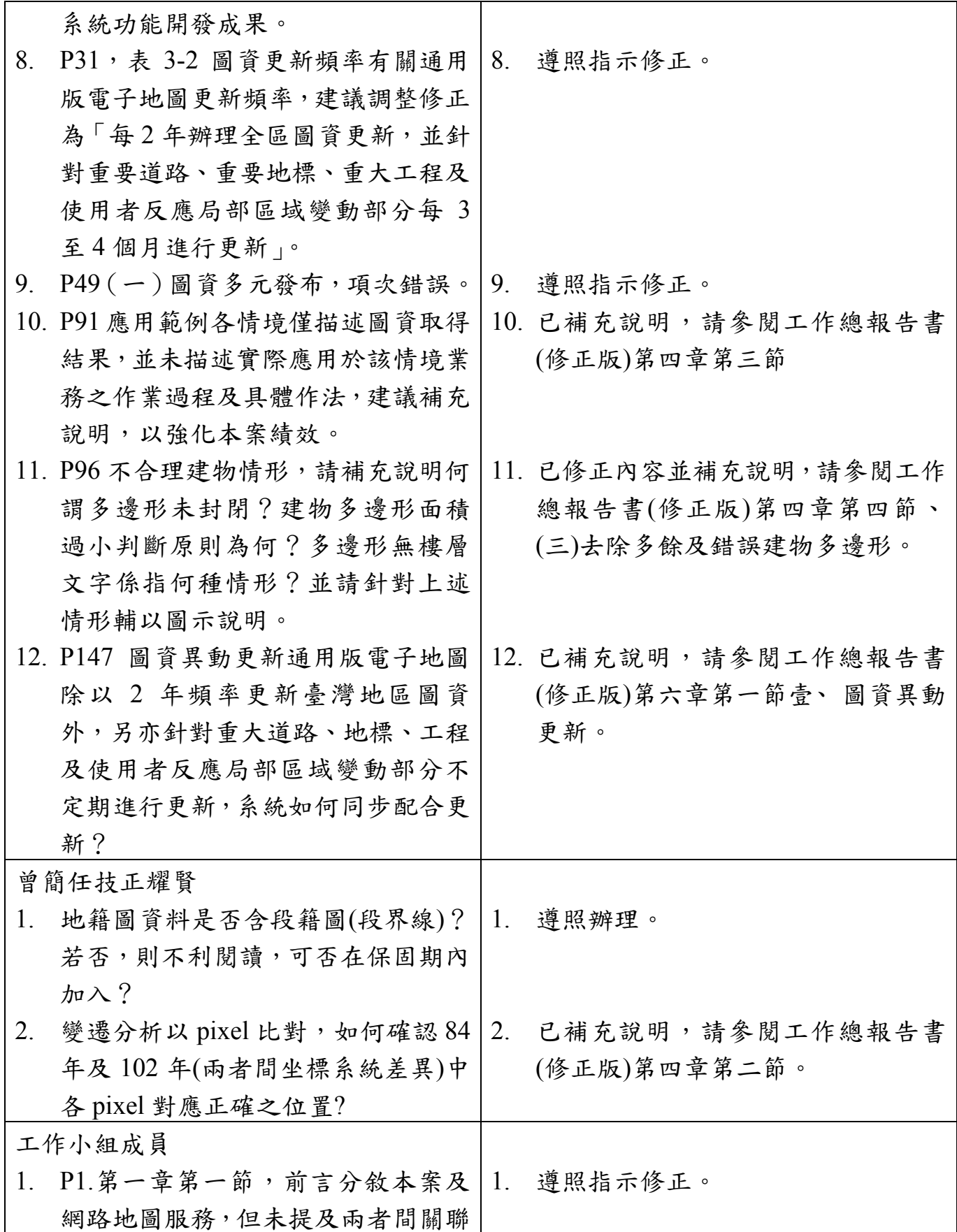

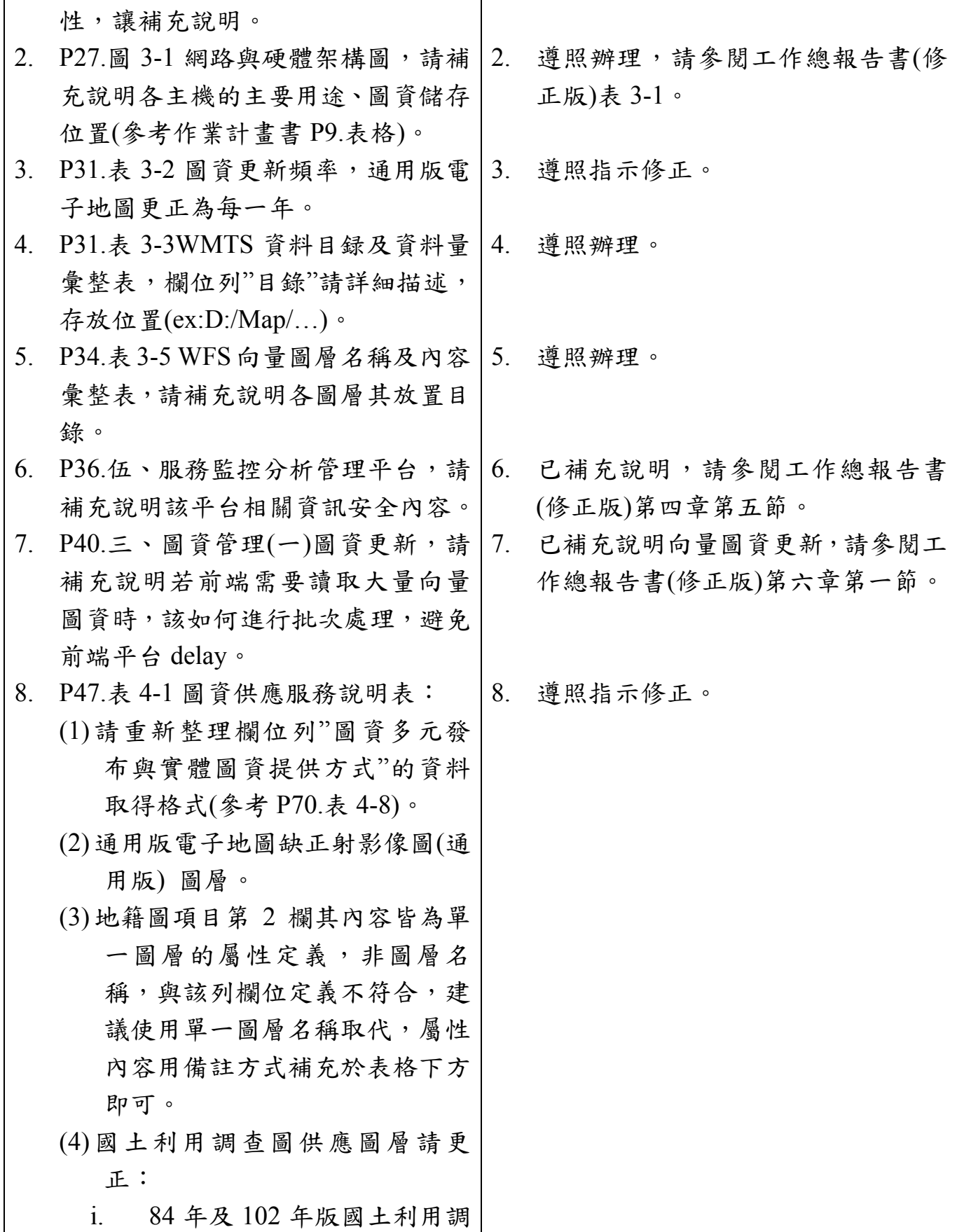

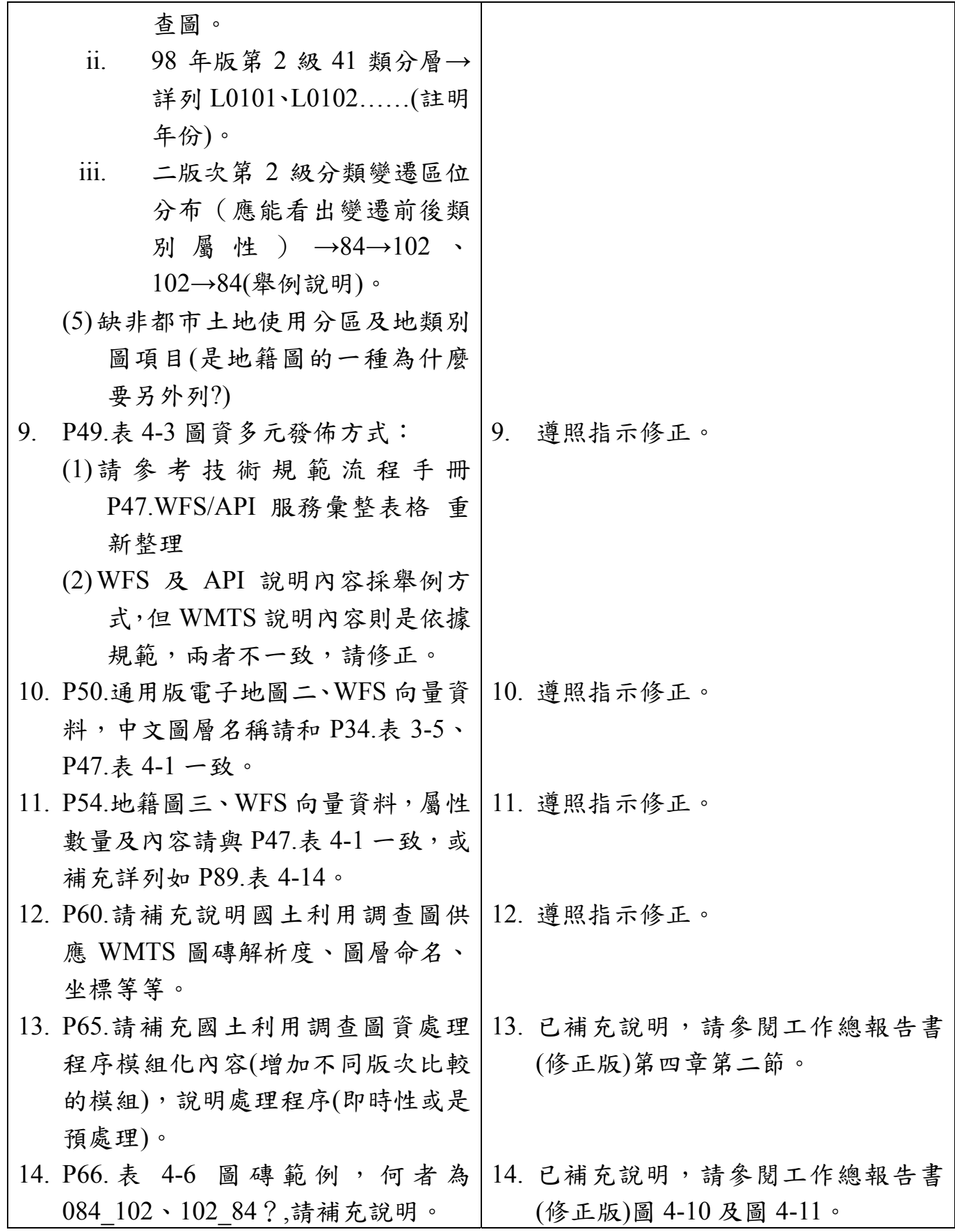

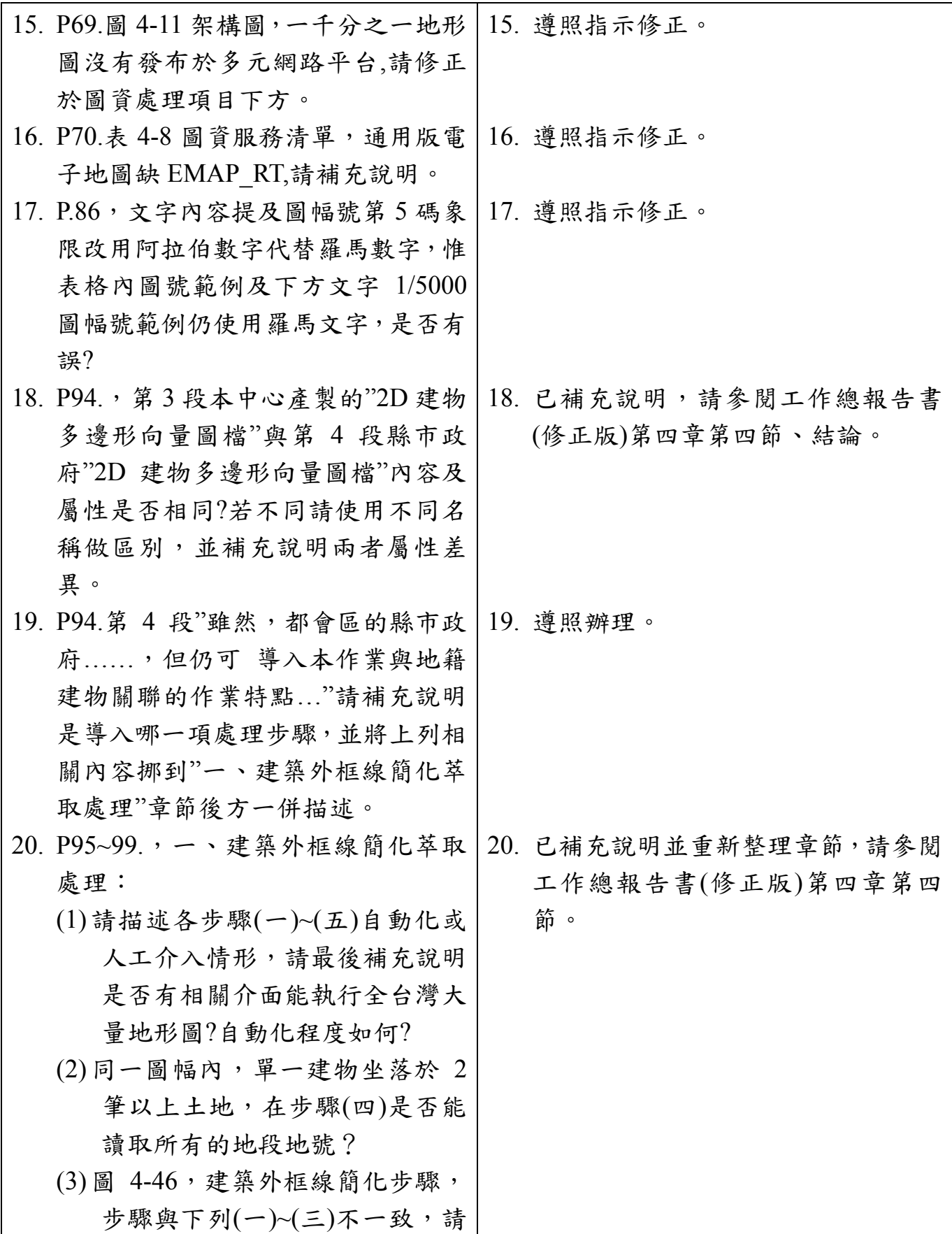

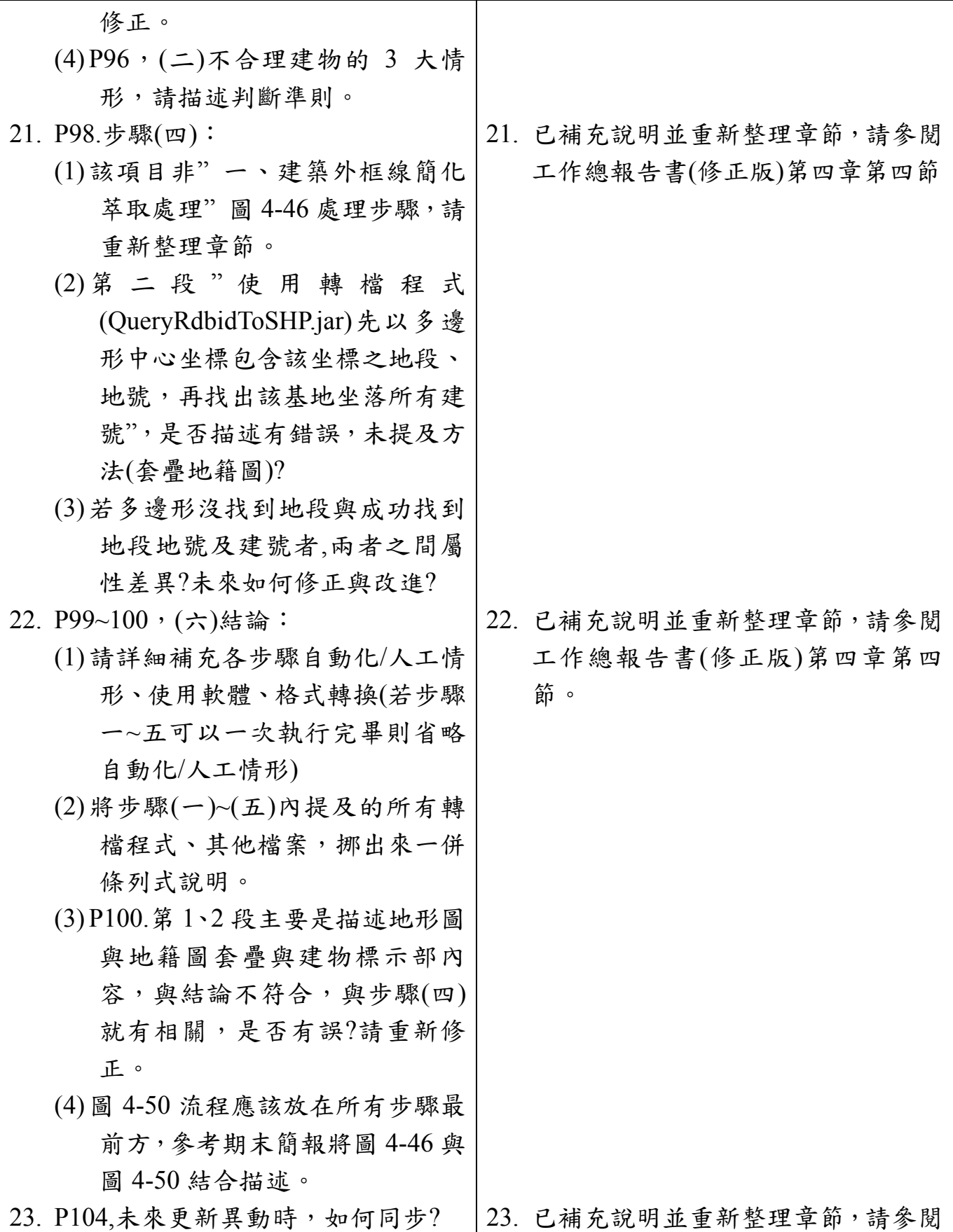

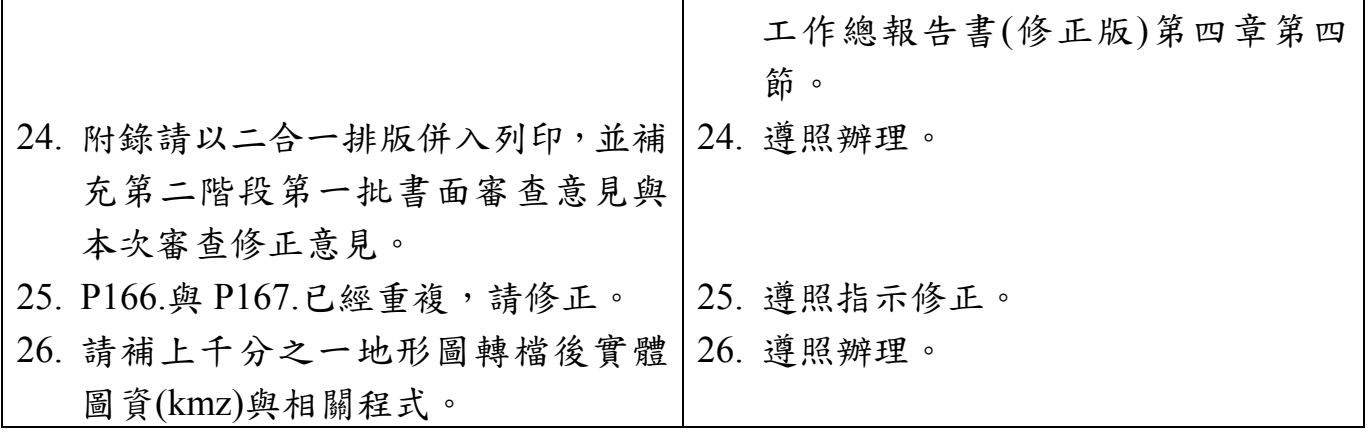